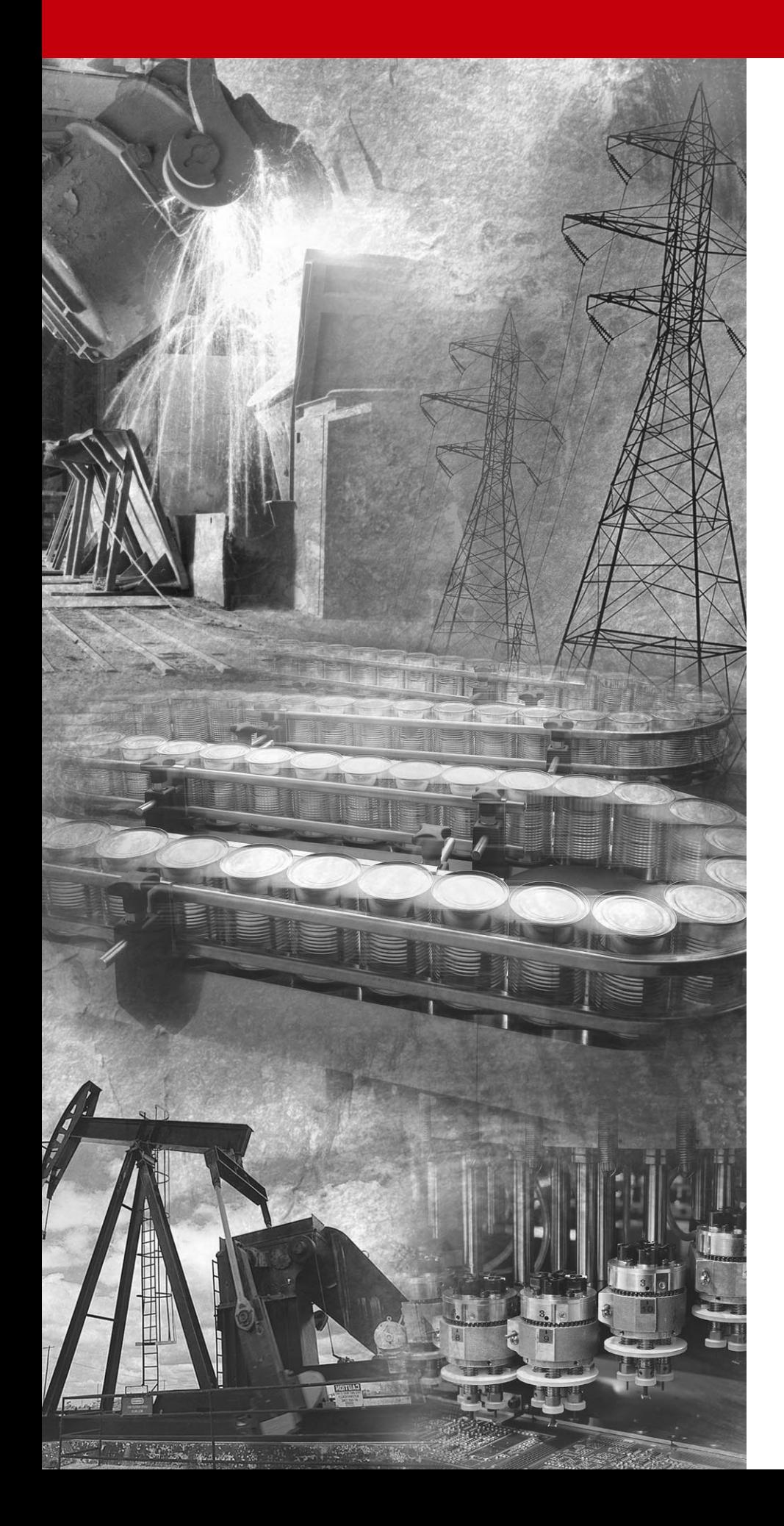

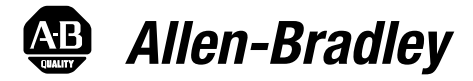

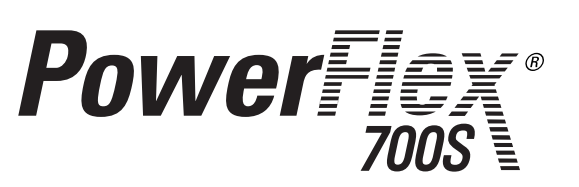

**High Perfomance AC Drive**

**Firmware Versions** x.xx-2.04

**User Manual**

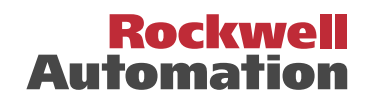

<span id="page-1-0"></span>**Important User Information** Solid state equipment has operational characteristics differing from those of electromechanical equipment. *Safety Guidelines for the Application, Installation and Maintenance of Solid State Controls* (Publication SGI-1.1 available from your local Rockwell Automation sales office or online at **http:// www.rockwellautomation.com/literature**) describes some important differences between solid state equipment and hard-wired electromechanical devices. Because of this difference, and also because of the wide variety of uses for solid state equipment, all persons responsible for applying this equipment must satisfy themselves that each intended application of this equipment is acceptable.

> In no event will Rockwell Automation, Inc. be responsible or liable for indirect or consequential damages resulting from the use or application of this equipment.

> The examples and diagrams in this manual are included solely for illustrative purposes. Because of the many variables and requirements associated with any particular installation, Rockwell Automation, Inc. cannot assume responsibility or liability for actual use based on the examples and diagrams.

> No patent liability is assumed by Rockwell Automation, Inc. with respect to use of information, circuits, equipment, or software described in this manual.

Reproduction of the contents of this manual, in whole or in part, without written permission of Rockwell Automation, Inc. is prohibited.

Throughout this manual, when necessary we use notes to make you aware of safety considerations.

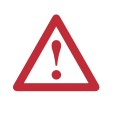

**WARNING:** Identifies information about practices or circumstances that can cause an explosion in a hazardous environment, which may lead to personal injury or death, property damage, or economic loss.

**Important:** Identifies information that is critical for successful application and understanding of the product.

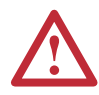

**ATTENTION:** Identifies information about practices or circumstances that can lead to personal injury or death, property damage, or economic loss. Attentions help you:

- identify a hazard
- avoid the hazard
- recognize the consequences

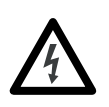

**Shock Hazard** labels may be located on or inside the equipment (e.g., drive or motor) to alert people that dangerous voltage may be present.

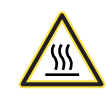

**Burn Hazard** labels may be located on or inside the equipment (e.g., drive or motor) to alert people that surfaces may be at dangerous temperatures.

PowerFlex is a registered trademark of Rockwell Automation, Inc. DriveExplorer, DriveExecutive, and SCANport are trademarks of Rockwell Automation, Inc. PLC is a registered trademark of Rockwell Automation, Inc.

<span id="page-2-0"></span>This information summarizes the changes to the PowerFlex 700S User Manual, publication 20D-UM001 since the last release.

## <span id="page-2-1"></span>**Manual Updates**

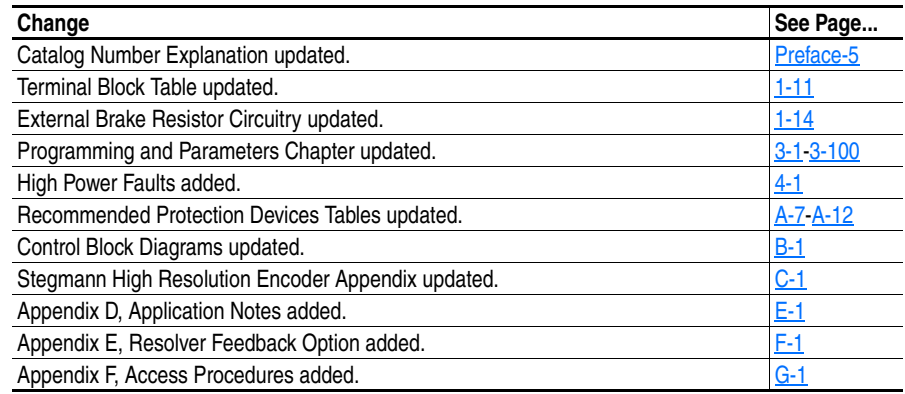

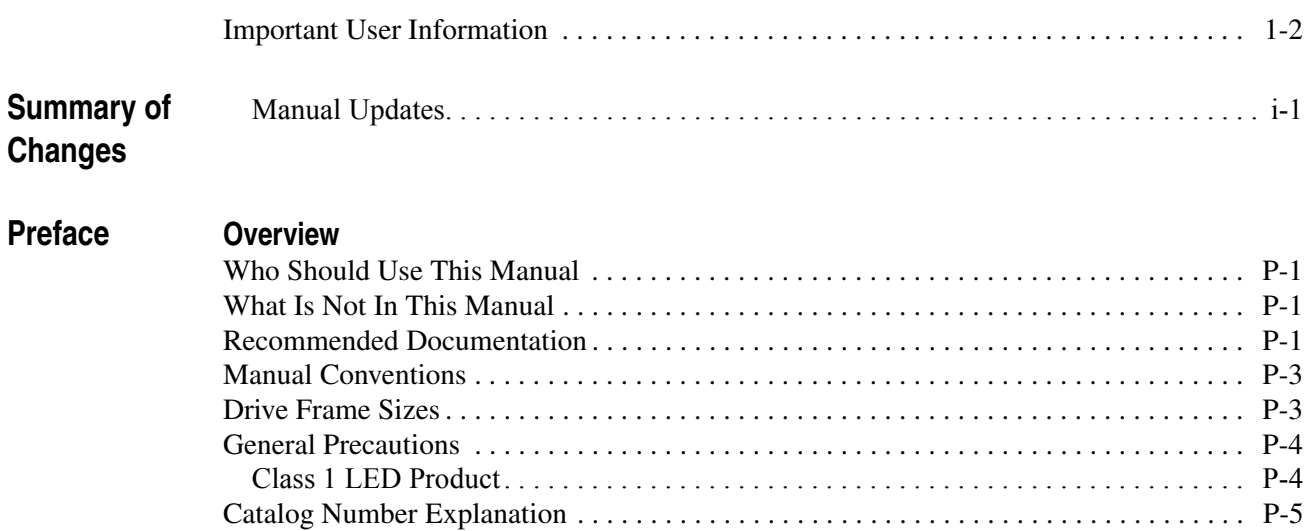

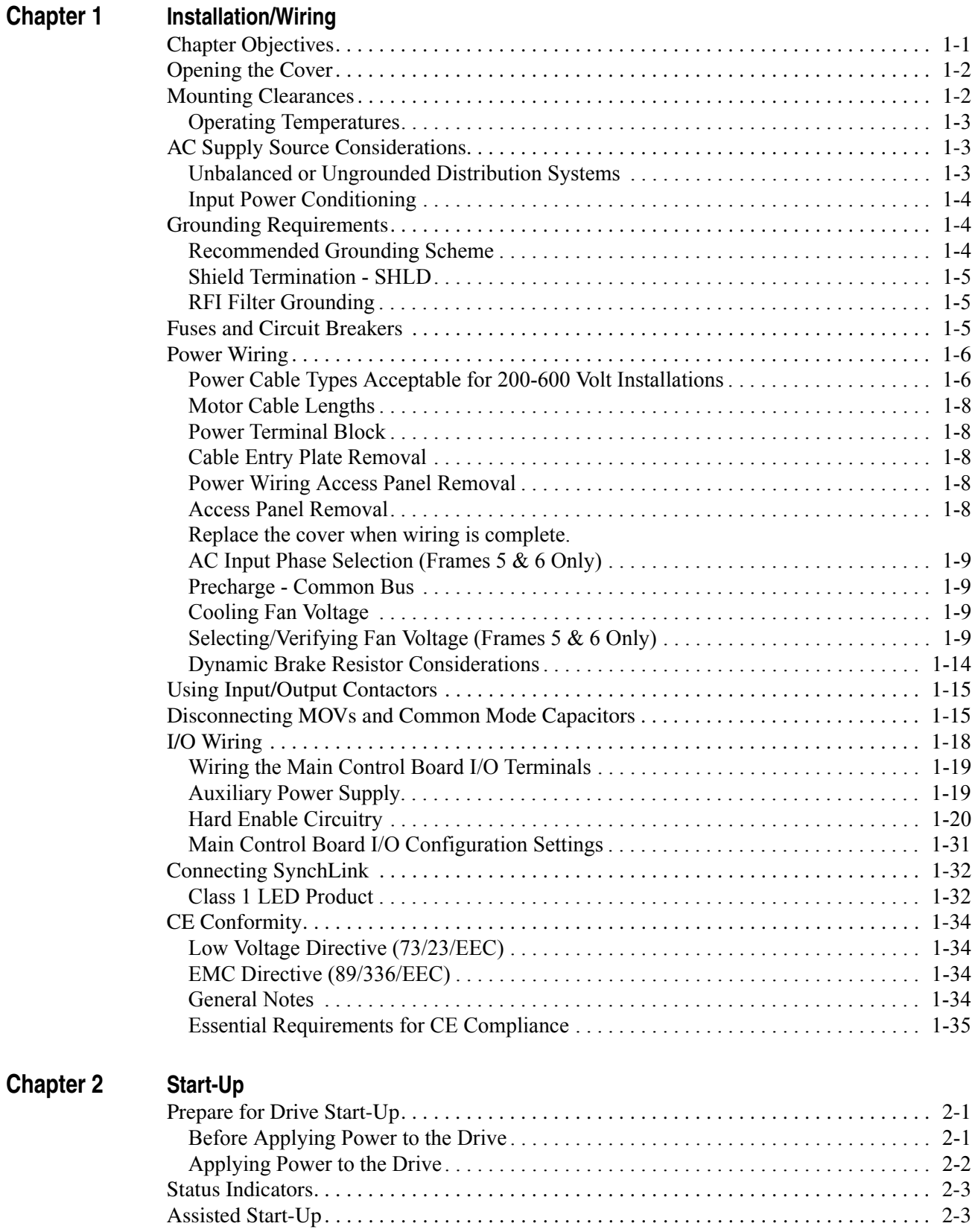

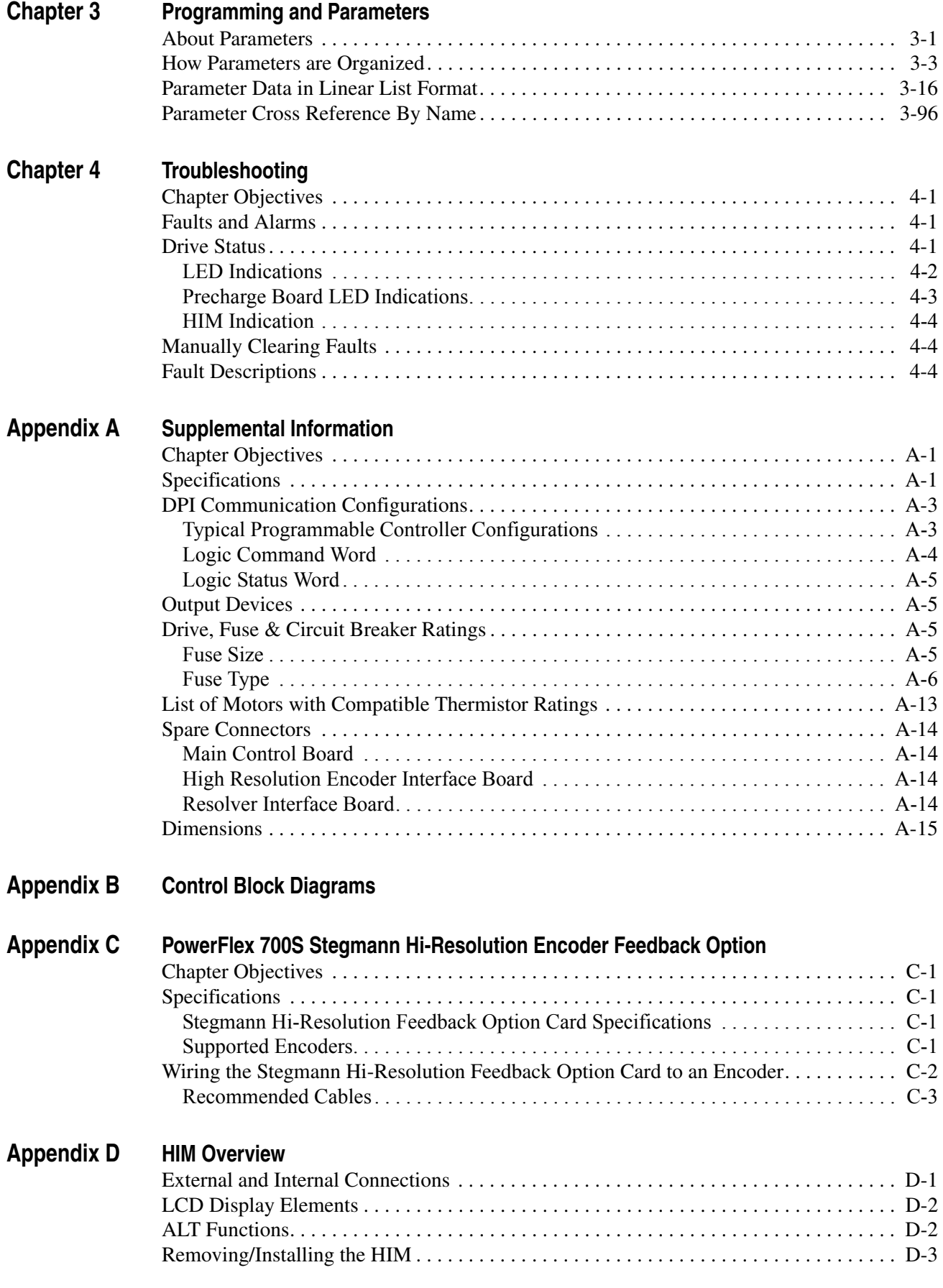

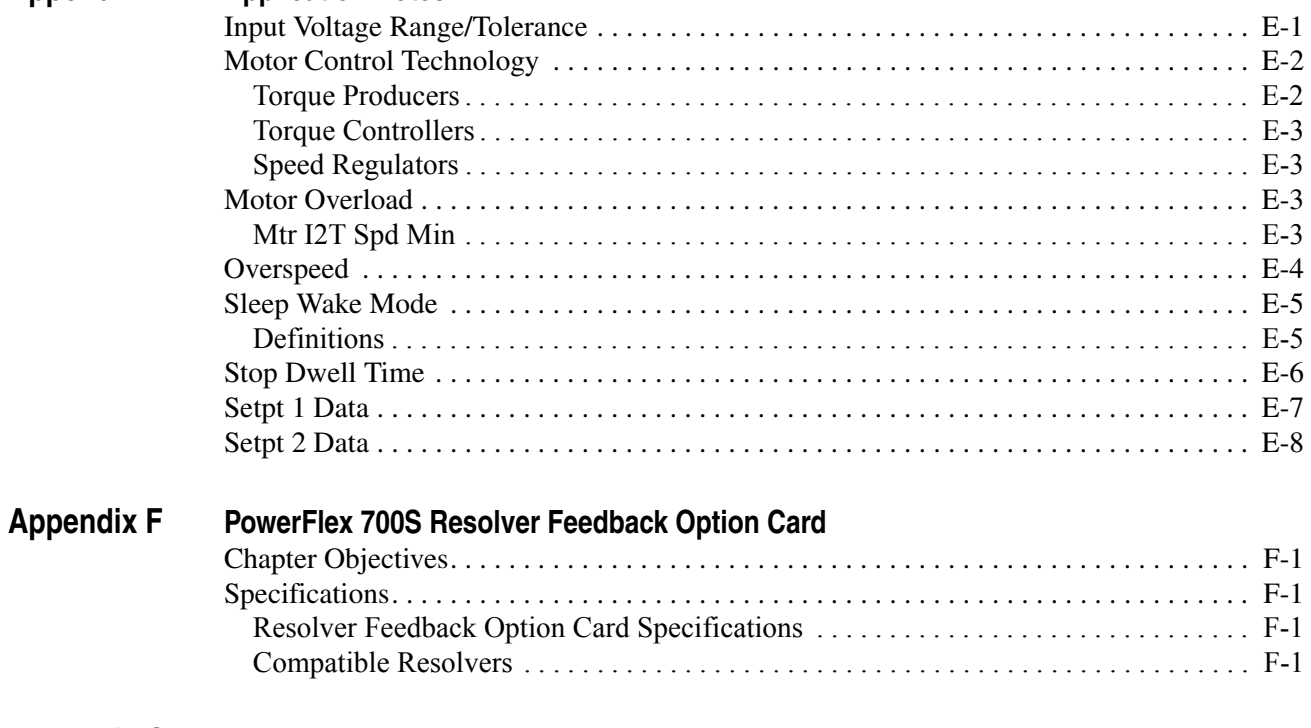

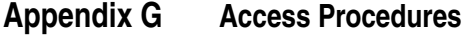

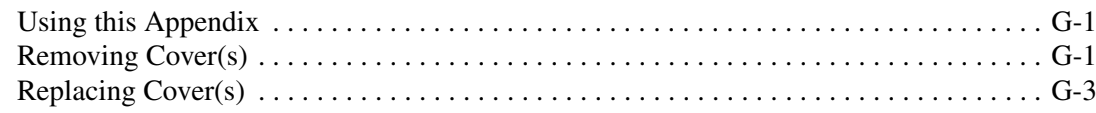

Index

# <span id="page-8-1"></span><span id="page-8-0"></span>**Overview**

The purpose of this manual is to provide you with the basic information needed to install, start-up and troubleshoot the PowerFlex 700S Adjustable Frequency AC Drive.

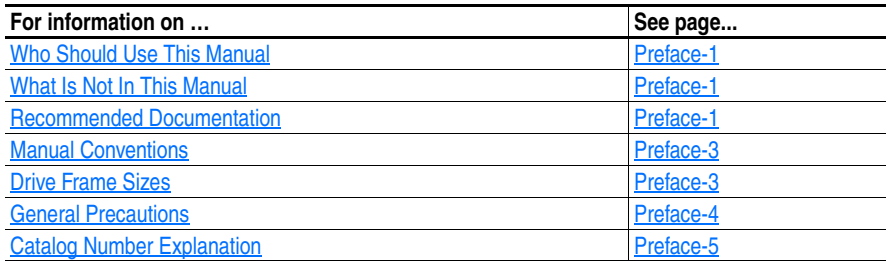

<span id="page-8-3"></span><span id="page-8-2"></span>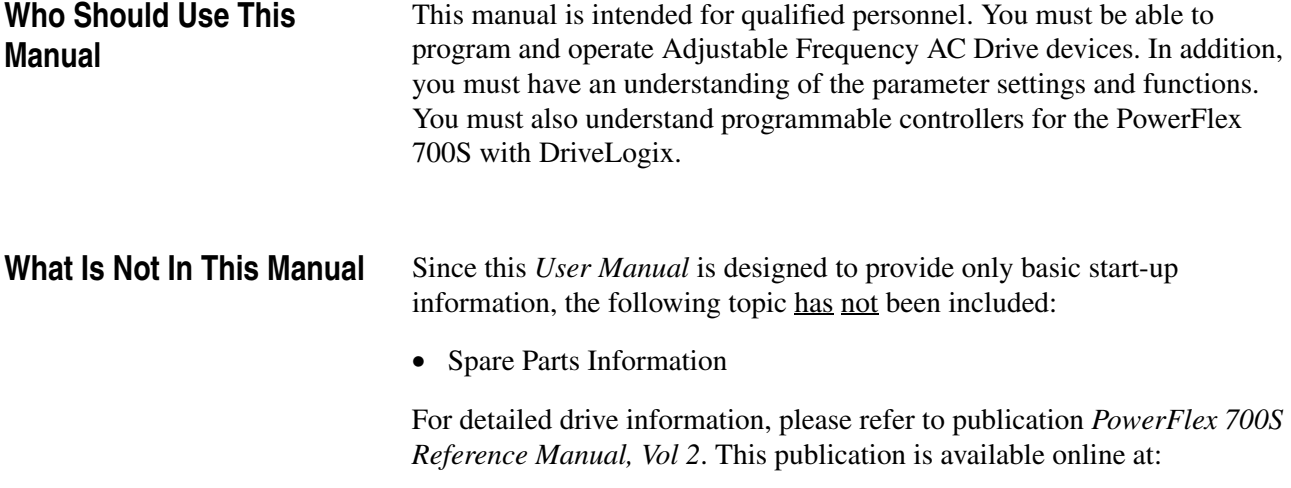

### **www.theautomationbookstore.com**

## <span id="page-8-4"></span>**Recommended Documentation**

The following publications provide general drive information.

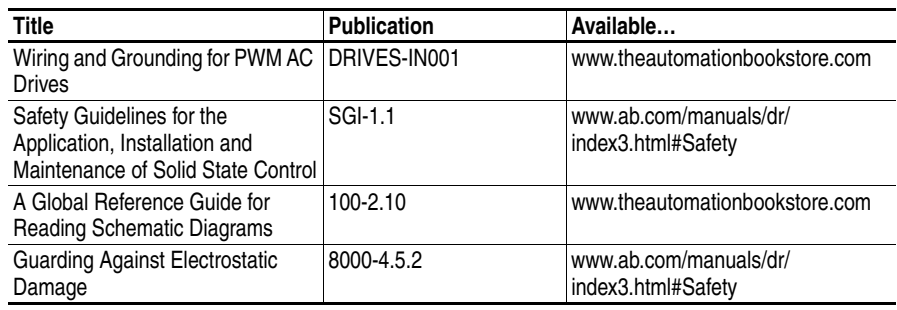

The following publications provide specific PowerFlex drive information.

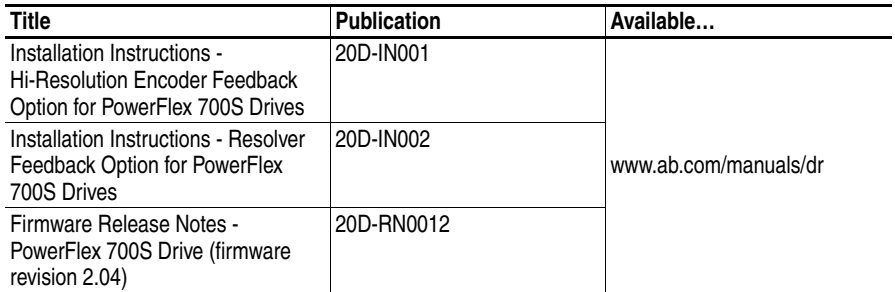

## For detailed PowerFlex 700S information:

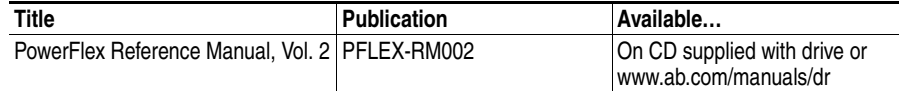

For Allen-Bradley Drives Technical Support:

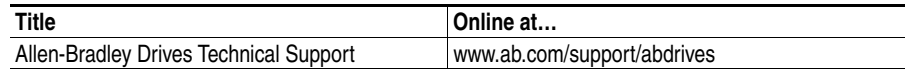

The following publications provide necessary information when applying the DriveLogix Controller.

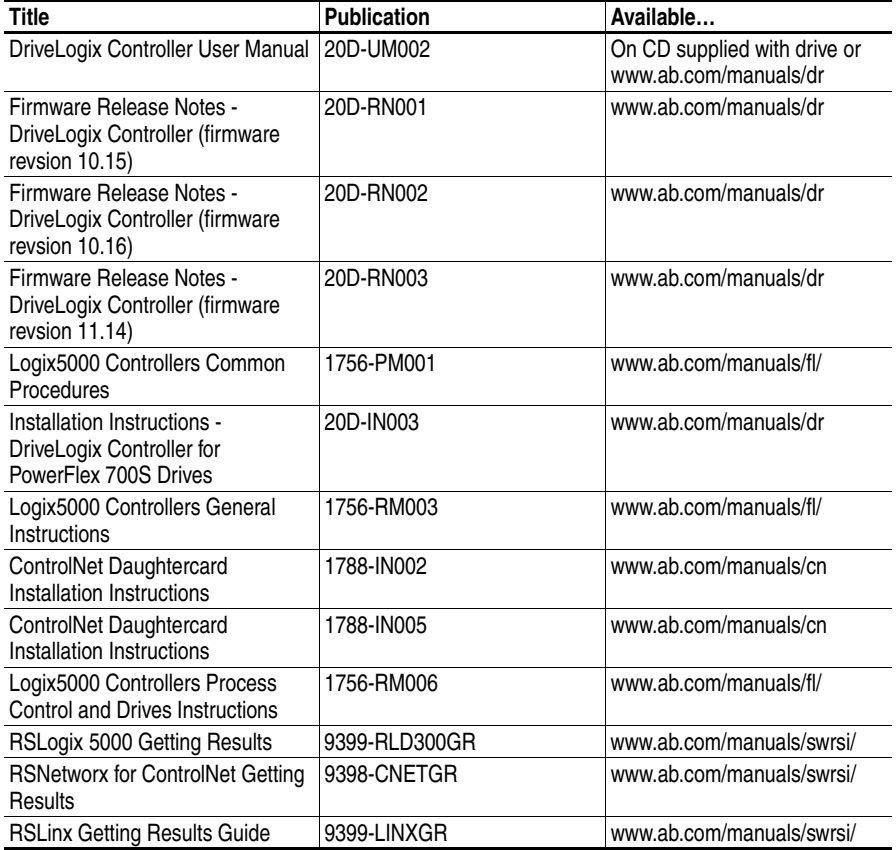

The following publications provide information that is useful when planning and installing communication networks.

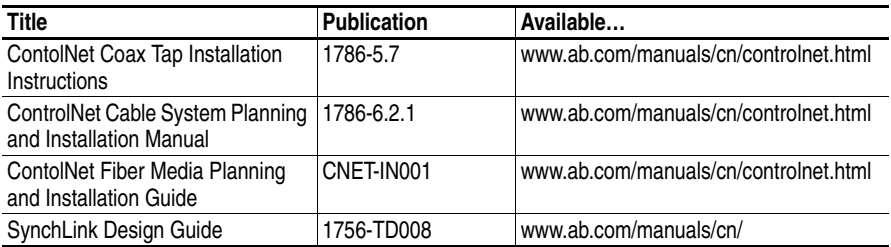

- <span id="page-10-0"></span>**Manual Conventions** • In this manual we refer to the PowerFlex 700S Adjustable Frequency AC Drive as: drive, PowerFlex 700S or PowerFlex 700S Drive.
	- To help differentiate parameter names and LCD display text from other text, the following conventions will be used:
		- **–** Parameter Names will appear in [brackets] after the Parameter Number. For example: Parameter 307 [Output Voltage].
		- **–** Display text will appear in "quotes." For example: "Enabled."
	- The following words are used throughout the manual to describe an action:

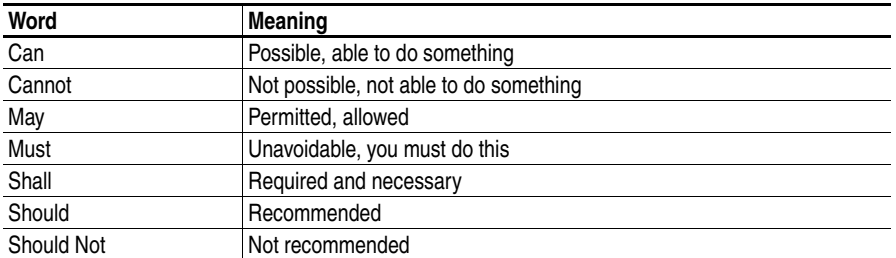

<span id="page-10-1"></span>**Drive Frame Sizes** Similar PowerFlex 700S drive sizes are grouped into frame sizes to simplify spare parts ordering, dimensioning, etc. A cross reference of drive catalog numbers and their respective frame size is provided in [Appendix A](#page-166-4).

### <span id="page-11-0"></span>**General Precautions Class 1 LED Product**

<span id="page-11-1"></span>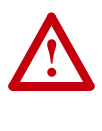

**ATTENTION:** Hazard of permanent eye damage exists when using optical transmission equipment. This product emits intense light and invisible radiation. Do not look into module ports or fiber optic cable connectors.

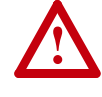

**ATTENTION:** This drive contains **ESD** (Electrostatic Discharge) sensitive parts and assemblies. Static control precautions are required when installing, testing, servicing or repairing this assembly. Component damage may result if ESD control procedures are not followed. If you are not familiar with static control procedures, reference A-B publication 8000-4.5.2, "Guarding Against Electrostatic Damage" or any other applicable ESD protection handbook.

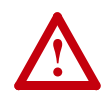

**ATTENTION:** An incorrectly applied or installed drive can result in component damage or a reduction in product life. Wiring or application errors, such as, undersizing the motor, incorrect or inadequate AC supply, or excessive ambient temperatures may result in malfunction of the system.

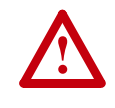

**ATTENTION:** Only **qualified personnel** familiar with the PowerFlex 700S Drive and associated machinery should plan or implement the installation, start-up and subsequent maintenance of the system. Failure to comply may result in personal injury and/or equipment damage.

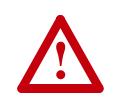

**ATTENTION:** To avoid an electric shock hazard, verify that the voltage on the bus capacitors has discharged before performing any work on the drive. Measure the DC bus voltage at the +DC  $\&$ –DC terminals of the Power Terminal Block (refer to [Chapter 1](#page-14-3) for location). The voltage must be zero.

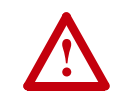

**ATTENTION:** Risk of injury or equipment damage exists. DPI or SCANport host products must not be directly connected together via 1202 cables. Unpredictable behavior can result if two or more devices are connected in this manner.

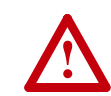

**ATTENTION:** Risk of injury or equipment damage exists. Parameters 365 [Encdr0 Loss Cnfg] - 394 [VoltFdbkLossCnfg] let you determine the action of the drive in response to operating anomalies. Precautions should be taken to ensure that the settings of these parameters do not create hazards of injury or equipment damage.

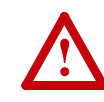

**ATTENTION:** Risk of injury or equipment damage exists. Parameters 383 [SL CommLoss Data] - 392 [NetLoss DPI Cnfg] let you determine the action of the drive if communications are disrupted. You can set these parameters so that the drive continues to run. Precautions should be taken to ensure that the settings of these parameters do not create hazards of injury or equipment damage.

## <span id="page-12-1"></span><span id="page-12-0"></span>**Catalog Number Explanation**

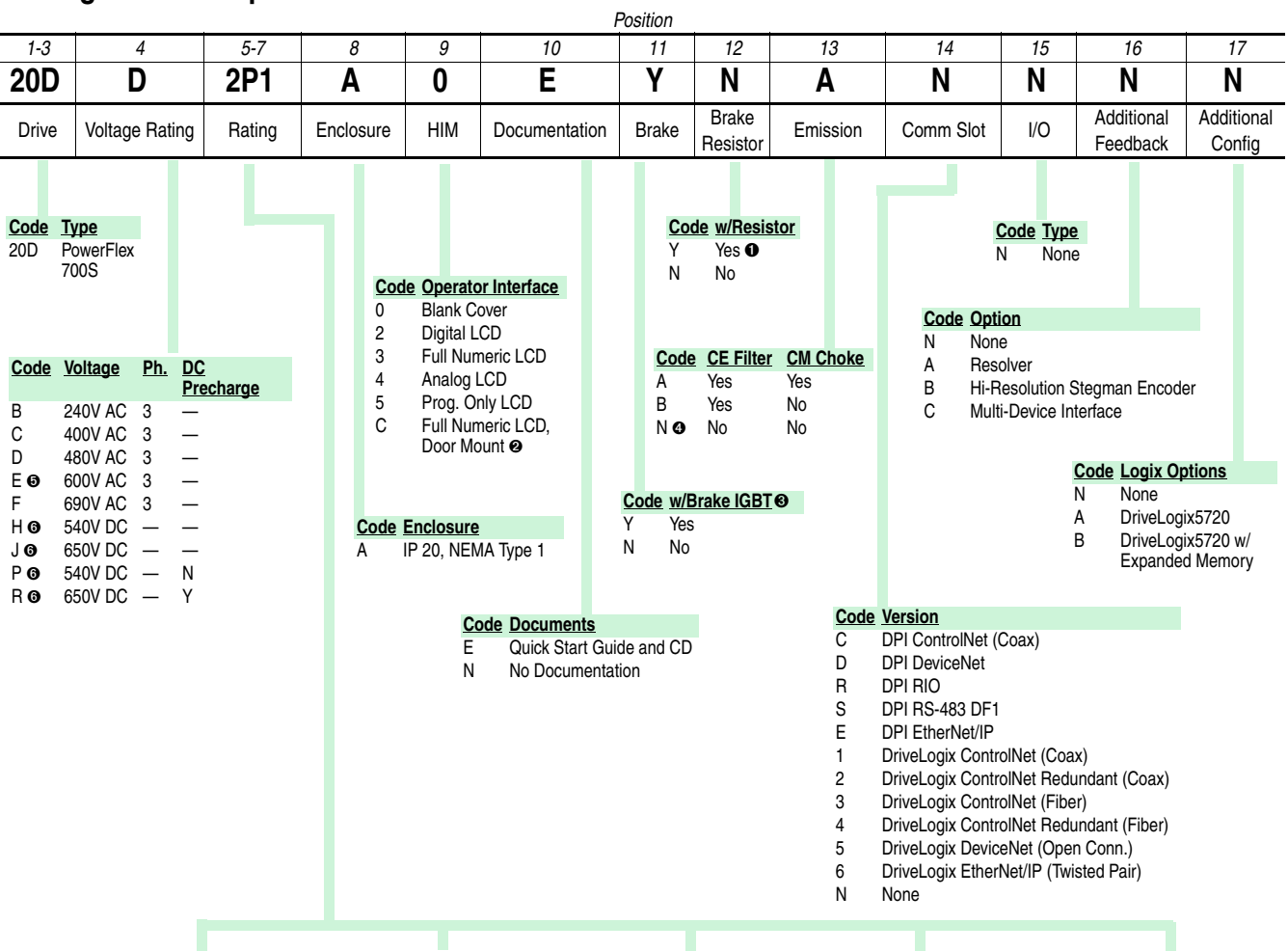

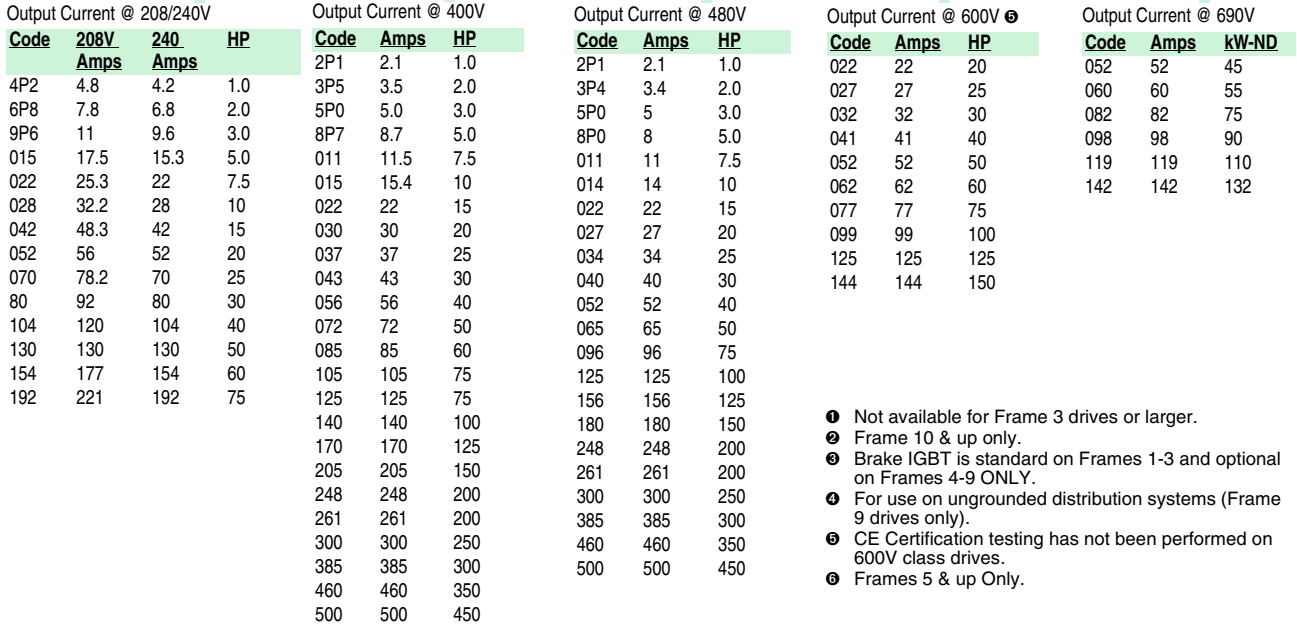

**Important:**This table is not indended for ordering. For a full list of current options refer to publication 20D-PL001, *PowerFlex 700S/700S DriveLogix USA Price List*.

**Notes:**

# <span id="page-14-3"></span><span id="page-14-1"></span>**Installation/Wiring**

<span id="page-14-2"></span><span id="page-14-0"></span>**Chapter Objectives** This chapter provides the information needed to mount and wire the PowerFlex 700S AC drive.

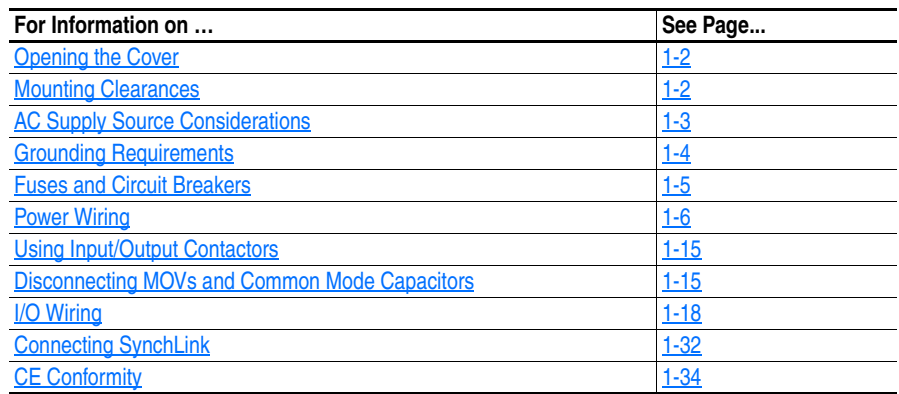

Since most start-up difficulties are the result of incorrect wiring, take every precaution to assure the wiring is correct. Read and understand all items in this chapter before beginning installation.

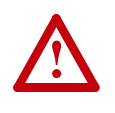

**ATTENTION:** The following information is merely a guide for proper installation. Rockwell Automation, Inc. cannot assume responsibility for the compliance or the noncompliance to any code, national, local or otherwise for the proper installation of this drive or associated equipment. A hazard of personal injury and/or equipment damage exists if codes are ignored during installation.

## <span id="page-15-0"></span>**Opening the Cover**

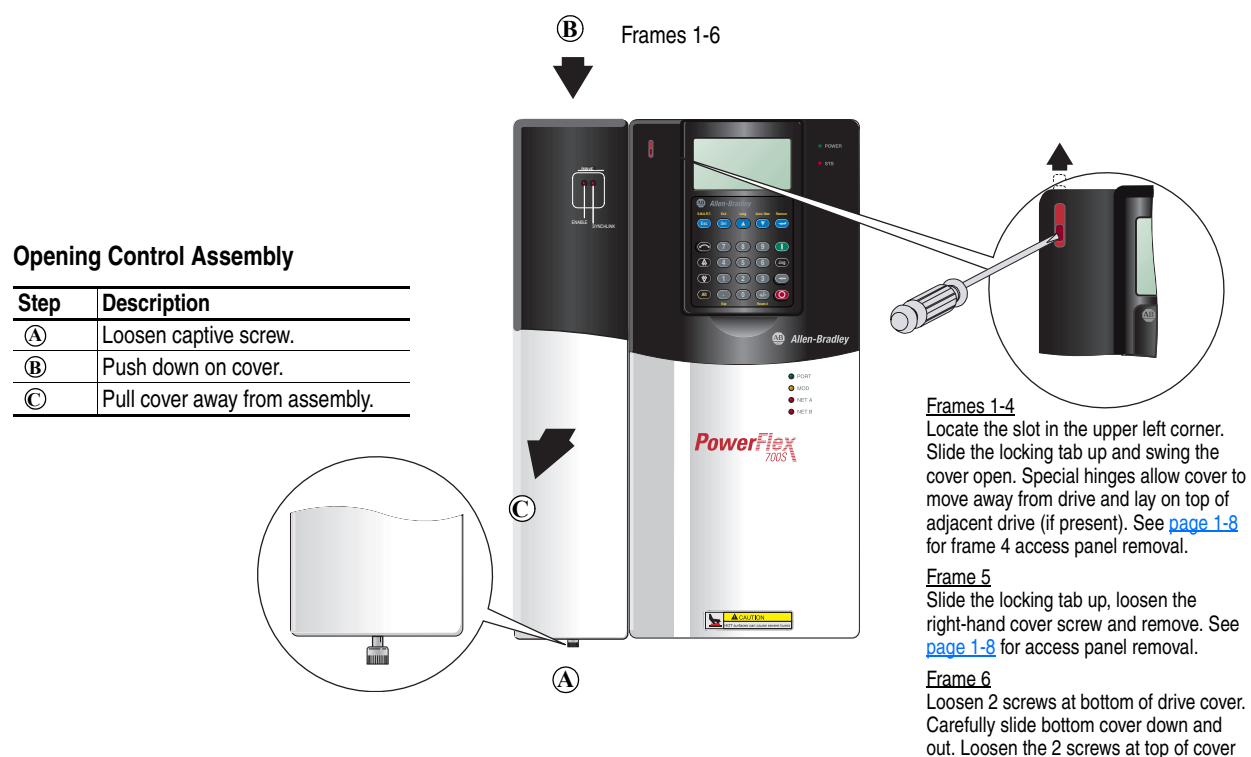

### <span id="page-15-1"></span>**Mounting Clearances**

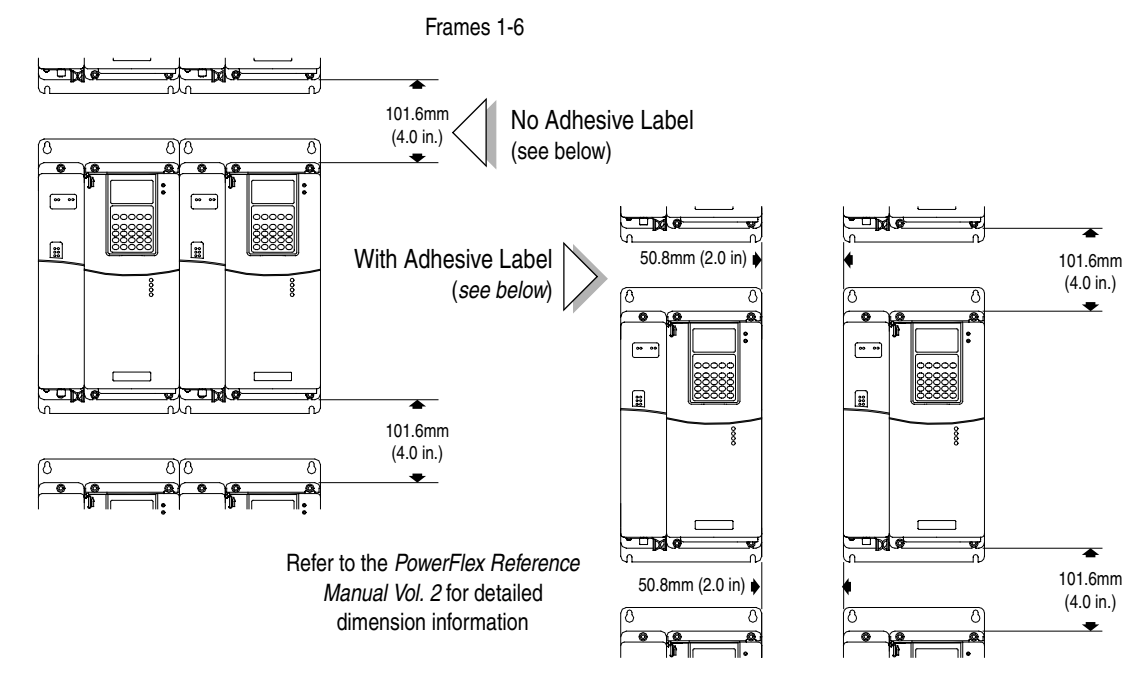

and remove.

### <span id="page-16-0"></span>**Operating Temperatures**

PowerFlex 700S drives are designed to operate in surrounding air temperature of  $0^{\circ}$  to  $40^{\circ}$  C. To operate the drive in installations with surrounding air temperature between  $41^{\circ}$  and  $50^{\circ}$  C, remove the adhesive label affixed to the top of the drive enclosure.

**Table 1.A Acceptable Surrounding Air Temperature & Required Actions**

|                             | <b>Required Action</b>    |                                             |                                                                    |  |  |
|-----------------------------|---------------------------|---------------------------------------------|--------------------------------------------------------------------|--|--|
|                             | IP 20, NEMA<br>Type 1     | IP 20, NEMA Type IP 00, NEMA<br><b>Open</b> | <b>Type Open</b>                                                   |  |  |
| <b>Drive Catalog Number</b> | <b>No Action Required</b> |                                             | Remove Top Label   Remove Top Label &<br>Vent Plate <sup>(1)</sup> |  |  |
| All <i>Except</i> 20BC072   | $40^{\circ}$ C            | $50^\circ$ C                                | ΝA                                                                 |  |  |
| 20BC072                     | $40^{\circ}$ C            | $45^{\circ}$ C                              | $50^\circ$ C                                                       |  |  |

 $(1)$  To remove vent plate (see page  $A-15$  for location), lift top edge of plate from the chassis. Rotate the plate out from the back plate.

**Important:**Removing the adhesive label from the drive changes the NEMA enclosure rating from Type 1 to Open type.

## <span id="page-16-1"></span>**AC Supply Source Considerations**

PowerFlex drives are suitable for use on a circuit capable of delivering up to a maximum of 200,000 rms symmetrical amperes, 600 volts with recommended fuses/circuit breakers. Refer to the *PowerFlex Reference Manual Vol. 2* for actual interrupt ratings based on circuit breaker or fuse choice.

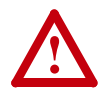

**ATTENTION:** To guard against personal injury and/or equipment damage caused by improper fusing or circuit breaker selection, use only the recommended line fuses/circuit breakers specified in [Appendix A.](#page-166-4)

If a Residual Current Detector (RCD) is used as a system ground fault monitor, only Type B (adjustable) devices should be used to avoid nuisance tripping.

### <span id="page-16-2"></span>**Unbalanced or Ungrounded Distribution Systems**

If phase to ground voltage will exceed 125% of normal or the supply system is ungrounded, refer to the *Wiring and Grounding Guidelines for PWM Drives* for more information.

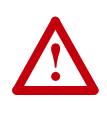

**ATTENTION:** PowerFlex 700S drives contain protective MOVs and common mode capacitors that are referenced to ground. These devices should be disconnected if the drive is installed on an ungrounded distribution system. See page [page 1-17](#page-30-0) for jumper locations.

### <span id="page-17-0"></span>**Input Power Conditioning**

Certain events on the power system supplying a drive can cause component damage or shortened product life. These conditions are divided into 2 basic categories:

#### **1. All Drives**

- **–** The power system has power factor correction capacitors switched in and out of the system, either by the user or by the power company.
- **–** The power source has intermittent voltage spikes in excess of 6000 volts. These spikes could be caused by other equipment on the line or by events such as lightning strikes.
- **–** The power source has frequent interruptions.

#### **2. 5 HP or Less Drives (in addition to "1" above)**

- **–** The nearest supply transformer is larger than 100kVA or the available short circuit (fault) current is greater than 100,000A.
- **–** The impedance in front of the drive is less than 0.5%.

If any or all of these conditions exist, it is recommended that the user install a minimum amount of impedance between the drive and the source. This impedance could come from the supply transformer itself, the cable between the transformer and drive or an additional transformer or reactor. The impedance can be calculated using the information supplied in either the *PowerFlex Reference Manual Vol. 2* or the technical document *Wiring and Grounding Guidelines*, publication DRIVES-IN001.

### <span id="page-17-1"></span>**Grounding Requirements The drive Safety Ground-PE must be connected to system ground.** Ground impedance must conform to the requirements of national and local industrial safety regulations and/or electrical codes. The integrity of all ground connections should be periodically checked.

#### <span id="page-17-2"></span>**Recommended Grounding Scheme**

A single point (PE only) grounding scheme should be used. Some applications may require alternate grounding schemes, refer to the *Wiring and Grounding Guidelines for PWM AC Drives,* publication number DRIVES-IN001 for more information. These applications include installations with long distances between drives or drive line-ups, which could cause large potential differences between the drive or line-up grounds.

For installations within a cabinet, a single safety ground point or ground bus bar connected directly to building steel should be used. All circuits including the AC input ground conductor should be grounded independently and directly to this point/bar.

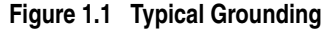

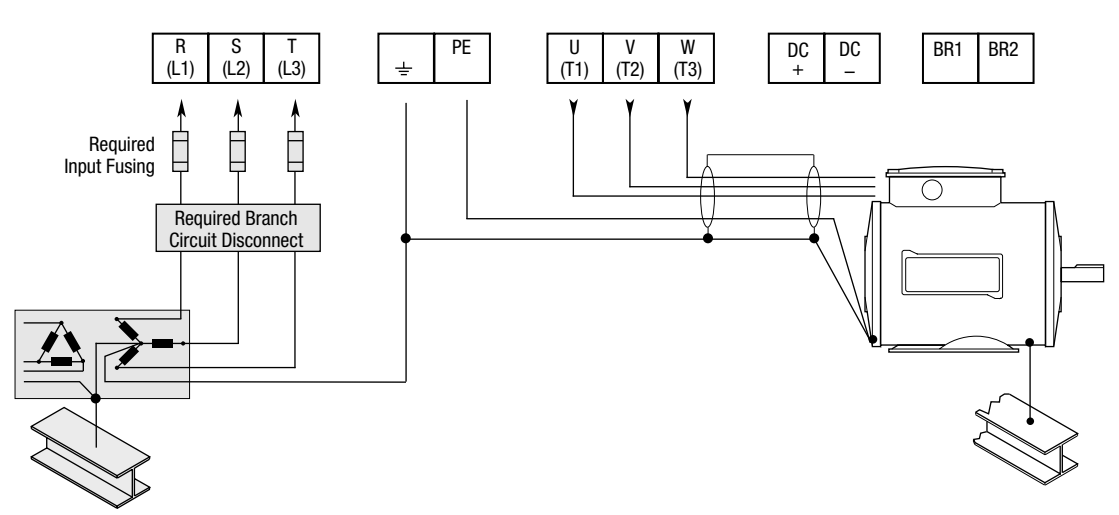

### <span id="page-18-0"></span>**Shield Termination - SHLD**

The Shield terminal (see [Figure 1.3 on page 1-12\)](#page-25-0) provides a grounding point for the motor cable shield. It must be connected to an earth ground by a separate continuous lead. The **motor cable** shield should be connected to this terminal on the drive (drive end) and the motor frame (motor end). Use a shield terminating or EMI clamp to connect shield to this terminal.

#### <span id="page-18-1"></span>**RFI Filter Grounding**

Using an optional RFI filter may result in relatively high ground leakage currents. Therefore, the **filter must only be used in installations with grounded AC supply systems and be permanently installed and solidly grounded** (bonded) to the building power distribution ground. Ensure that the incoming supply neutral is solidly connected (bonded) to the same building power distribution ground. Grounding must not rely on flexible cables and should not include any form of plug or socket that would permit inadvertent disconnection. Some local codes may require redundant ground connections. The integrity of all connections should be periodically checked. Refer to the instructions supplied with the filter.

<span id="page-18-2"></span>**Fuses and Circuit Breakers** The PowerFlex 700S can be installed with either input fuses or an input circuit breaker. Local/national electrical codes may determine additional requirements for these installations. Refer to  $\Delta$ ppendix  $\Delta$  for recommended fuses/circuit breakers.

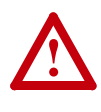

**ATTENTION:** The PowerFlex 700S does not provide input power short circuit protection. Specifications for the recommended fuse or circuit breaker to provide drive input power protection against short circuits are provided in [Appendix A](#page-166-4).

### <span id="page-19-0"></span>**Power Wiring Power Cable Types Acceptable for 200-600 Volt Installations**

<span id="page-19-1"></span>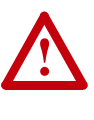

**ATTENTION:** National Codes and standards (NEC, BSI etc.) and local codes outline provisions for safely installing electrical equipment. Installation must comply with specifications regarding wire types, conductor sizes, branch circuit protection and disconnect devices. Failure to do so may result in personal injury and/or equipment damage.

A variety of cable types are acceptable for drive installations. For many installations, unshielded cable is adequate, provided it can be separated from sensitive circuits. As an approximate guide, allow a spacing of 0.3 meters (1 foot) for every 10 meters (32.8 feet) of length. In all cases, long parallel runs must be avoided. Do not use cable with an insulation thickness less than or equal to 15 mils (0.4mm/0.015 in.). Use copper wire only. Wire gauge requirements and recommendations are based on 75° C. Do not reduce wire gauge when using higher temperature wire.

#### Unshielded

THHN, THWN or similar wire is acceptable for drive installation in dry environments provided adequate free air space and/or conduit fill rates limits are provided. **Do not use THHN or similarly coated wire in wet areas**. Any wire chosen must have a minimum insulation thickness of 15 Mils and should not have large variations in insulation concentricity.

#### Shielded/Armored Cable

Shielded cable contains all of the general benefits of multi-conductor cable with the added benefit of a copper braided shield that can contain much of the noise generated by a typical AC Drive. Strong consideration for shielded cable should be given in installations with sensitive equipment such as weigh scales, capacitive proximity switches and other devices that may be affected by electrical noise in the distribution system. Applications with large numbers of drives in a similar location, imposed EMC regulations or a high degree of communications/networking are also good candidates for shielded cable.

Shielded cable may also help reduce shaft voltage and induced bearing currents for some applications. In addition, the increased impedance of shielded cable may help extend the distance the motor can be located from the drive without the addition of motor protective devices such as terminator networks. Refer to Reflected Wave in *Wiring and Grounding Guidelines for PWM AC Drives*, publication DRIVES-IN001.

Consideration should be given to all of the general specifications dictated by the environment of the installation, including temperature, flexibility, moisture characteristics and chemical resistance. In addition, a braided shield should be included and specified by the cable manufacturer as having coverage of at least 75%. An additional foil shield can be greatly improve noise containment.

A good example of recommended cable is Belden® 295xx (xx determines gauge). This cable has 4 XLPE insulated conductors with a 100% coverage foil and an 85% coverage copper braided shield (with drain wire) surrounded by a PVC jacket.

Other types of shielded cable are available, but the selection of these types may limit the allowable cable length. Particularly, some of the newer cables twist 4 conductors of THHN wire and wrap them tightly with a foil shield. This construction can greatly increase the cable charging current required and reduce the overall drive performance. Unless specified in the individual distance tables as tested with the drive, these cables are not recommended and their performance against the lead length limits supplied is not known.

| Location               | <b>Rating/Type</b>                                                                                                   | <b>Description</b>                                                                                                    |
|------------------------|----------------------------------------------------------------------------------------------------|----------------------------------------------------------------------------------------------------|
| Standard<br>(Option 1) | 600V, 90° C (194° F).<br>XHHW2/RHW-2<br>Anixter<br>B209500-B209507,<br>Belden 29501-29507,<br>or equivalent          | Four tinned copper conductors with XLPE insulation.<br>Copper braid/aluminum foil combination shield and tinned<br>copper drain wire.<br>PVC jacket.                                                               |
| Standard<br>(Option 2) | Tray rated 600V, $90^{\circ}$<br>$C(194^{\circ} F)$ RHH/<br>RHW-2<br>Anixter OLF-7xxxxx or PVC jacket.<br>equivalent | Three tinned copper conductors with XLPE insulation.<br>5 mil single helical copper tape (25% overlap min.) with three<br>bare copper grounds in contact with shield.                                              |
| Class I & II;          | Tray rated 600V, $90^{\circ}$<br>Division I & II C (194° F) RHH/<br>RHW-2<br>Anixter 7V-7xxxx-3G<br>or equivalent    | Three bare copper conductors with XLPE insulation and<br>impervious corrugated continuously welded aluminum armor.<br>Black sunlight resistant PVC jacket overall.<br>Three copper grounds on #10 AWG and smaller. |

**Table 1.B Recommended Shielded Wire**

#### EMC Compliance

Refer to [CE Conformity on page 1-34](#page-47-0) for details.

#### Cable Trays and Conduit

If cable trays or large conduits are to be used, refer to guidelines presented in the *Wiring and Grounding Guidelines for PWM AC Drives*.

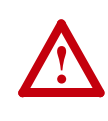

ATTENTION: To avoid a possible shock hazard caused by induced voltages, unused wires in the conduit must be grounded at both ends. For the same reason, if a drive sharing a conduit is being serviced or installed, all drives using this conduit should be disabled. This will help minimize the possible shock hazard from "cross coupled" motor leads.

#### <span id="page-21-0"></span>**Motor Cable Lengths**

Typically, motor lead lengths less than 30 meters (100 feet) are acceptable. Motor lead lengths of 30 meters (100 feet) to 246 meters (800 feet) require shielded cable. If your application dictates longer lengths, refer to publication 20D-TD001, *Technical Data - PowerFlex 700S Drives*, for details.

#### <span id="page-21-1"></span>**Power Terminal Block**

[Figure 1.3](#page-25-0) shows the typical location of the Power Terminal Block in Frame 1 drives. The terminal block is located in the bottom section of the drive on Frame 2-5 drives.

#### <span id="page-21-2"></span>**Cable Entry Plate Removal**

If additional wiring access is needed, the Cable Entry Plate on Frame 1-3 drives can be removed. Simply loosen the screws securing the plate to the chassis. The slotted mounting holes assure easy removal.

**Important:**Removing the Cable Entry Plate limits the maximum surrounding air temperature to  $40^{\circ}$  C (104 $^{\circ}$  F).

#### <span id="page-21-3"></span>**Power Wiring Access Panel Removal**

<span id="page-21-5"></span>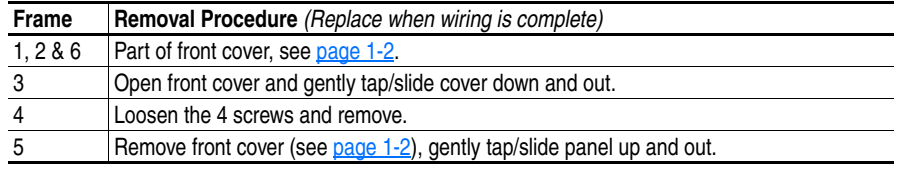

#### <span id="page-21-4"></span>**Access Panel Removal**

Frame 3 drives utilize a panel/cover over the power wiring terminals. To remove, simply slide it down and out.

<span id="page-22-0"></span>**Replace the cover when wiring is complete.**

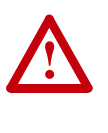

**ATTENTION:** Removing the access panel/cover exposes dangerous voltages on the terminals and negates the enclosure type rating. Replace the access panel/cover when service is complete. Failure to comply may result in personal injury or equipment damage.

#### **AC Input Phase Selection (Frames 5 & 6 Only)**

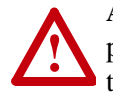

**ATTENTION:** To avoid a shock hazard, ensure that all power to the drive has been removed before performing the following.

Moving the "Line Type" jumper shown in [Figure 1.2](#page-23-0) will select single or three-phase operation. Remove plastic guard to access jumper.

**Important:**When selecting single-phase operation, input power must be applied to the R  $(L1)$  and S  $(L2)$  terminals only.

#### <span id="page-22-1"></span>**Precharge - Common Bus**

AC drives have internal precharge. DC fed drives require external precharge consisting of precharge contactors and current limiting resistors. Refer to [Table 1.C](#page-22-4) for contactor and resistor values.

<span id="page-22-4"></span>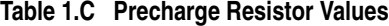

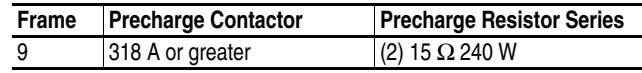

#### <span id="page-22-2"></span>**Cooling Fan Voltage**

Common Bus drives require user supplied 120 or 240V AC to power the cooling fans. Power source is connected between "0V AC" and the terminal corresponding to your source voltage (see Figure 1.4 on page 1-13).

#### **Table 1.D Fan VA Rating**

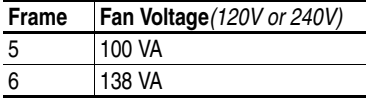

#### <span id="page-22-3"></span>**Selecting/Verifying Fan Voltage (Frames 5 & 6 Only)**

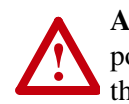

**ATTENTION:** To avoid a shock hazard, ensure that all power to the drive has been removed before performing the following.

Frames 5 & 6 utilize a transformer to match the input line voltage to the internal fan voltage. If your line voltage is different than the voltage class specified on the drive nameplate, it may be necessary to change the transformer taps. The taps are shown in the insert of frame 5 below.

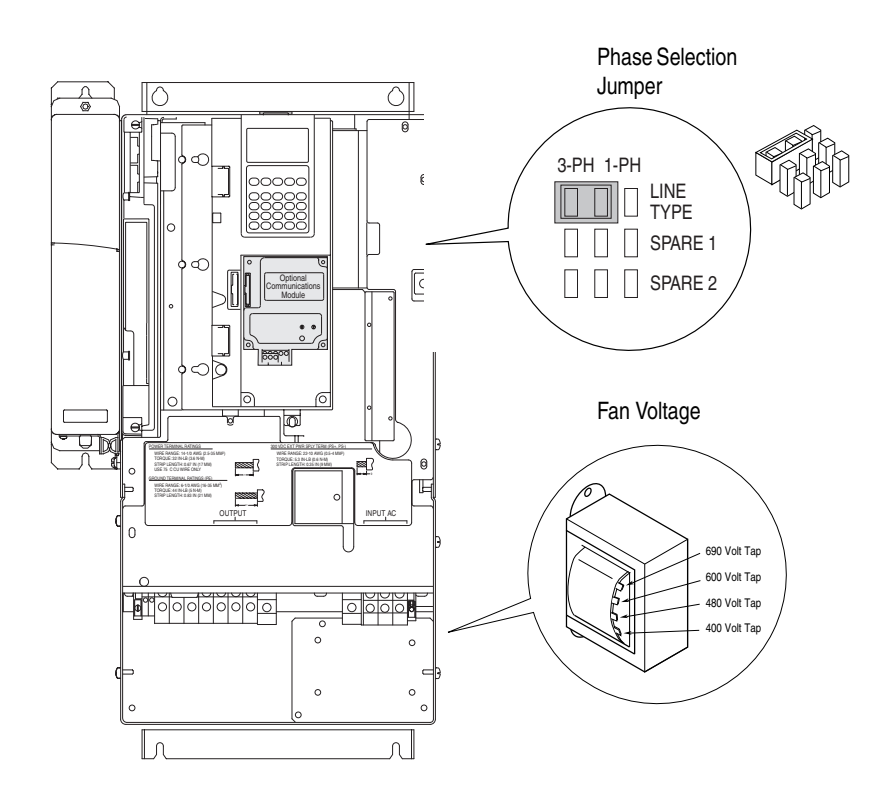

<span id="page-23-0"></span>**Figure 1.2 Frames 5 & 6 Jumper and Transformer Locations (Frame 5 shown)**

Frame 6 Transformer Tap Access

The transformer is located behind the Power Terminal Block in the area shown in [Figure 1.2.](#page-23-0) Gain access by releasing the terminal block from the rail. To release terminal block and change tap:

- **1.** Locate the small metal tab at the bottom of the end block.
- **2.** Press the tab in and pull the top of the block out. Repeat for next block if desired.
- **3.** Select appropriate transformer tap.
- **4.** Replace block(s) in reverse order.

Important Common Bus (DC Input) Application Notes

- **1.** If drives without internal precharge are used (Frames 5 & 6 only), then:
	- **a)** precharge capability must be provided in the system to guard against possible damage, and
- **2.** disconnect switches Must Not be used between the input of the drive and a common DC bus without the use of an external precharge device.

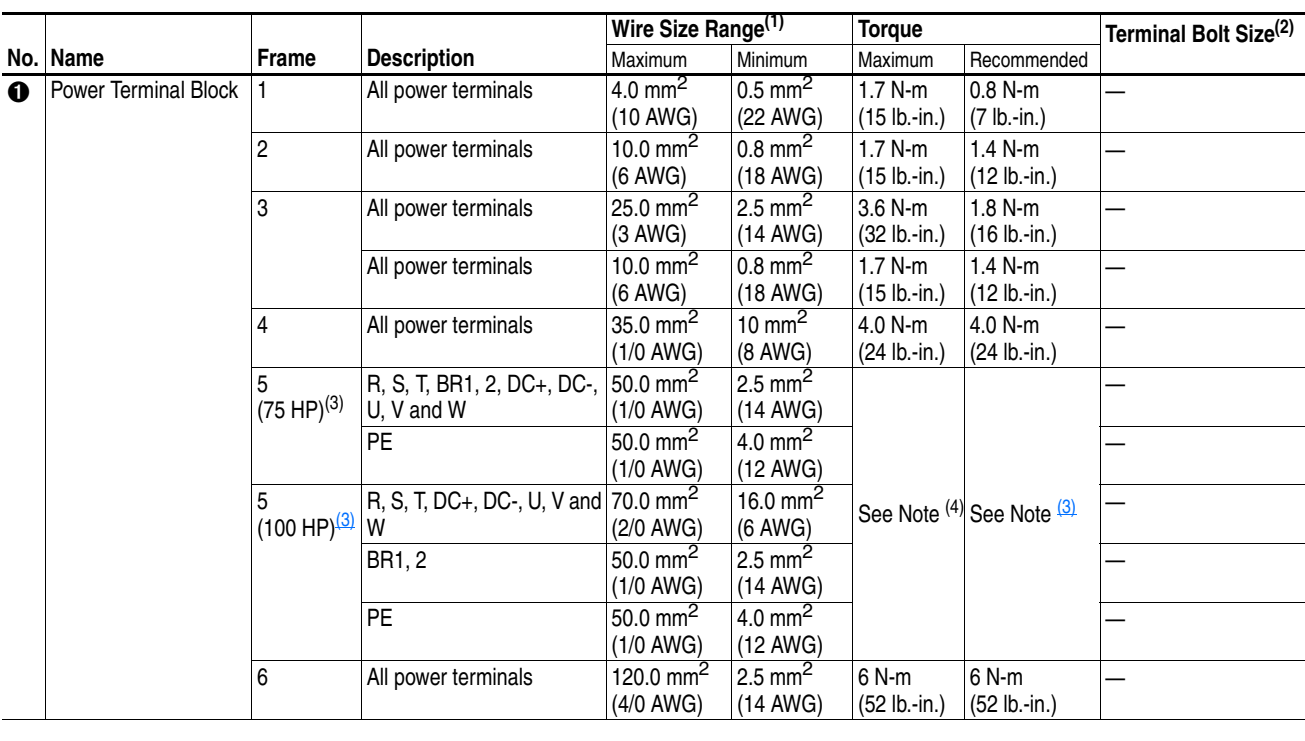

<span id="page-24-1"></span><span id="page-24-0"></span>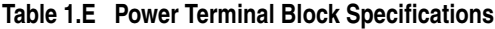

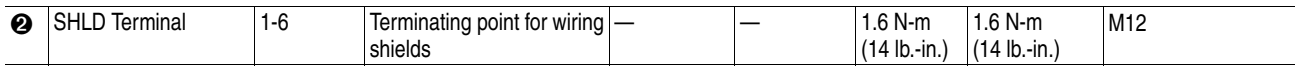

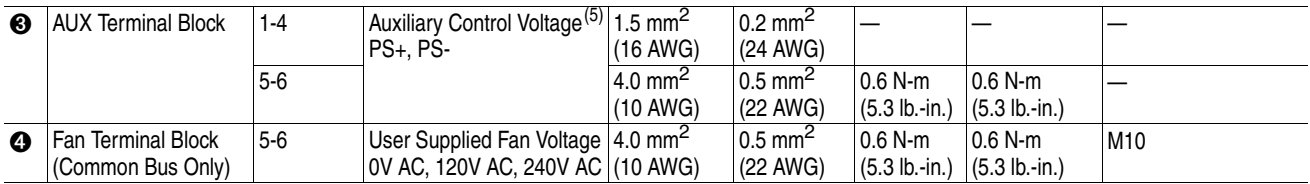

 $(1)$  Maximum/minimum sizes that the terminal block will accept - these are not recommendations.

<sup>(2)</sup> Apply counter torque to the nut on the other side of terminations when tightening or loosening the terminal bolt in order to avoid damage to the terminal.

(3) Not all terminals present on all drives.

 $(4)$  Refer to the terminal block label inside the drive.

(5) Auxiliary power:

UL Installation - 300V DC, ±10%, Non UL Installation - 270-600V DC, ±10%. Frame 1-6, 100 W

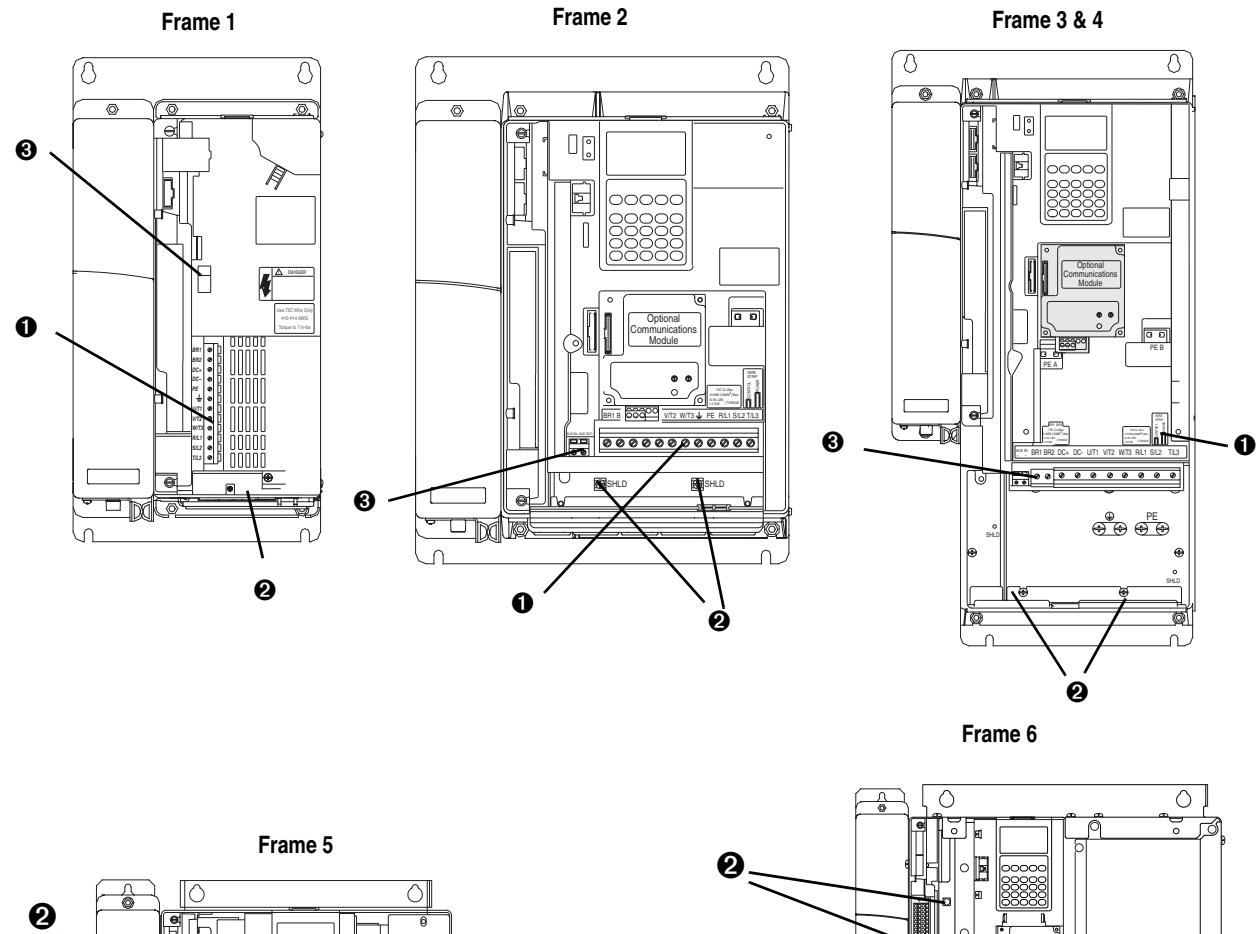

<span id="page-25-0"></span>**Figure 1.3 Typical Power Terminal Block Location** 

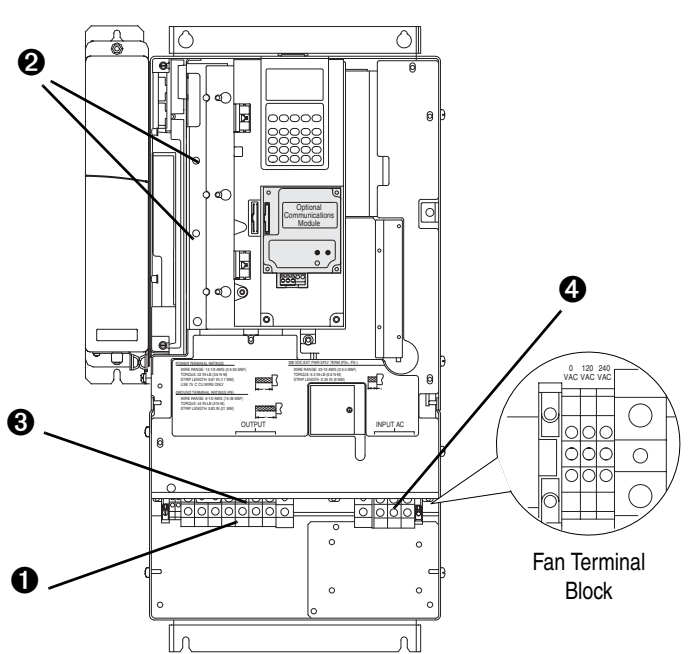

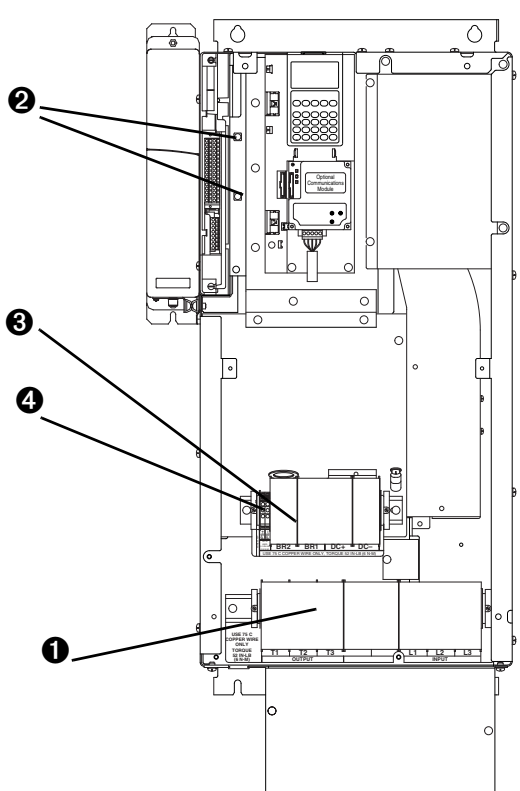

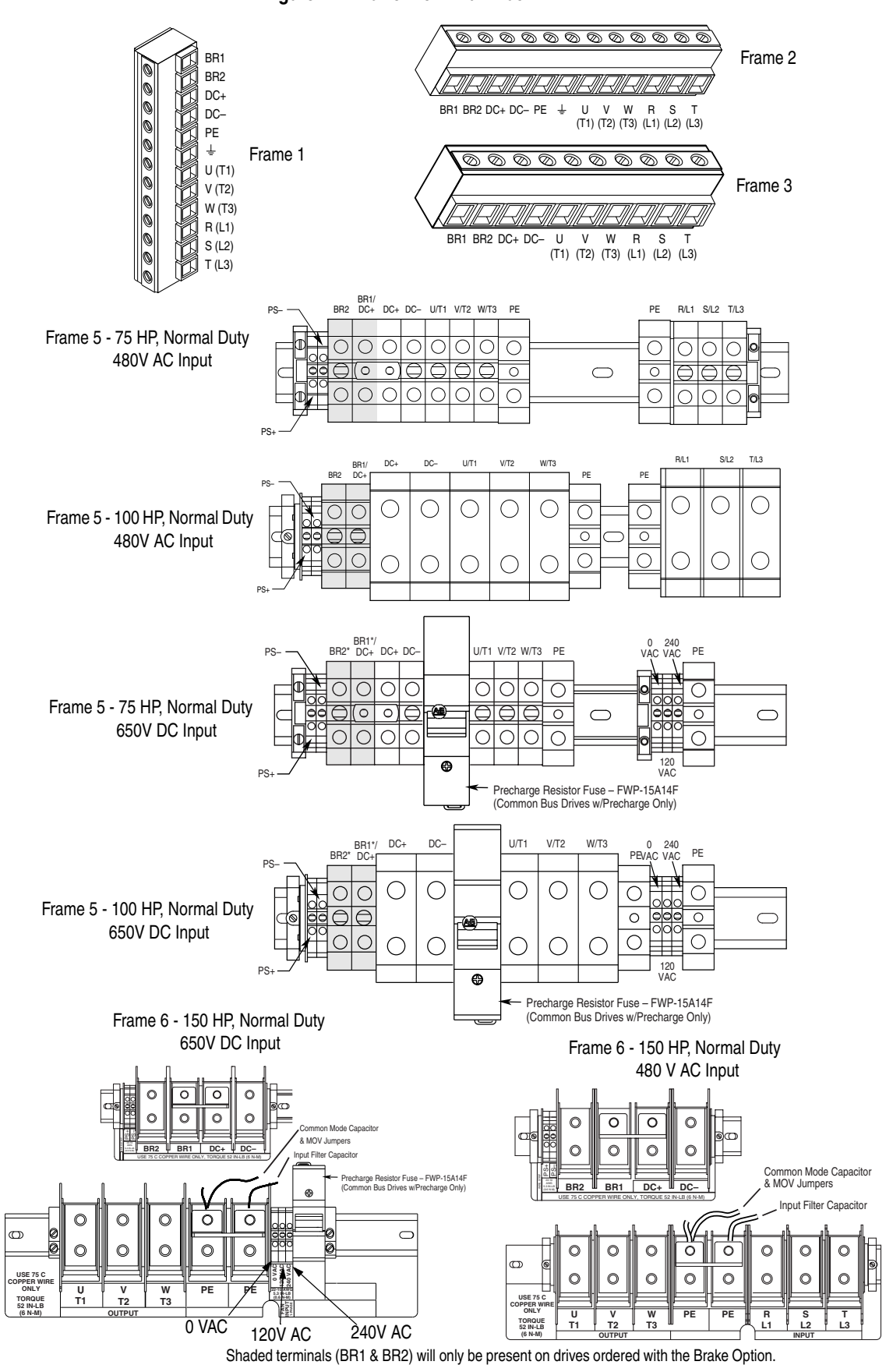

**Figure 1.4 Power Terminal Block**

| <b>Terminal</b>         | <b>Description</b>           | Frame | <b>Notes</b>                                                                                          |
|-------------------------|------------------------------|-------|----------------------------------------------------------------------------------------------------|
| BR <sub>1</sub>         | DC Brake $(+)$               | $1-6$ | Dynamic Brake Resistor Connection (+)                                                                 |
| $DC+$                   |                              | 9     | DC Input or External Brake (Internal Brake option not ordered)                                        |
| BR <sub>2</sub>         | $DC$ Brake $(-)$             | $1-6$ | Dynamic Brake Resistor Connection (-)                                                                 |
| $\overline{DC}$         |                              | 9     | DC Input or External Brake (Internal Brake option not ordered)                                        |
| $DC+$                   | $DC$ Bus $(+)$               | $1-6$ | DC Input Power or Dynamic Brake Chopper                                                               |
| $DC+/R+$                | DC Bus (+)/DC Brake<br>$(+)$ | 9     | DC Input/INternal Brake Connection (These terminals present<br>when Internal Brake option is ordered) |
| DC-                     | $DC$ Bus $(-)$               | $1-6$ | DC Input Power or Dynamic Brake Chopper                                                               |
|                         |                              | 9     | DC Input/INternal Brake Connection (These terminals present                                           |
| $R-$                    | $DC$ Brake $(-)$             | 9     | when Internal Brake option is ordered)                                                                |
| PE                      | <b>PE</b> Ground             | $1-6$ | Refer to <b>Figure 1.4</b> for location on 3 Frame drives                                             |
|                         |                              | 9     |                                                                                                    |
| $PS+$                   | Aux +                        |       | Auxiliary Control Voltage. See Table 1.E on page 1-11 <sup>(1)</sup>                                  |
| PS-                     | Aux -                        |       | Auxiliary Control Voltage. See Table 1.E on page 1-11 <sup>(1)</sup>                                  |
| $\pm$                   | Motor Ground                 | $1-6$ | Refer to Figure 1.3 for location on 3 Frame drives                                                    |
|                         |                              | 9     |                                                                                                    |
| U                       | U (T1)                       | $1-9$ | To motor                                                                                              |
| $\mathsf{V}$            | V(T2)                        | $1-9$ | To motor                                                                                              |
| W                       | W (T3)                       | $1-9$ | To motor                                                                                              |
| $\sf R$                 | R(L1)                        | $1-9$ | AC Line Input Power                                                                                   |
| $\overline{\mathsf{s}}$ | S(L2)                        | $1-9$ | Three-Phase = $R$ , $S$ & $T$                                                                         |
| $\overline{\mathsf{T}}$ | T(L3)                        | $1-9$ | Single-Phase = $R & S$                                                                                |

**Table 1.F Terminal Block Descriptions**

(1) Auxiliary power:

UL Installation - 300V DC, *±*10%, Non UL Installation - 270-600V DC, *±*10%.

1-3 Frame - 40 W, 165 mA, 5 Frame - 80 W, 90 mA

### <span id="page-27-1"></span>**Dynamic Brake Resistor Considerations**

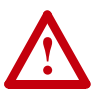

**ATTENTION:** The drive does not offer protection for externally mounted brake resistors. A risk of fire exists if external braking resistors are not protected. External resistor packages must be self-protected from over temperature or a circuit equivalent to the one shown below must be supplied.

#### <span id="page-27-0"></span>**Figure 1.5 External Brake Resistor Circuitry**

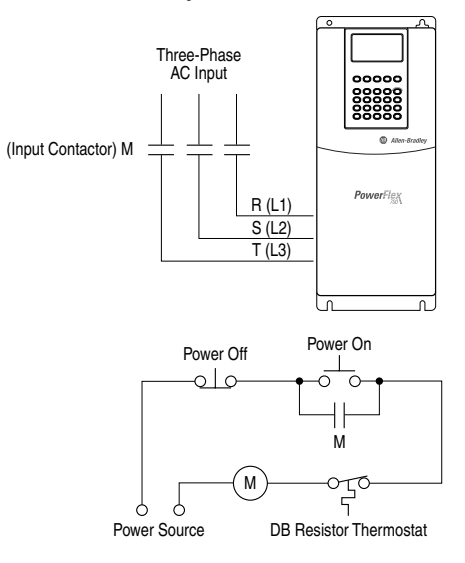

## <span id="page-28-0"></span>**Using Input/Output Contactors**

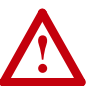

**ATTENTION:** A contactor or other device that routinely disconnects and reapplies the AC line to the drive to start and stop the motor can cause drive hardware damage. The drive is designed to use control input signals that will start and stop the motor. If an input device is used occasionally, an auxiliary contact on that device should also be wired to a digital input programmed as a "Enable" function. The input device must not exceed one operation per minute or drive damage will occur.

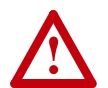

**ATTENTION:** The drive start/stop control circuitry includes solidstate components. If hazards due to accidental contact with moving machinery or unintentional flow of liquid, gas or solids exist, an additional hardwired stop circuit may be required to remove the AC line to the drive. When the AC line is removed, there will be a loss of any inherent regenerative braking effect that might be present - the motor will coast to a stop. An auxiliary braking method may be required.

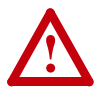

**ATTENTION:** To guard against drive damage when using output contactors, the following information must be read and understood. One or more output contactors may be installed between the drive and motor(s) for the purpose of disconnecting or isolating certain motors/loads. If a contactor is opened while the drive is operating, power will be removed from the respective motor, but the drive will continue to produce voltage at the output terminals. In addition, reconnecting a motor to an active drive (by closing the contactor) could produce excessive current that may cause the drive to fault. If any of these conditions are determined to be undesirable or unsafe, an auxiliary contact on the output contactor should be wired to a drive digital input that is programmed as "Enable." This will cause the drive to execute a coast-to-stop (cease output) whenever an output contactor is opened.

<span id="page-28-1"></span>**Disconnecting MOVs and Common Mode Capacitors**

PowerFlex 700S drives contain protective MOVs and common mode capacitors that are referenced to ground. To guard against drive damage, these devices should be disconnected if the drive is installed on an ungrounded distribution system where the line-to-ground voltages on any phase could exceed 125% of the nominal line-to-line voltage. To disconnect these devices, remove the jumper(s) listed in  $Table 1.G$ . Jumpers can be removed by carefully pulling the jumper straight out. See the *Wiring and Grounding Guidlines for Pulse Width Modulated (PWM) AC Drives,*  publication DRIVES-IN001 for more information on ungrounded system installation.

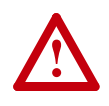

**ATTENTION:** To avoid an electric shock hazard, verify that the voltage on the bus capacitors has discharged before removing/ installing jumpers. Measure the DC bus voltage at the +DC  $\&$  – DC terminals of the Power Terminal Block. The voltage must be zero.

#### <span id="page-29-0"></span>**Table 1.G Jumper Removal**

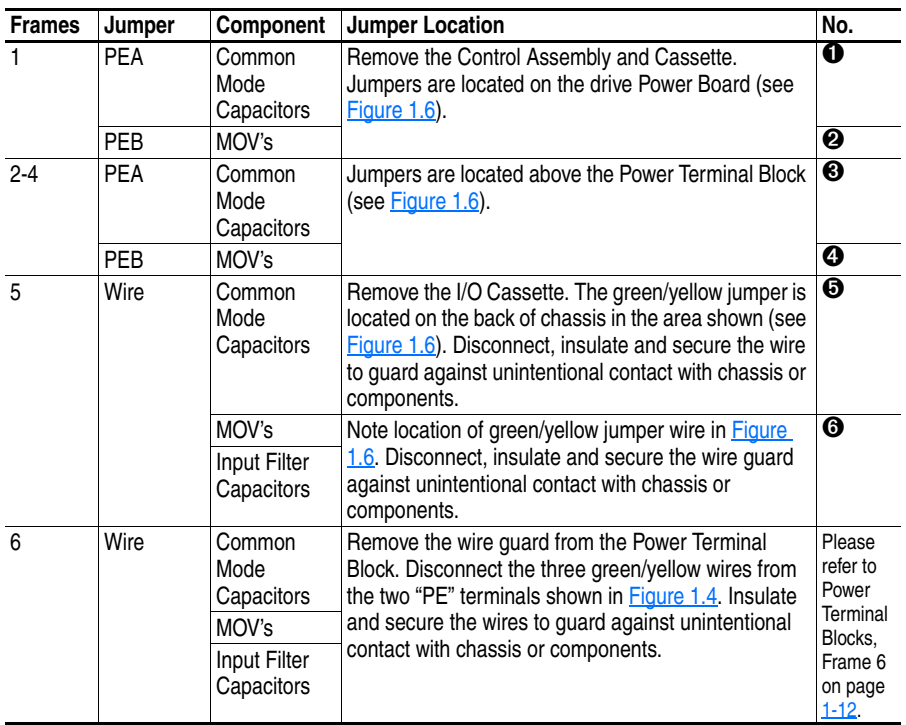

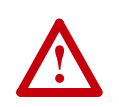

ATTENTION: The disconnecting MOV must be used on a grounded system.

<span id="page-30-0"></span>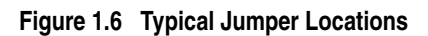

**Frame 1** *(Control Assembly and I/O Cassette Removed)*

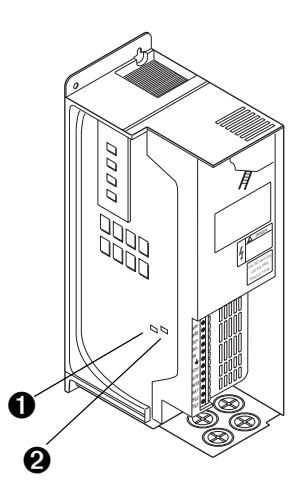

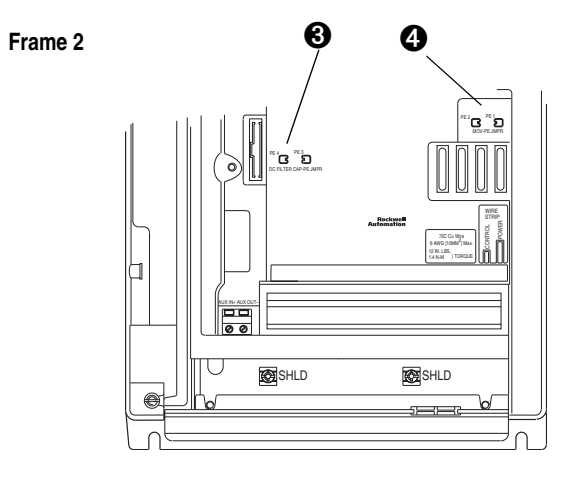

**Frames 3 & 4**

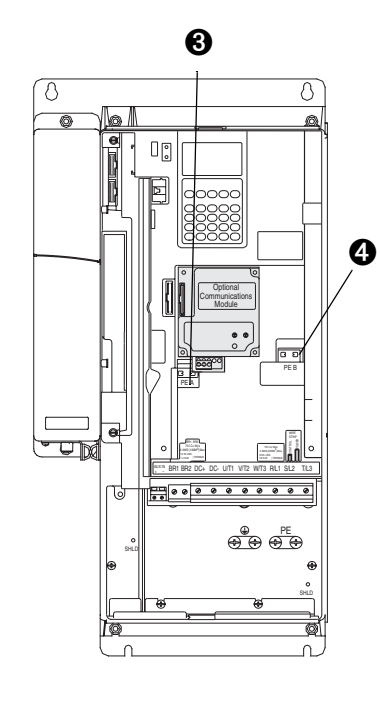

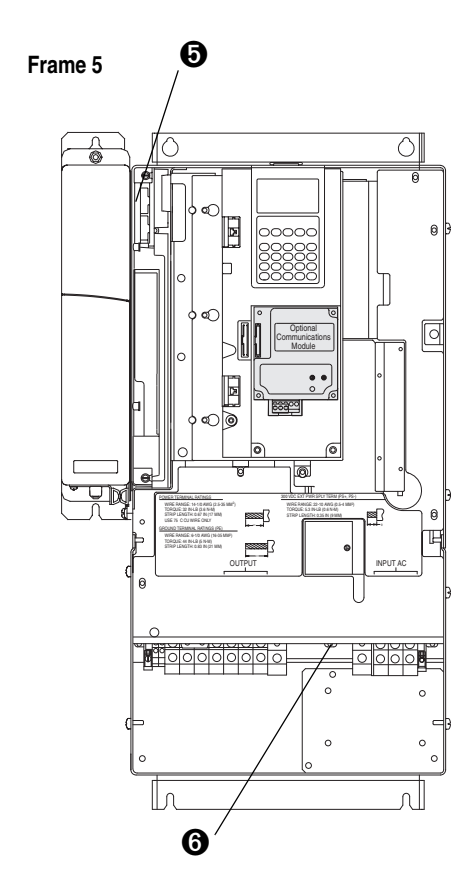

New Table via Wiring/ Grounding

<span id="page-31-0"></span>**I/O Wiring** Important points to remember about I/O wiring:

- Always use copper wire.
- Wire with an insulation rating of 600V or greater is recommended.
- Control and signal wires should be separated from power wires by at least 0.3 meters (1 foot).

**Important:** I/O terminals labeled "(–)" or "Common" <u>are not</u> referenced to earth ground and are designed to greatly reduce common mode interference. Grounding these terminals can cause signal noise.

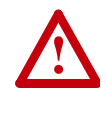

**ATTENTION:** Configuring an analog input for 0-20mA operation and driving it from a voltage source could cause component damage. Verify proper configuration prior to applying input signals.

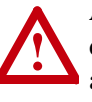

**ATTENTION:** Hazard of personal injury or equipment damage exists when using bipolar input sources. Noise and drift in sensitive input circuits can cause unpredictable changes in motor speed and direction. Use speed command parameters to help reduce input source sensitivity.

#### **Table 1.H Recommended Control Wire**

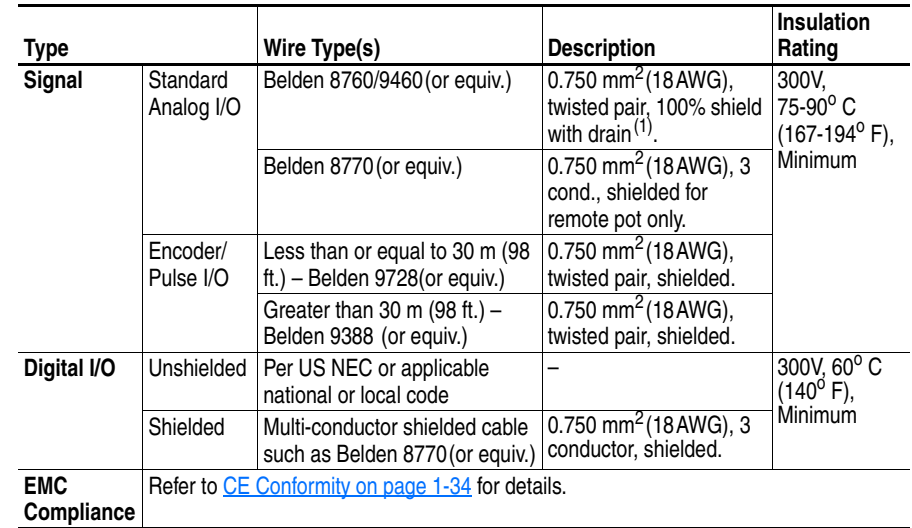

 $(1)$  If the wires are short and contained within a cabinet which has no sensitive circuits, the use of shielded wire may not be necessary, but is always recommended.

#### <span id="page-32-0"></span>**Wiring the Main Control Board I/O Terminals**

Terminal blocks TB1 and TB2 contain connection points for all inputs, outputs and standard encoder connections. Both terminal blocks reside on the Main Control Board.

Remove the terminal block plug from the socket, and make connections.

**TIP:** Remember to route wires through the sliding access panel at the bottom Control Assembly.

Reinstall the plug, when wiring is complete. The terminal blocks have keys, which make it difficult to insert a terminal plug into the wrong socket.

**Table 1.I Main Control Board I/O Terminal Locations**

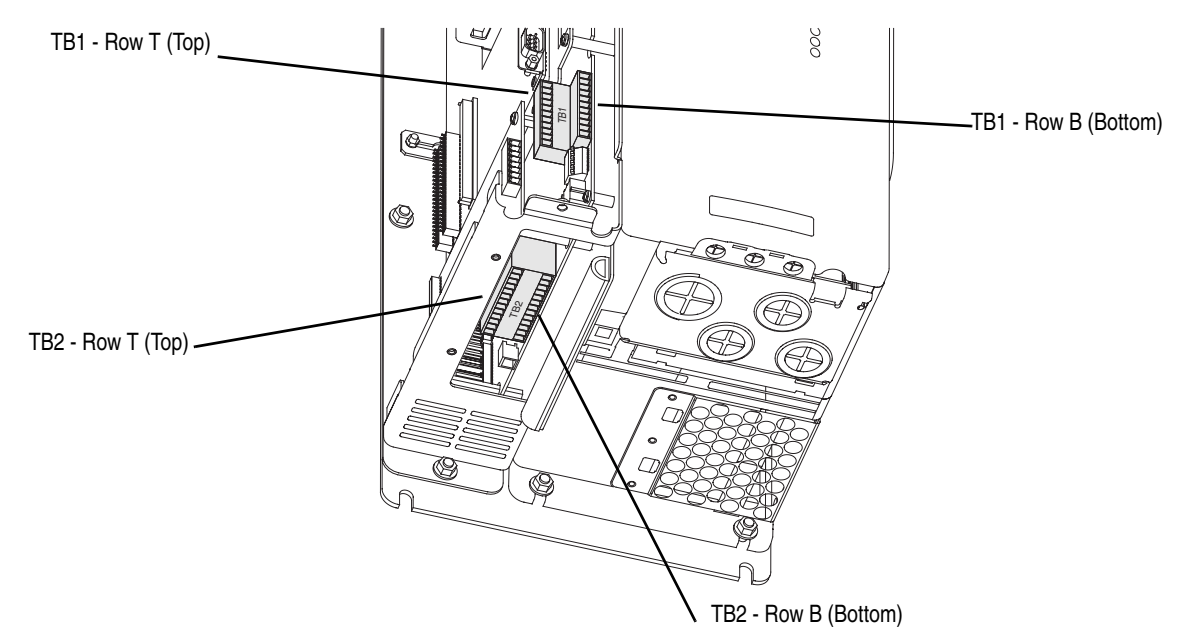

**Table 1.J Main Control Board I/O Terminal Block Specifications**

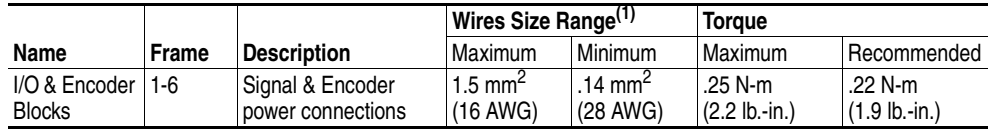

(1) Maximum/minimum sizes the terminal block will accepts - these are not recommendations.

#### <span id="page-32-1"></span>**Auxiliary Power Supply**

You may use an auxiliary power supply to keep the 700S Control Assembly energized when output power is de-energized. This allows the Main Control Board, DriveLogix controller and any feedback option cards to continue operation. Connect auxiliary power to terminal block. See [Table 1.E on](#page-24-1)  [page 1-11.](#page-24-1) You must set Par 153 [Control Options]/bit 7 [Aux Pwr Sply] to enable this feature.

## <span id="page-33-0"></span>**Hard Enable Circuitry**

A dedicated hardware enable input is provided for applications that require the drive to be dsabled without software interpretation.

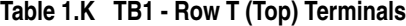

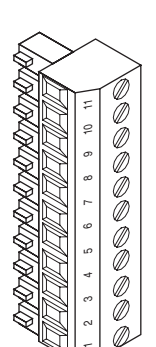

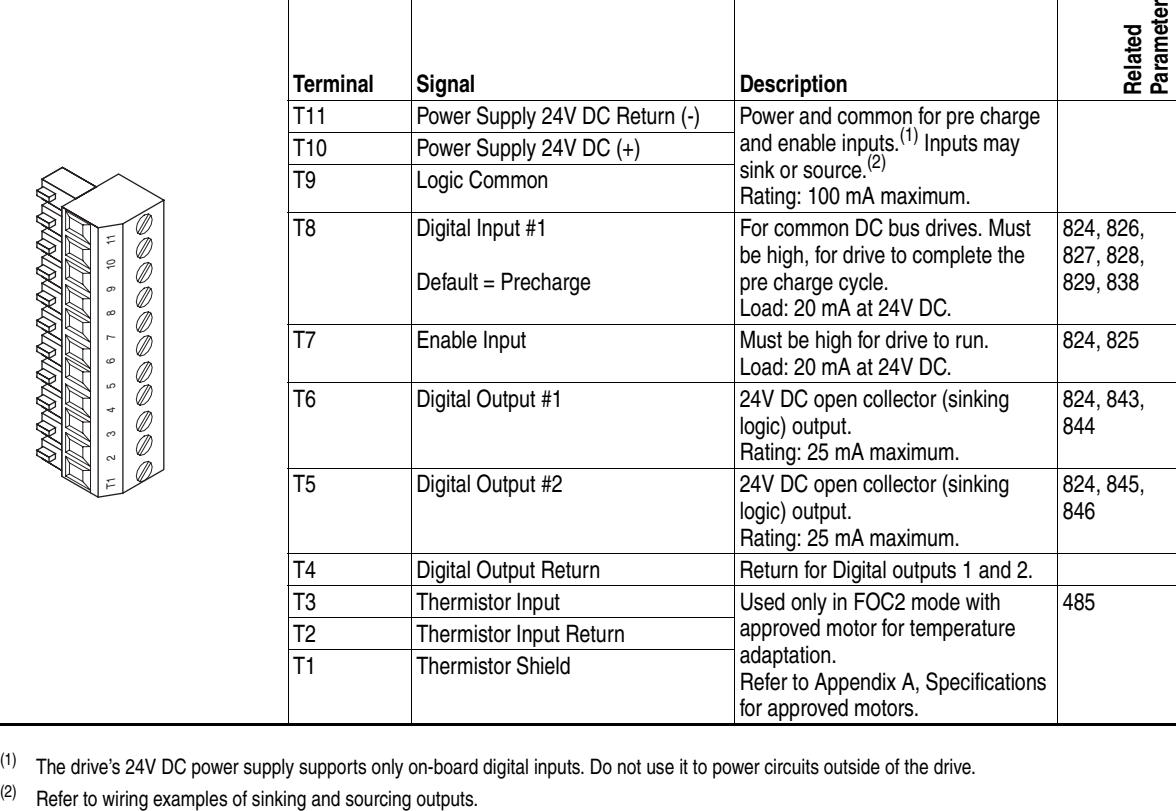

(1) The drive's 24V DC power supply supports only on-board digital inputs. Do not use it to power circuits outside of the drive.

#### **Table 1.L TB1 - Row T (Top) Wiring Examples**

The following definitions are used throughout this section:

#### **Source**

A. Apply positive voltage through the device to the input or output.

B. Connect the input or output common (return) directly to the power supply common.

.

#### **Sinking**

A. Apply the positive voltage directly to the input or output common (return).

B. Connect the input or output to the power supply common through the device

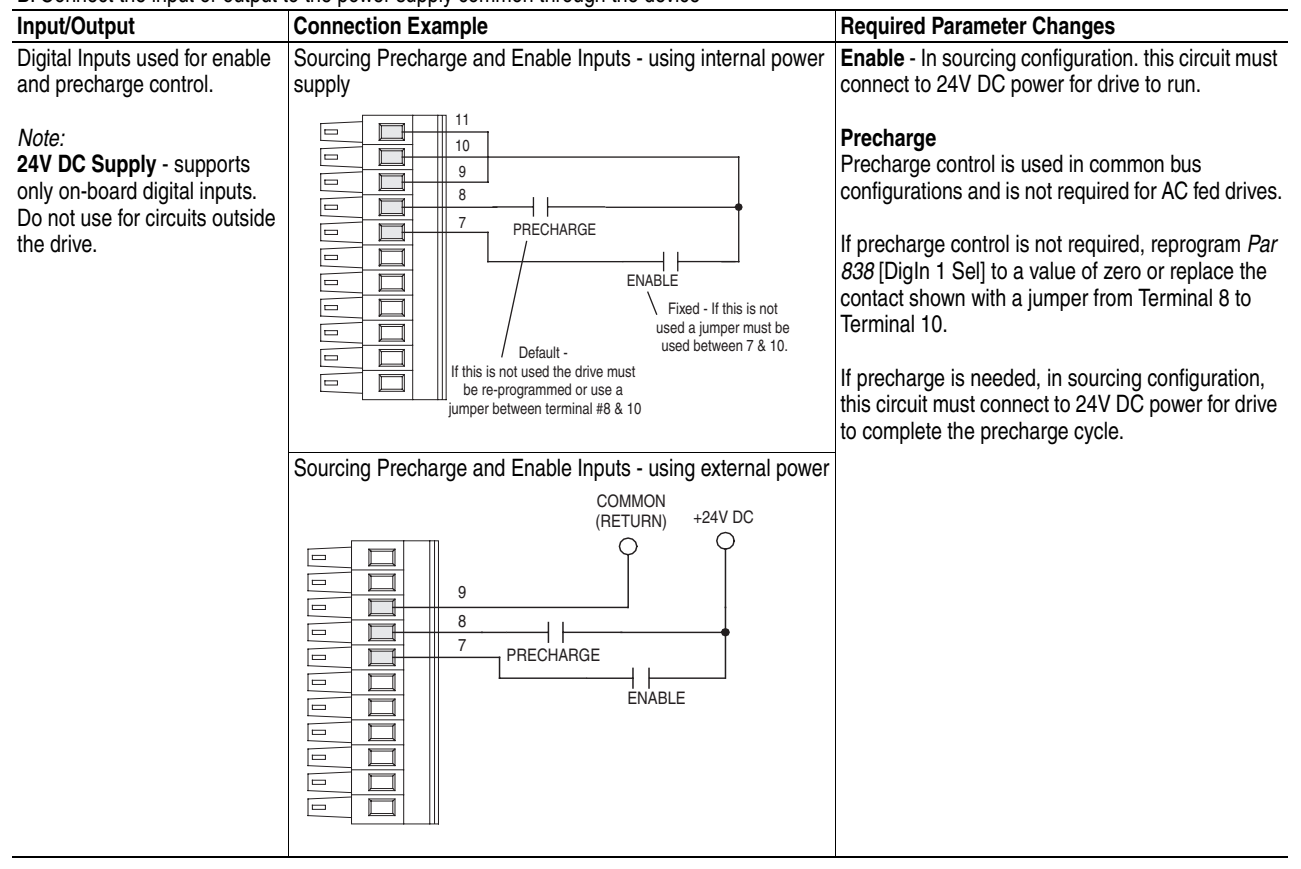

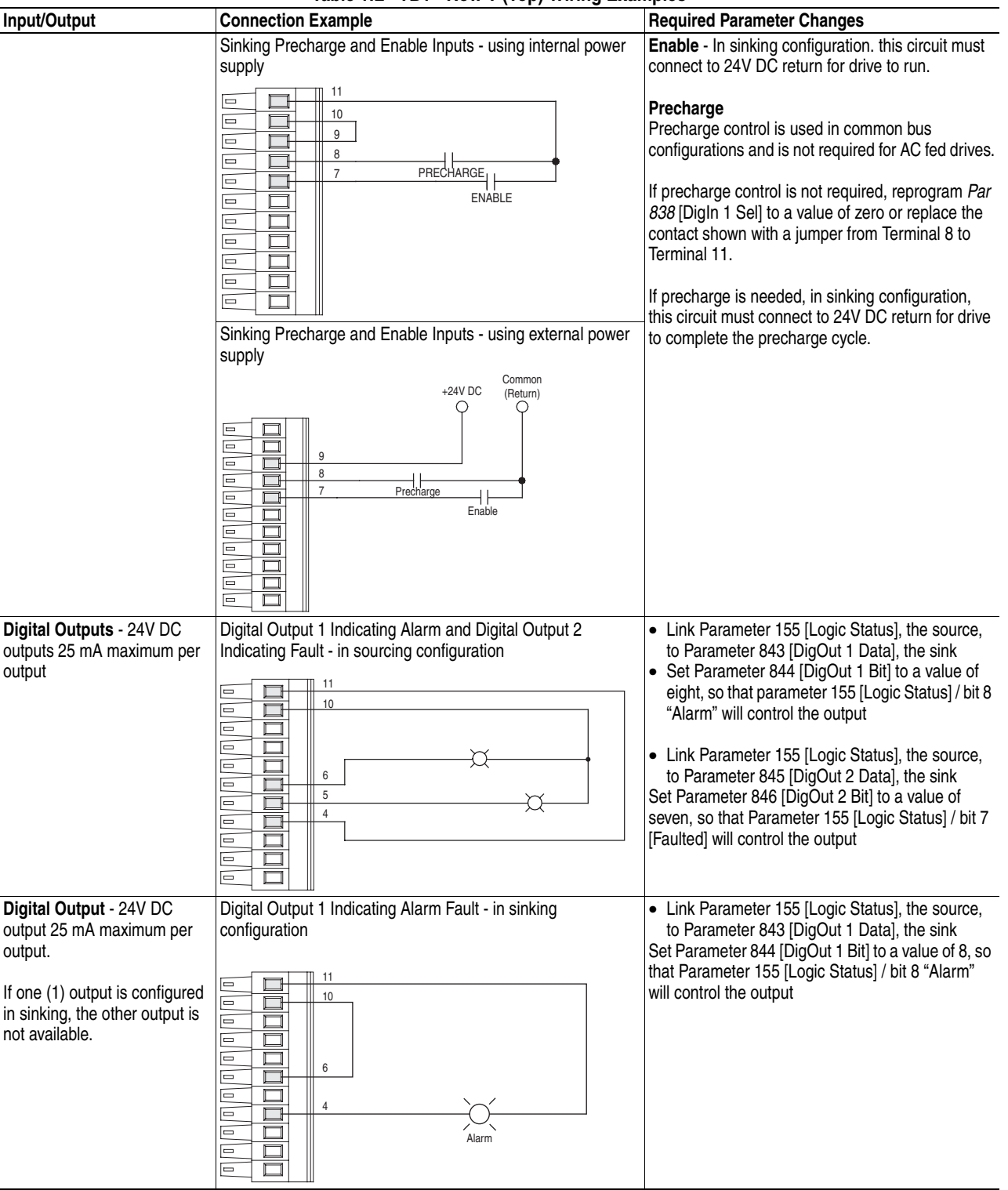

### **Table 1.L TB1 - Row T (Top) Wiring Examples**
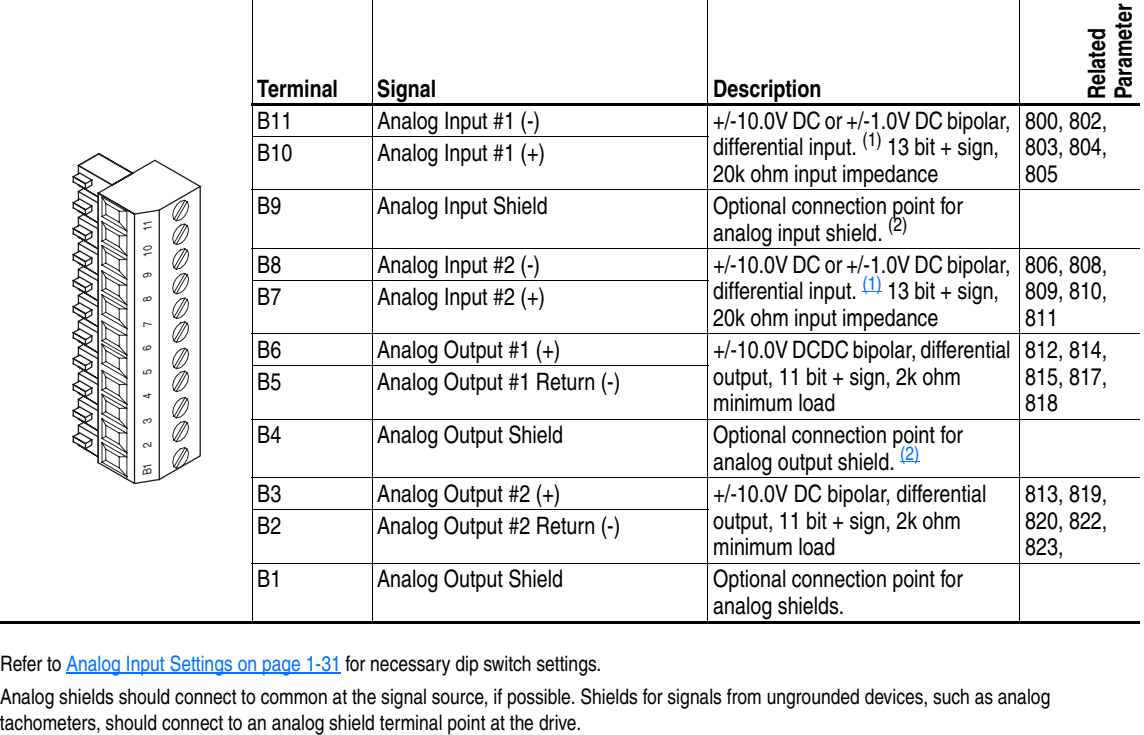

### **Table 1.M TB1 - Row B (Bottom) Terminals**

<span id="page-36-0"></span> $(1)$  Refer to Analog Input Settings on page  $1-31$  for necessary dip switch settings.

<span id="page-36-1"></span> $^{(2)}$  Analog shields should connect to common at the signal source, if possible. Shields for signals from ungrounded devices, such as analog

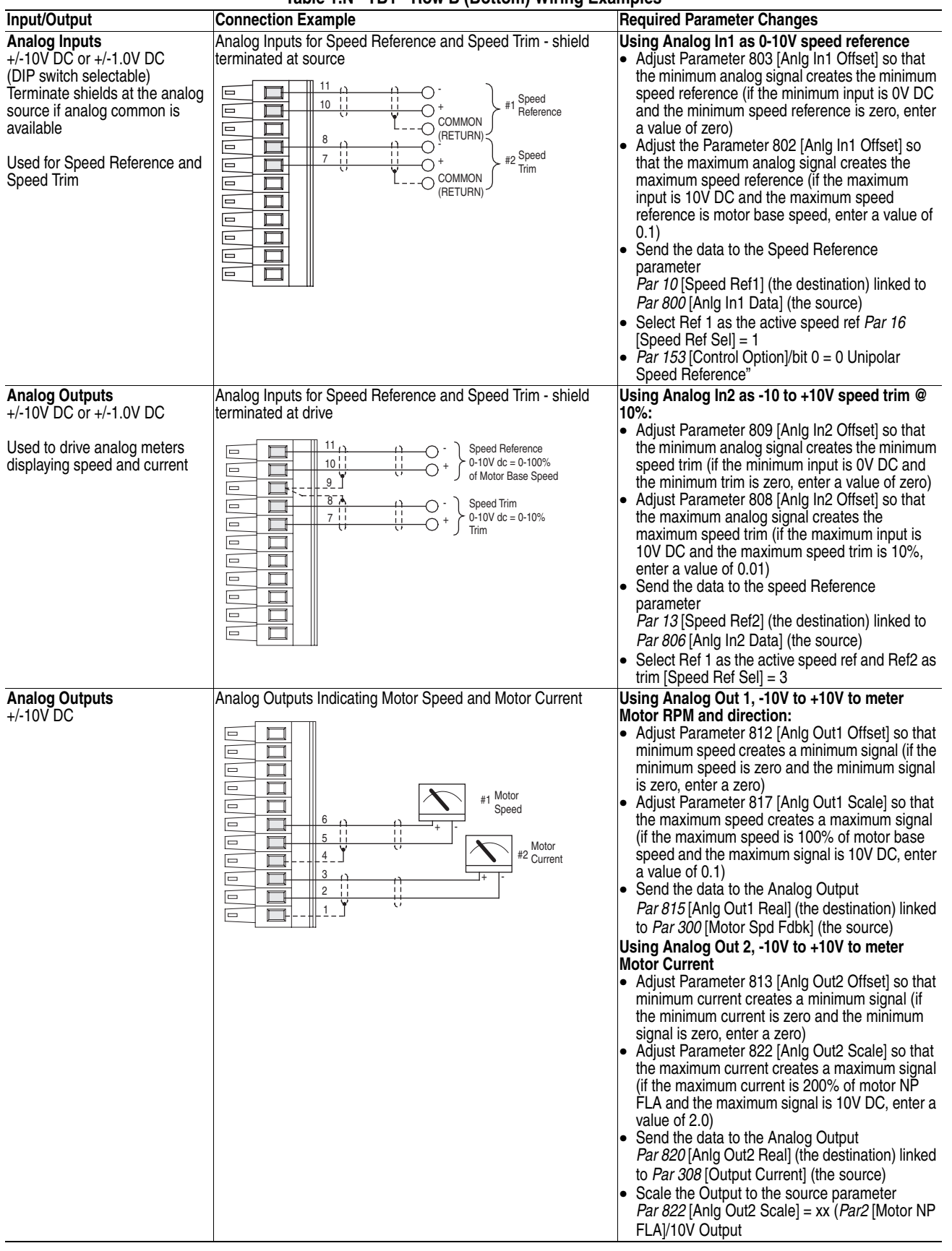

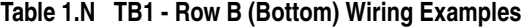

### **Table 1.O TB2 - Row T (Top) Terminals**

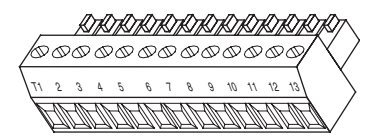

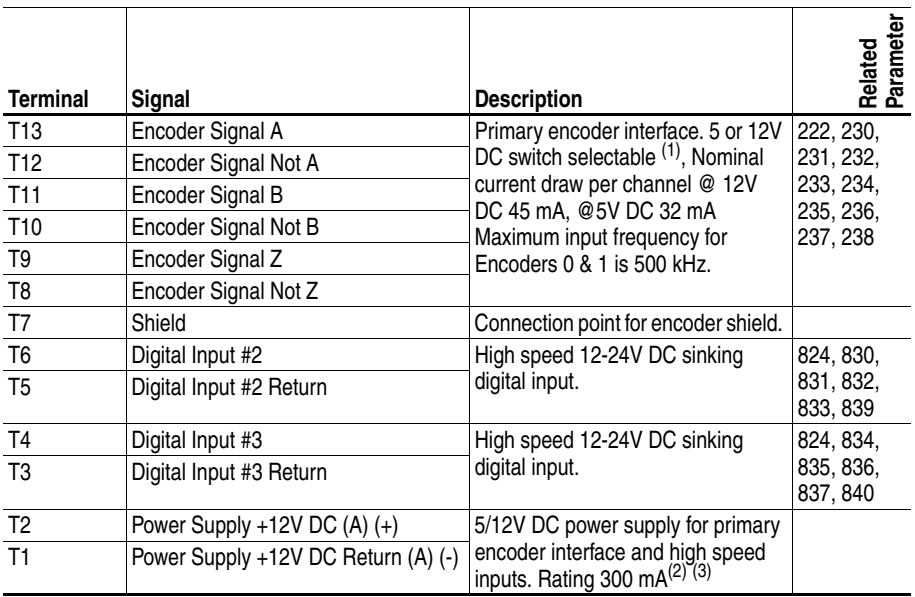

 $(1)$  Refer to **Encoder Input Settings on page 1-31** for necessary dip switch settings.

 $(2)$  This power supply supports only the primary encoder interface and digital inputs. Do not use it to power circuits outside of the drive.

(3) To enable 5V supply, set Jumper J6 (located in the Main Control Board) to positions T2 and T3. Default 12V supply is set to T1 and T2.

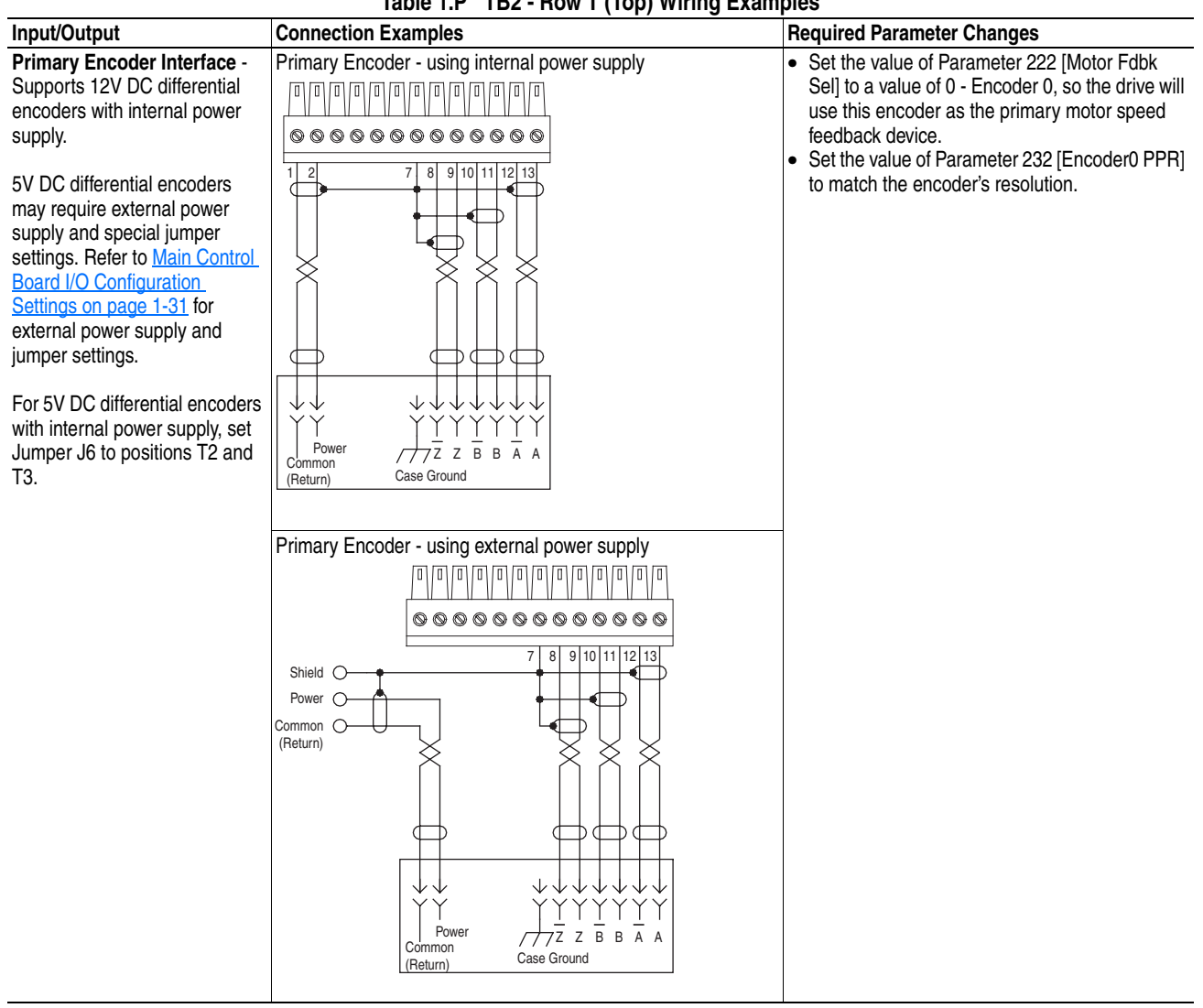

### **Table 1.P TB2 - Row T (Top) Wiring Examples**

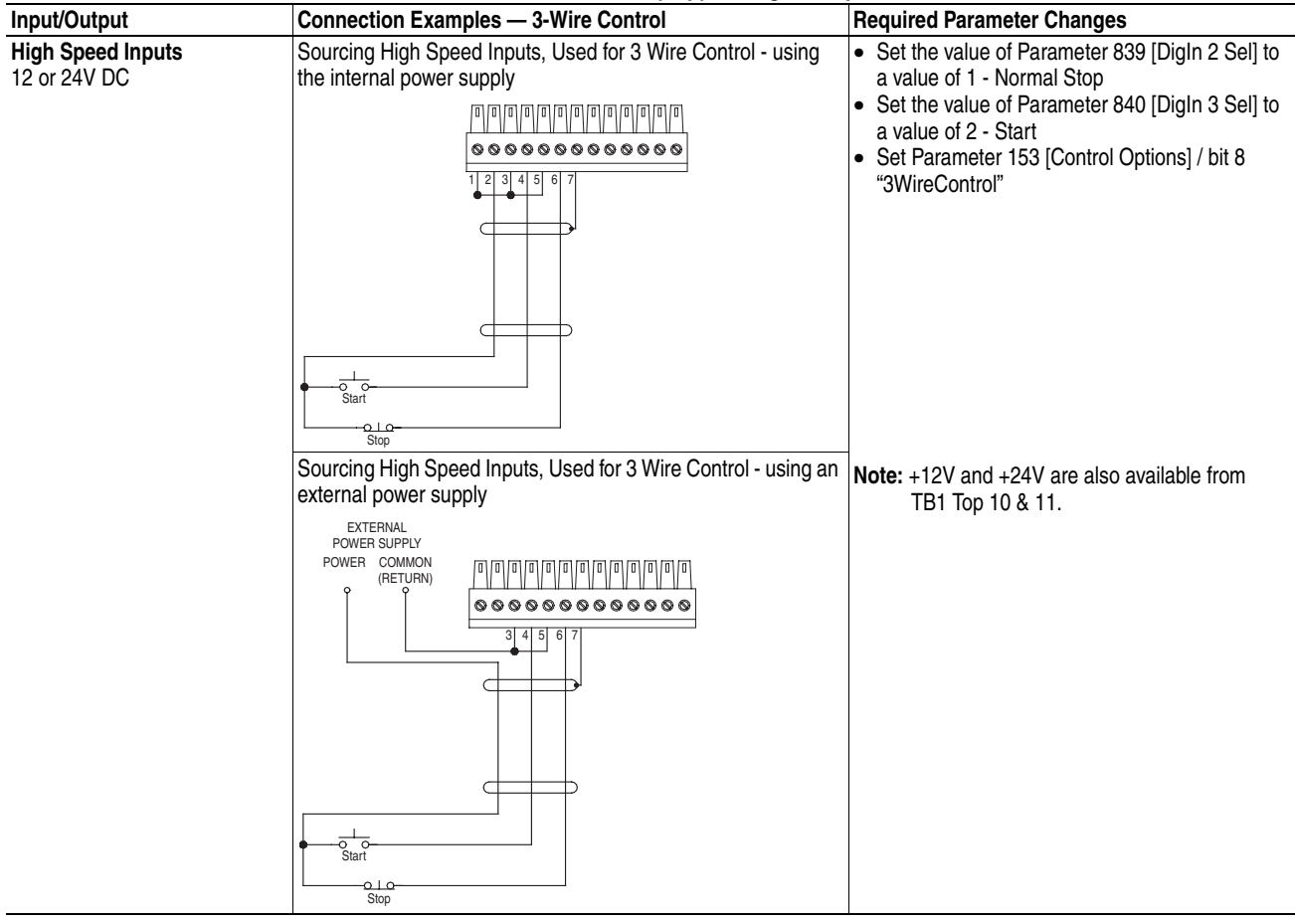

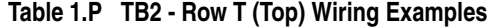

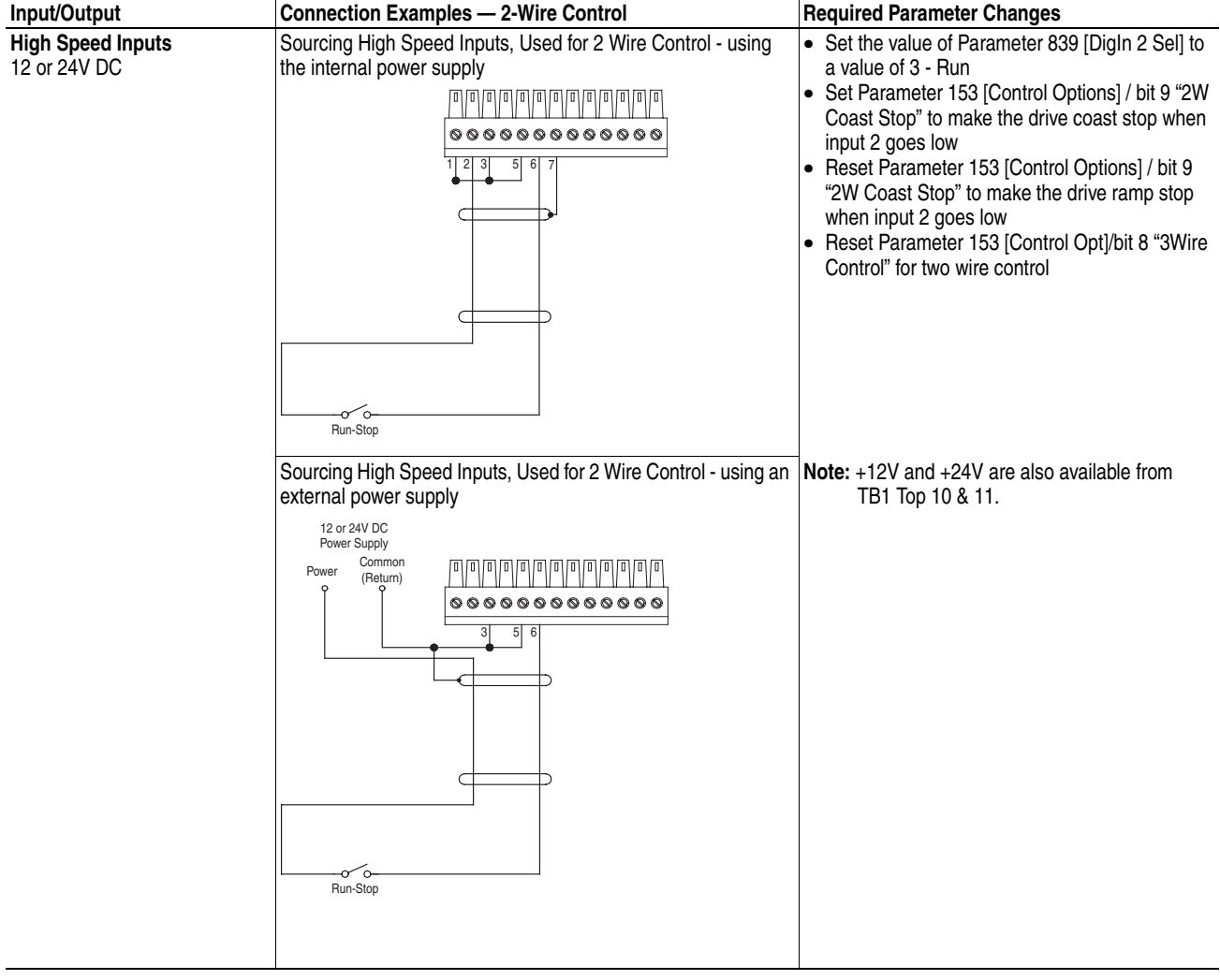

# **Table 1.P TB2 - Row T (Top) Wiring Examples**

## **Table 1.Q TB2 - Row B (Bottom) Terminals**

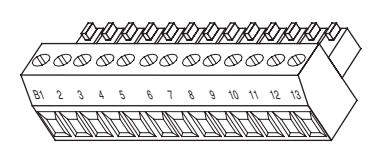

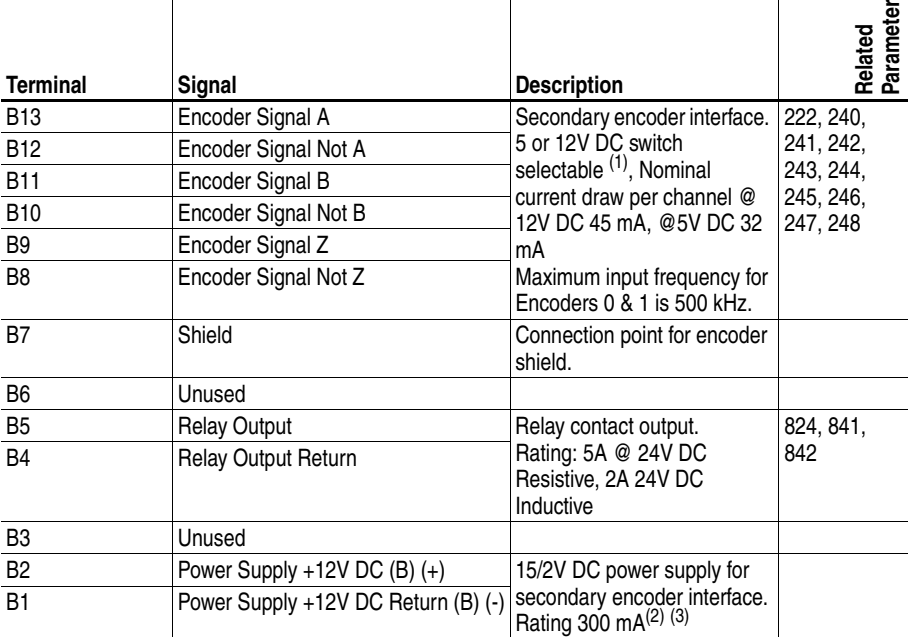

 $(1)$  Refer to **Encoder Input Settings on page 1-31** for necessary dip switch settings.

 $(2)$  This power supply supports only the secondary encoder interface. Do not use it to power circuits outside of the drive

(3) To enable 5V supply, set Jumper J6 (located in the Main Control Board) to positions T2 and T3. Default 12V supply is set to T1 and T2.

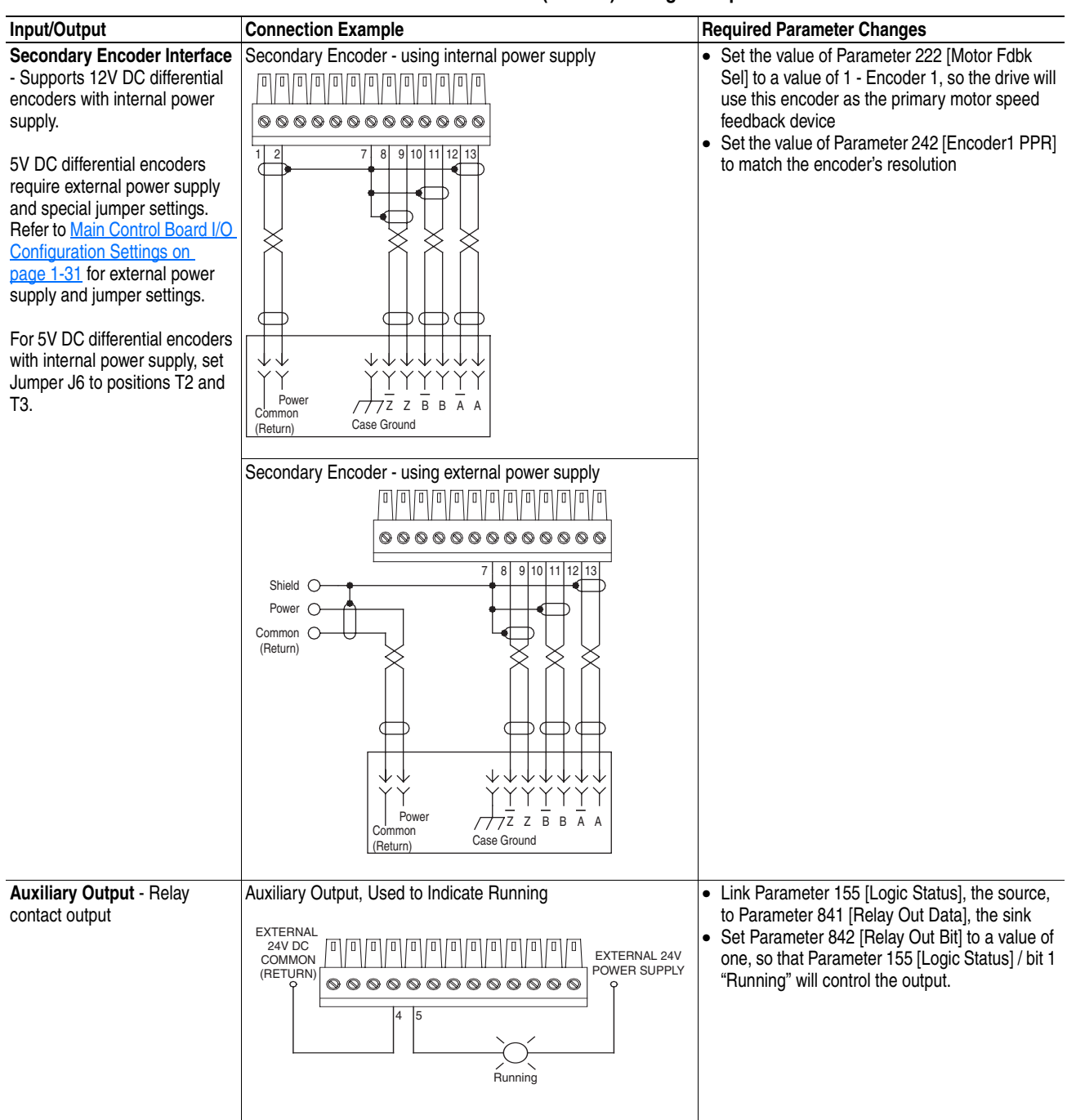

**Table 1.R TB2 - Row B (Bottom) Wiring Examples**

# <span id="page-44-2"></span>**Main Control Board I/O Configuration Settings**

### **Figure 19 Main Control Board Dip Switches**

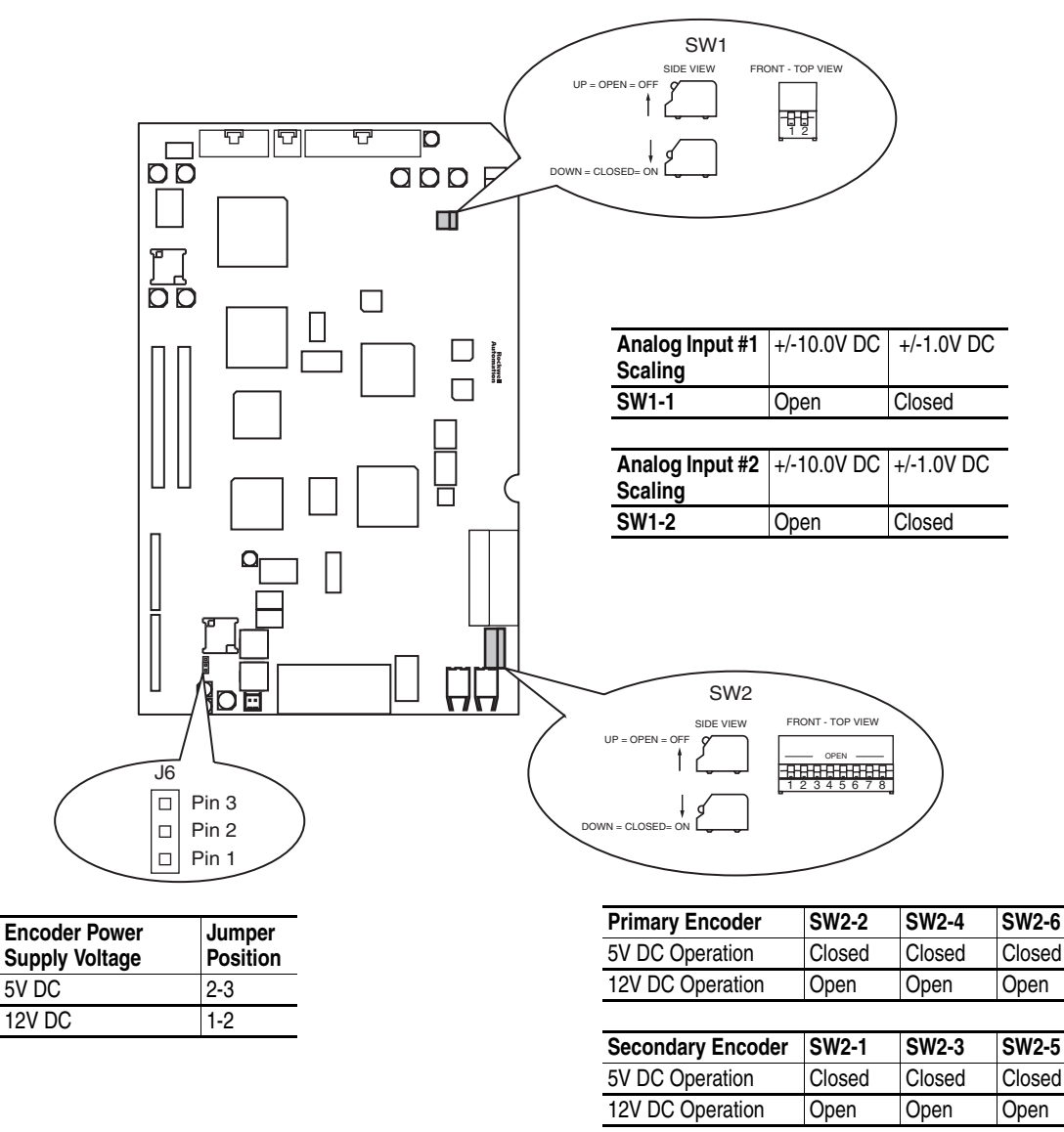

<span id="page-44-0"></span>Analog Input Settings

Switch SW1-1 configures the scaling of Analog Input #1. Switch SW1-2 configures the scaling of Analog Input #2. Open the switch for +/-10.0V DC operation. Close the switch for +/-1.0V DC operation.

<span id="page-44-1"></span>Encoder Input Settings

Dip switch SW2 on the main control board configures the encoder inputs for 5V DC or 12V DC operation. Switches SW2-2, 4, and 6 are for the primary encoder. Set these switches to match the encoder output specifications. Open these switches for 12V DC operation, close them for 5V DC operation.

Switches SW2-1, 3, and 5 are for the secondary encoder. Set these switches to match the encoder output specifications. Open these switches for 12V DC operation, close them for 5V DC operation.

**Connecting SynchLink** SynchLink provides high-speed synchronization and communication between multiple PowerFlex 700S drives (or other products with SynchLink capability).

> Refer to *The SynchLink Design Guide,* publication # 1756-TD008 when planning and connecting the SynchLink network.

## **Class 1 LED Product**

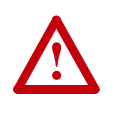

**ATTENTION:** Hazard of permanent eye damage exists when using optical transmission equipment. This product emits intense light and invisible radiation. Do not look into module ports or fiber optic cable connectors.

### **Figure 1.1 SynchLink Connections**

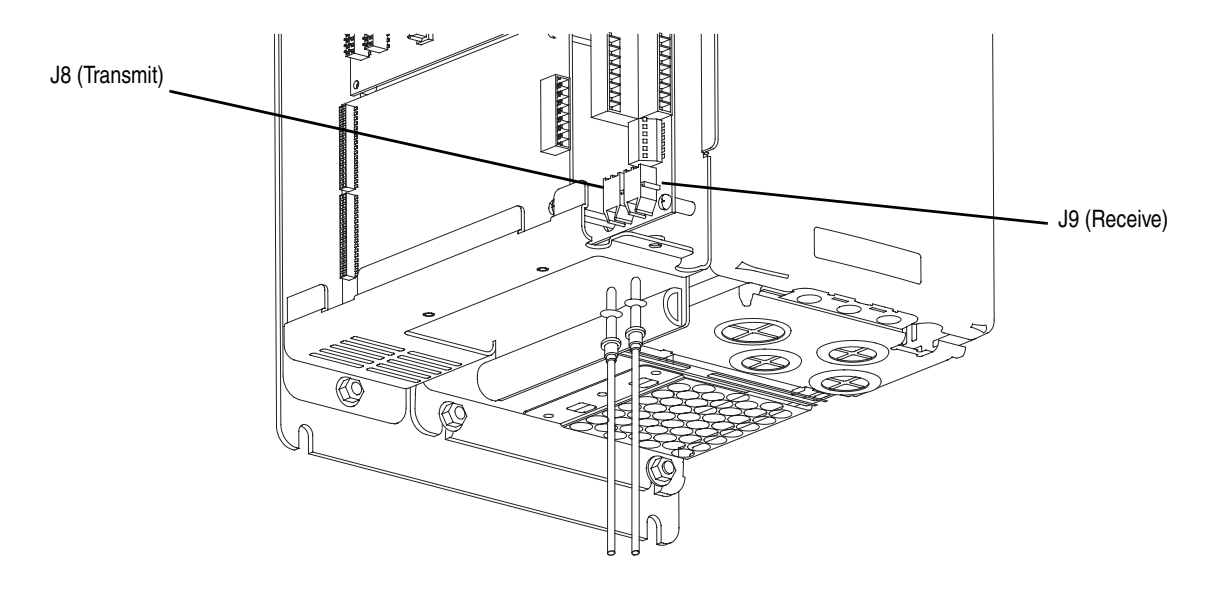

Connect cables to J9 (receive) and J8 (transmit) connectors on the bottom of the Main Control Board. Push the plug into the socket until it produces an audible click.

**Important:**Do not overtighten tie-wraps.

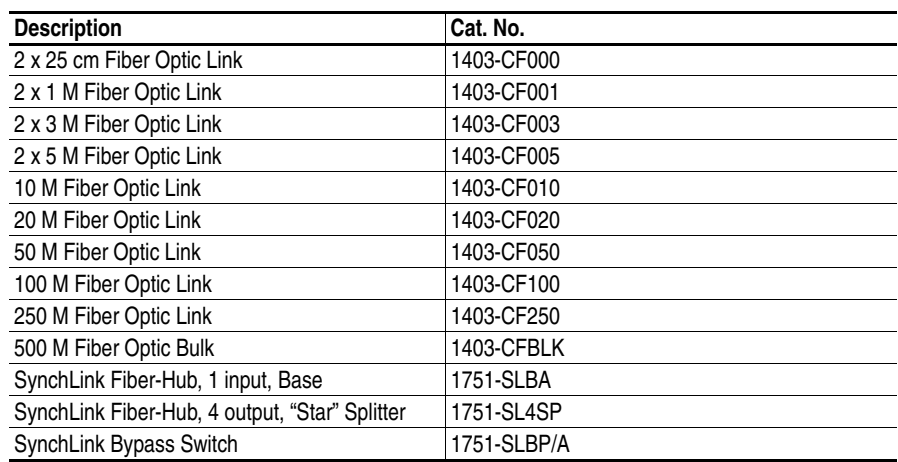

# **Table 1.T SynchLink Cables and Accessories**

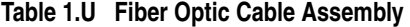

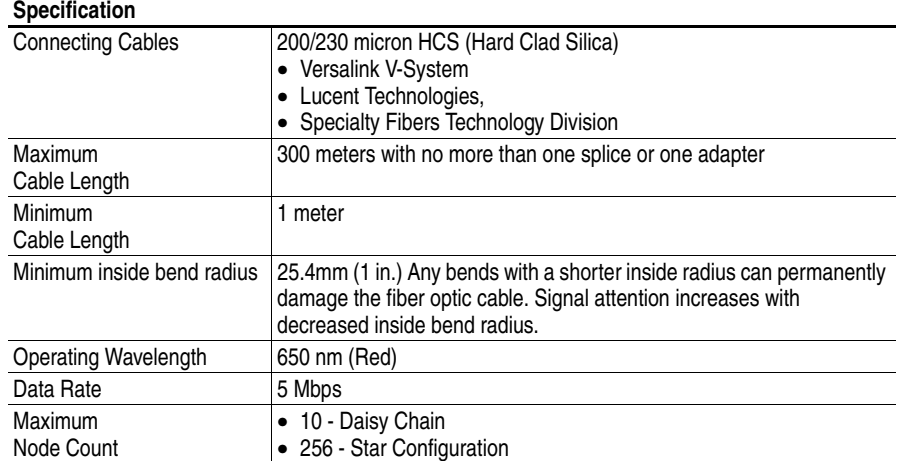

**CE Conformity** Conformity with the Low Voltage (LV) Directive and Electromagnetic Compatibility (EMC) Directive has been demonstrated using harmonized European Norm (EN) standards published in the Official Journal of the European Communities. PowerFlex Drives comply with the EN standards listed below when installed according to the User and Reference Manual.

> Declarations of Conformity are available online at: **http://www.ab.com/certification/ce/docs**.

## **Low Voltage Directive (73/23/EEC)**

• EN50178 Electronic equipment for use in power installations.

### **EMC Directive (89/336/EEC)**

• EN61800-3 Adjustable speed electrical power drive systems Part 3: EMC product standard including specific test methods.

### **General Notes**

- If the adhesive label is removed from the top of the drive, the drive must be installed in an enclosure with side openings less than 12.5 mm (0.5 in.) and top openings less than 1.0 mm (0.04 in.) to maintain compliance with the LV Directive.
- The motor cable should be kept as short as possible in order to avoid electromagnetic emission as well as capacitive currents.
- Use of line filters in ungrounded systems is not recommended.
- PowerFlex drives may cause radio frequency interference if used in a residential or domestic environment. The user is required to take measures to prevent interference, in addition to the essential requirements for CE compliance listed below, if necessary.
- Conformity of the drive with CE EMC requirements does not guarantee an entire machine or installation complies with CE EMC requirements. Many factors can influence total machine/installation compliance.
- PowerFlex drives can generate conducted low frequency disturbances (harmonic emissions) on the AC supply system. More information regarding harmonic emissions can be found in the *PowerFlex Reference Manual Vol. 2*.

### **Essential Requirements for CE Compliance**

Conditions 1-6 listed below must be satisfied for PowerFlex drives to meet the requirements of EN61800-3.

- **3.** Standard PowerFlex 700S CE compatible Drive.
- **4.** Review important precautions/attentions statements throughout this document before installing drive.
- **5.** Grounding as described on [page 1-4](#page-17-0).
- **6.** Output power, control (I/O) and signal wiring must be braided, shield cable with a coverage of 75% or better, metal conduit or equivalent attenuation.
- **7.** All shielded cables should terminate with proper shielded connector.
- **8.** Conditions in [Table 1.V on page 35](#page-48-0)

### <span id="page-48-0"></span>**Table 1.V PowerFlex 700S EN61800-3 EMC Compatibility**

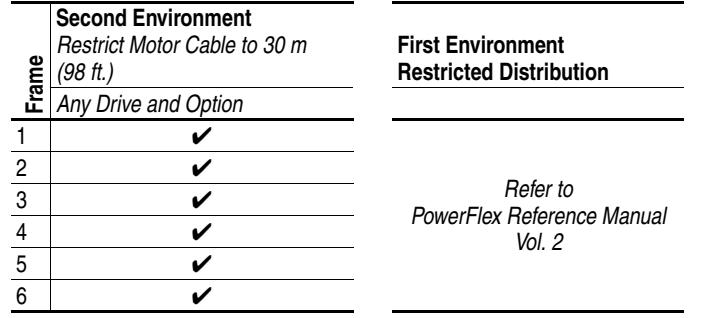

# **Start-Up**

This chapter describes how you start-up the PowerFlex 700S Drive. Refer to Appendix  $\overline{D}$  for a brief description of the HIM (Human Interface Module).

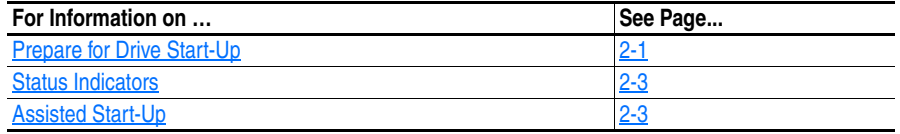

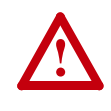

**ATTENTION:** Power must be applied to the drive to perform the following start-up procedure. Some of the voltages present are at incoming line potential. To avoid electric shock hazard or damage to equipment, only qualified service personnel should perform the following procedure. Thoroughly read and understand the procedure before beginning. If an event does not occur while performing this procedure, **Do Not Proceed**. **Remove Power** including user supplied control voltages. User supplied voltages may exist even when main AC power is not applied to then drive. Correct the malfunction before continuing.

# <span id="page-50-0"></span>**Prepare for Drive Start-Up Before Applying Power to the Drive**

**Important:**If you have a DriveLogix application, you must first connect the battery before starting this section.

- ❏ **1.** Confirm that motor wires are connected to the correct terminals and are secure. Confirm Frame 5 transformer connections (refer to [page 1-9\)](#page-22-0).
- ❏ **2.** Confirm that encoder wires are connected to the correct terminals and are secure.
- ❏ **3.** Confirm that all control inputs are connected to the correct terminals and are secure.
- ❏ **4.** Verify that AC line power at the disconnect device is within the rated value of the drive.
- ❏ **5.** Verify that control power voltage is correct.

The remainder of this procedure requires that a HIM be installed. If an operator interface is not available, remote devices should be used to start-up the drive.

### **Applying Power to the Drive**

❏ **6.** Apply AC power and control voltages to the drive. Examine the *Power (PWR)* LED.

### **Steady Green**

Power has been applied to the drive and no faults are present.

❏ **7.** Examine the *Status (STS)* LED. Verify that it is flashing green. If it is not in this state, check the following possible causes and take the necessary corrective action.

### **Flashing Yellow**

A run inhibit exists in the drive. Refer to  $\frac{\text{Chapter 4}}{\text{Chapter 4}}$  to correct the problem.

### **Flashing Red**

A fault has occurred. Refer to  $\frac{on \text{ page } 4-4}{on \text{ for } 4}$  for drive faults and actions to correct the problem.

If any digital input is configured to  $Stop - CF$  ( $CF = Clear$  Fault) or Enable, verify that signals are present or the drive will not start. Refer to [Chapter 4](#page-156-0) for a list of potential digital input conflicts.

If a fault code appears, refer to [Chapter 4.](#page-156-0)

If the STS LED is not flashing green at this point, refer to the Status Indicators descriptions in [Table 2.A on page 2-3.](#page-52-2)

❏ **8.** Proceed to Start-Up Routine.

<span id="page-52-0"></span>**Status Indicators Figure 2.1 Drive Status Indicators**

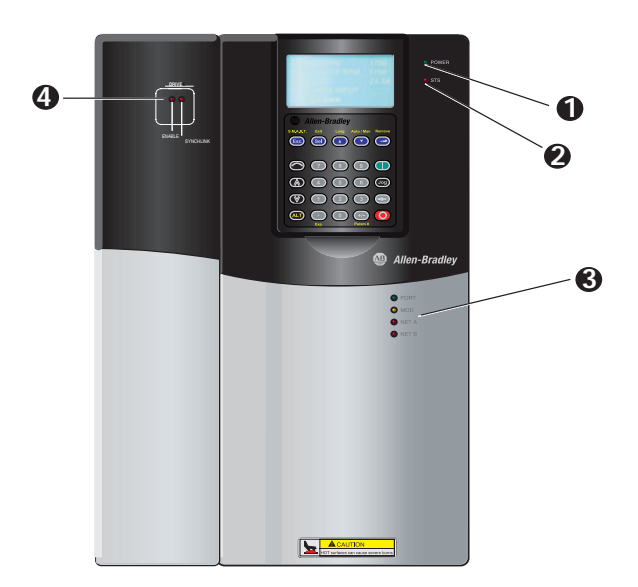

<span id="page-52-2"></span>**Table 2.A Drive Status Indicator Descriptions**

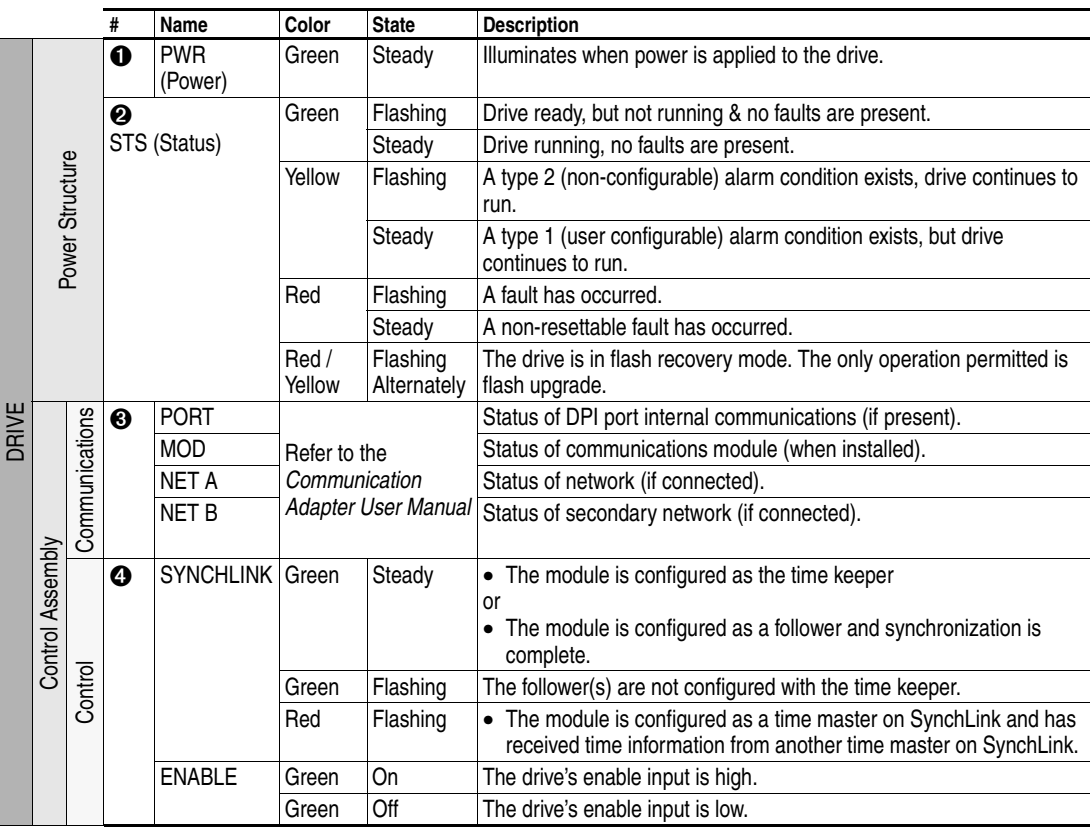

<span id="page-52-1"></span>**Assisted Start-Up** This routine prompts you for information needed to start-up a drive for most applications, such as line and motor data, commonly adjusted parameters and I/O.

**Important:**This start-up routine requires a HIM. If the drive is configured for 2-wire control, the HIM installed on the drive will also act as a 2-wire device. In 2-wire mode, the drive will start when the HIM "Start" is pressed and stop when the HIM "Start" is released. The recommended mode of use for the Start-Up Routine is 3-wire control, Parameter 153 [Control Options], Bit 8 set to "1".

> The assisted start-up routine asks simple yes or no questions and prompts you to input required information. Access Assisted Start-Up by selecting "Start-Up" from the Main Menu.

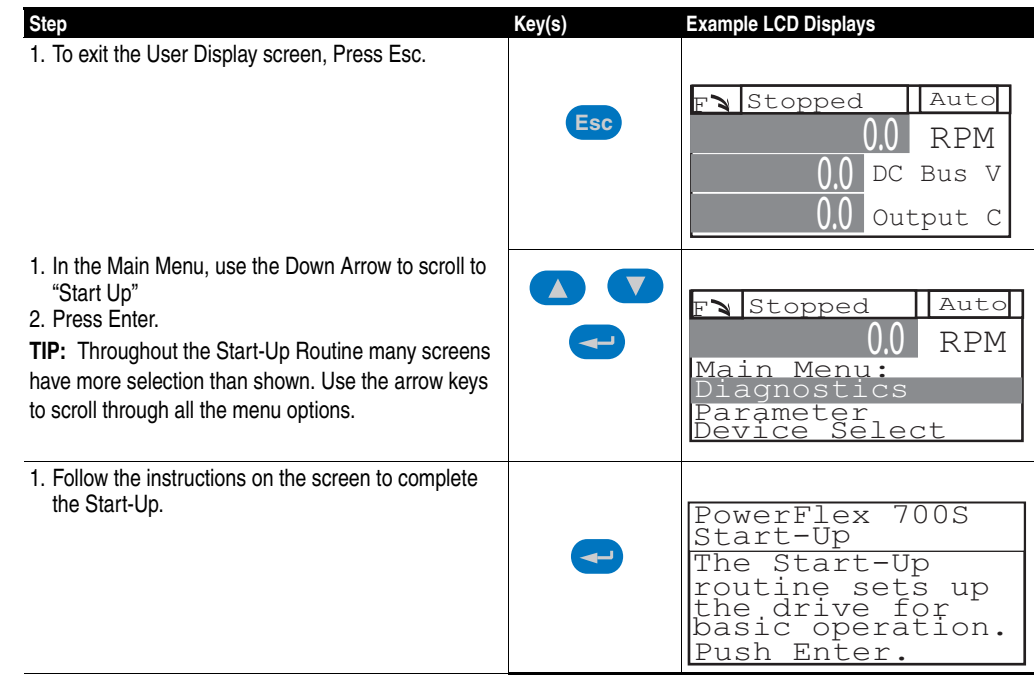

**Important:**If using a HIM the following functions are not available.

- Alt-Man
- Alt-Lang
- Alt-SMART

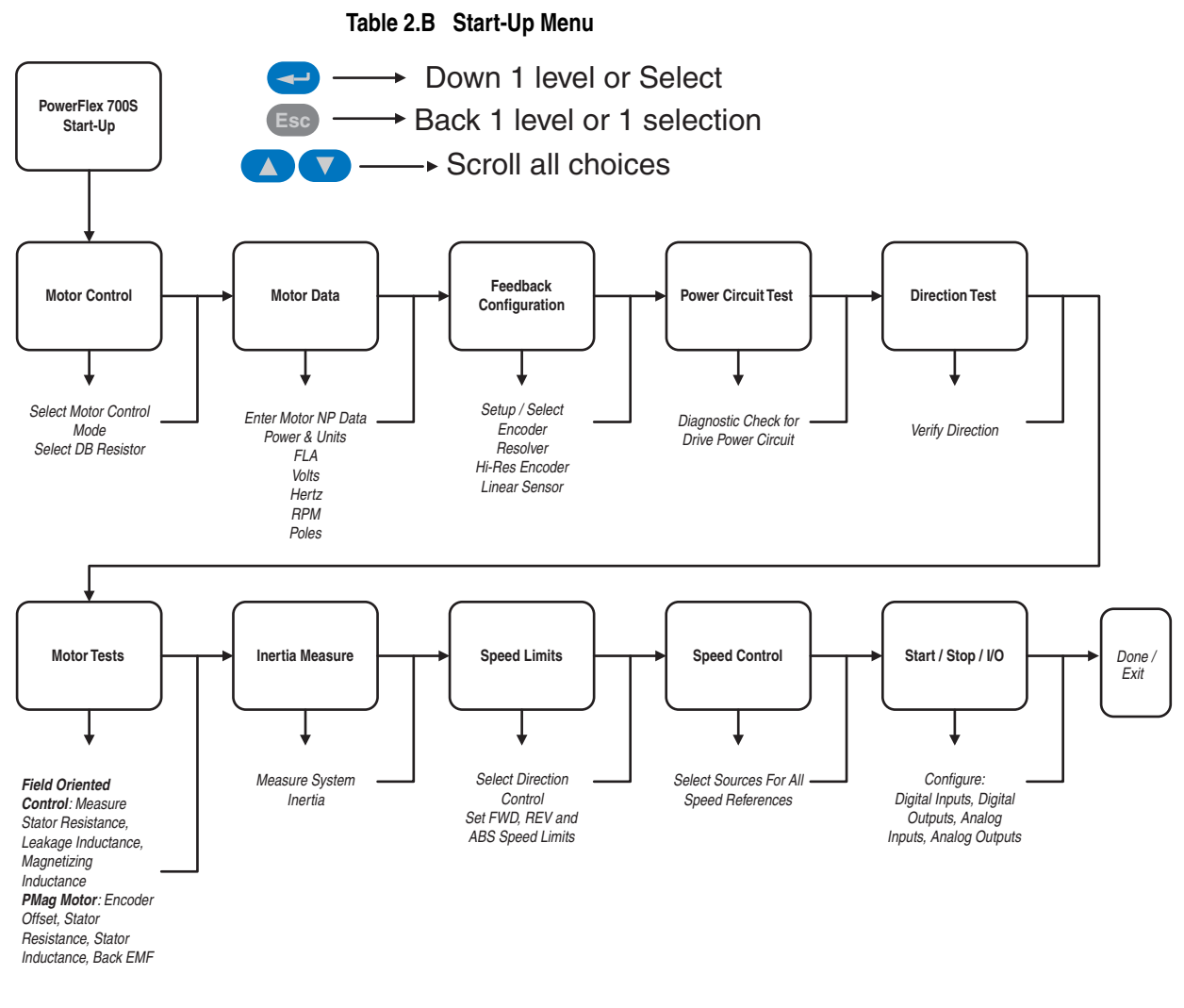

**Note:** In 2-wire mode, the drive will start when the HIM "Start" is pressed and stop when the HIM "Start" is released. The recommended mode of use for the Start-Up Routine is 3-wire control, Parameter 153 [Control Options], Bit 8 set to "1".

# **Programming and Parameters**

Chapter 3 provides a complete listing and description of the PowerFlex 700S parameters. The parameters can be programmed (viewed/edited) using a HIM (Human Interface Module). As an alternative, programming can also be performed using DriveTools 2000™ software and a personal computer.

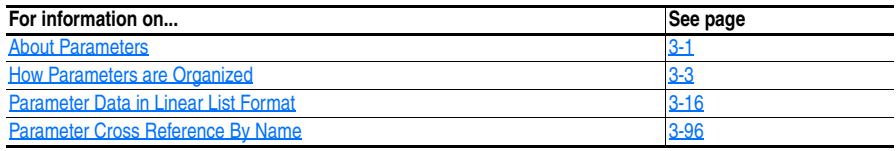

## <span id="page-56-0"></span>**About Parameters** To configure a Drive module to operate in a specific way, drive parameters may have to be set. Three types of parameters exist:

### •**ENUM Parameters**

These parameters allow a selection from 2 or more items

### •**Bit Parameters**

These parameters have individual bits associated with features or conditions. If the bit is 0, the feature is off or the condition is false. If the bit is 1, the feature is on or the condition is true.

### •**Numeric Parameters**

These parameters have a single numeric value (i.e. 0.1 Volts).

The example on the following page shows how each parameter type is presented in this manual.

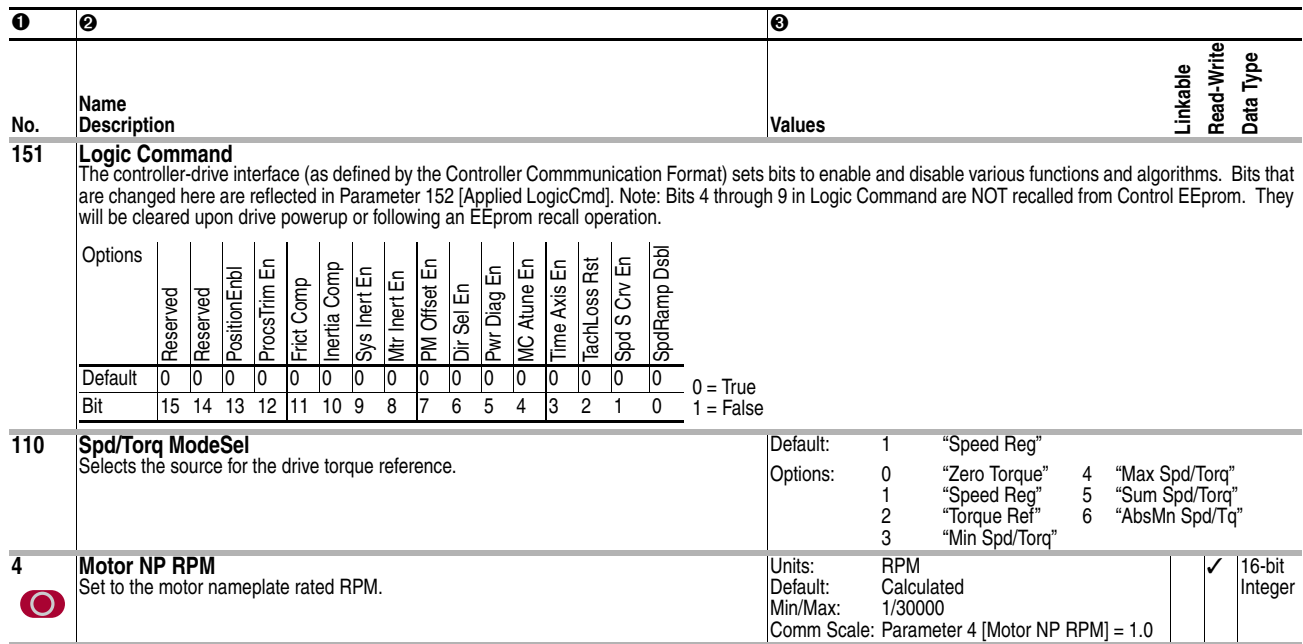

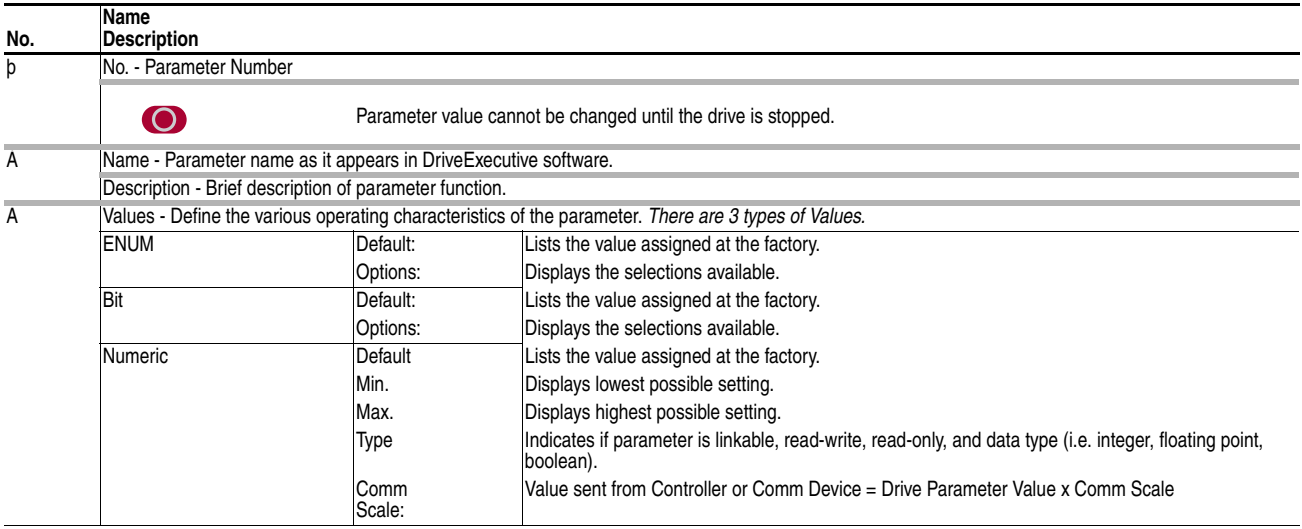

# <span id="page-58-0"></span>**How Parameters are Organized**

DriveExecutive programming software displays parameters in "Linear List" or "File Group Parameter" format. Viewing the parameters in "File Group Parameter" format simplifies programming by grouping parameters that are used for similar functions. There are twelve files. Each file is divided into multiple groups of parameters.

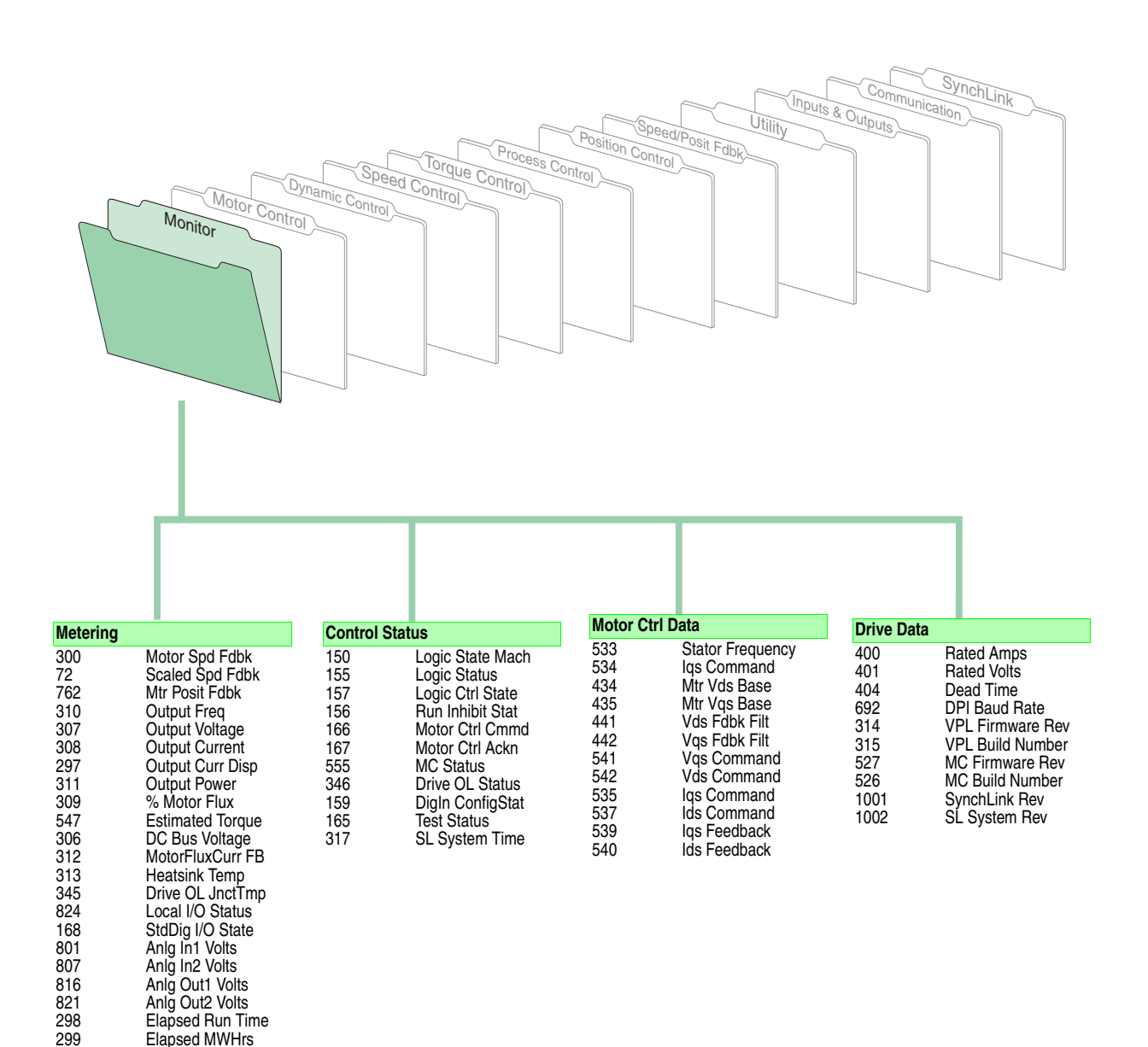

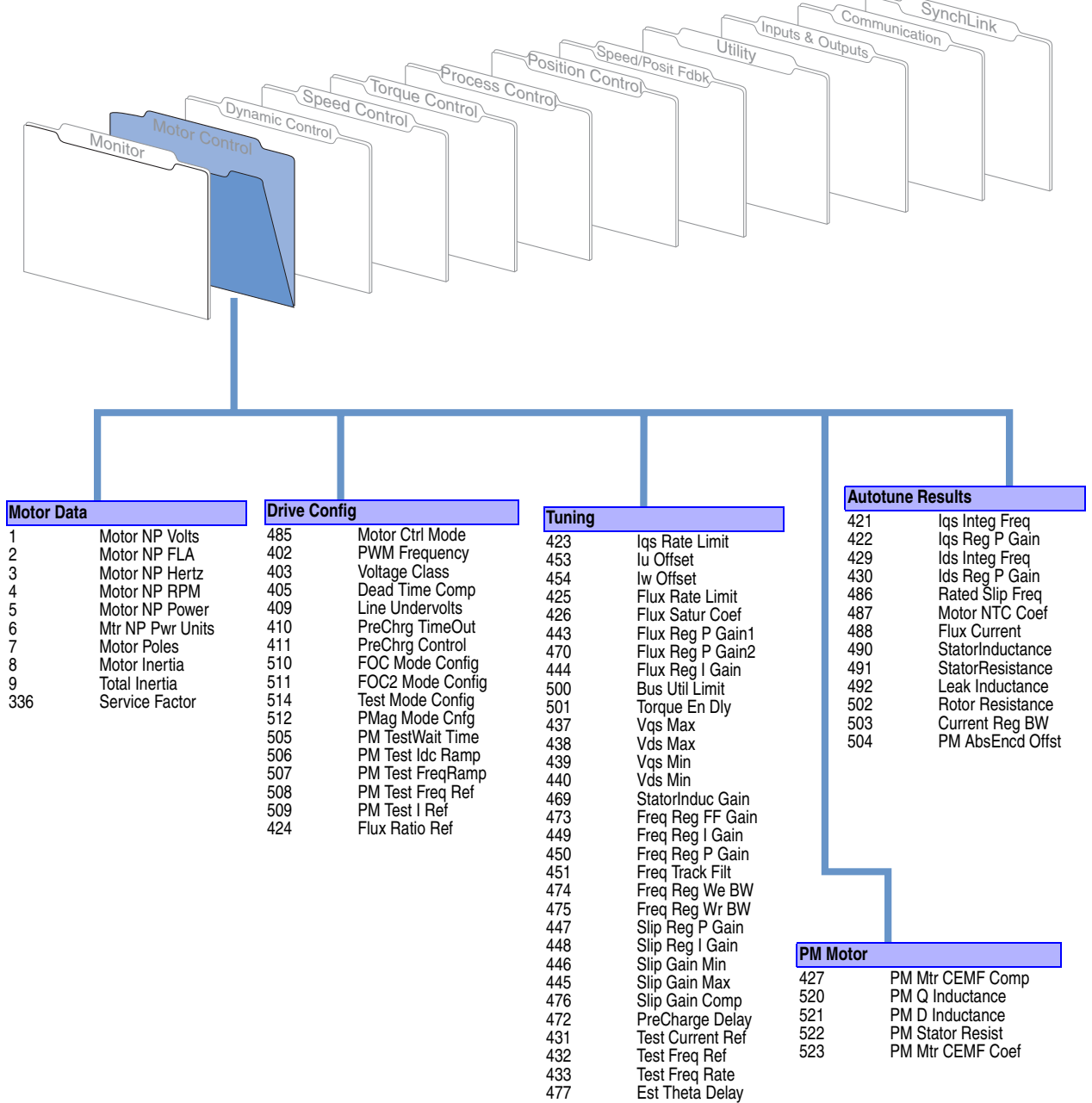

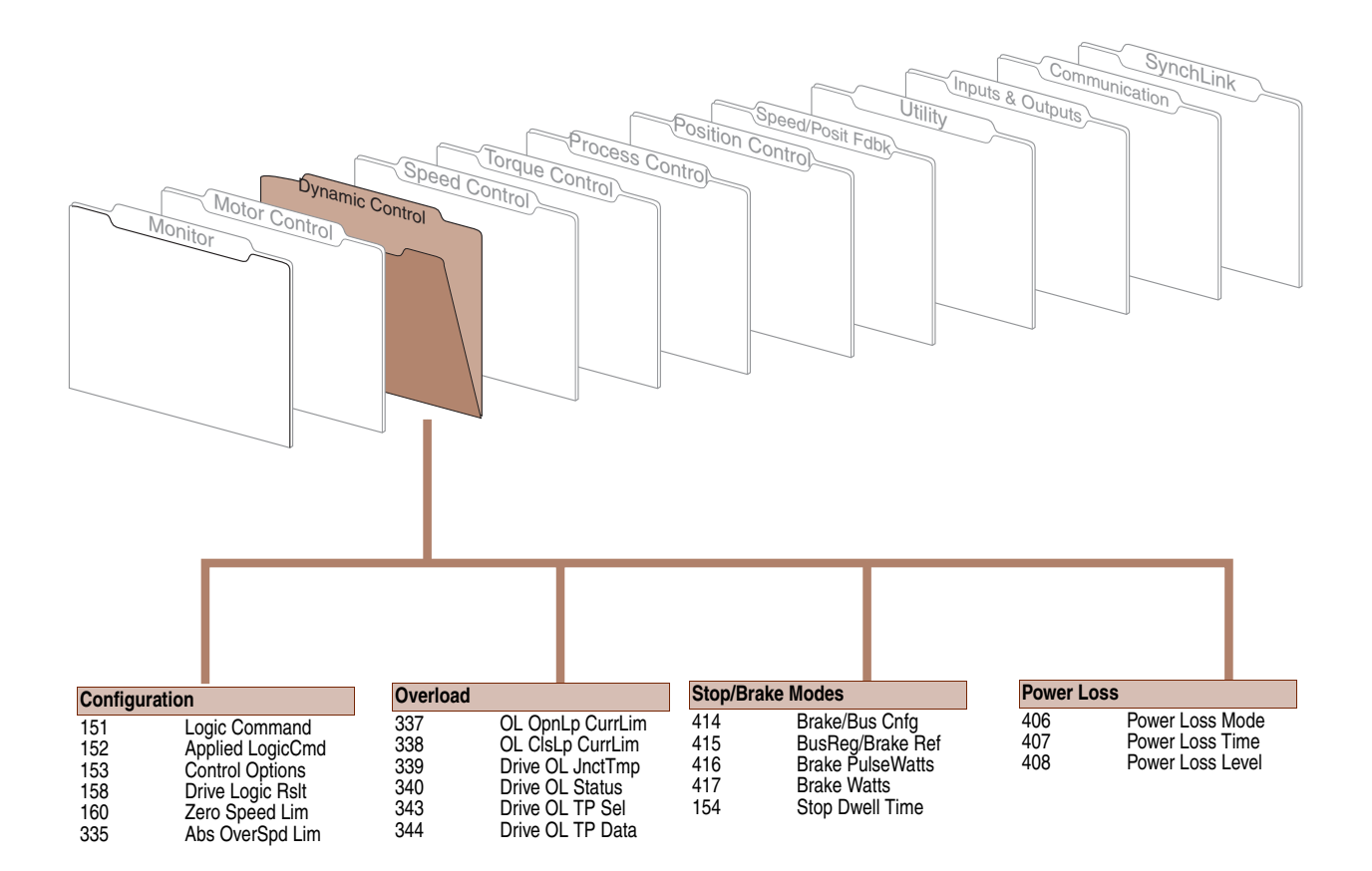

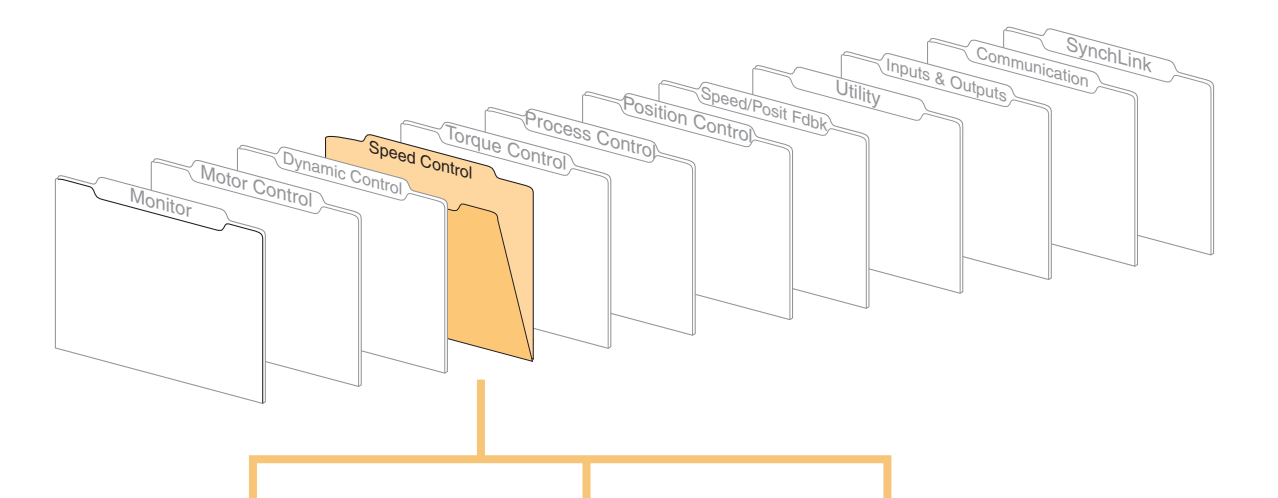

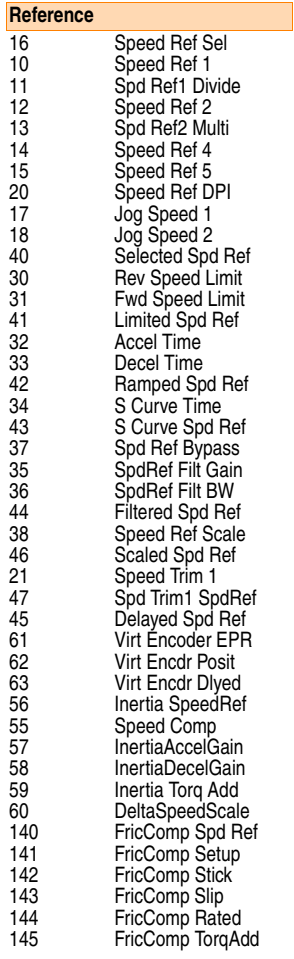

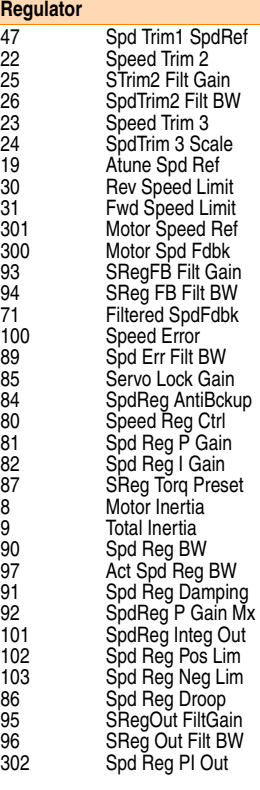

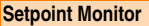

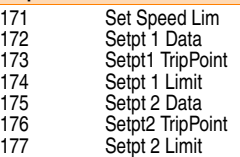

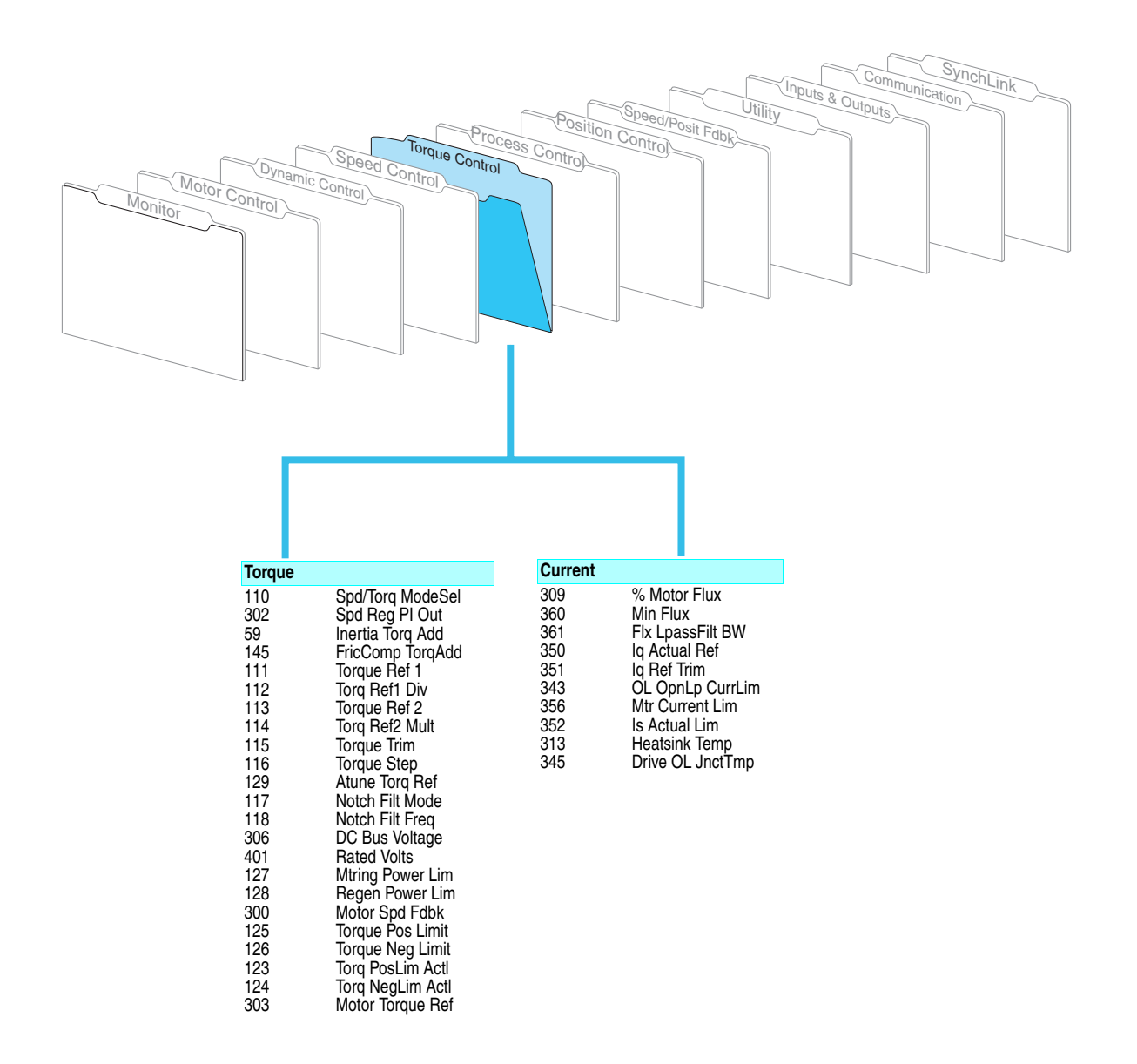

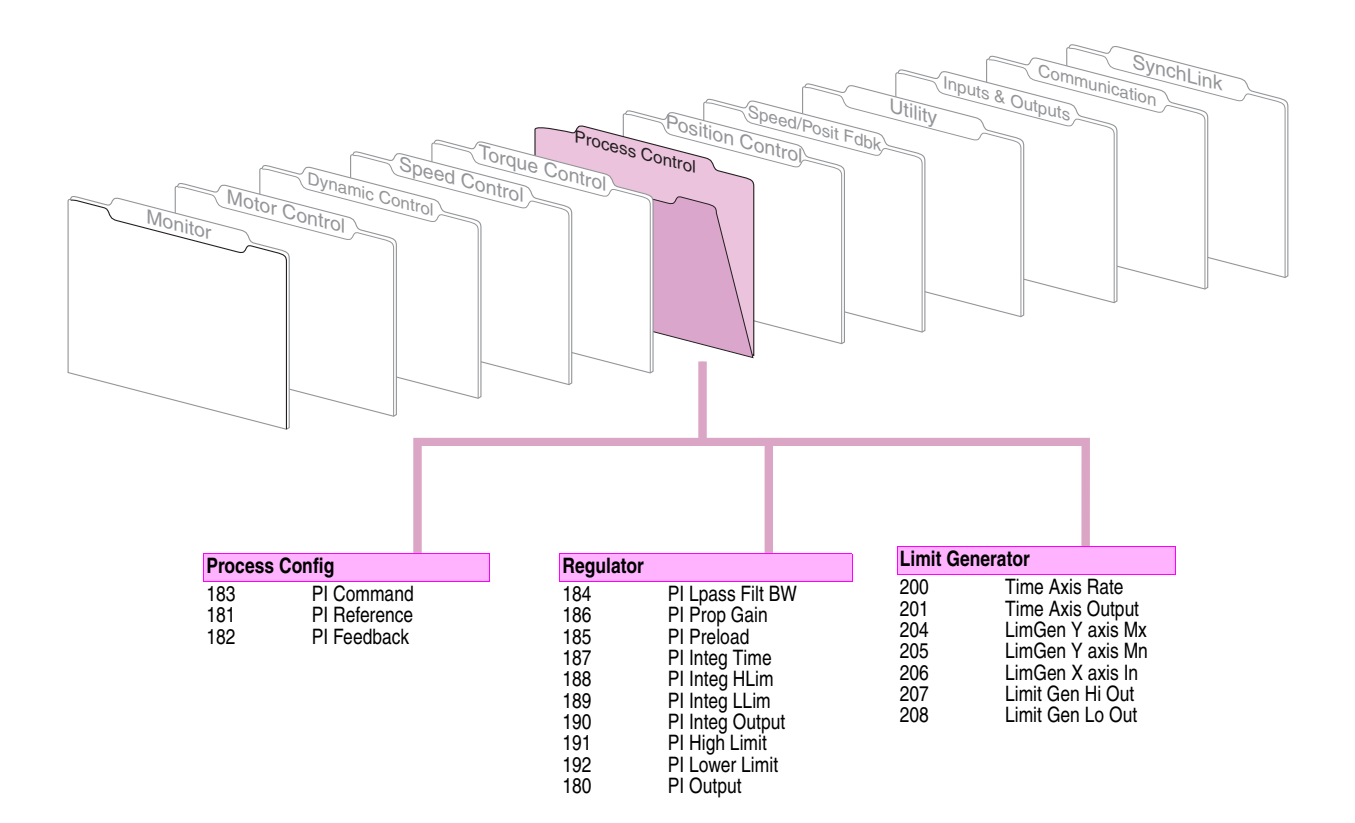

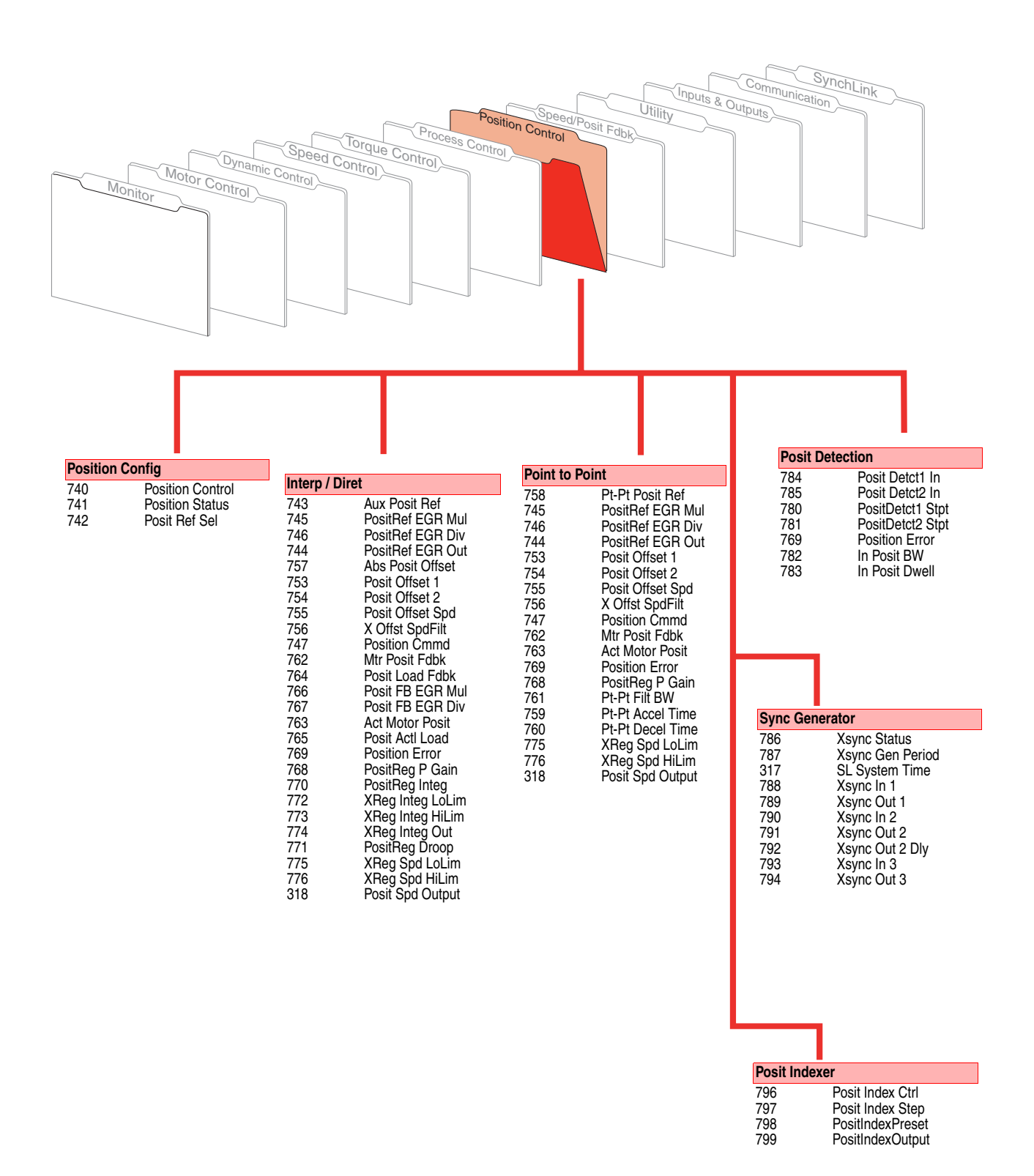

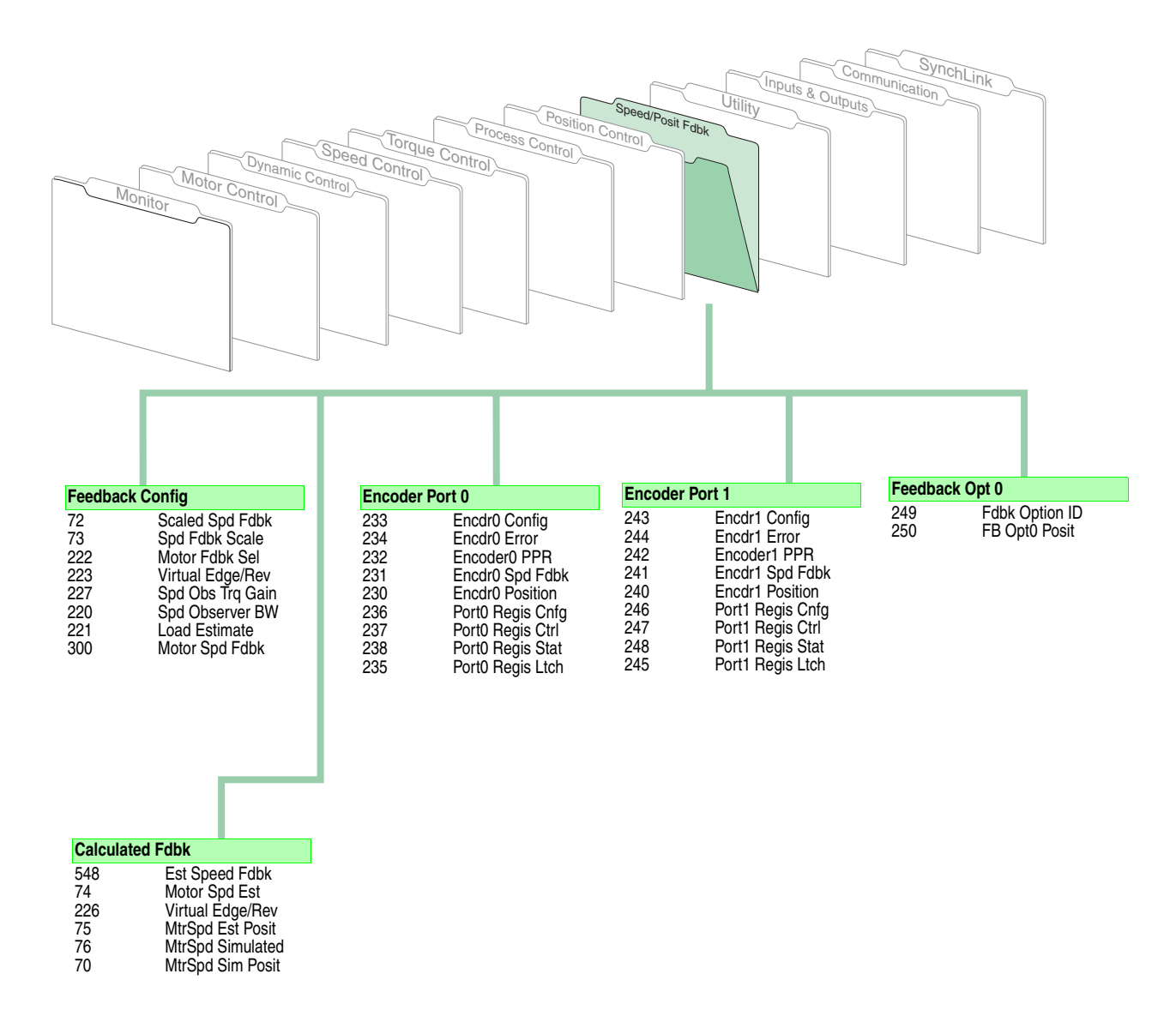

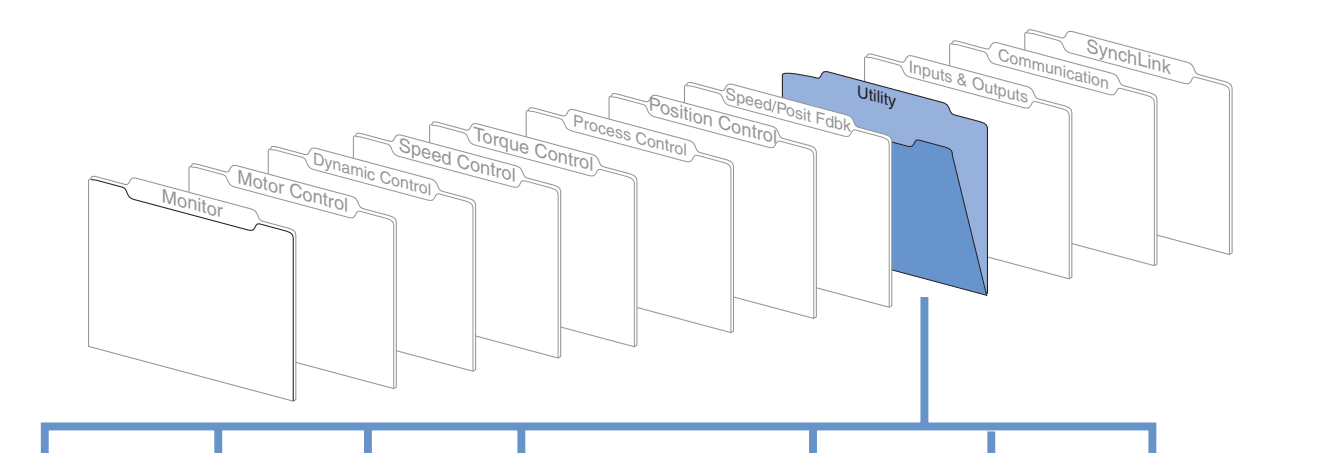

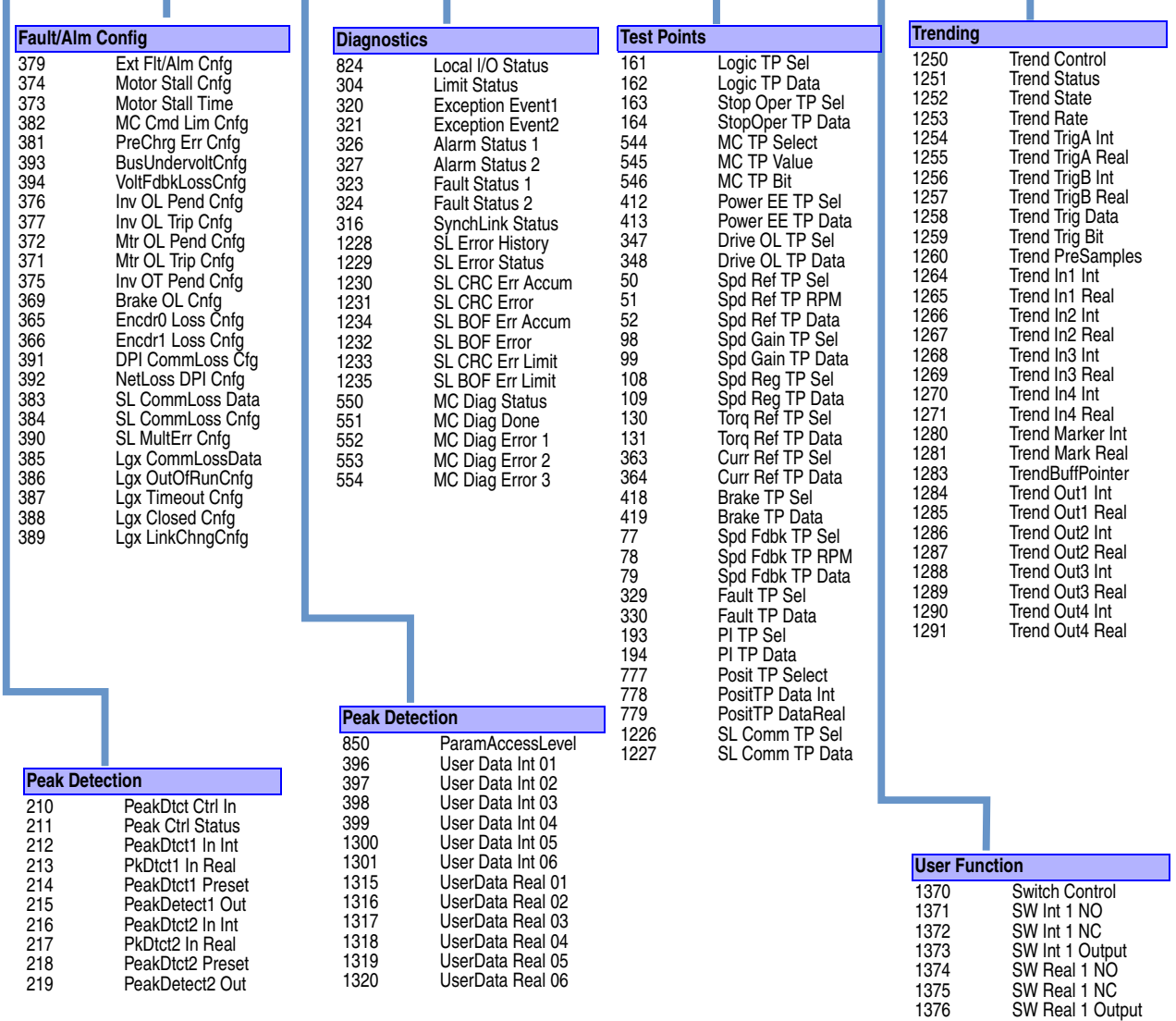

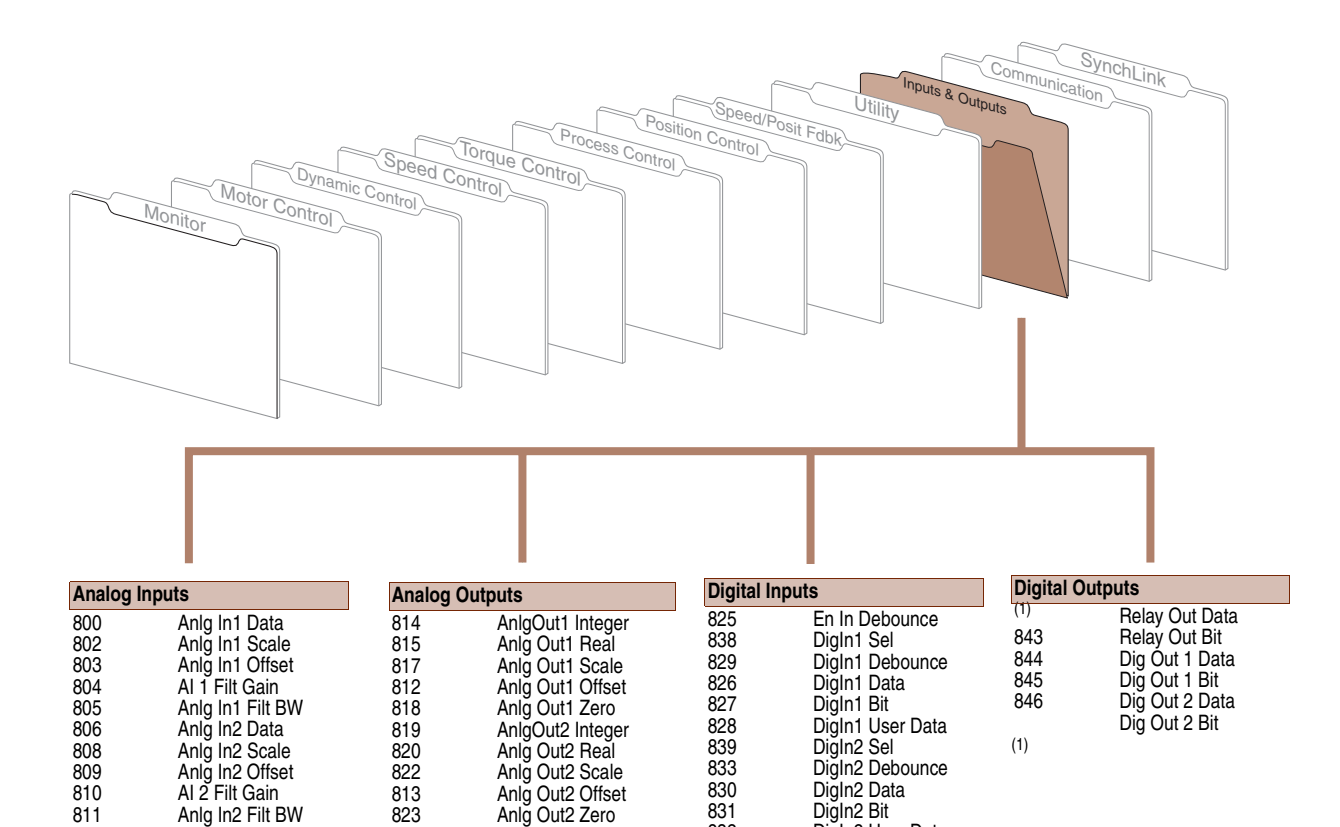

832 840 837

DigIn2 User Data DigIn3 Sel DigIn3 Debounce

DigIn3 Data DigIn3 Bit DigIn3 User Data

834 835 836

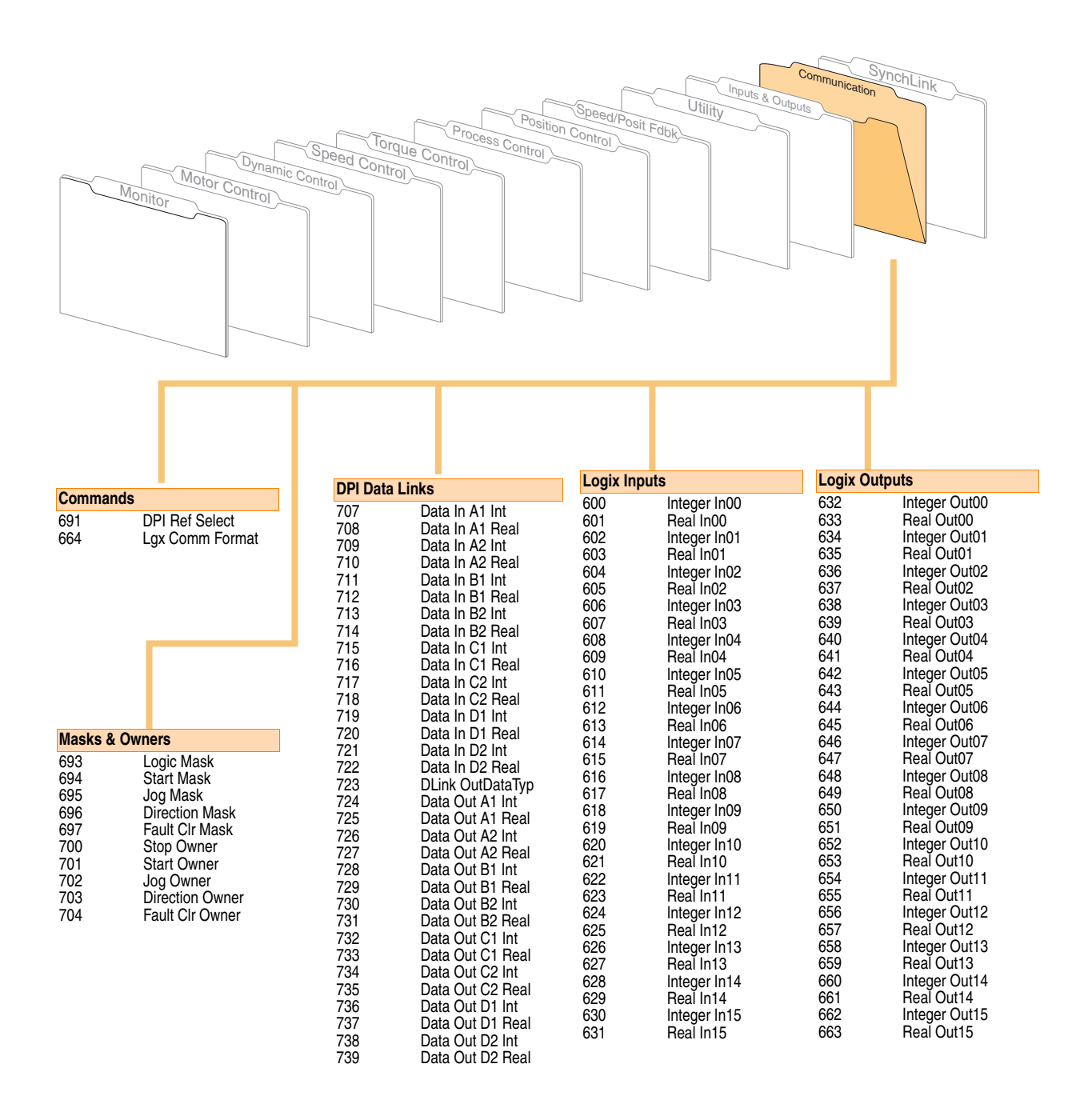

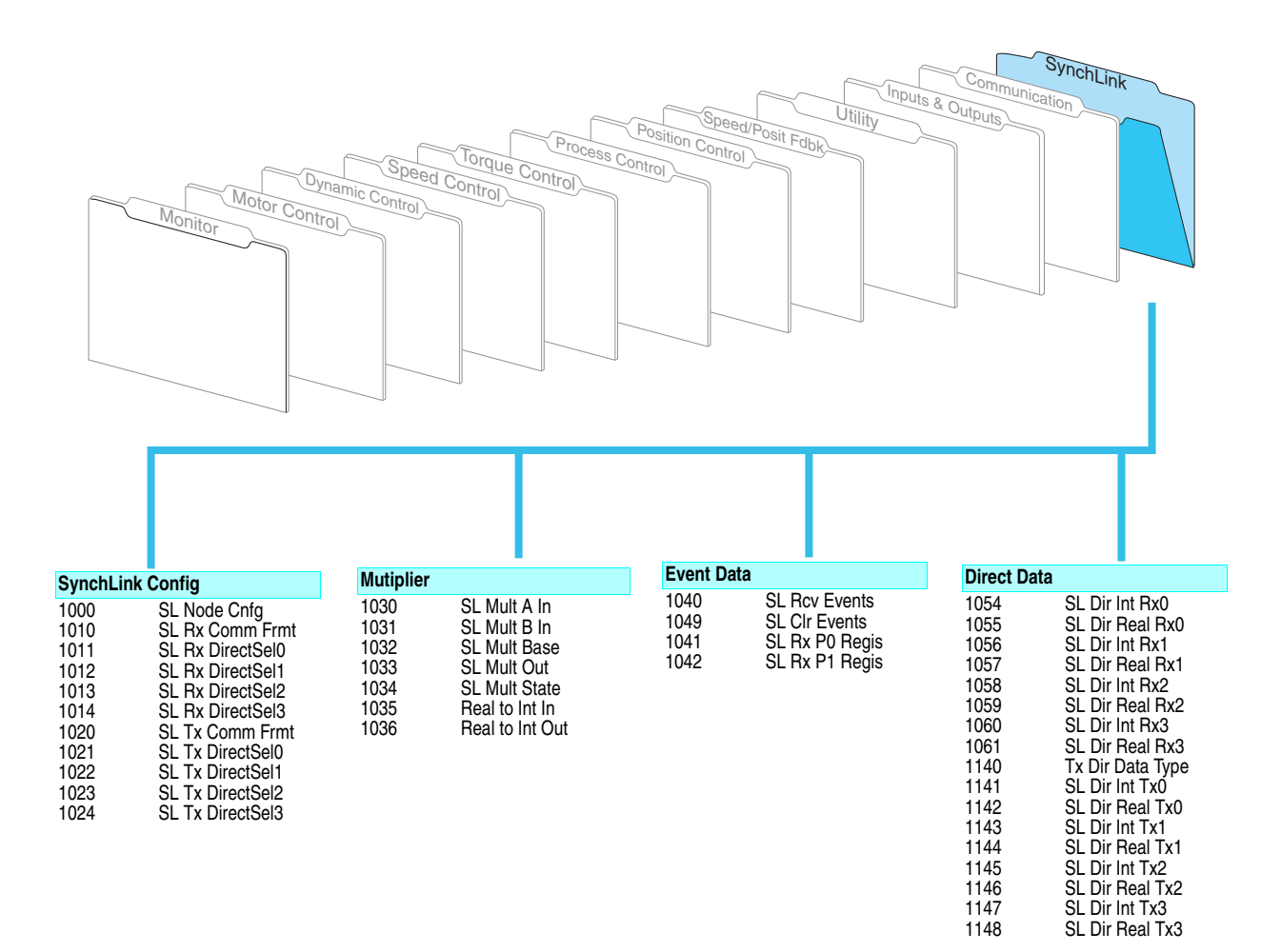

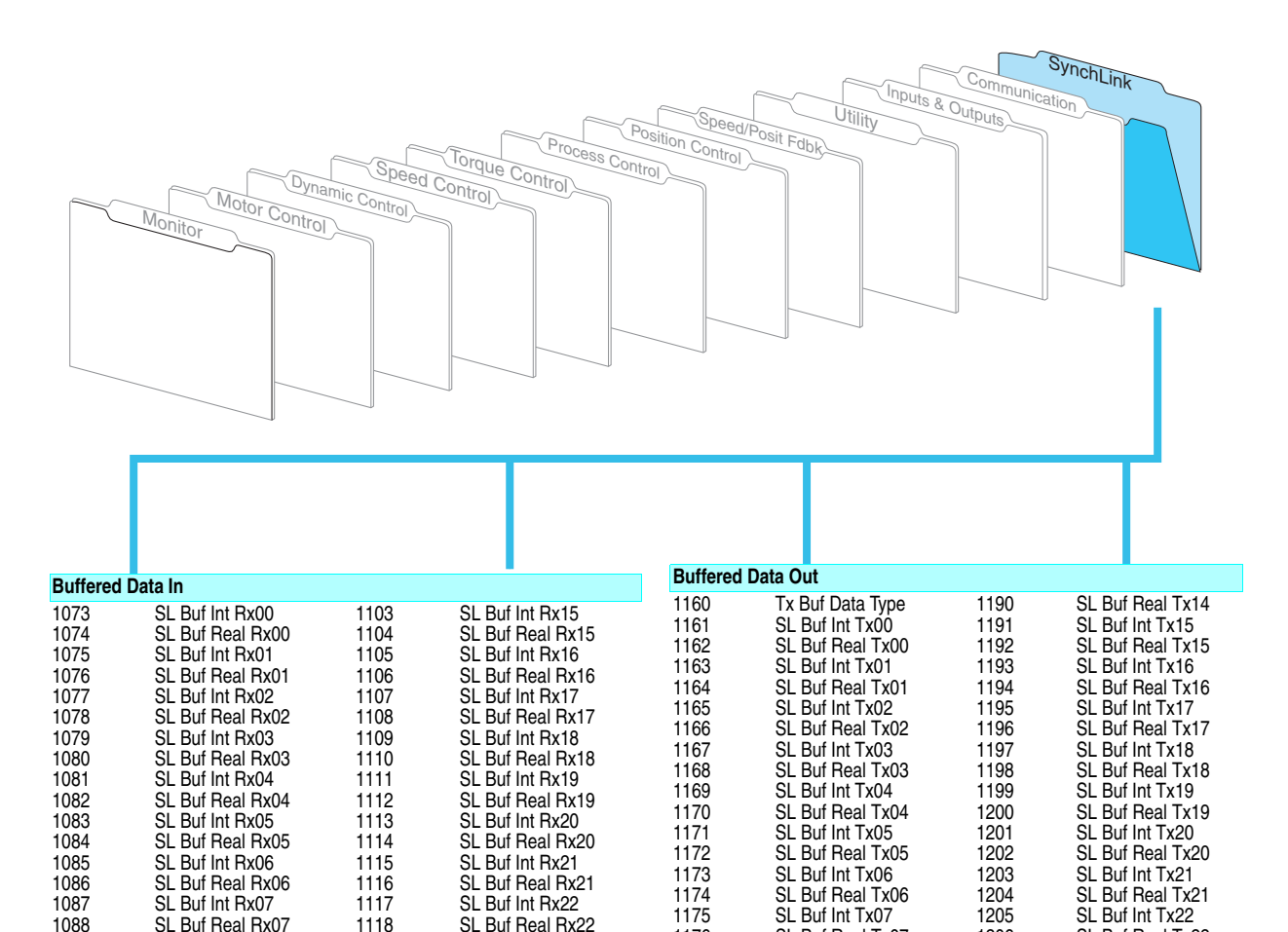

SL Buf Real Tx07 SL Buf Int Tx08 SL Buf Real Tx08 SL Buf Int Tx09 SL Buf Real Tx09 SL Buf Int Tx10 SL Buf Real Tx10 SL Buf Int Tx11 SL Buf Real Tx11 SL Buf Int Tx12 SL Buf Real Tx12 SL Buf Int Tx13 SL Buf Real Tx13 SL Buf Int Tx14

SL Buf Real Tx22 SL Buf Int Tx23 SL Buf Real Tx23 SL Buf Int Tx24 SL Buf Real Tx24 SL Buf Int Tx25 SL Buf Real Tx25 SL Buf Int Tx26 SL Buf Real Tx26 SL Buf Int Tx27 SL Buf Real Tx27 SL Buf Int Tx28 SL Buf Real Tx28 SL Buf Int Tx29 SL Buf Real Tx29

SL Buf Int Rx08 SL Buf Real Rx08 SL Buf Int Rx09 SL Buf Real Rx09 SL Buf Int Rx10 SL Buf Real Rx10 SL Buf Int Rx11 SL Buf Real Rx11 SL Buf Int Rx12 SL Buf Real Rx12 SL Buf Int Rx13 SL Buf Real Rx13 SL Buf Int Rx14 SL Buf Real Rx14

SL Buf Int Rx23 SL Buf Real Rx23 SL Buf Int Rx24 SL Buf Real Rx24 SL Buf Int Rx25 SL Buf Real Rx25 SL Buf Int Rx26 SL Buf Real Rx26 SL Buf Int Rx27 SL Buf Real Rx27 SL Buf Int Rx28 SL Buf Real Rx28 SL Buf Int Rx29 SL Buf Real Rx29

# <span id="page-71-0"></span>**Parameter Data in Linear List Format**

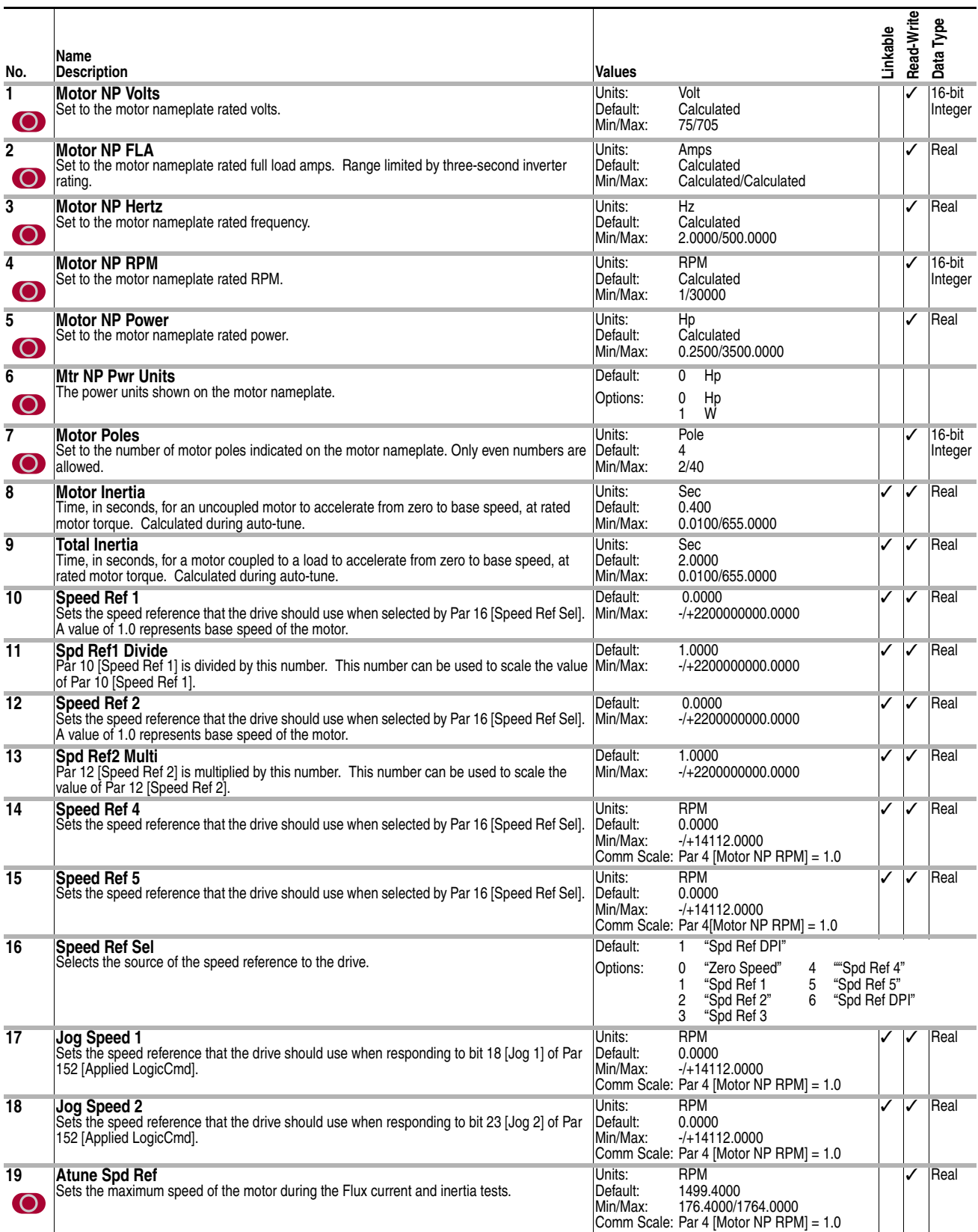
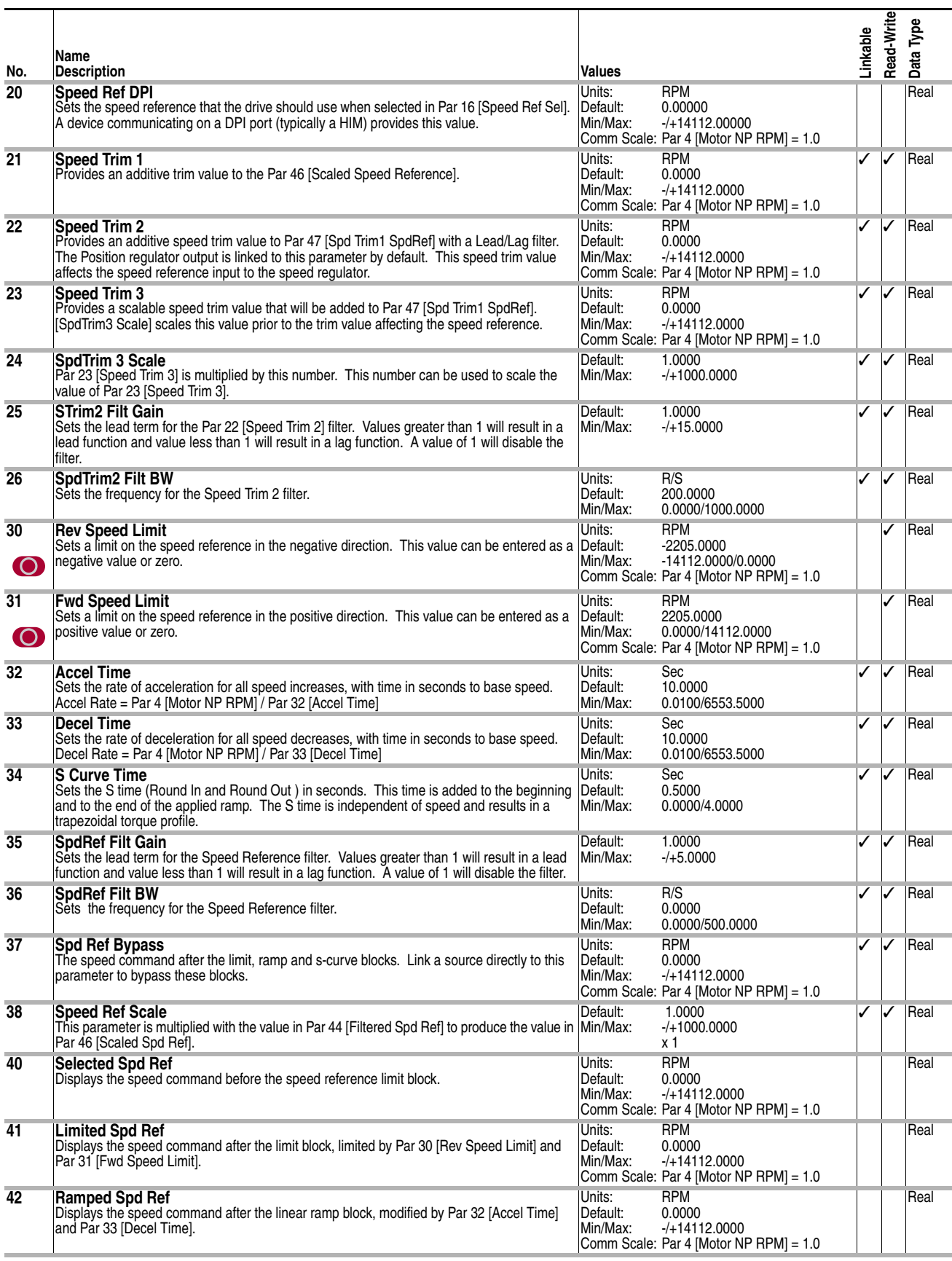

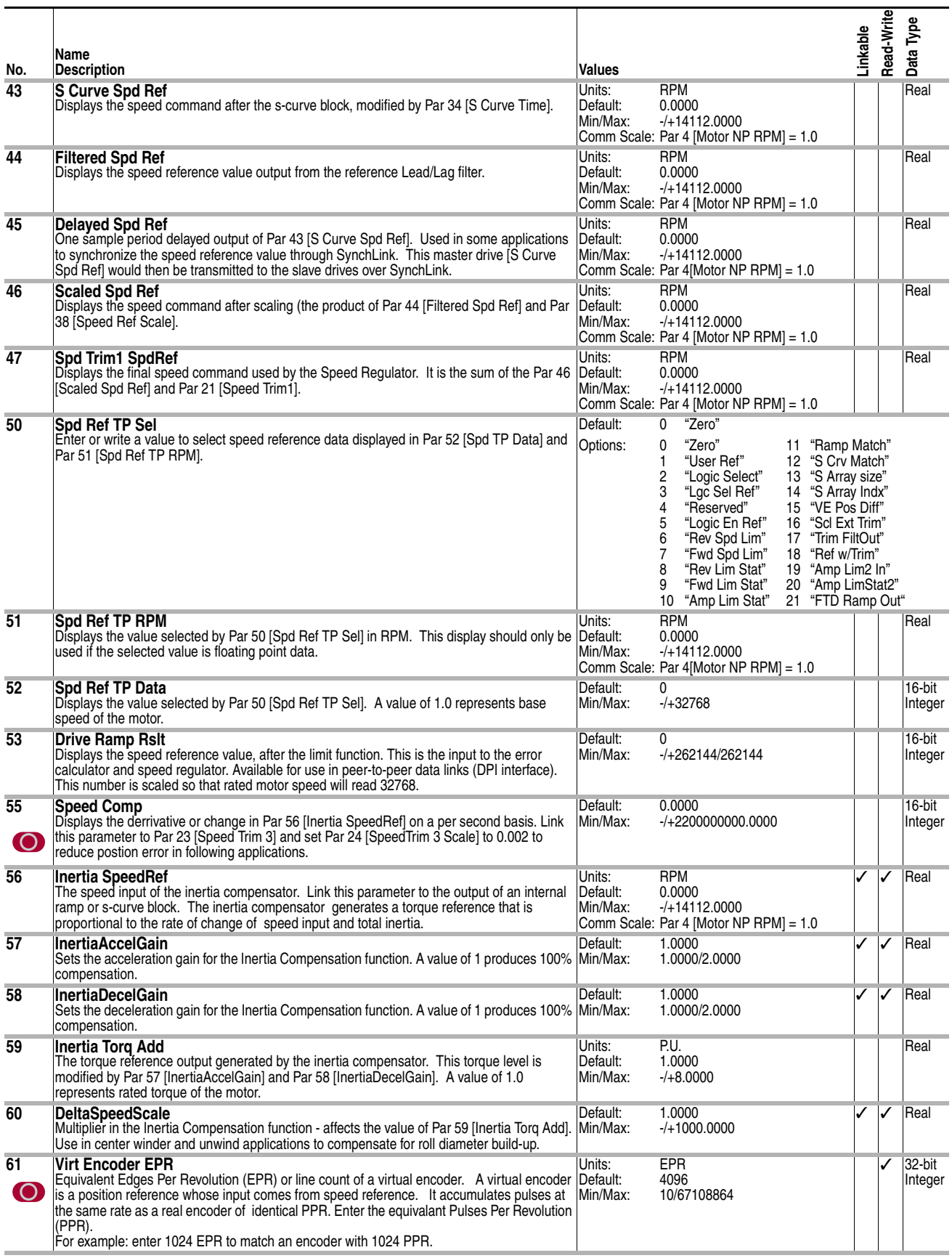

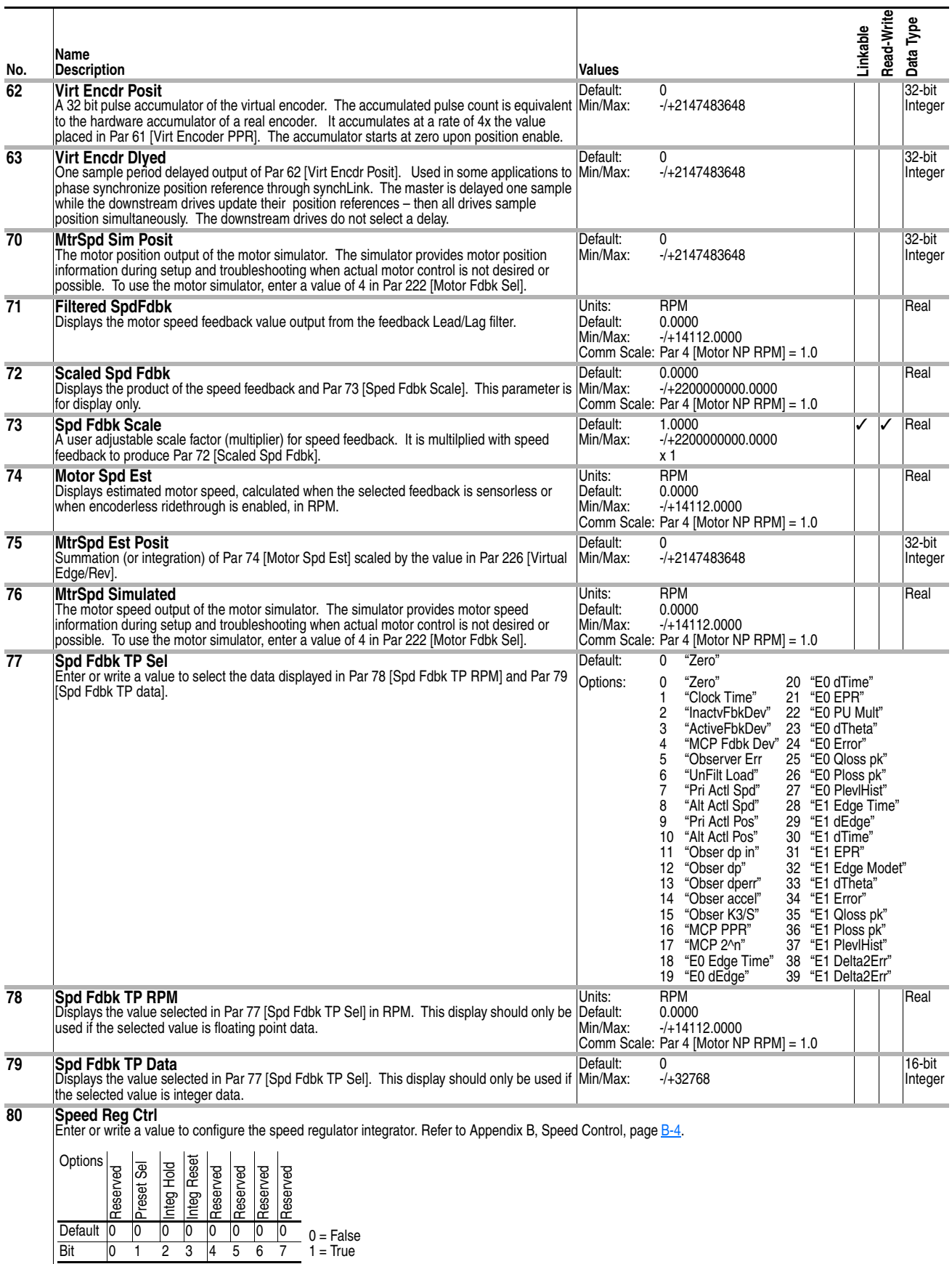

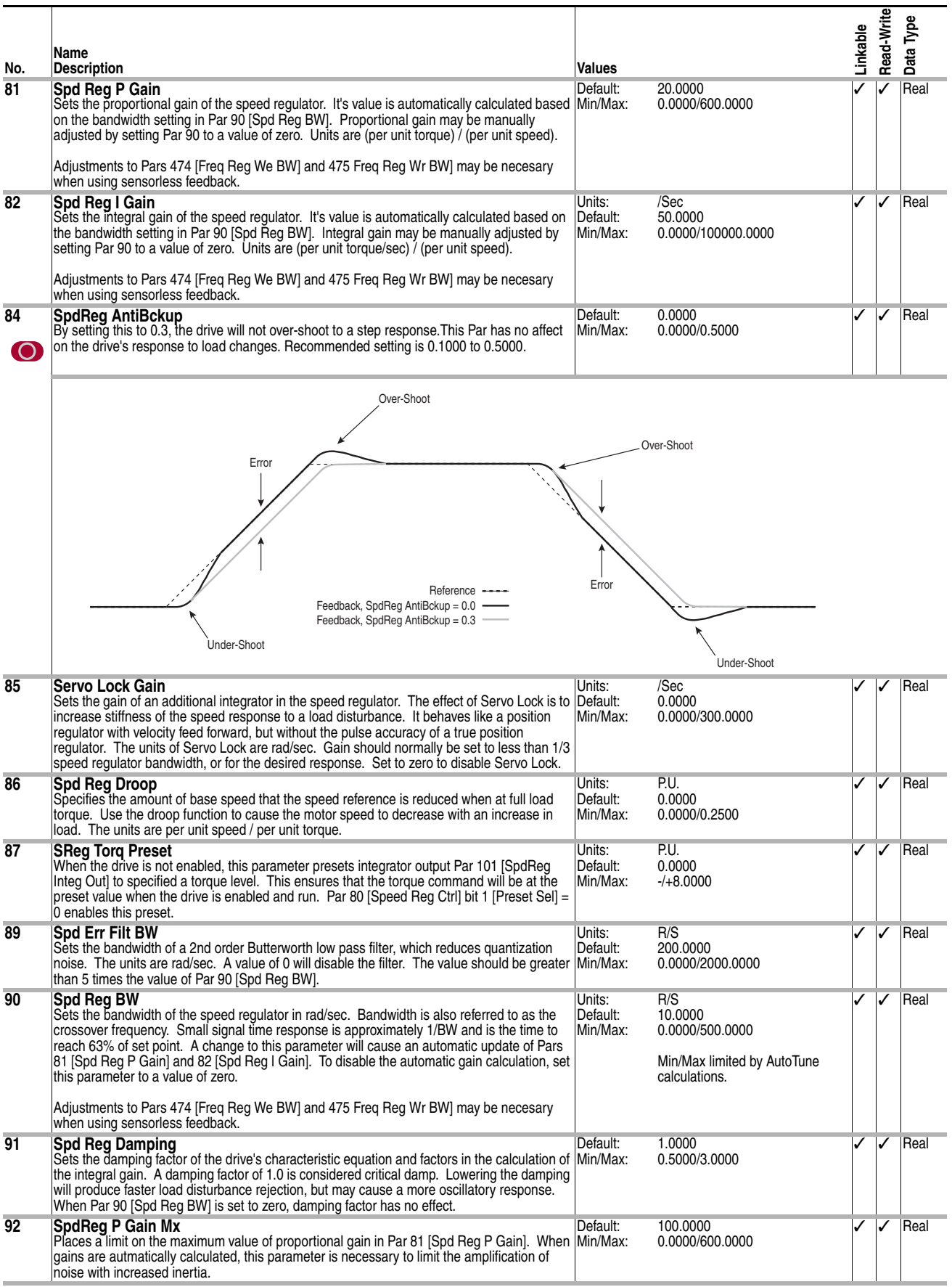

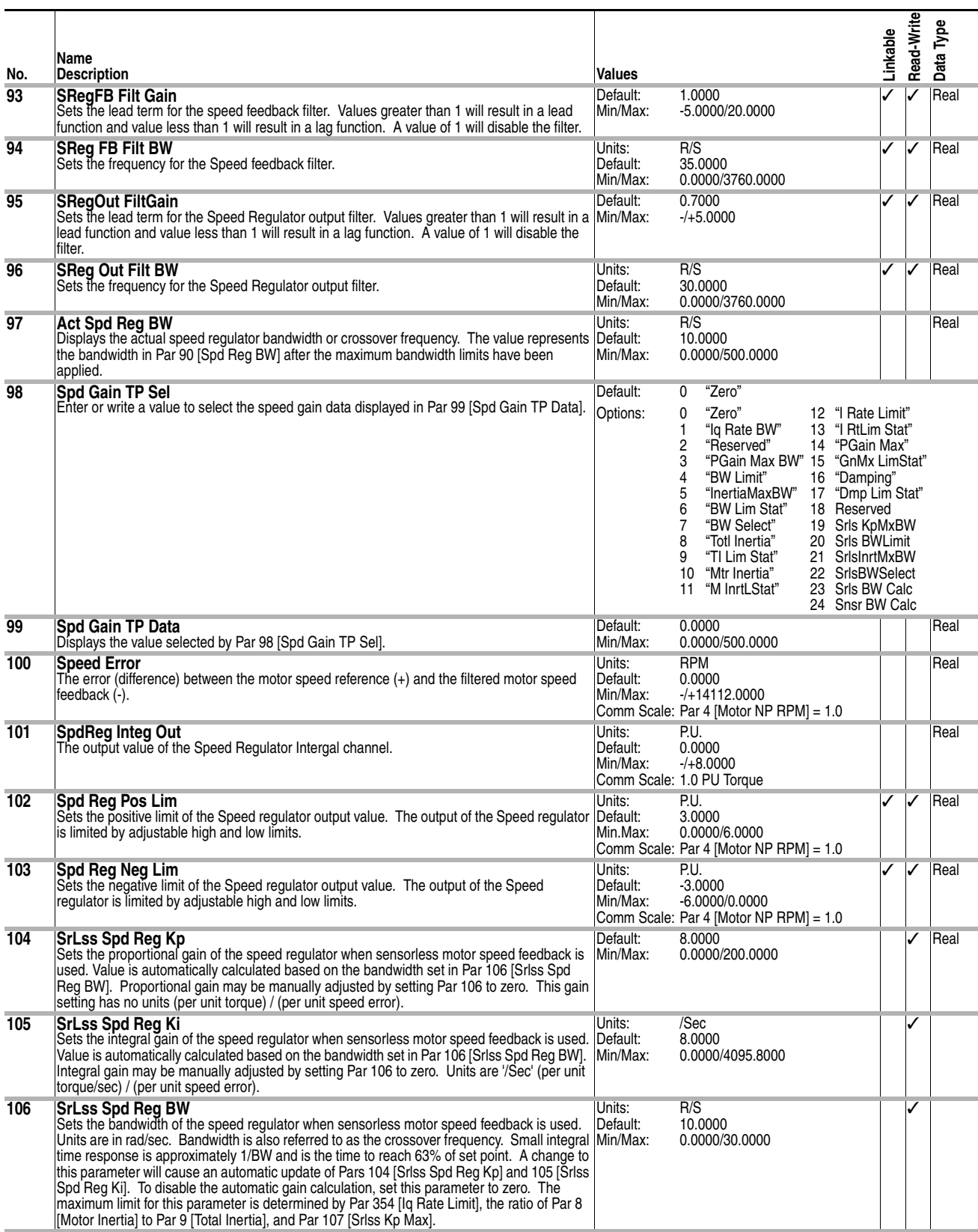

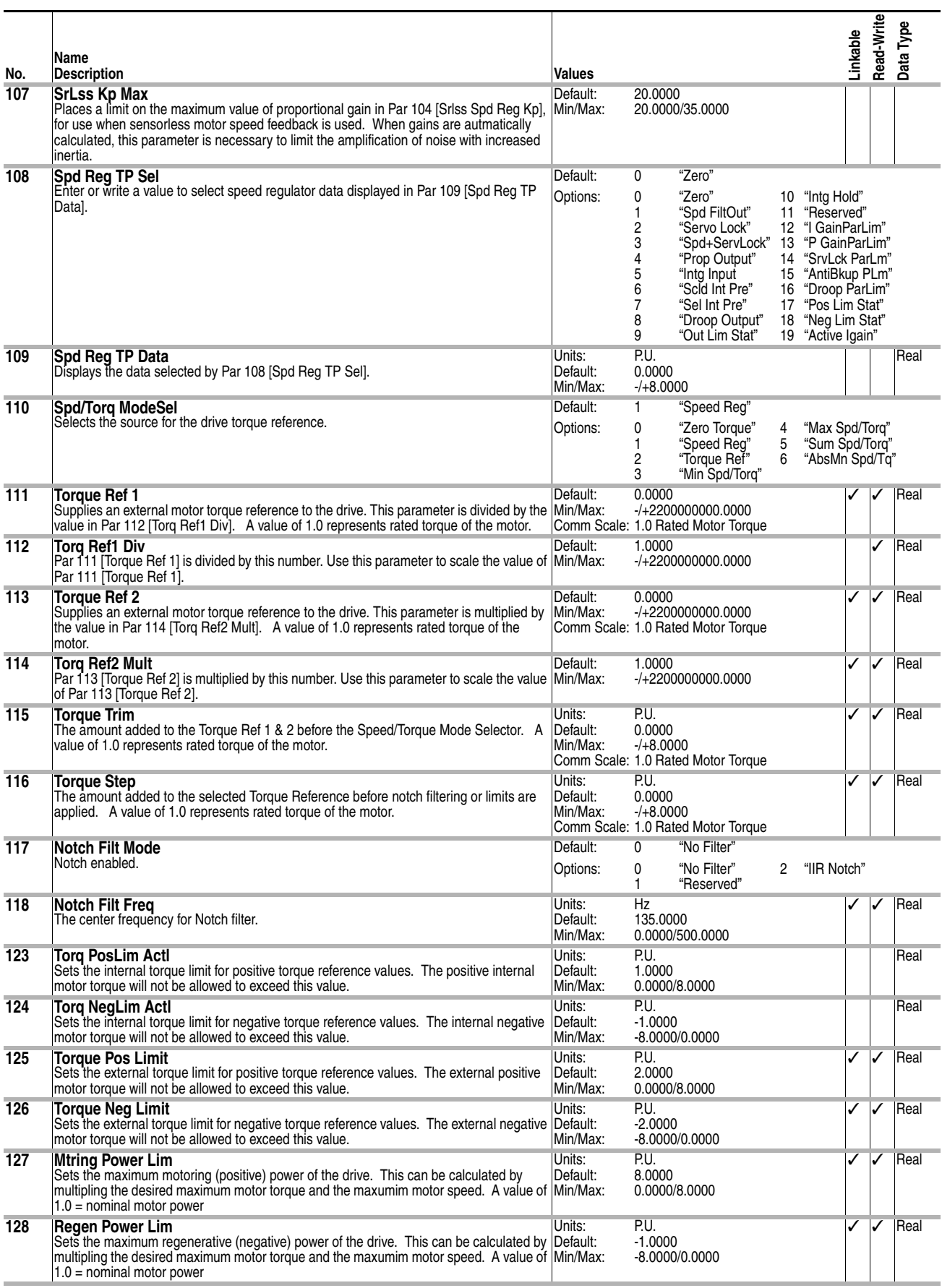

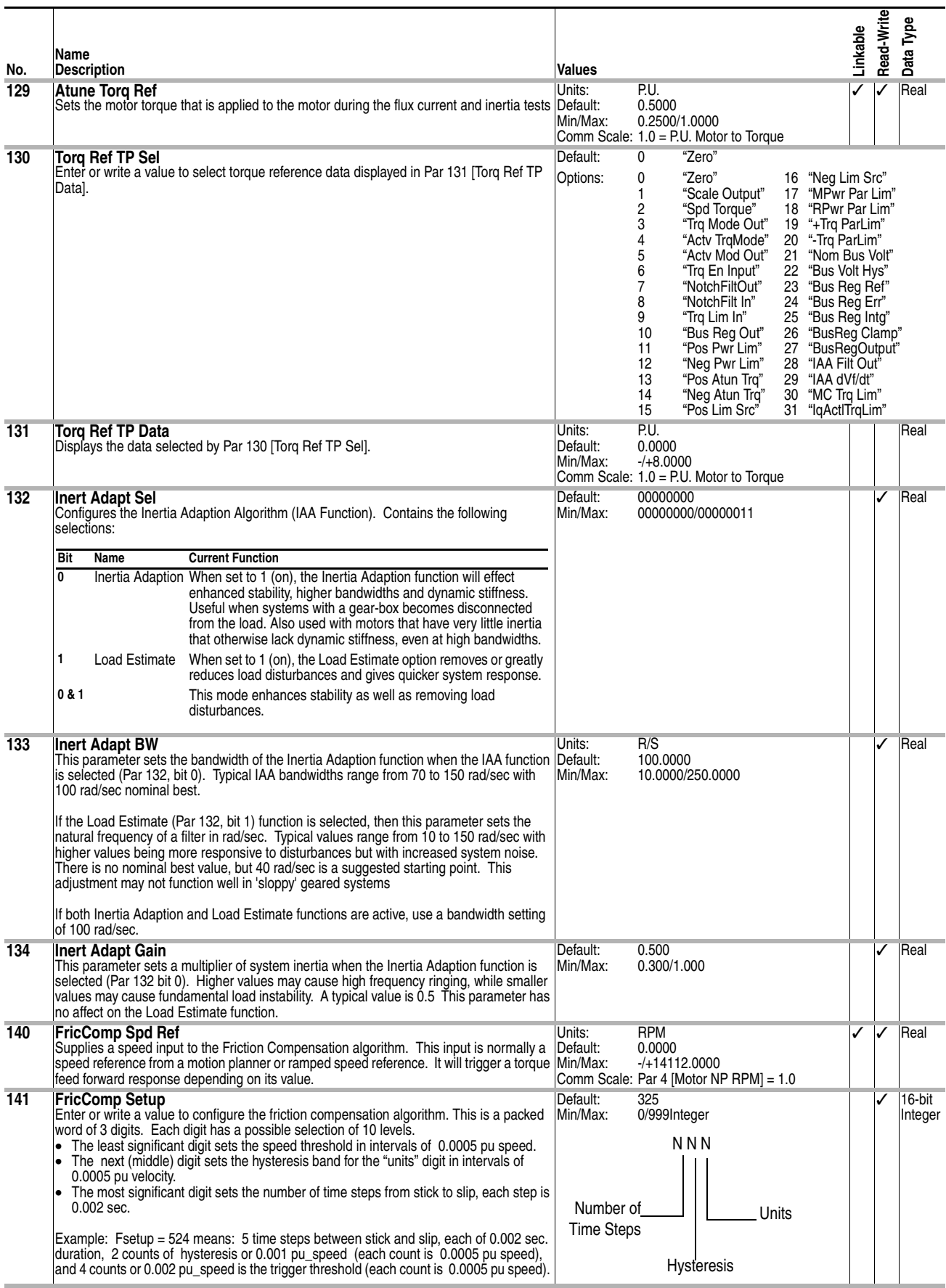

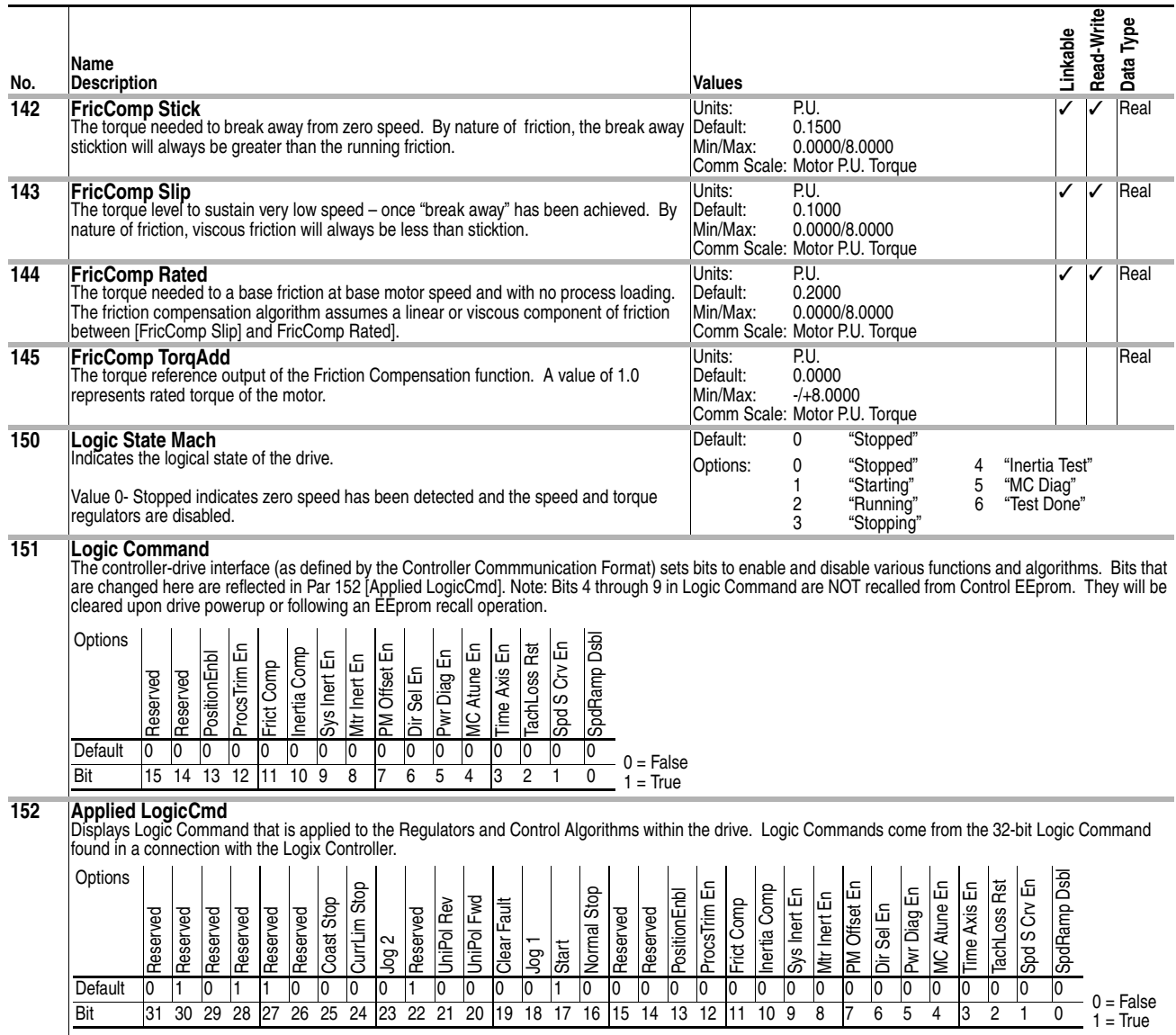

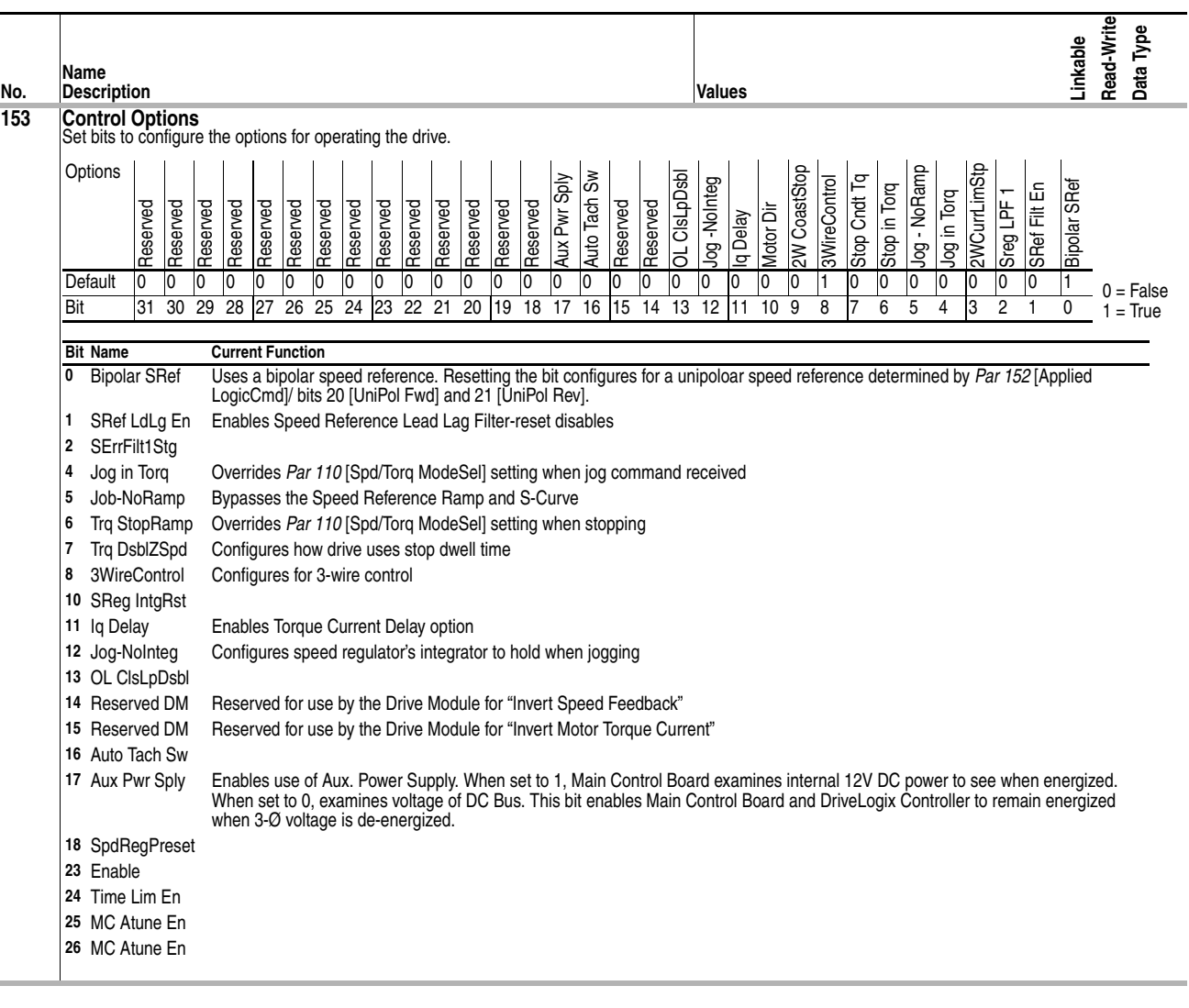

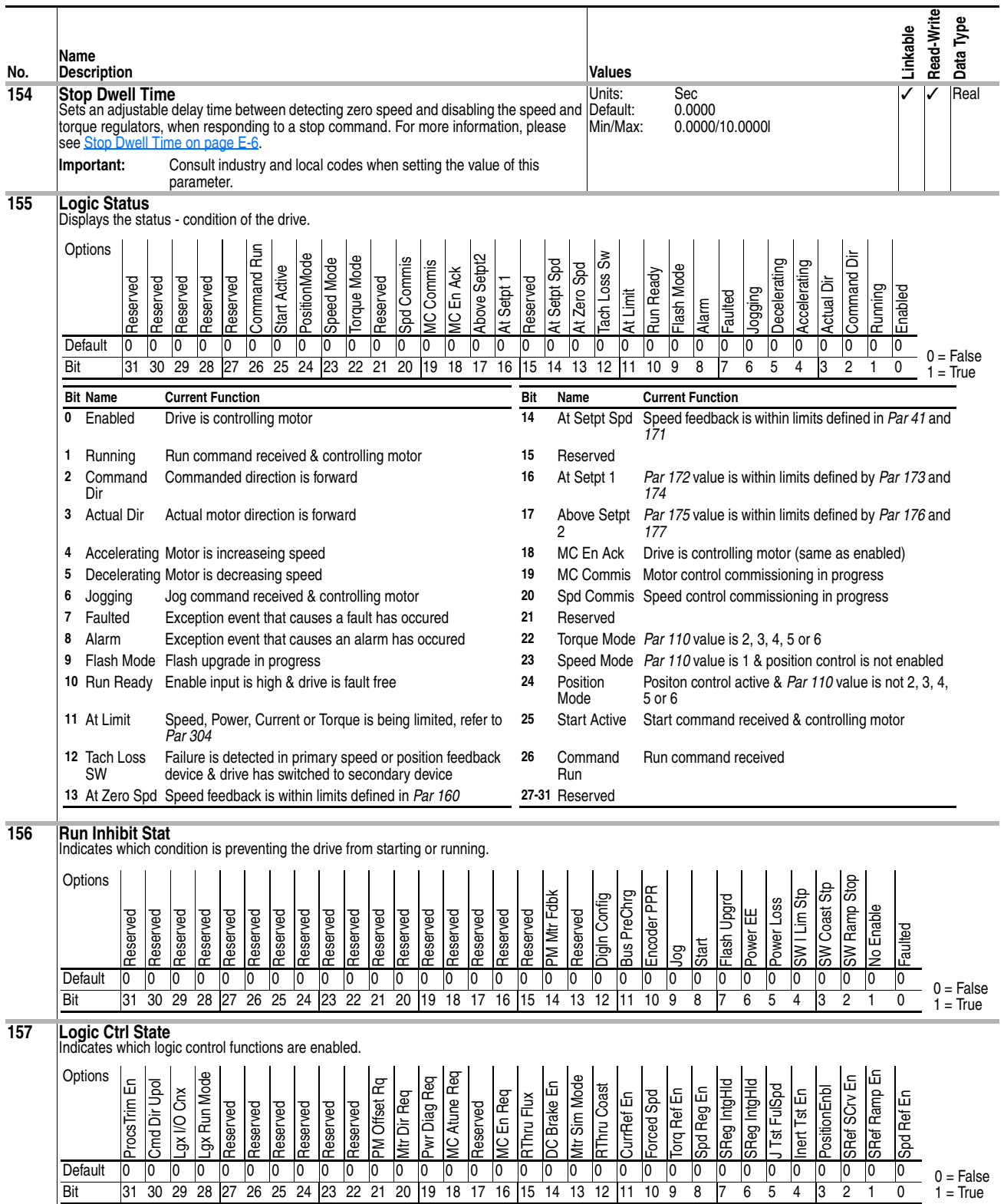

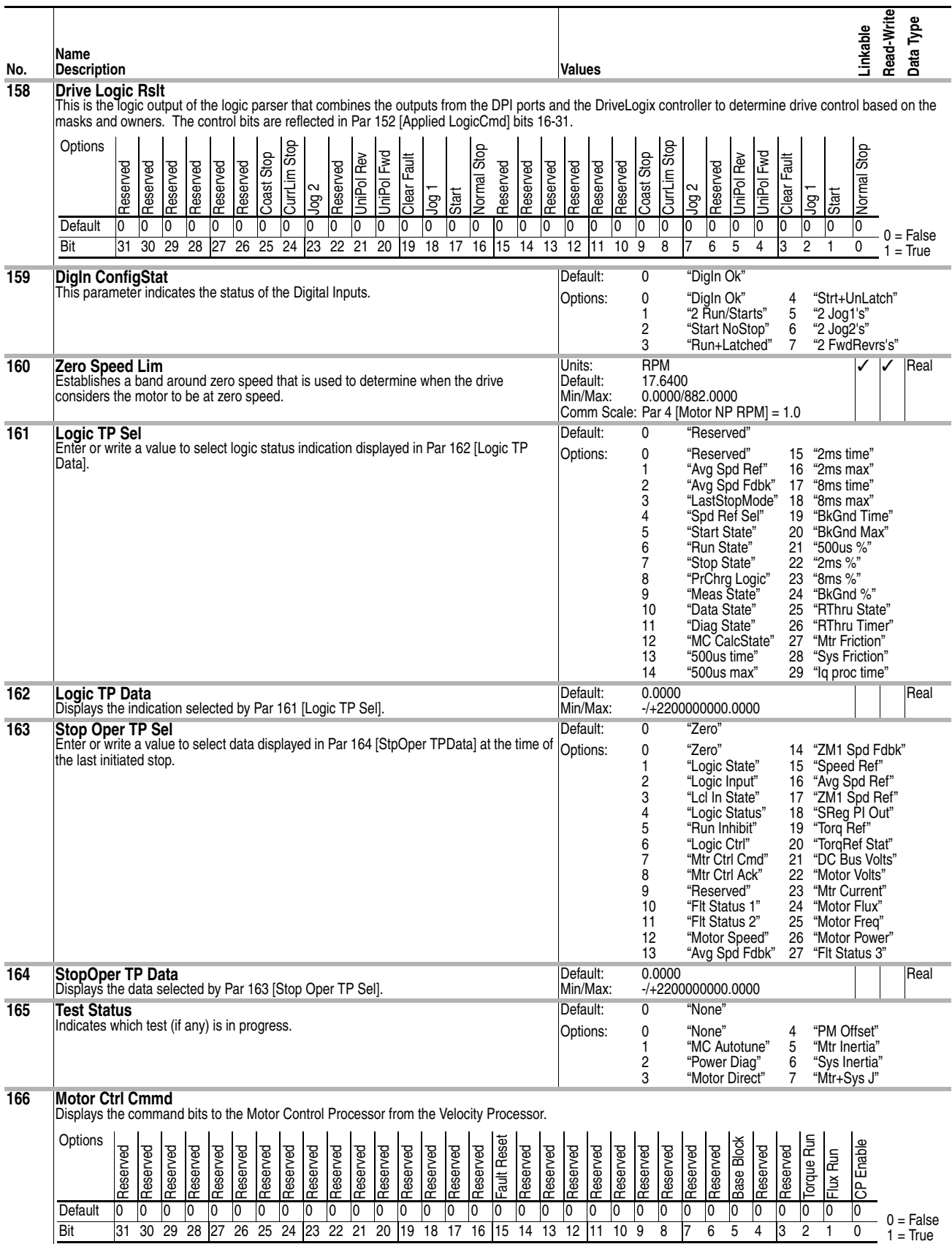

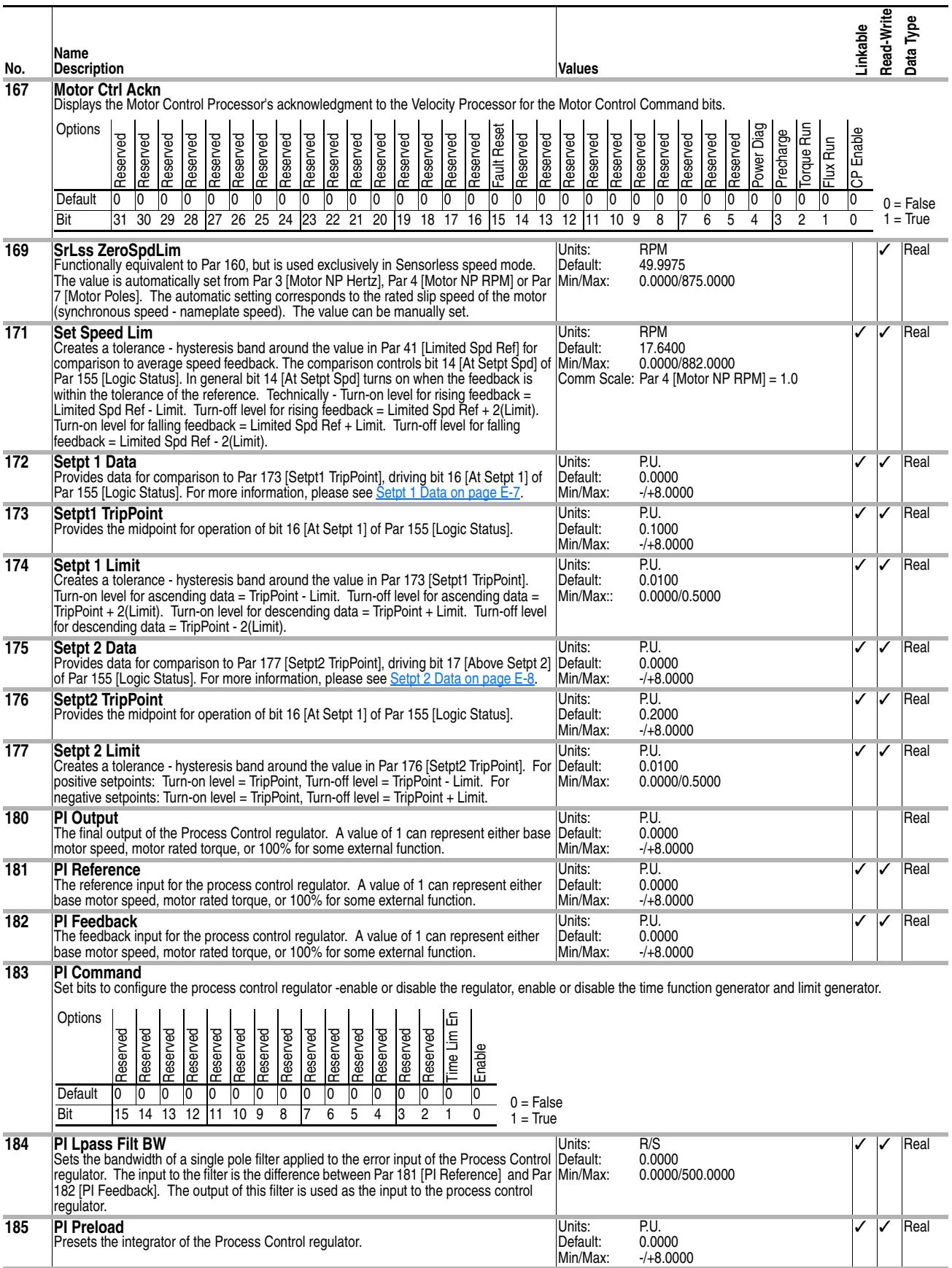

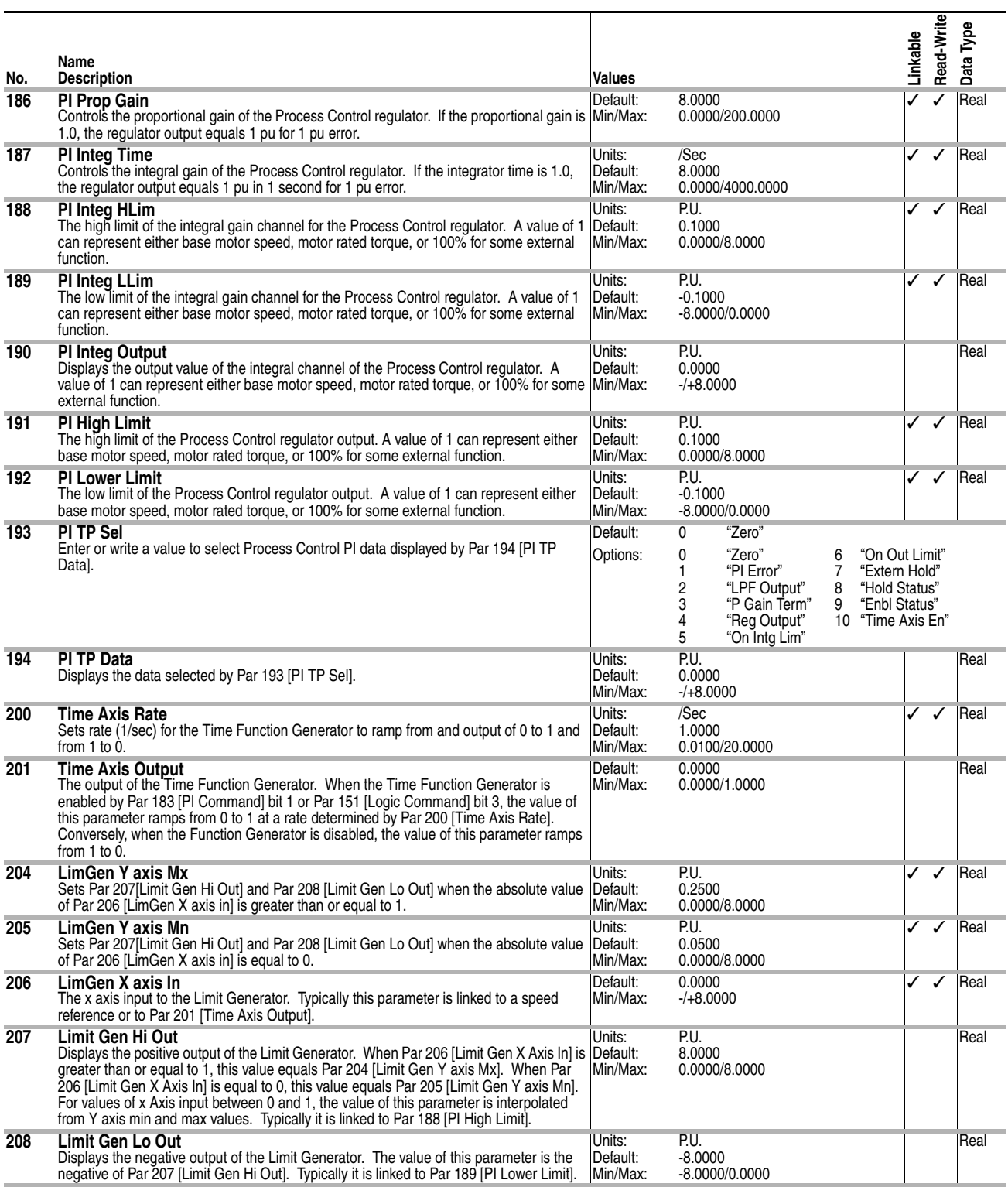

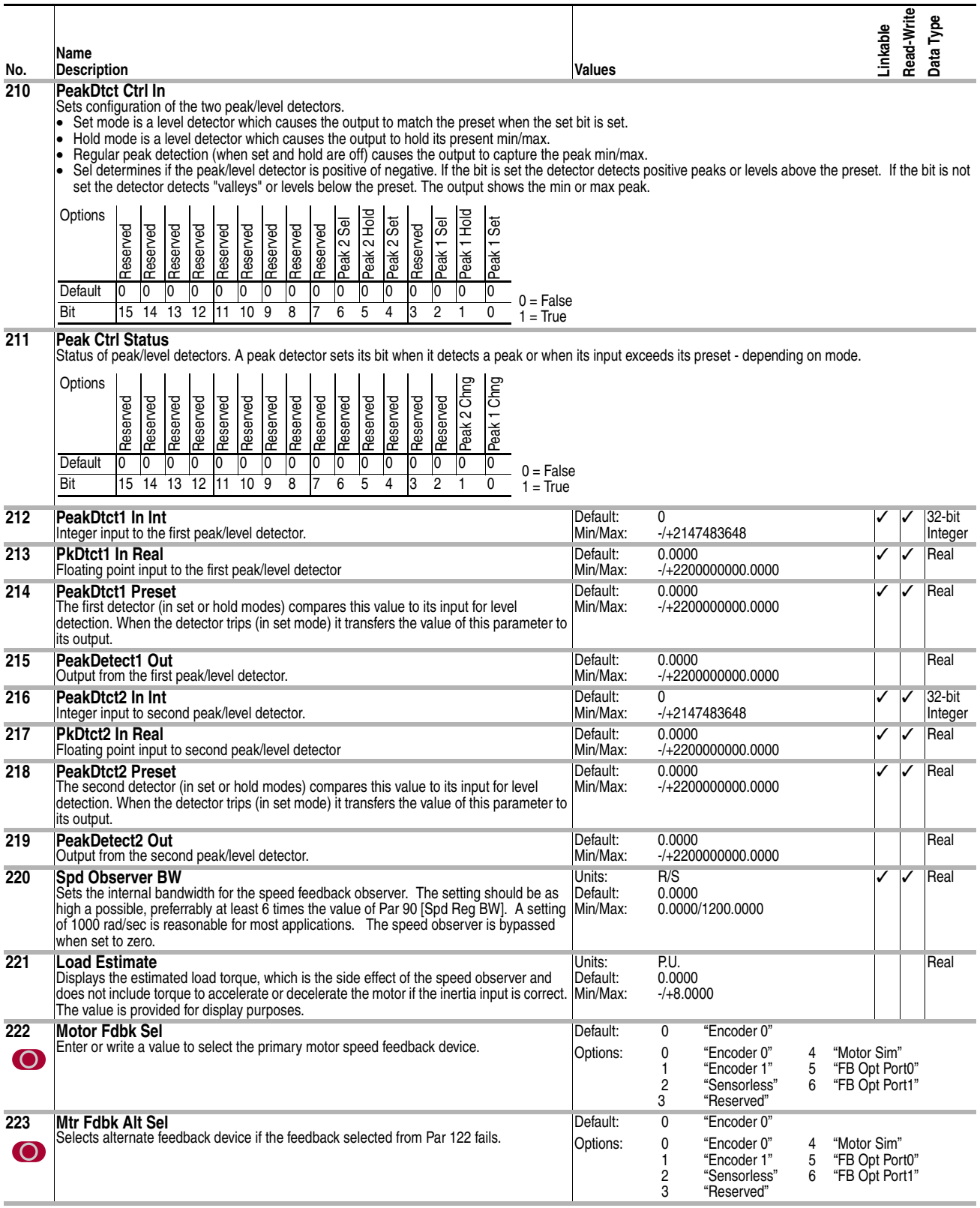

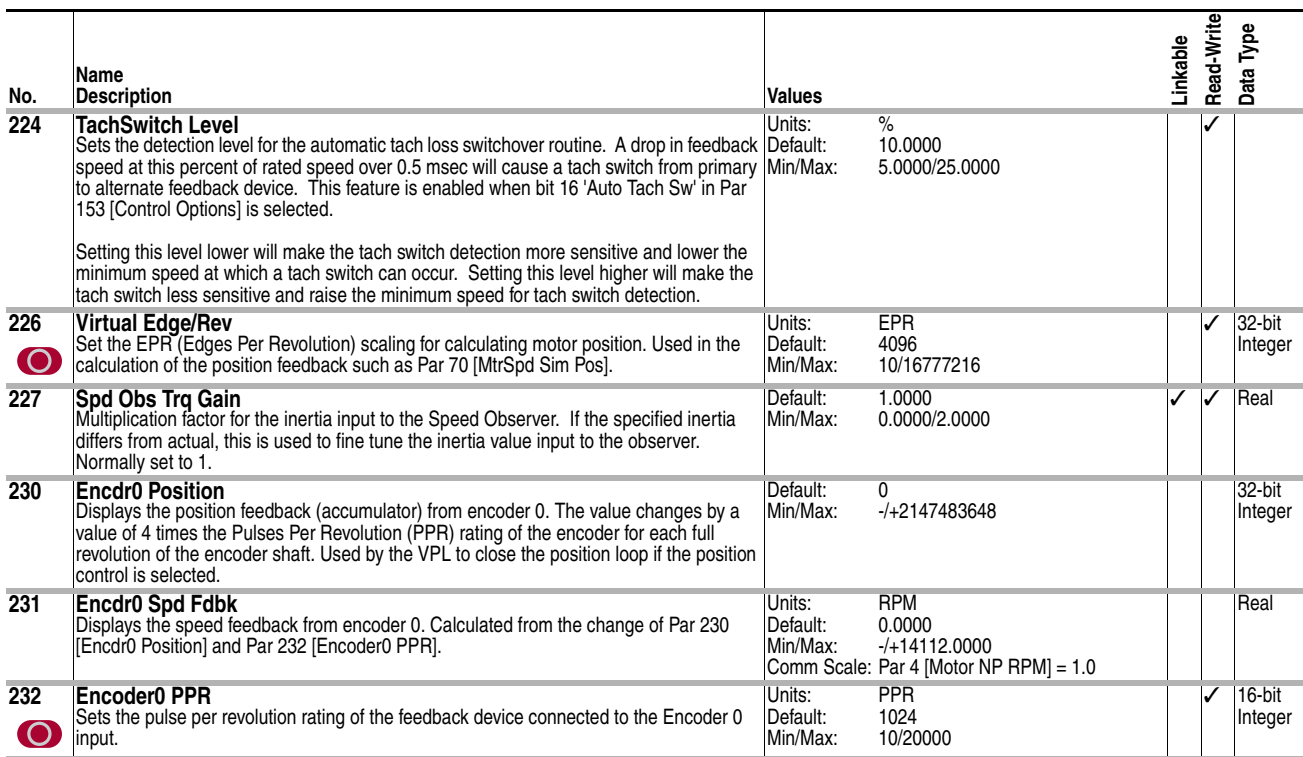

<span id="page-87-2"></span><span id="page-87-1"></span><span id="page-87-0"></span>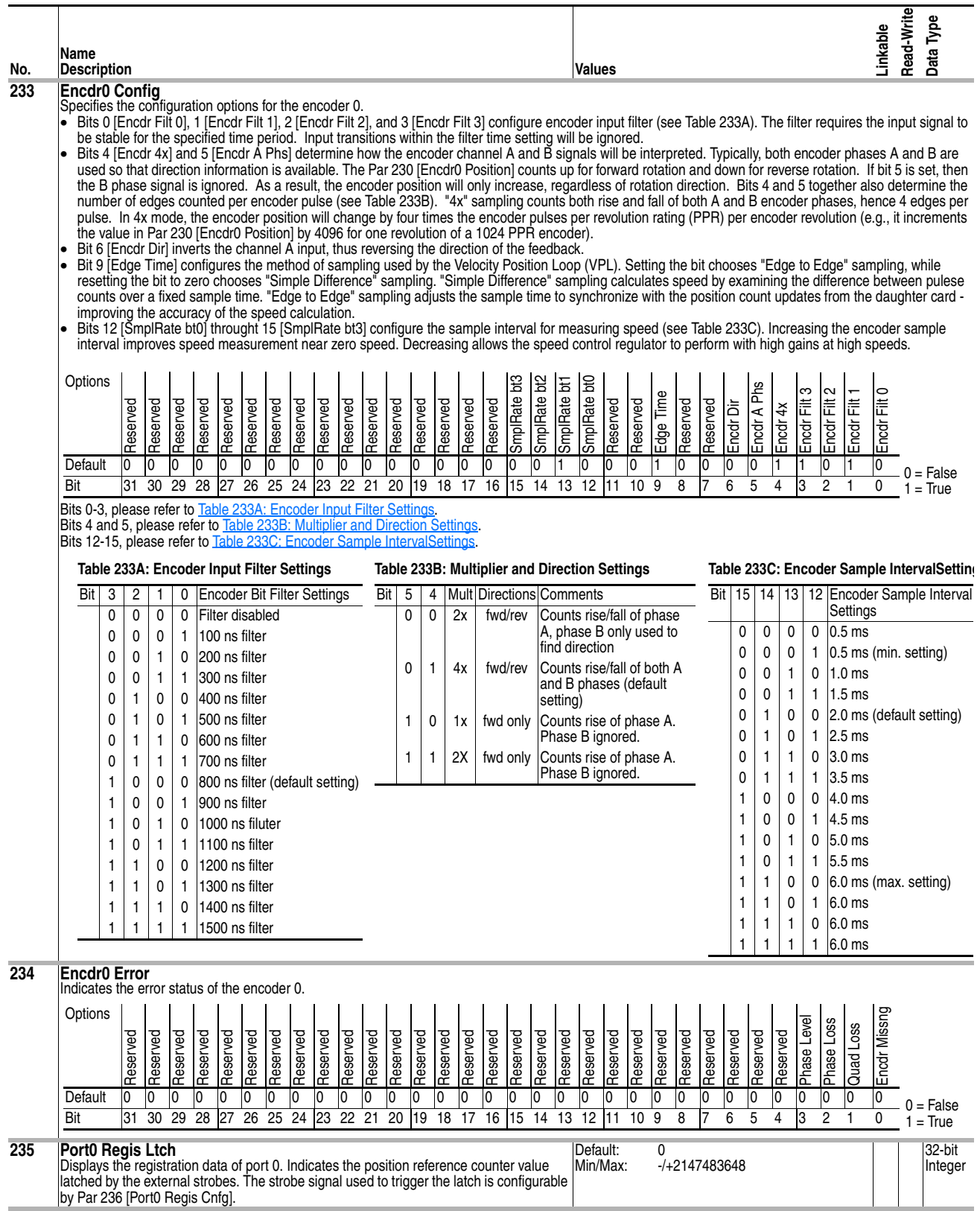

<span id="page-88-3"></span><span id="page-88-2"></span><span id="page-88-1"></span><span id="page-88-0"></span>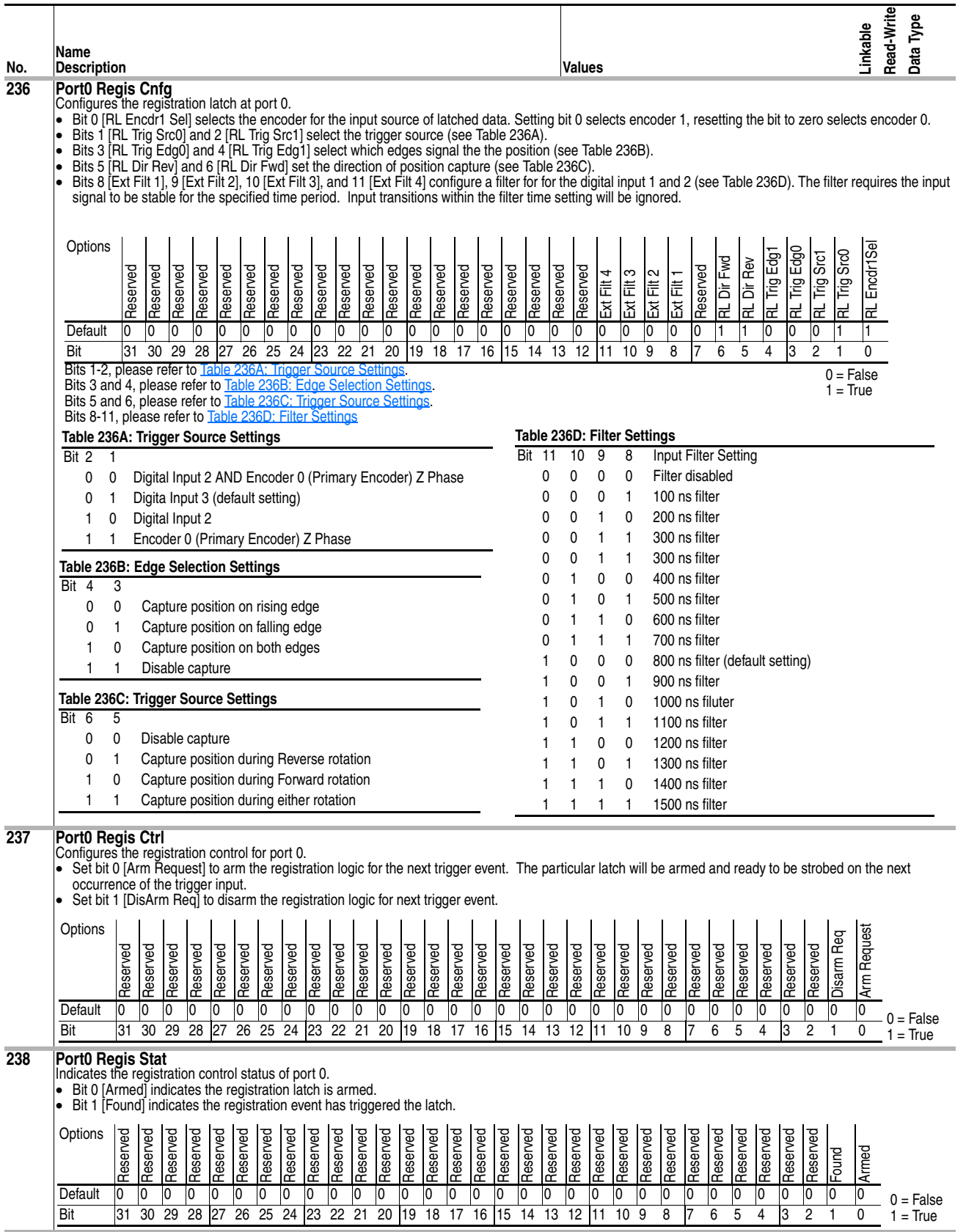

<span id="page-89-2"></span><span id="page-89-1"></span><span id="page-89-0"></span>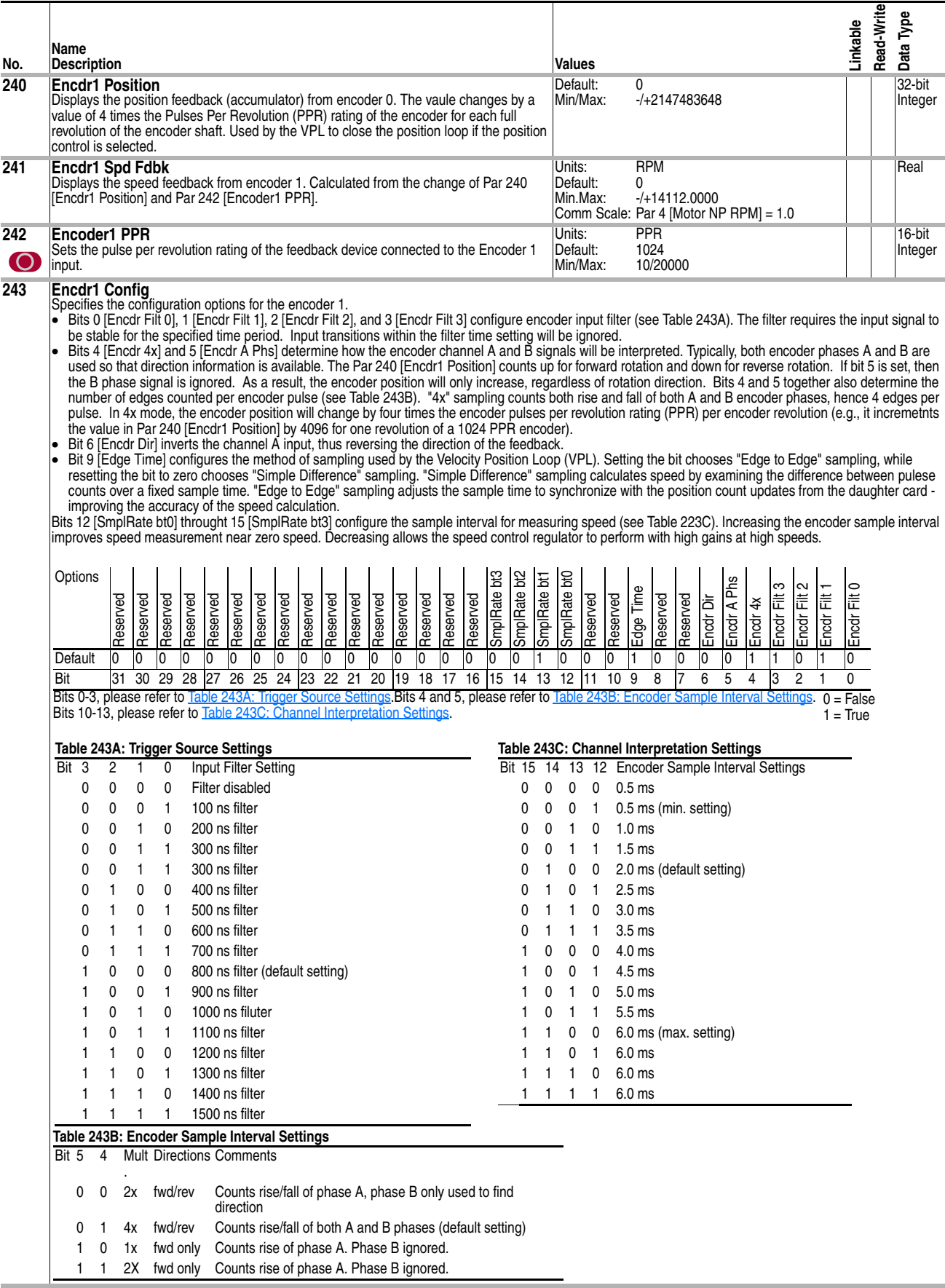

<span id="page-90-3"></span><span id="page-90-2"></span><span id="page-90-1"></span><span id="page-90-0"></span>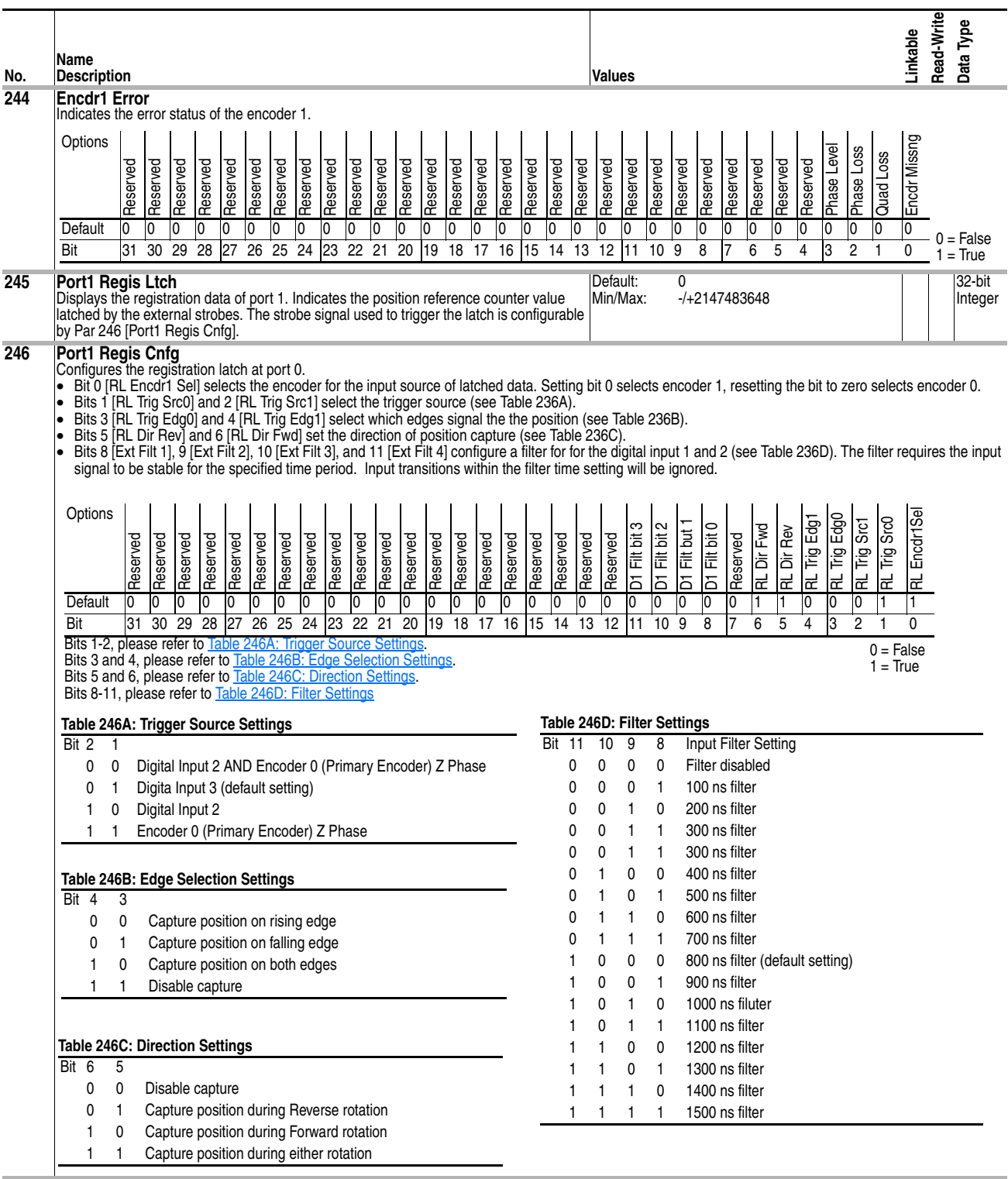

<span id="page-91-1"></span><span id="page-91-0"></span>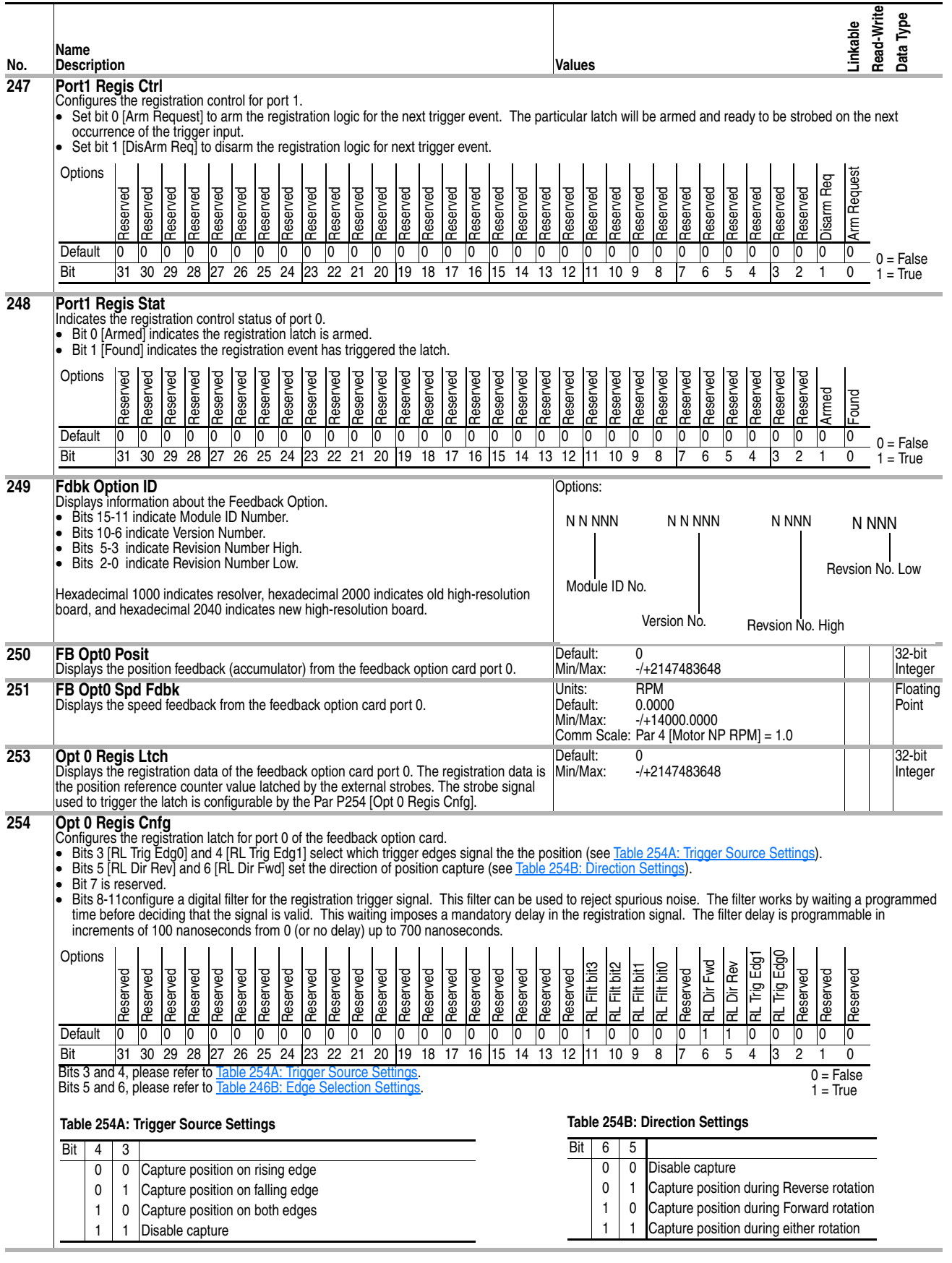

<span id="page-92-0"></span>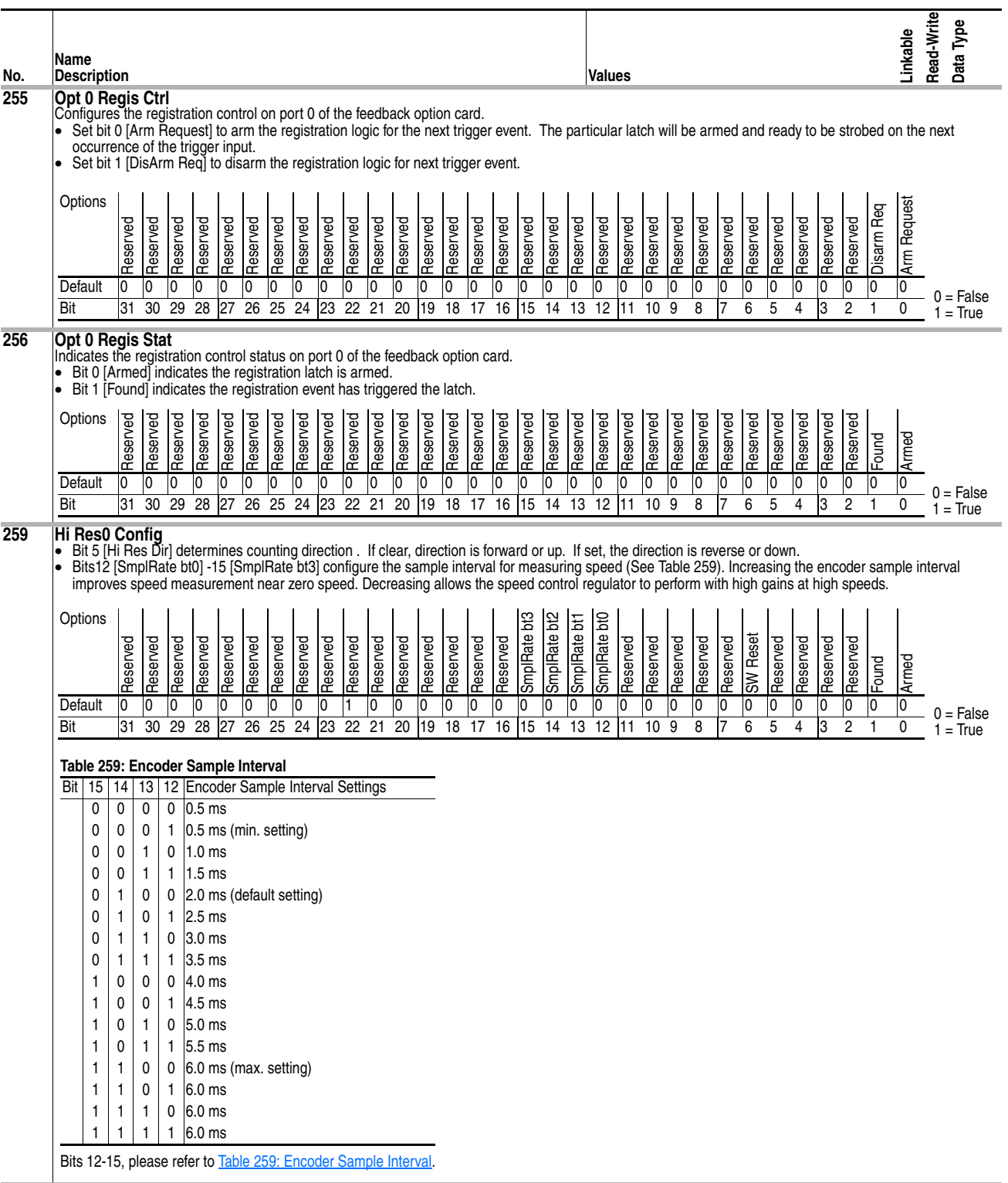

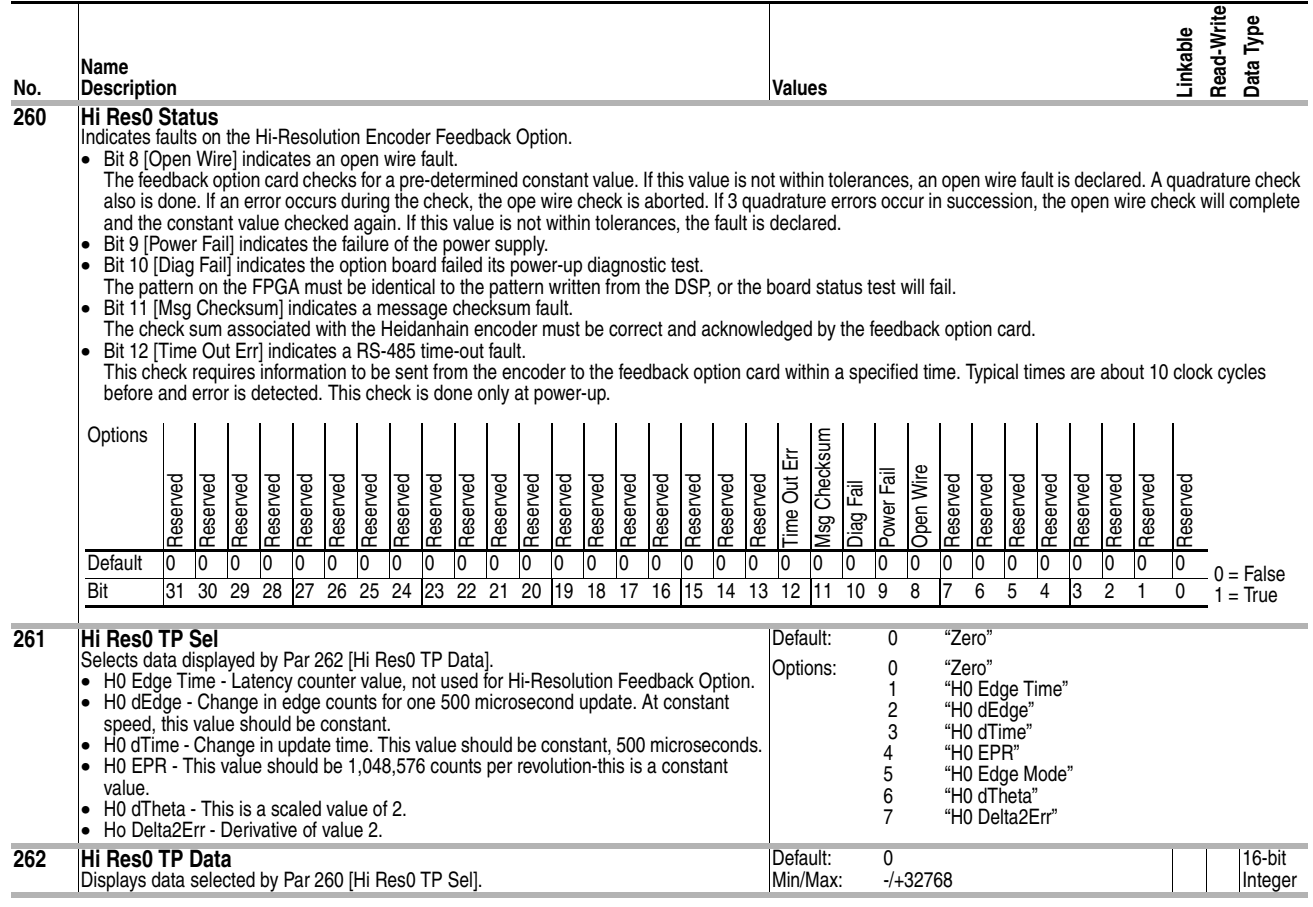

<span id="page-94-1"></span><span id="page-94-0"></span>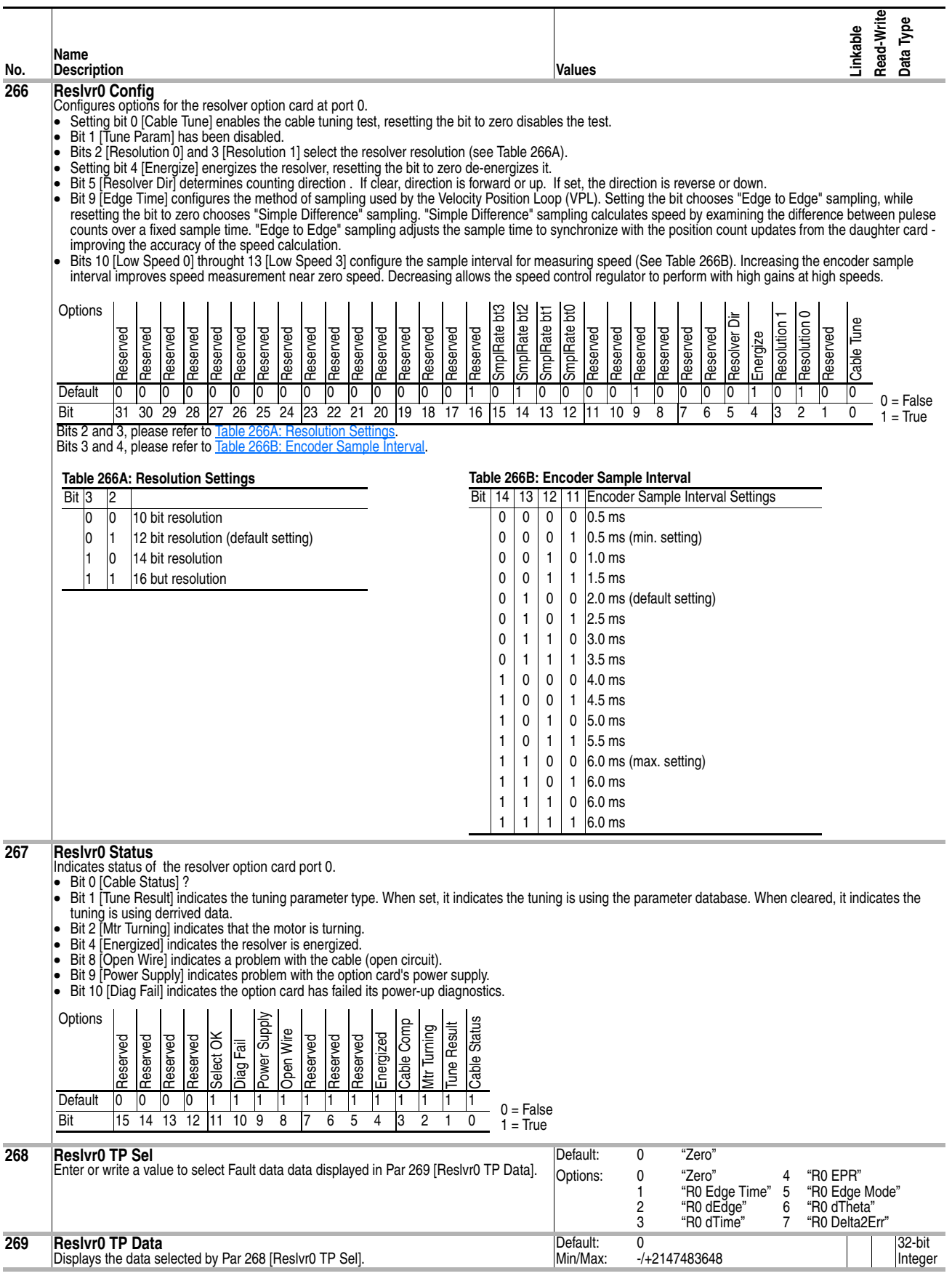

<span id="page-95-1"></span><span id="page-95-0"></span>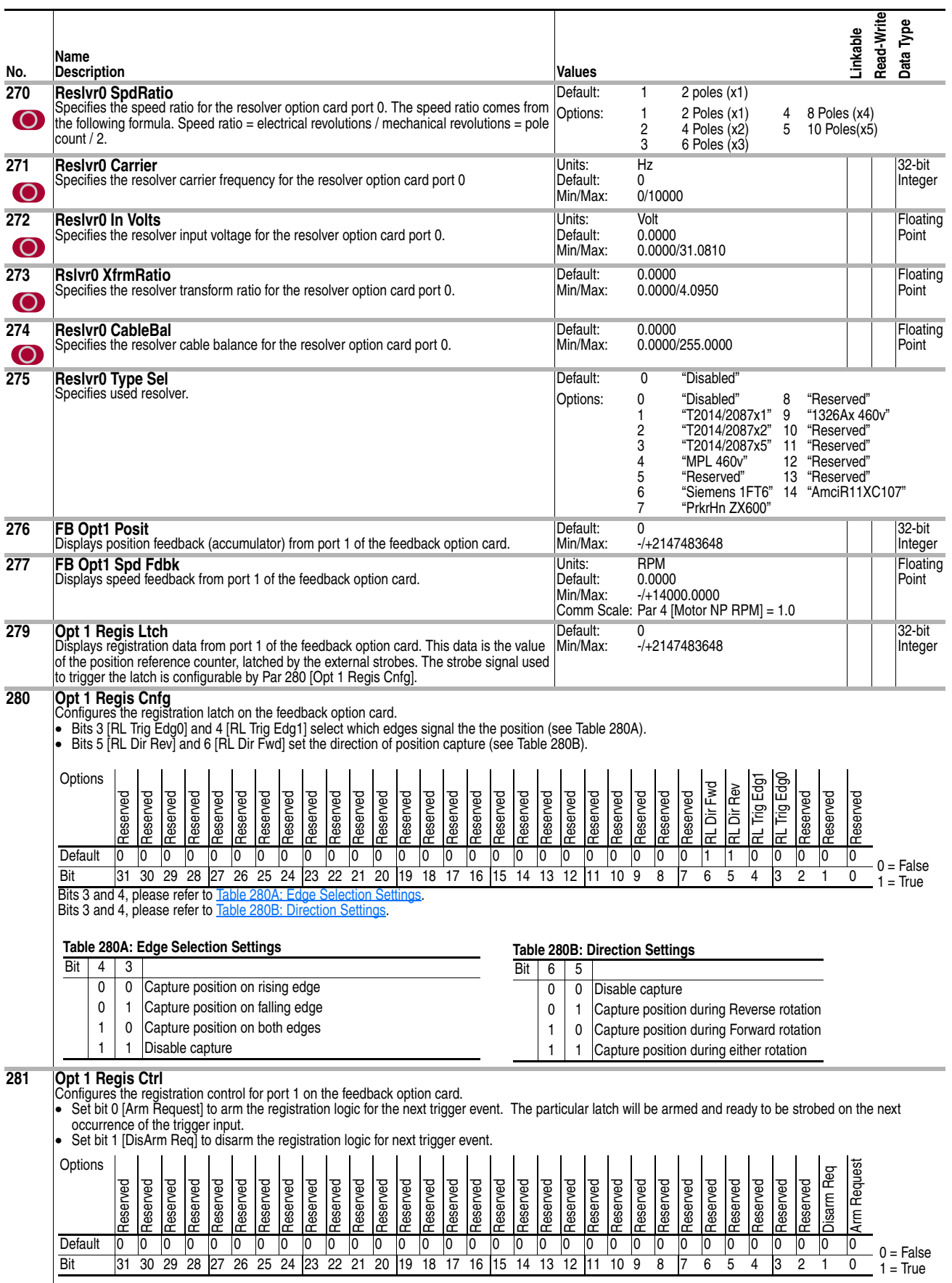

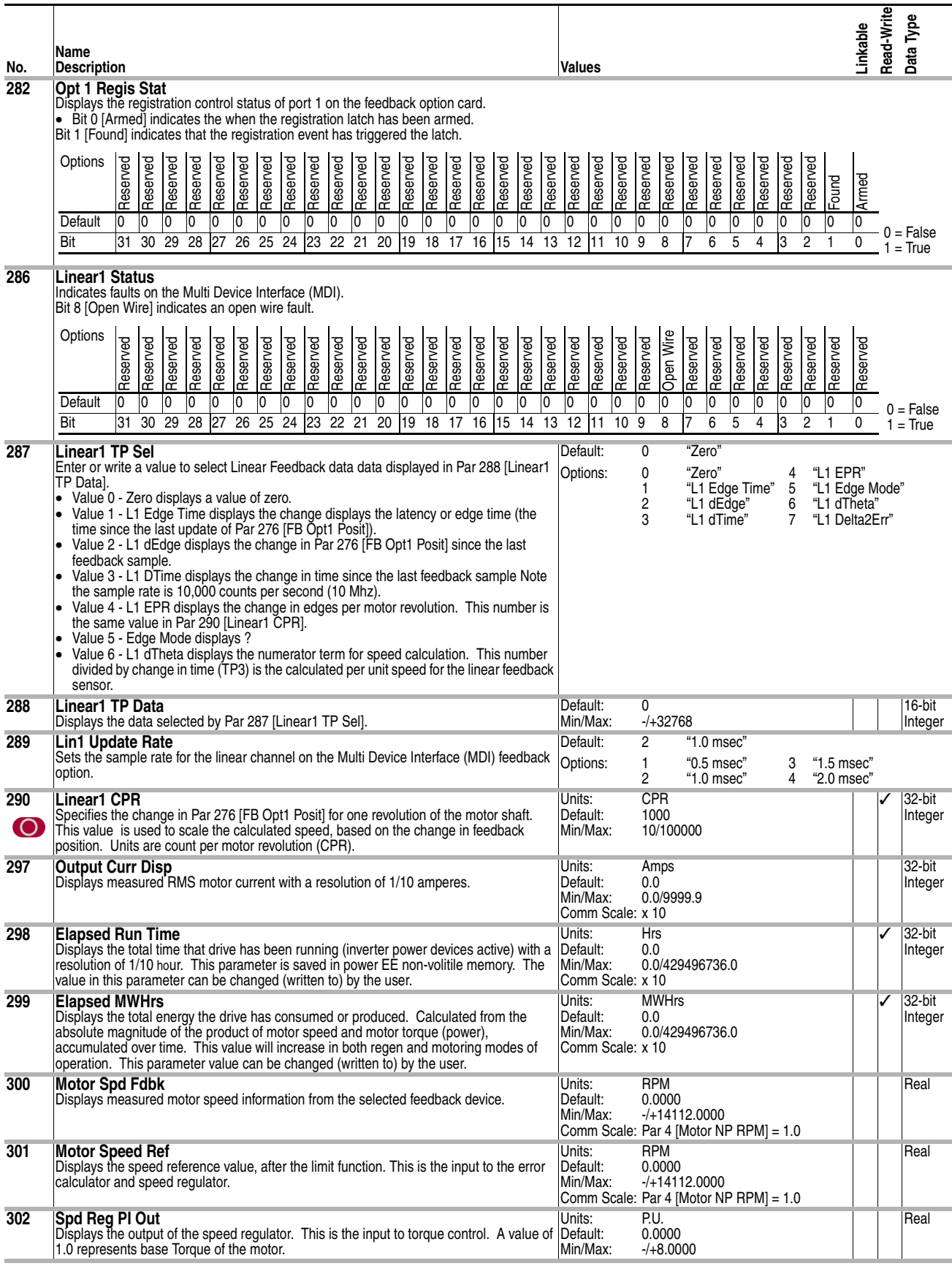

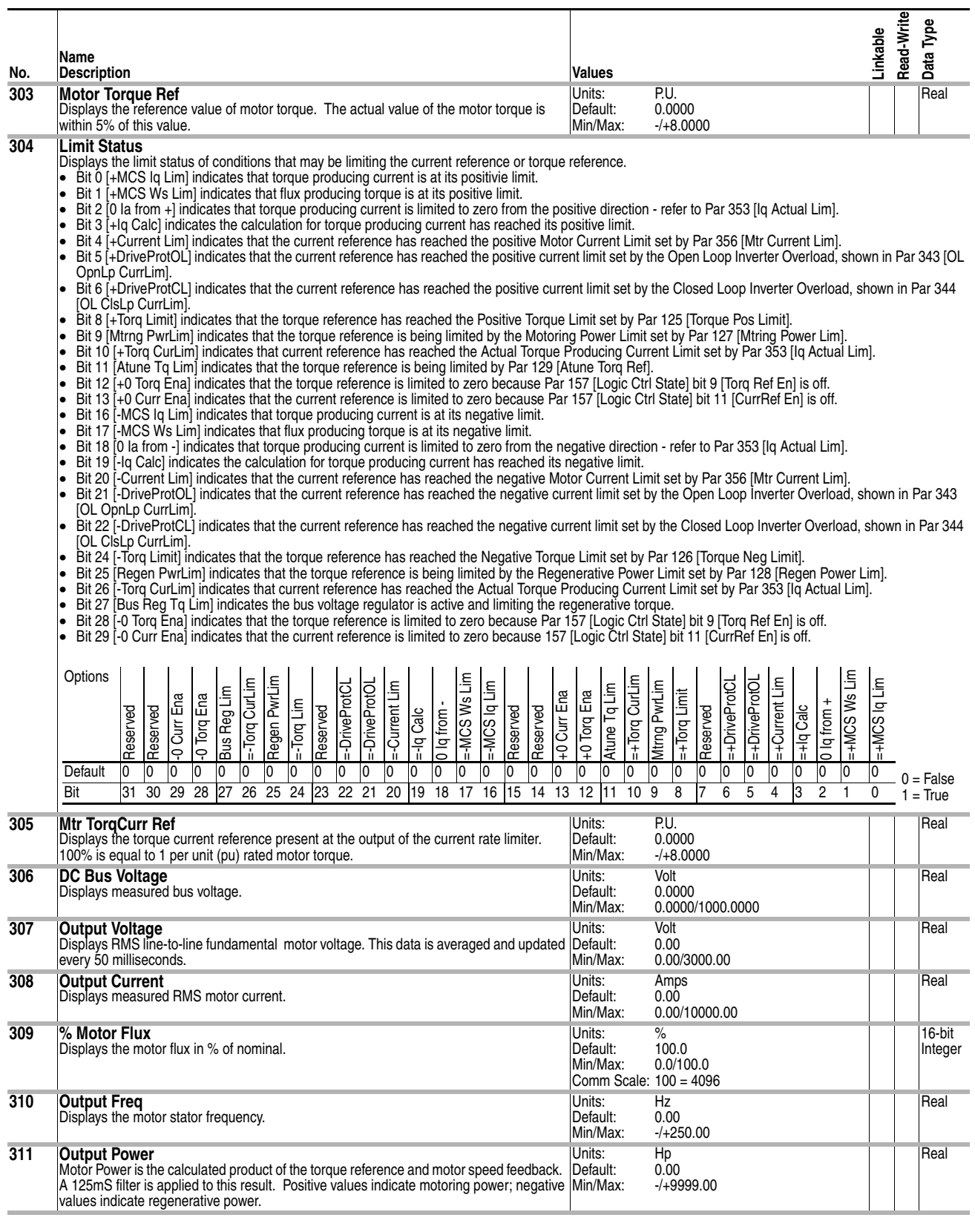

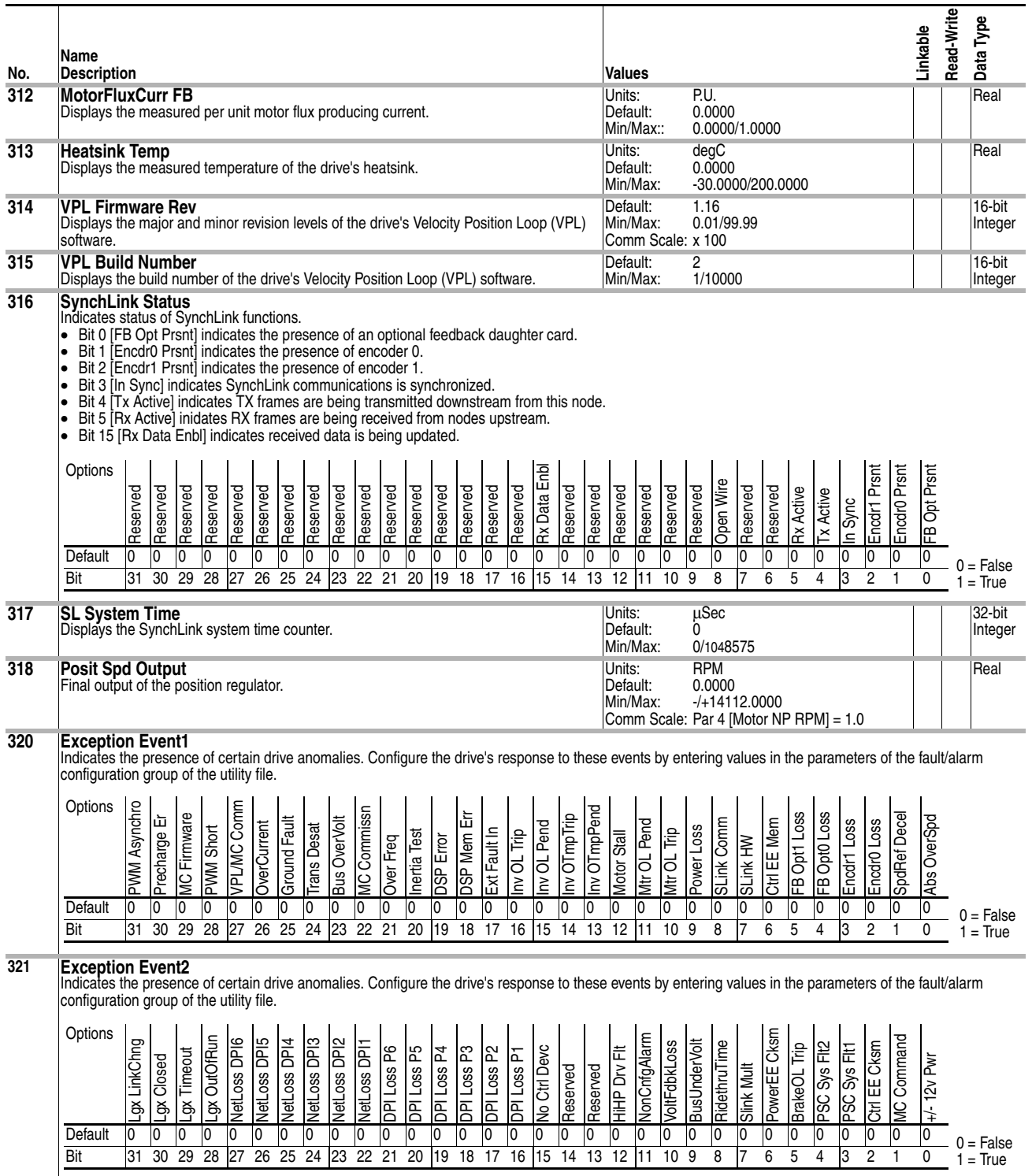

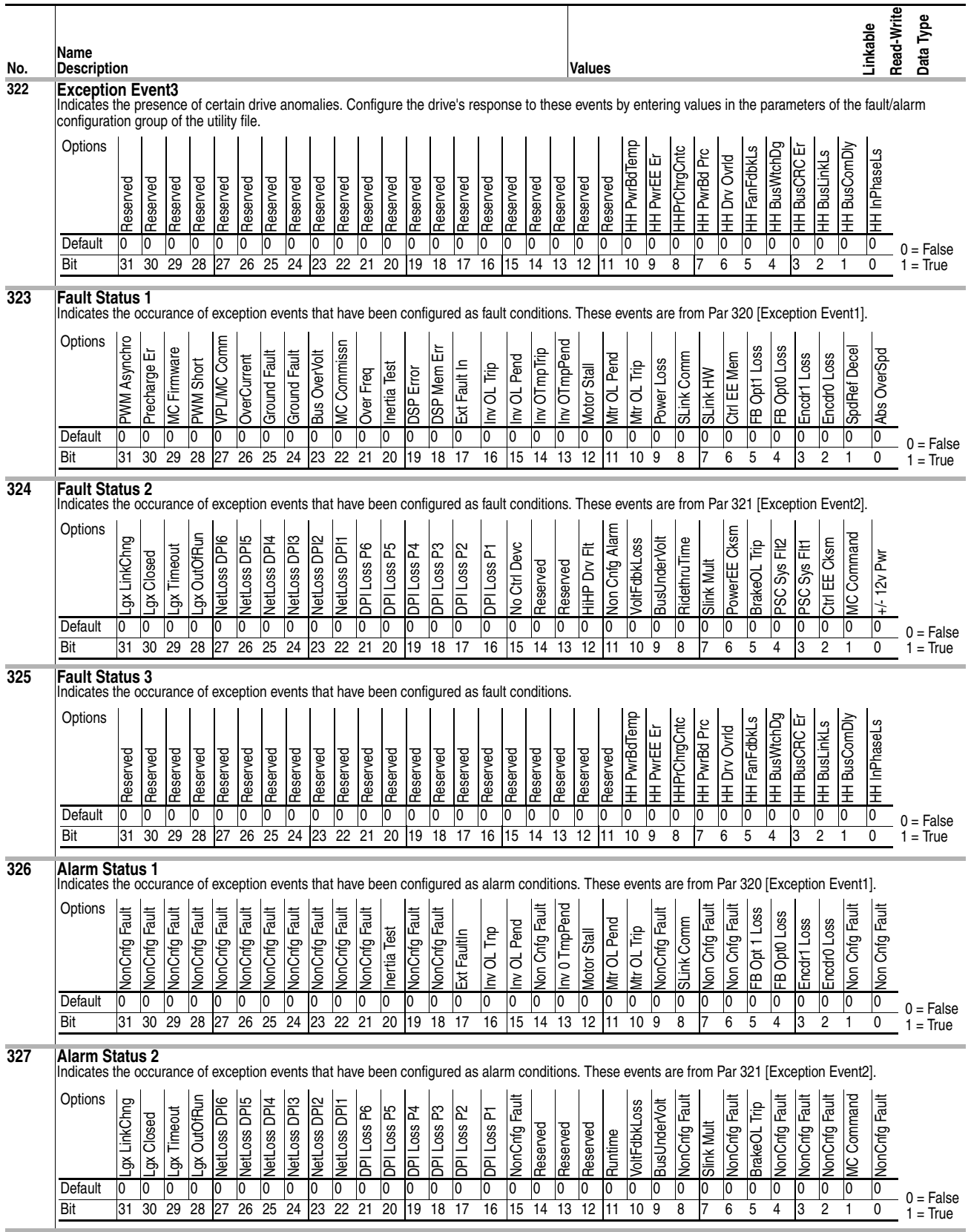

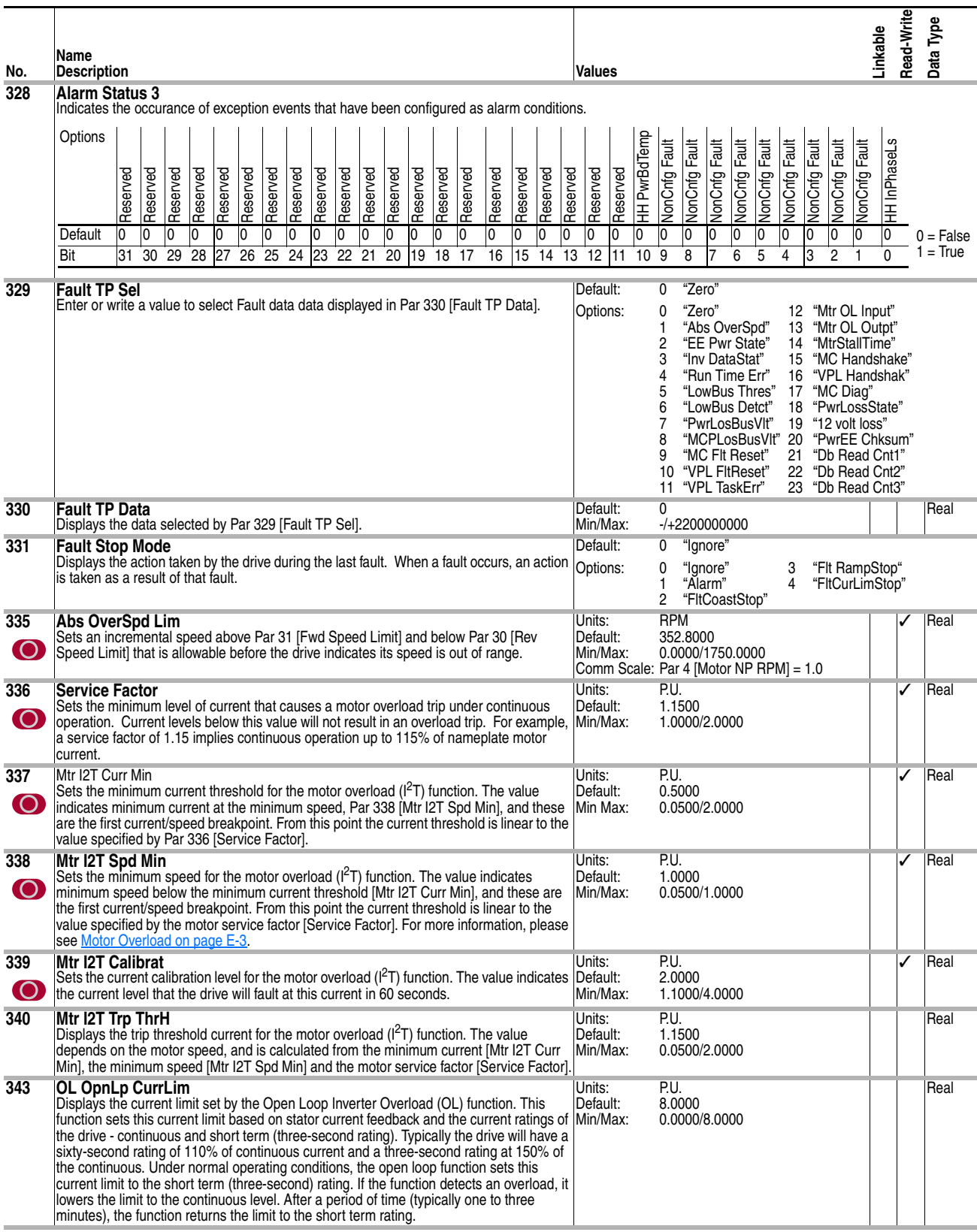

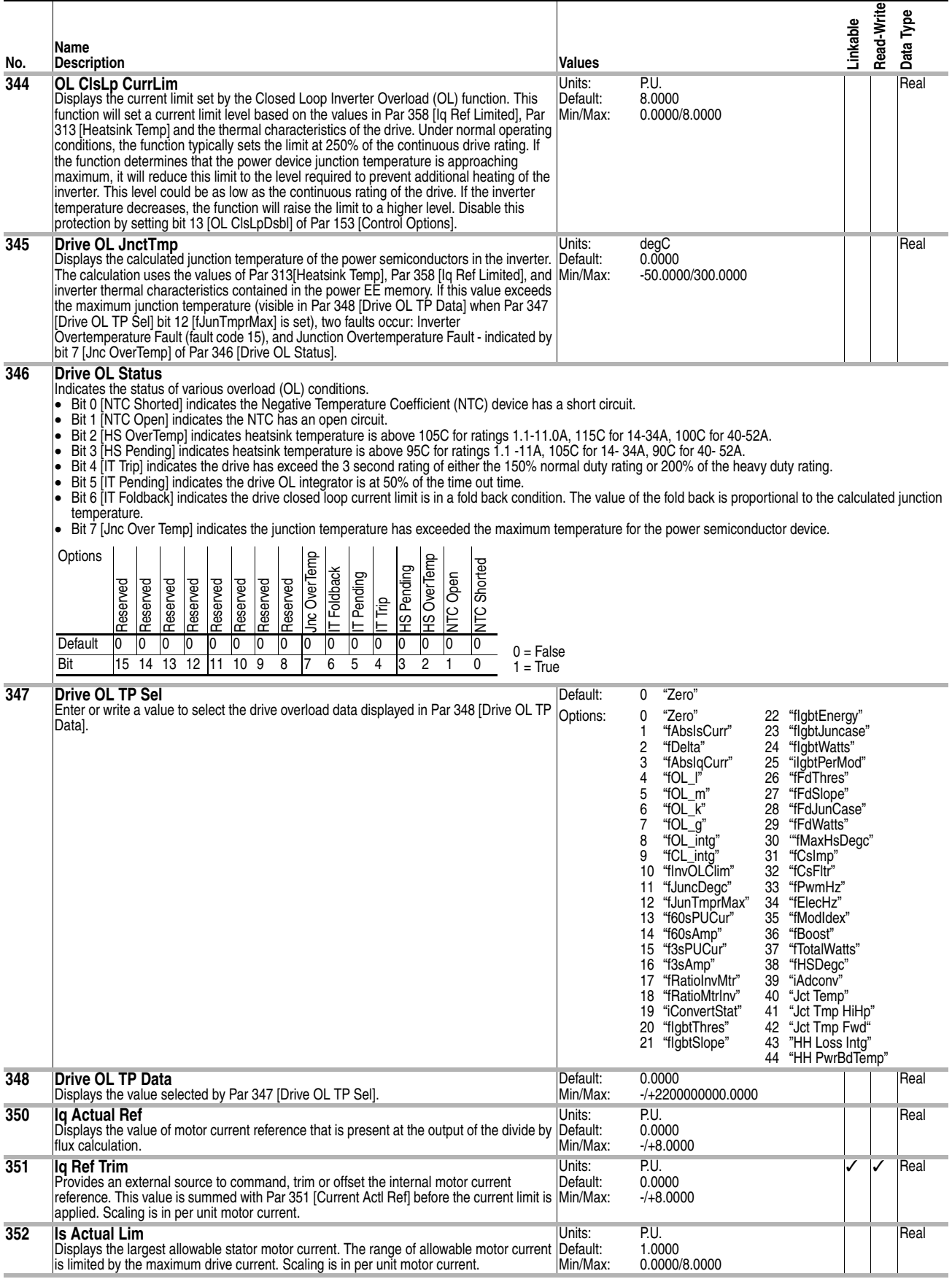

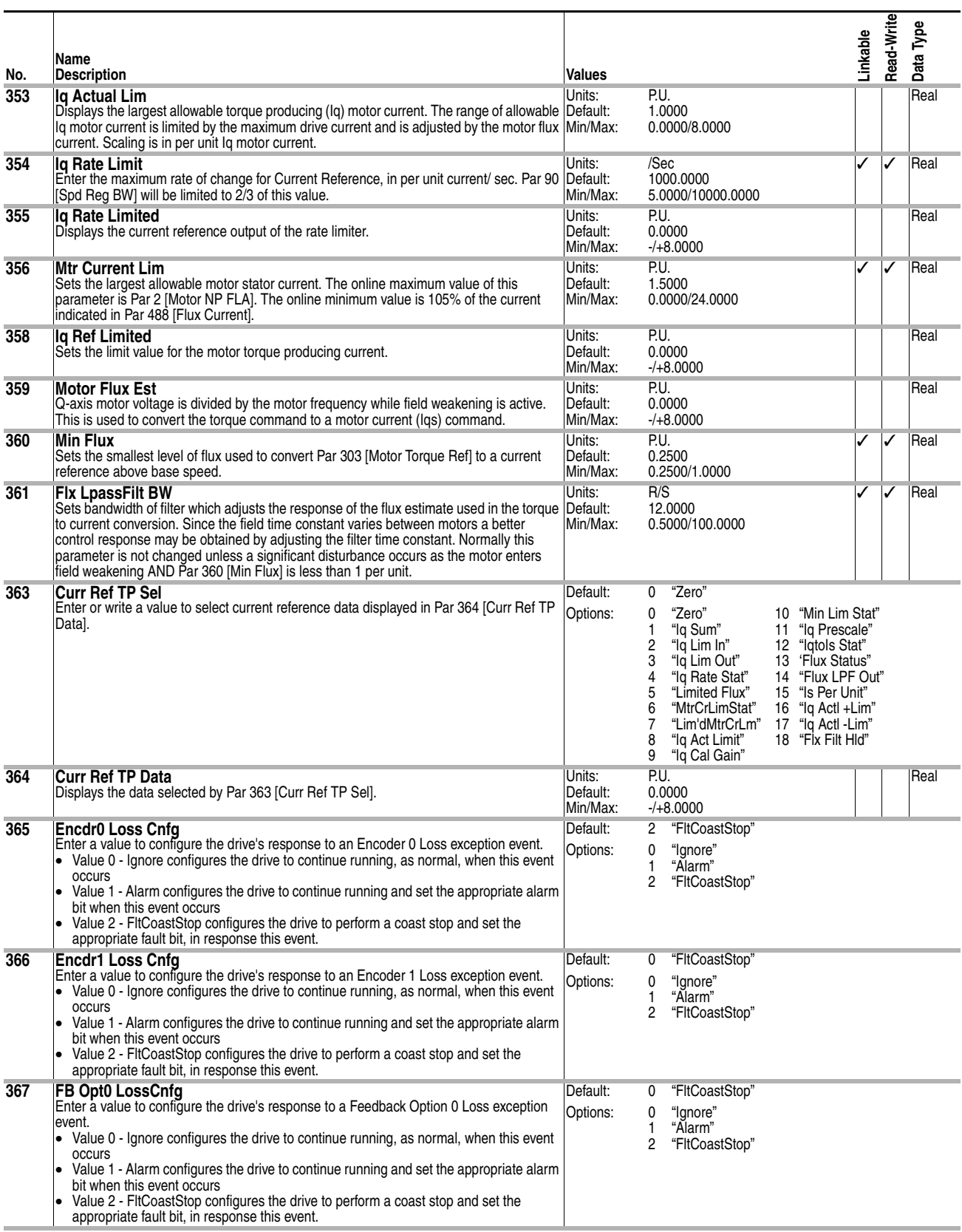

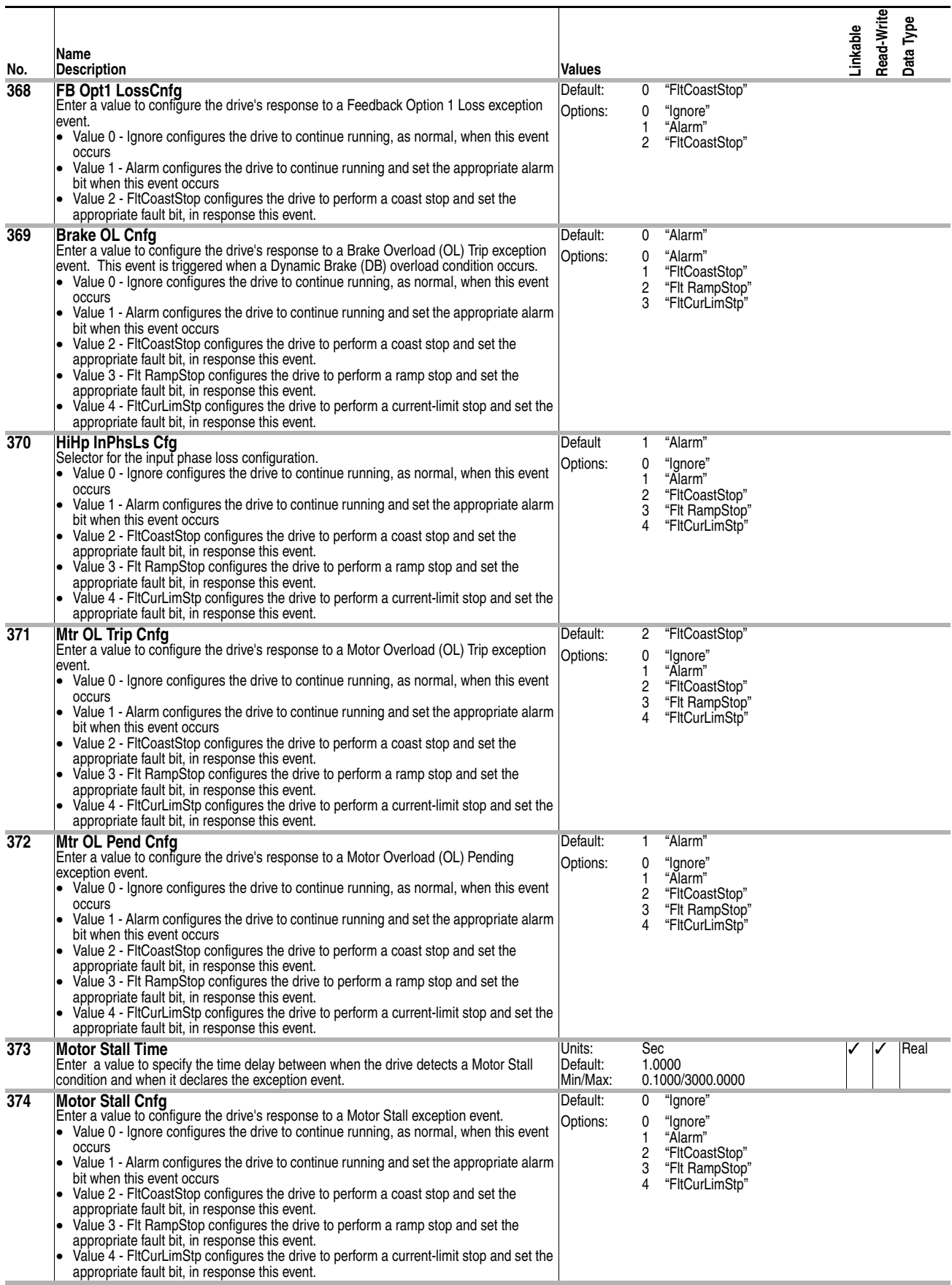

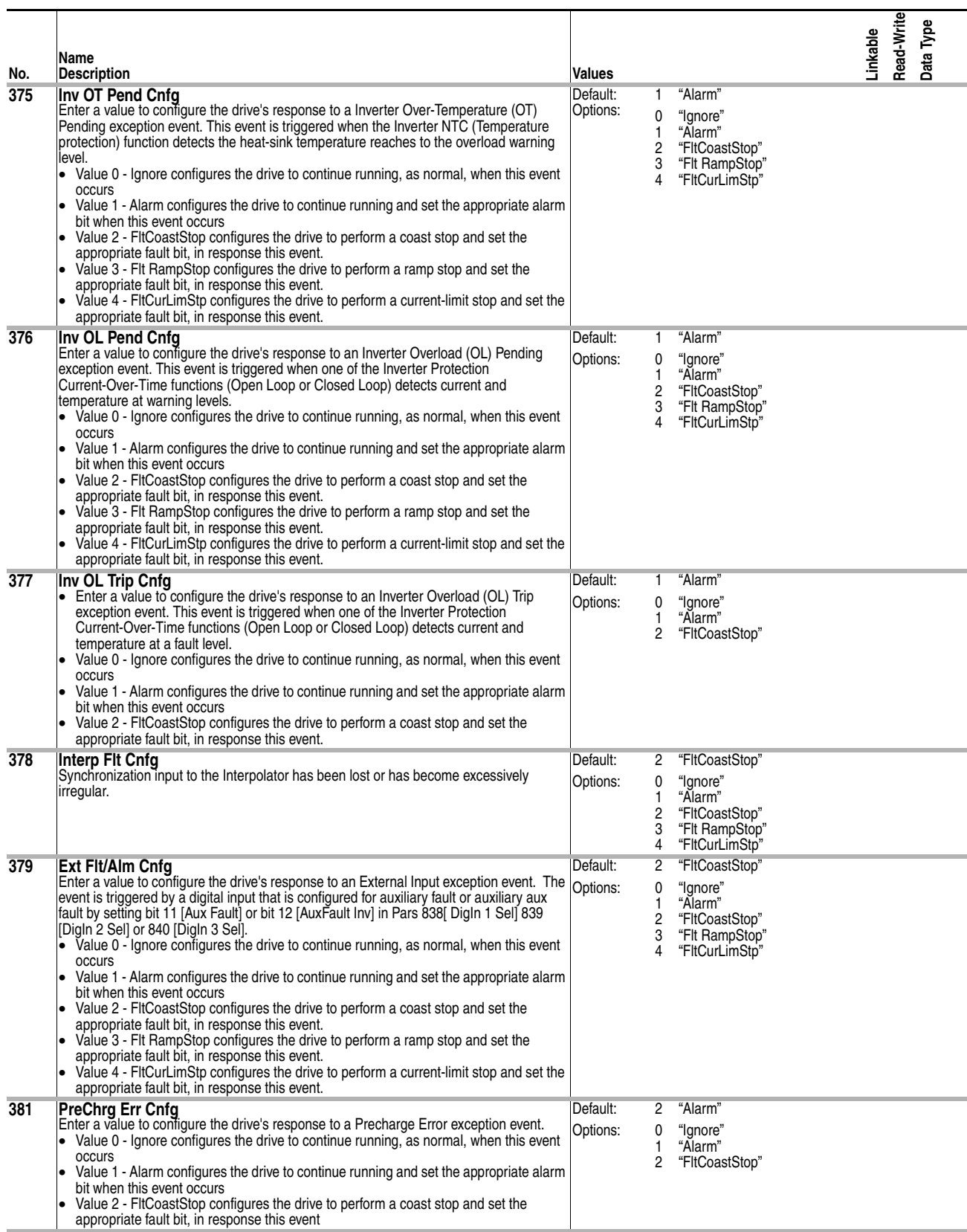

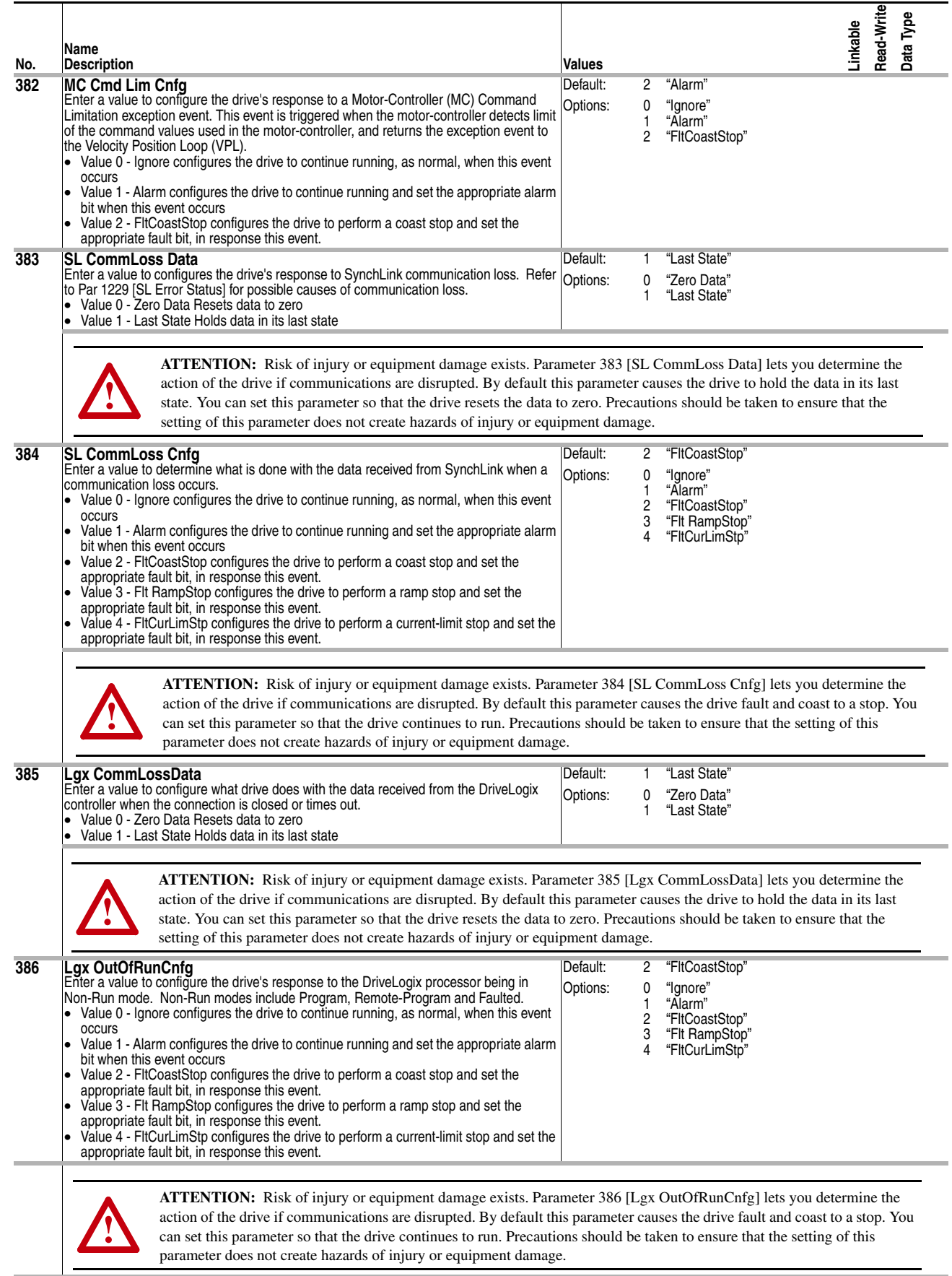

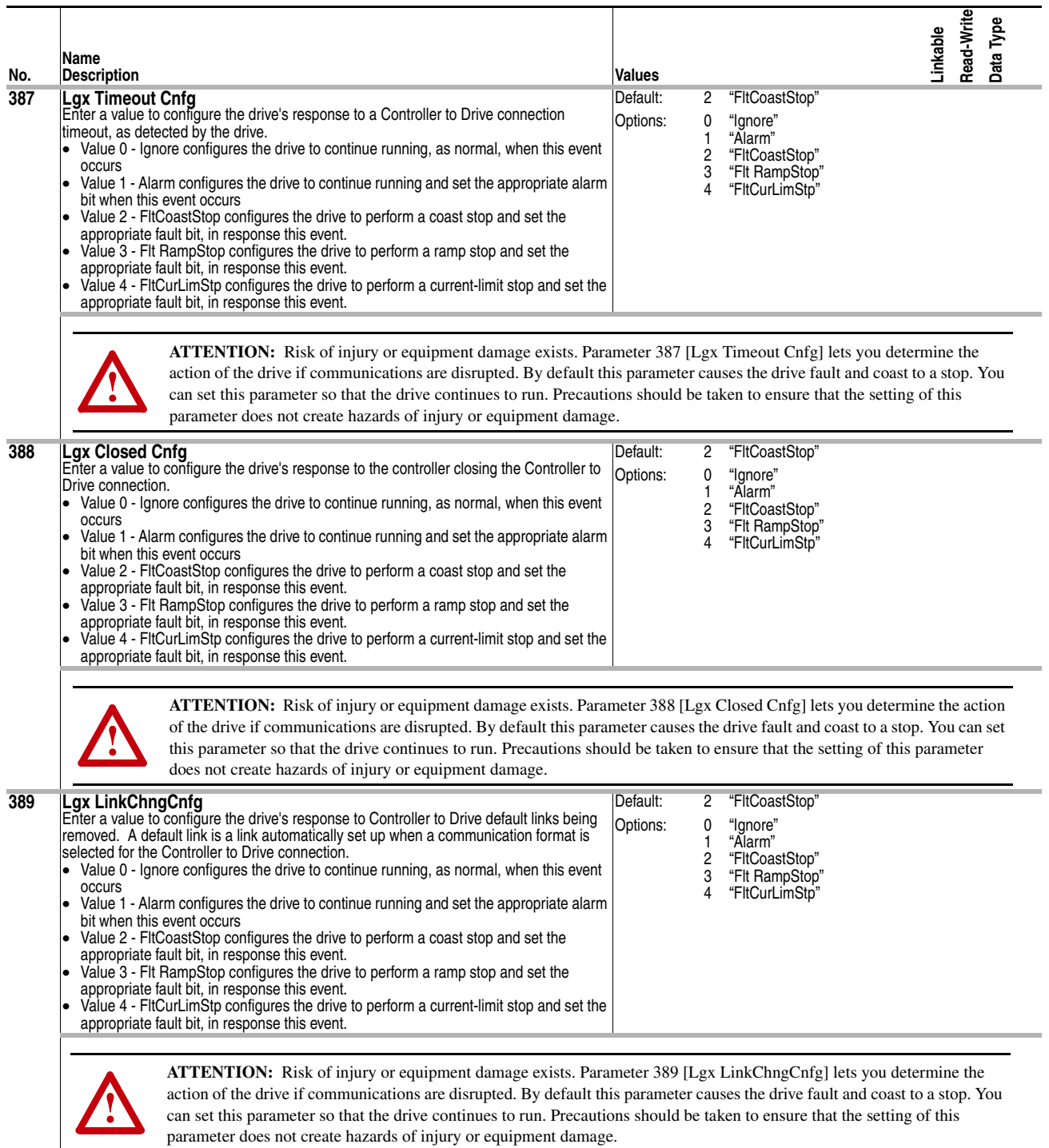

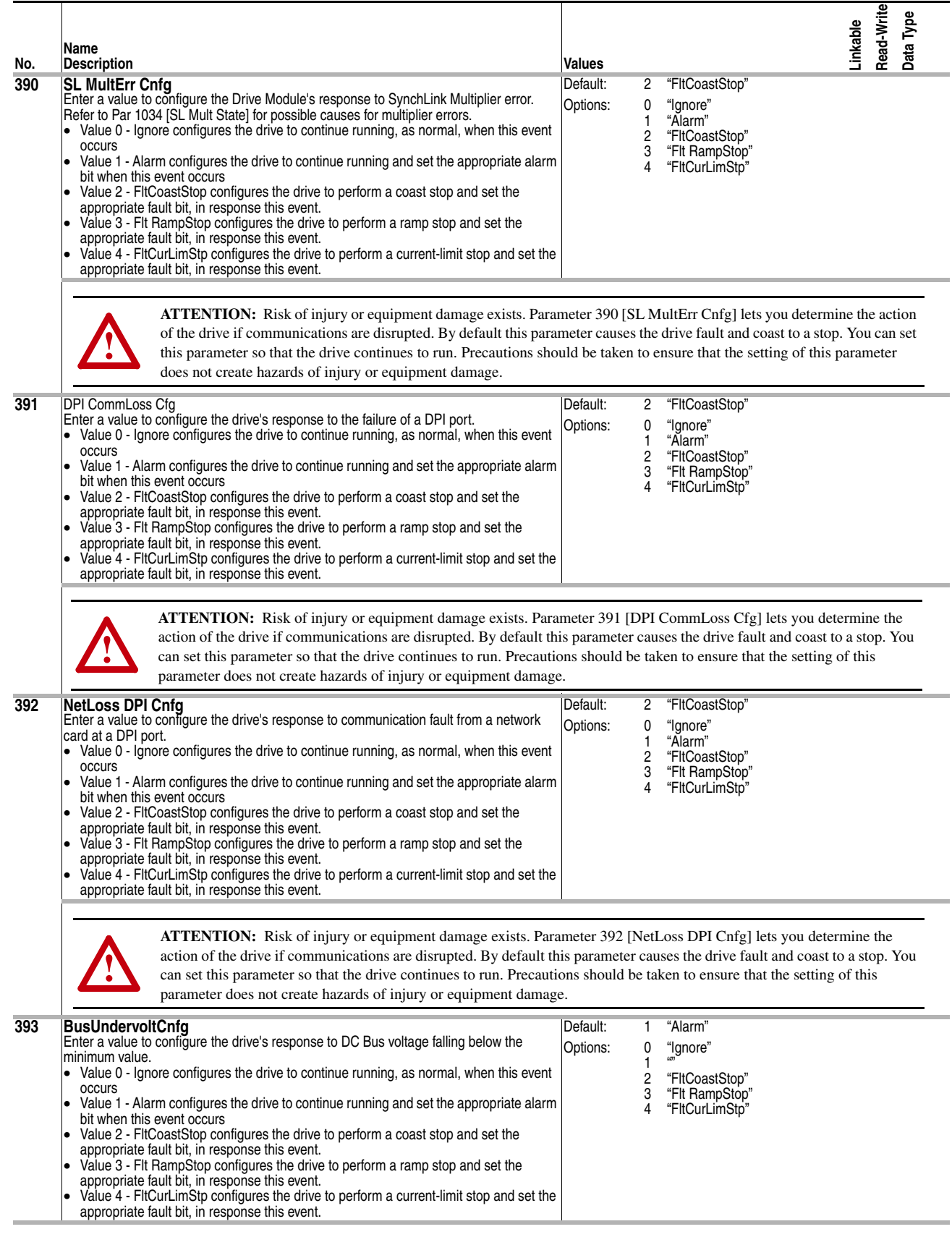
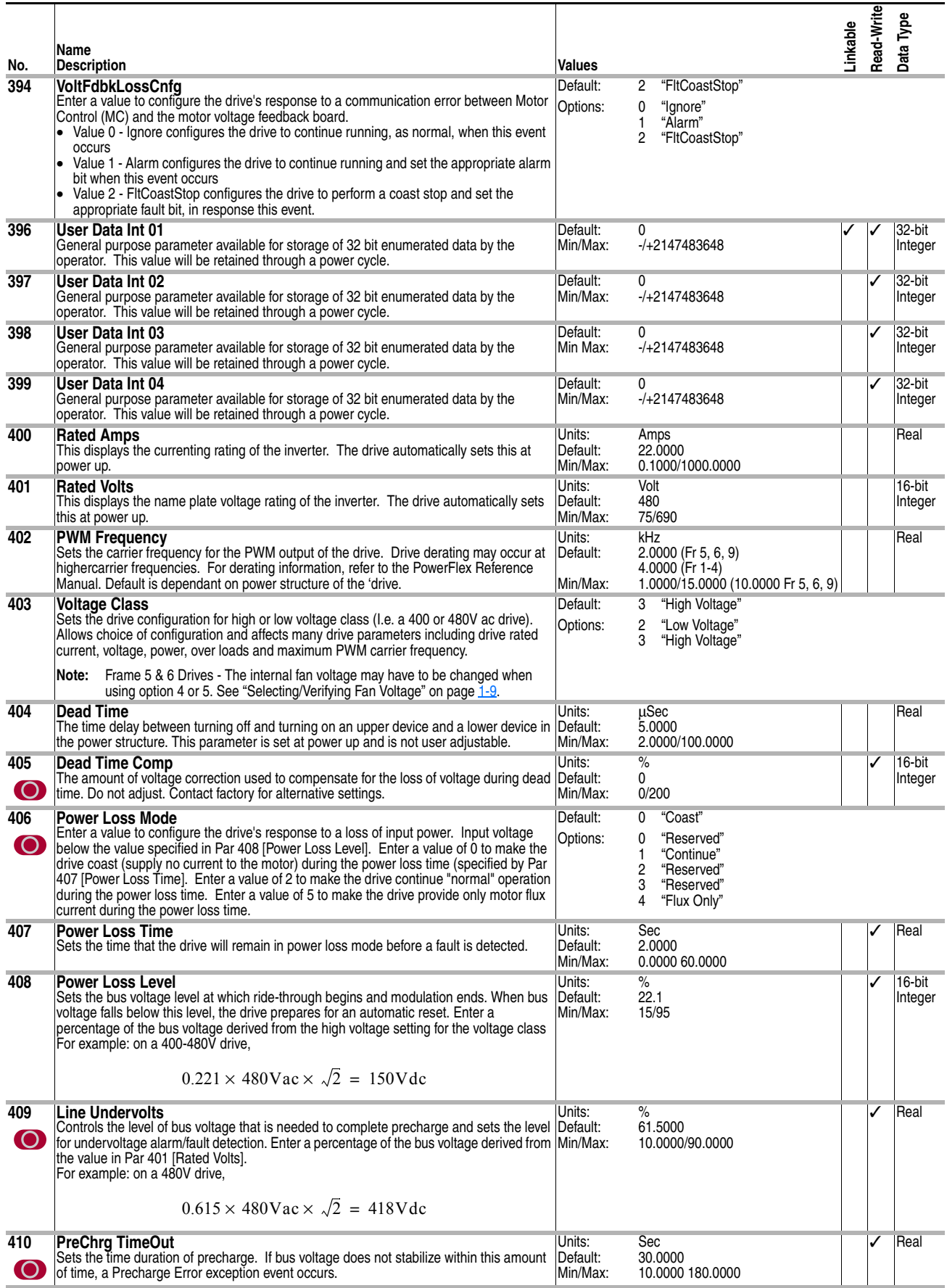

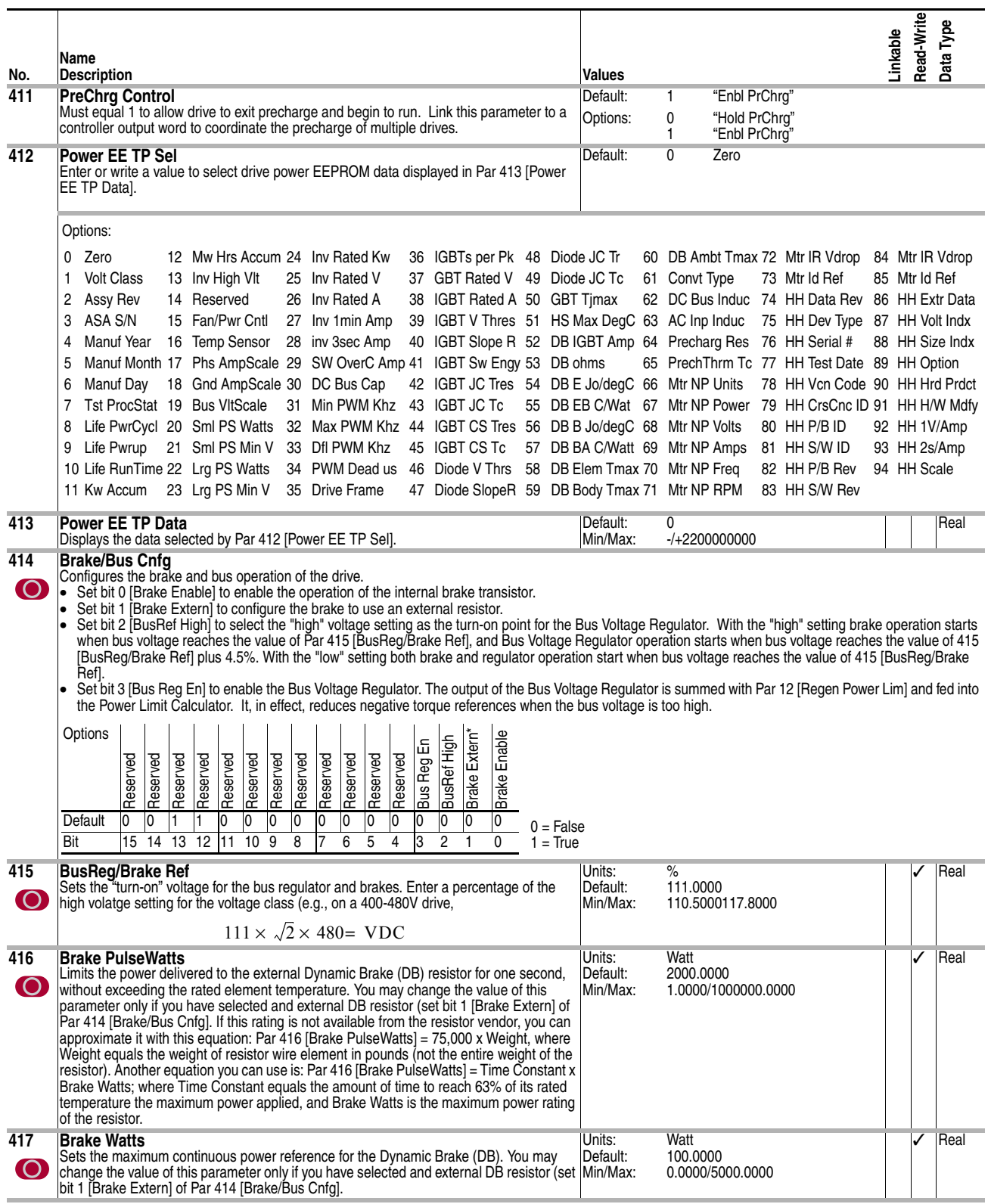

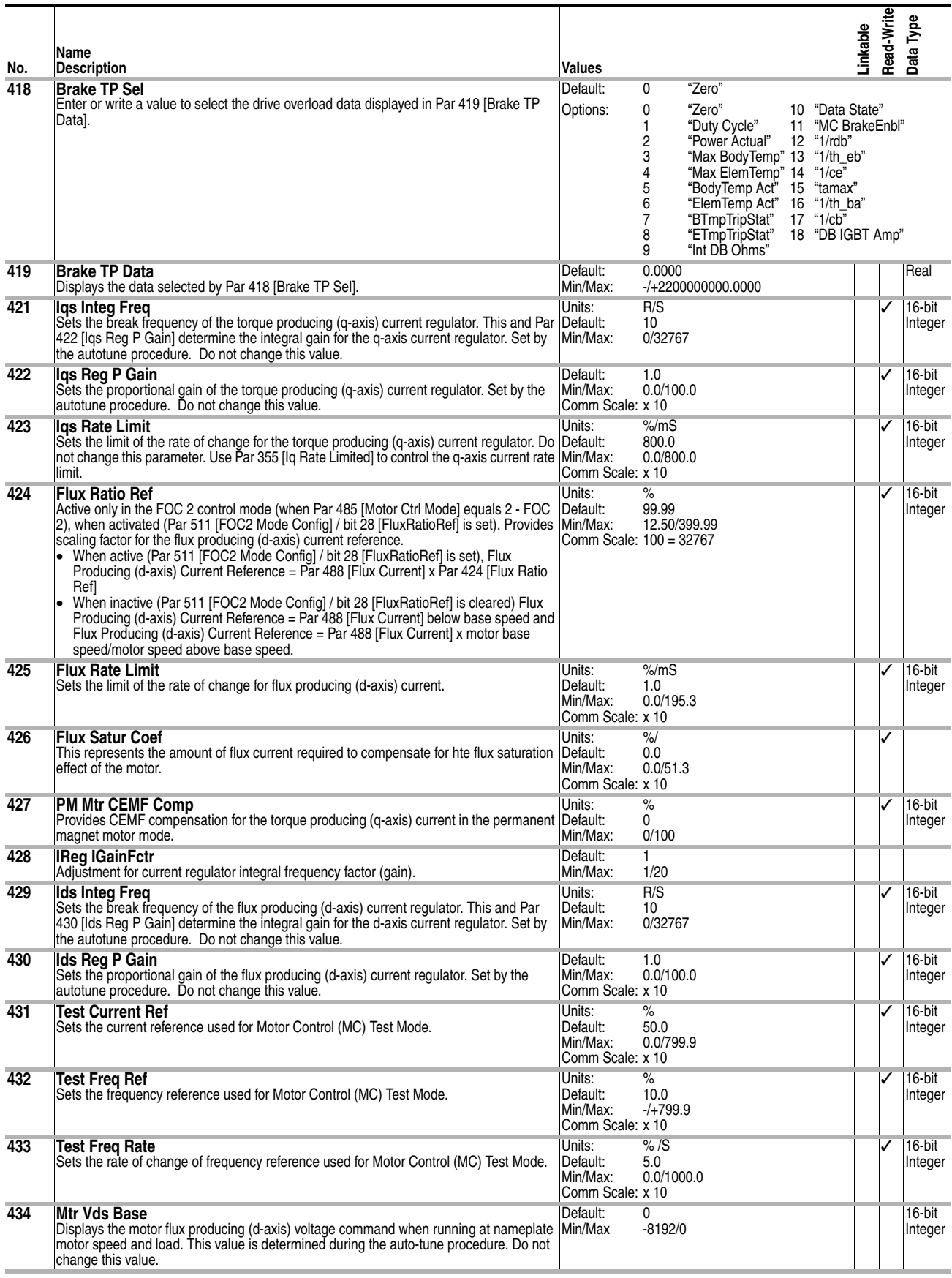

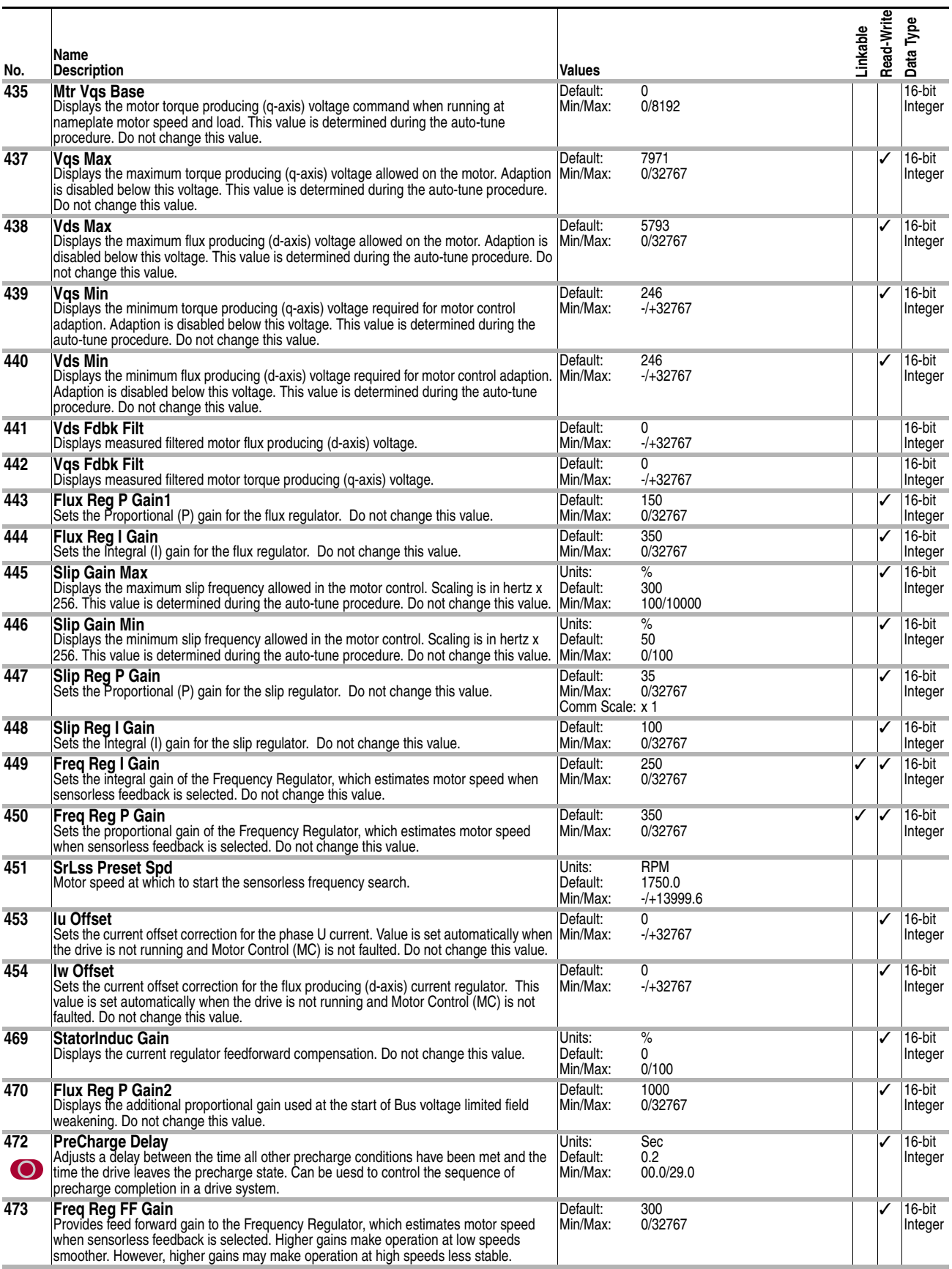

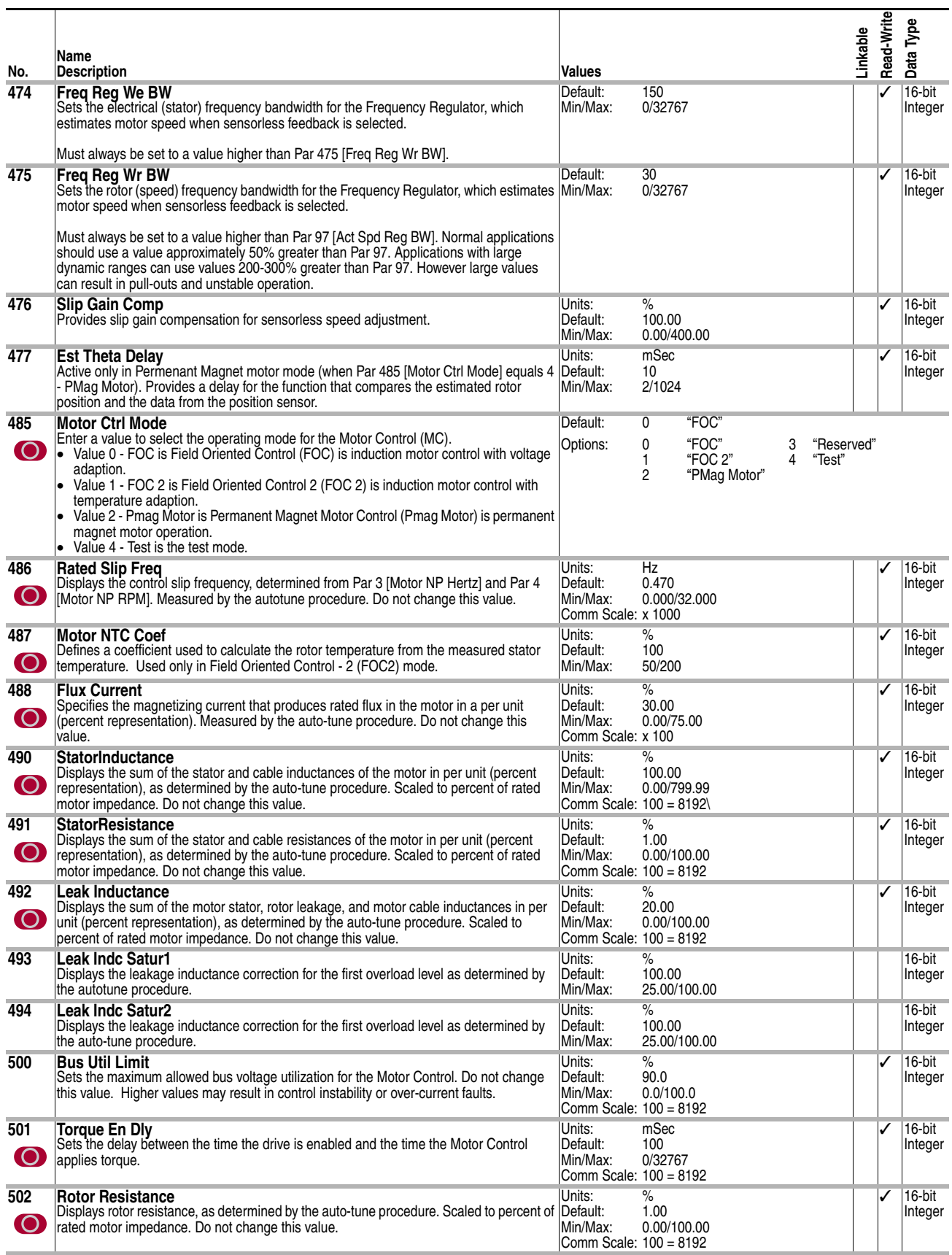

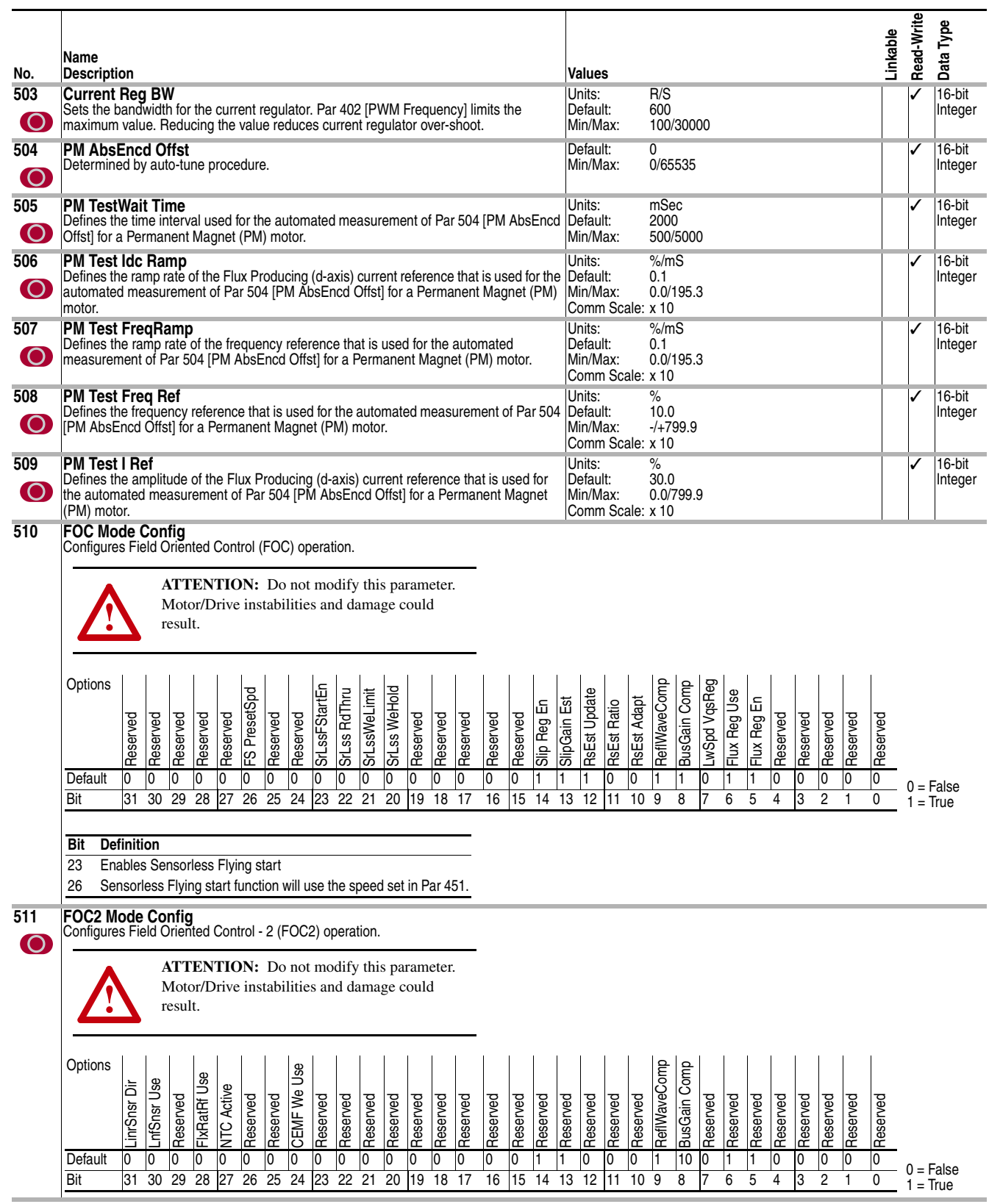

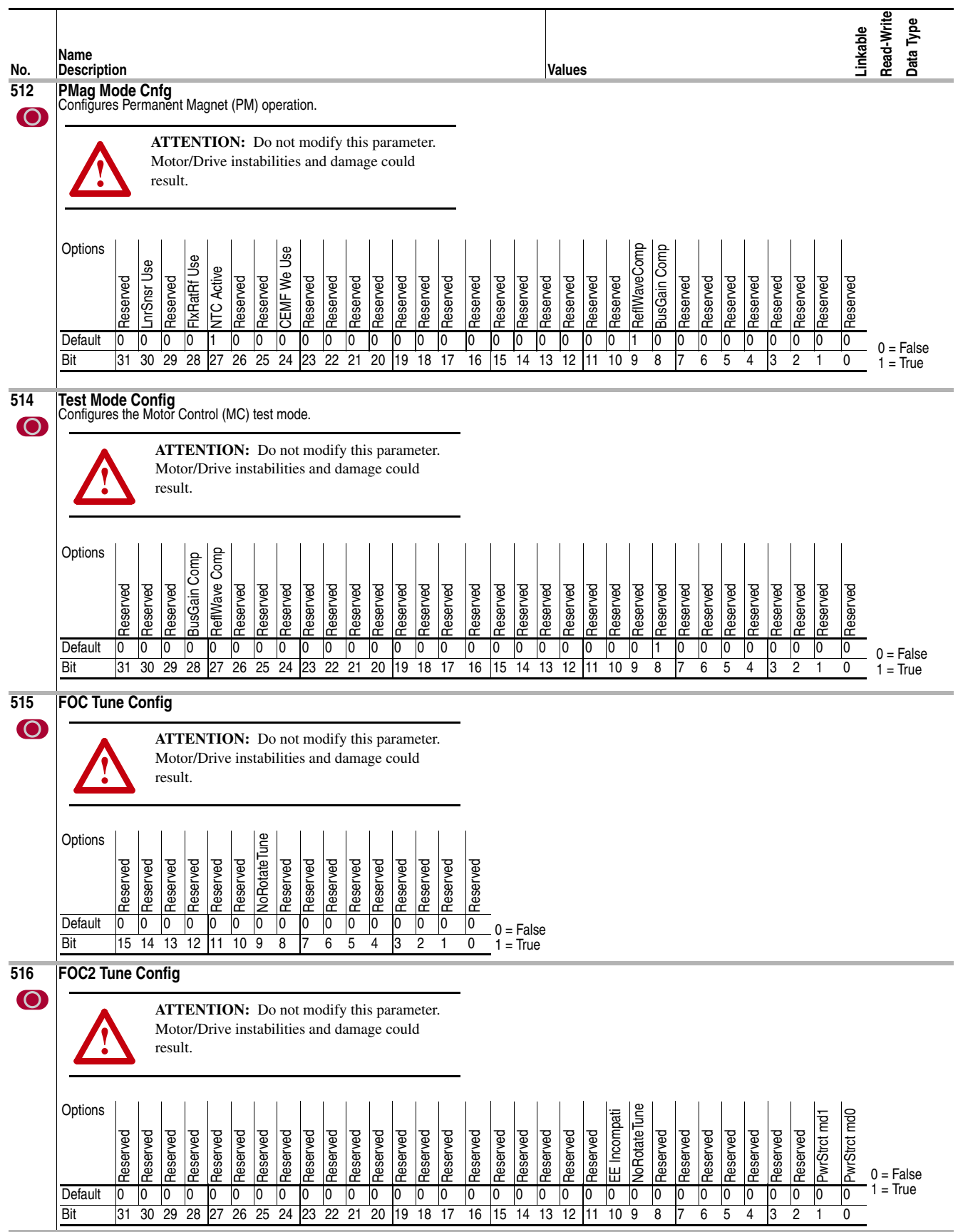

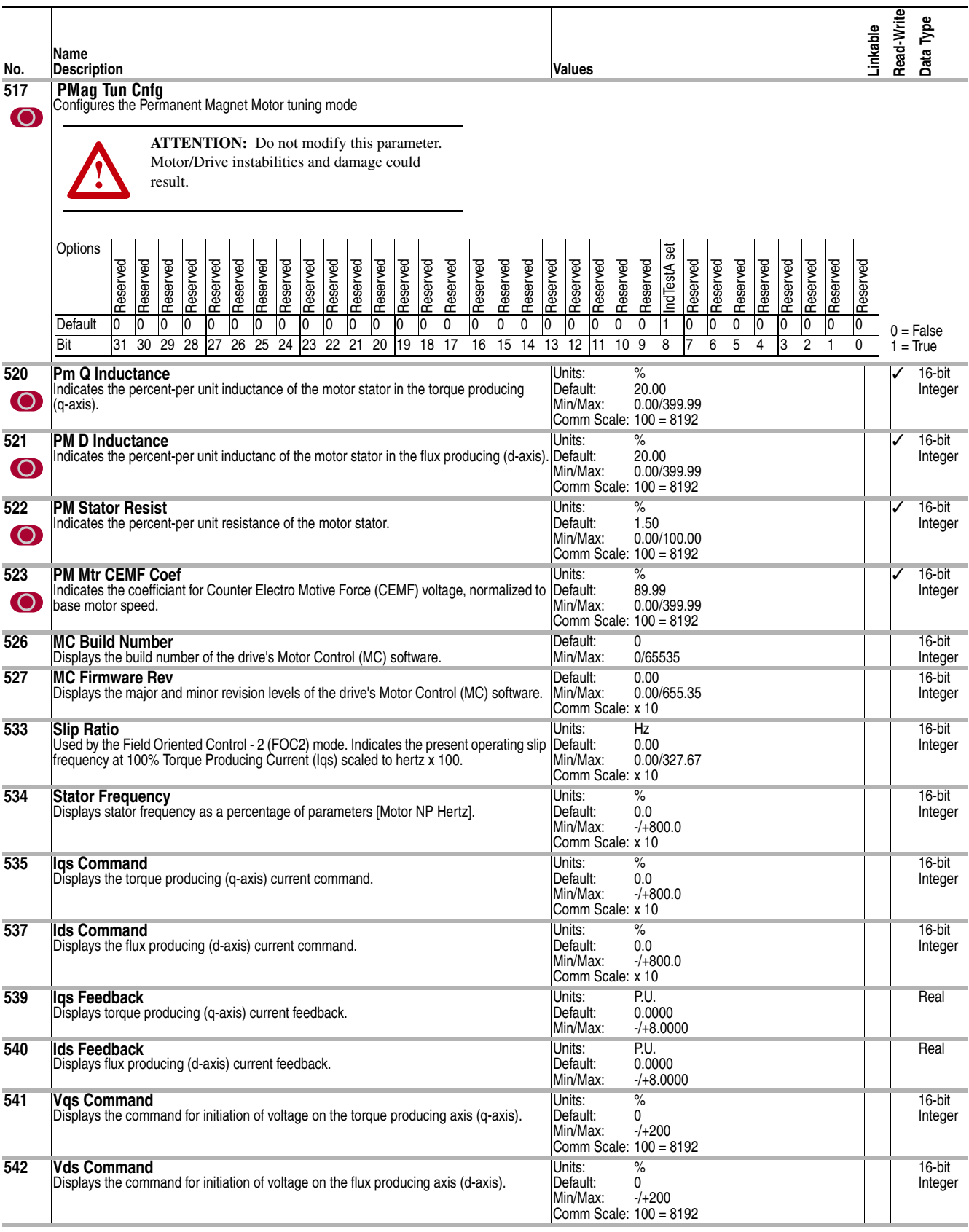

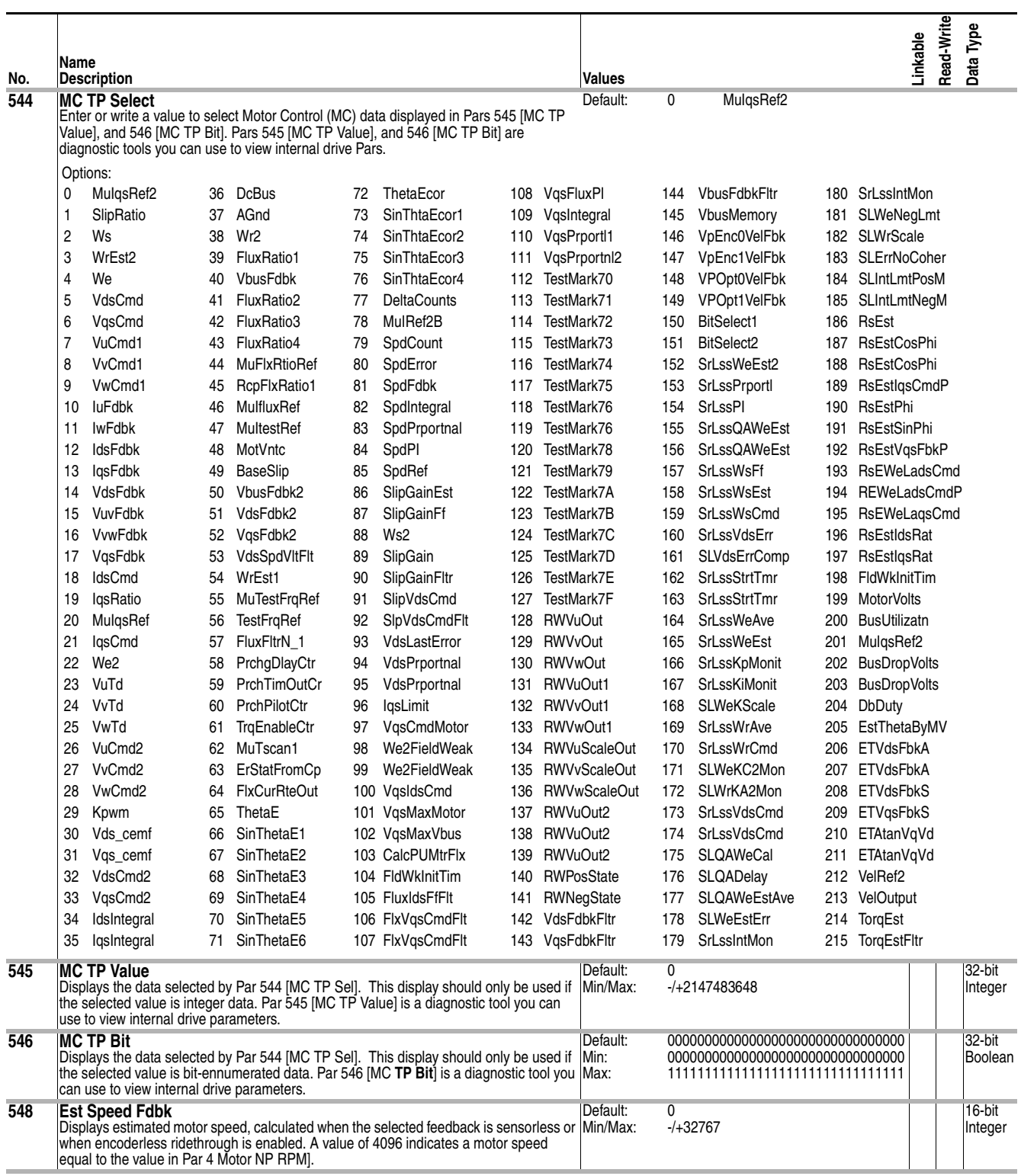

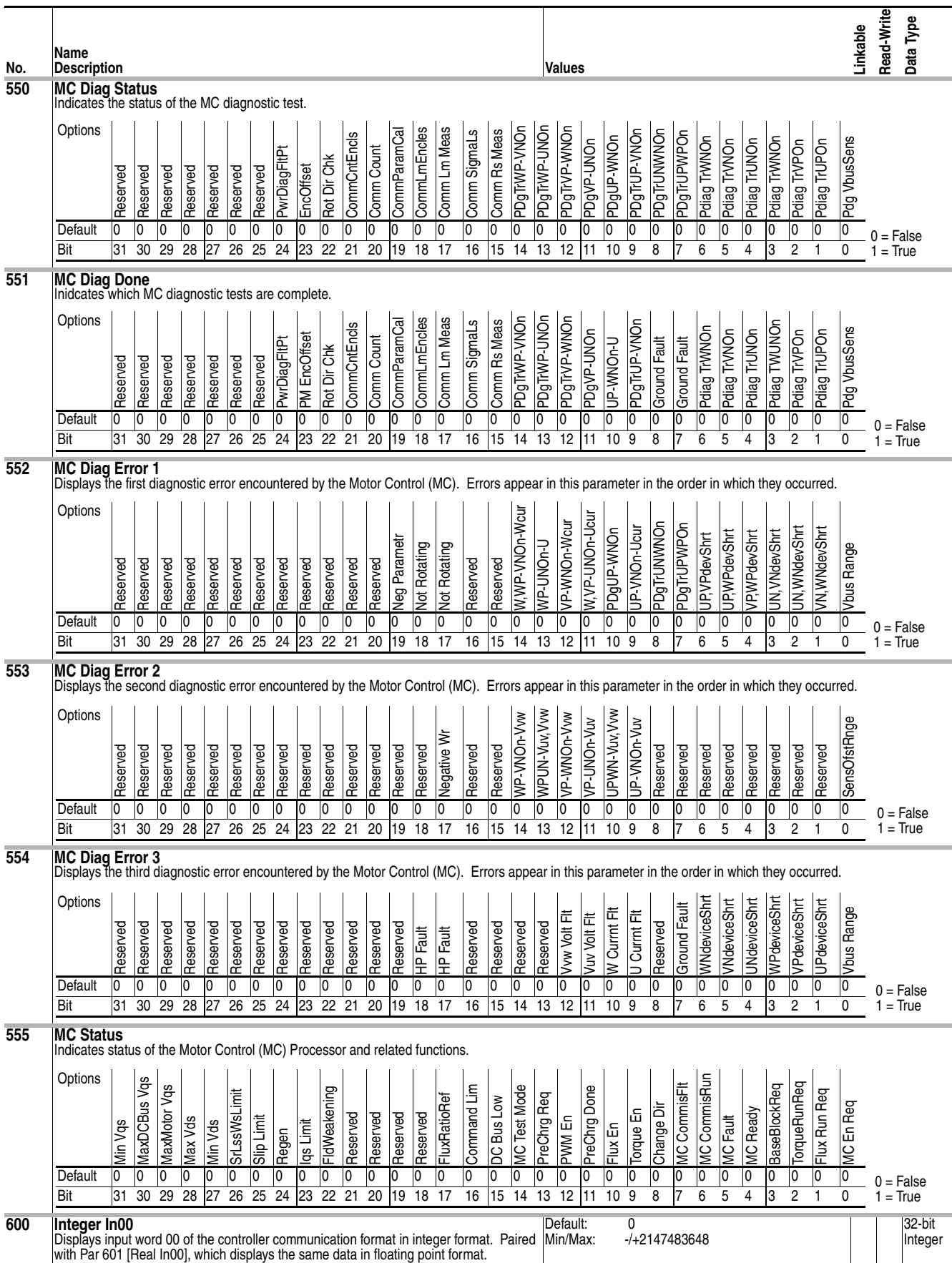

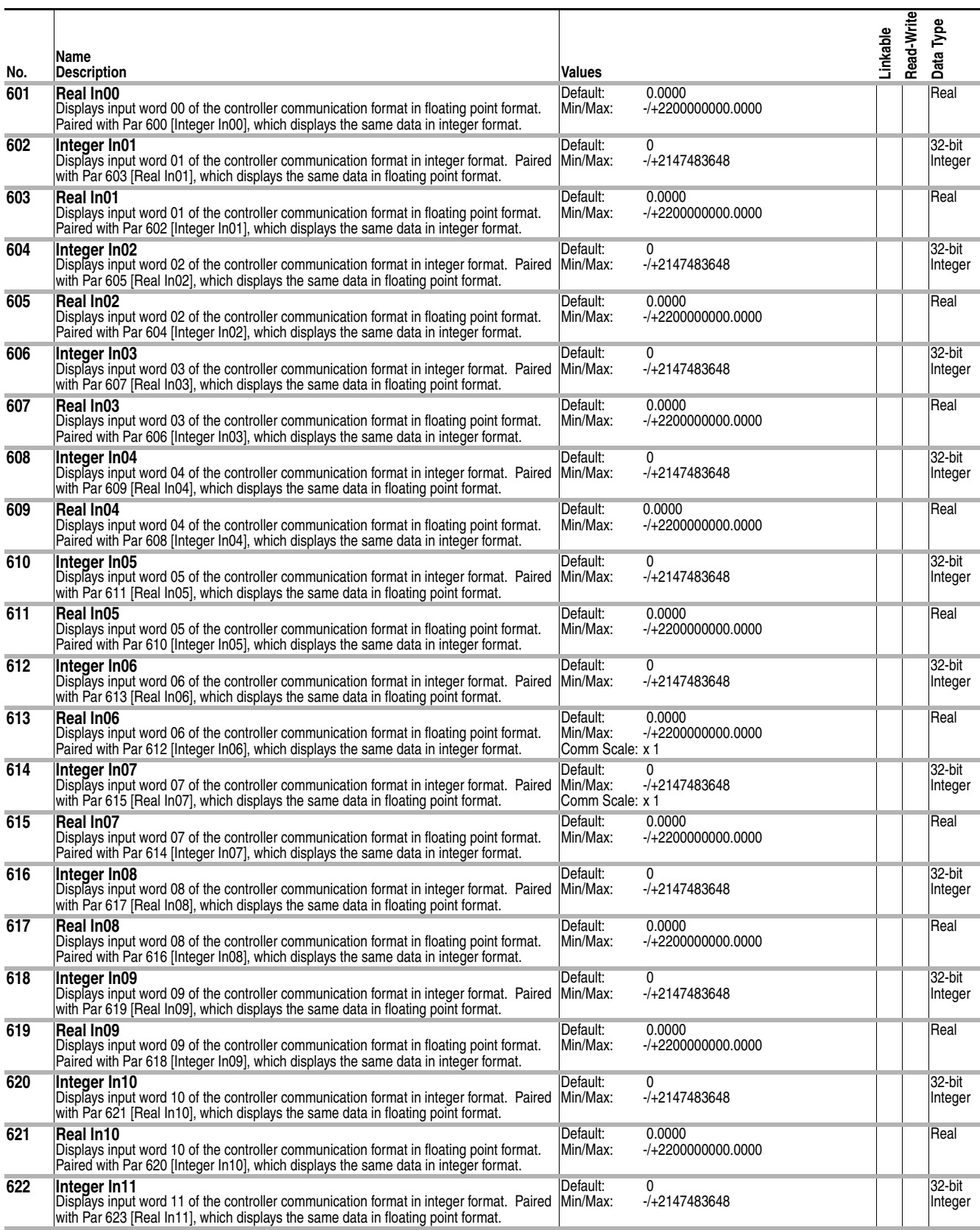

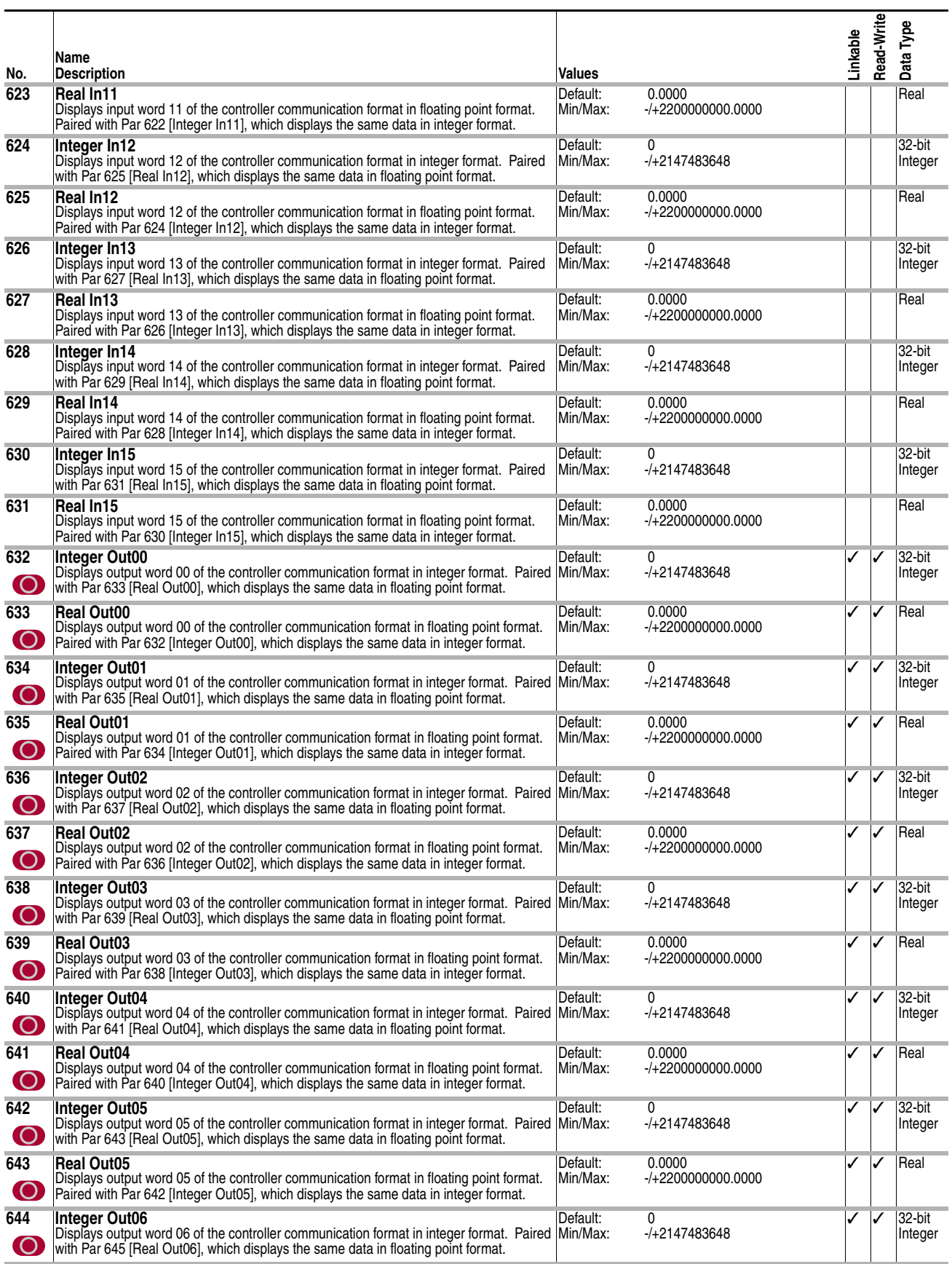

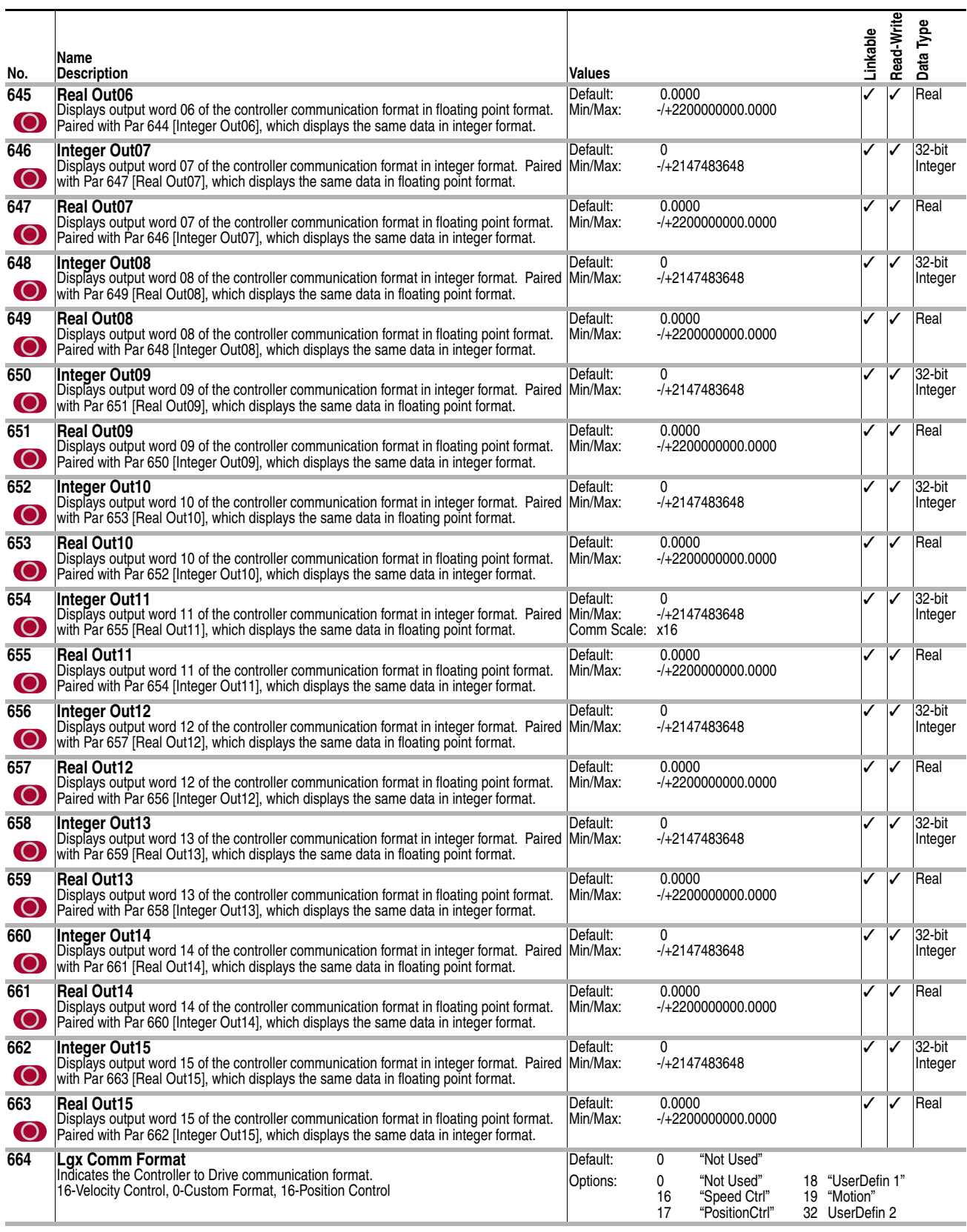

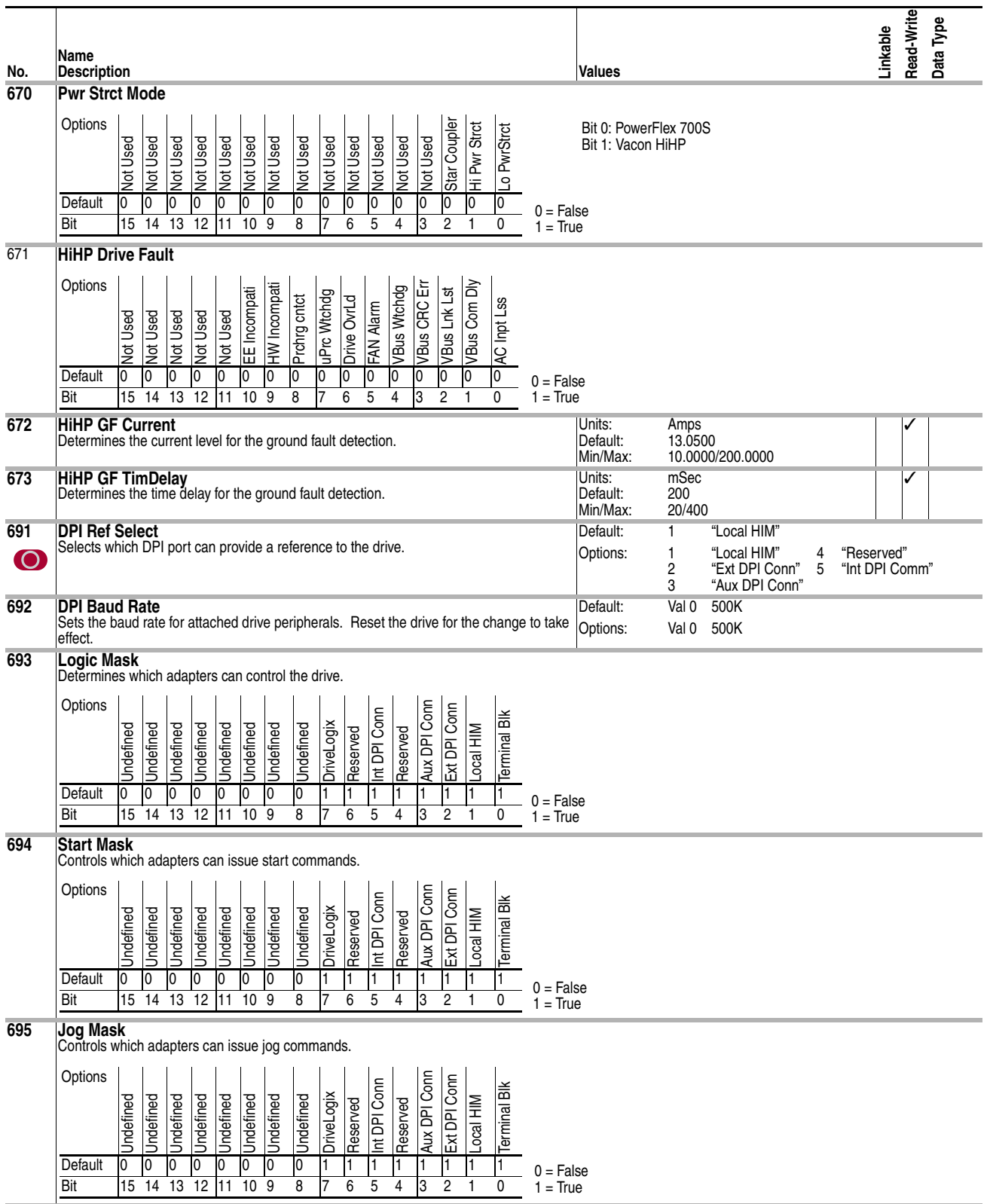

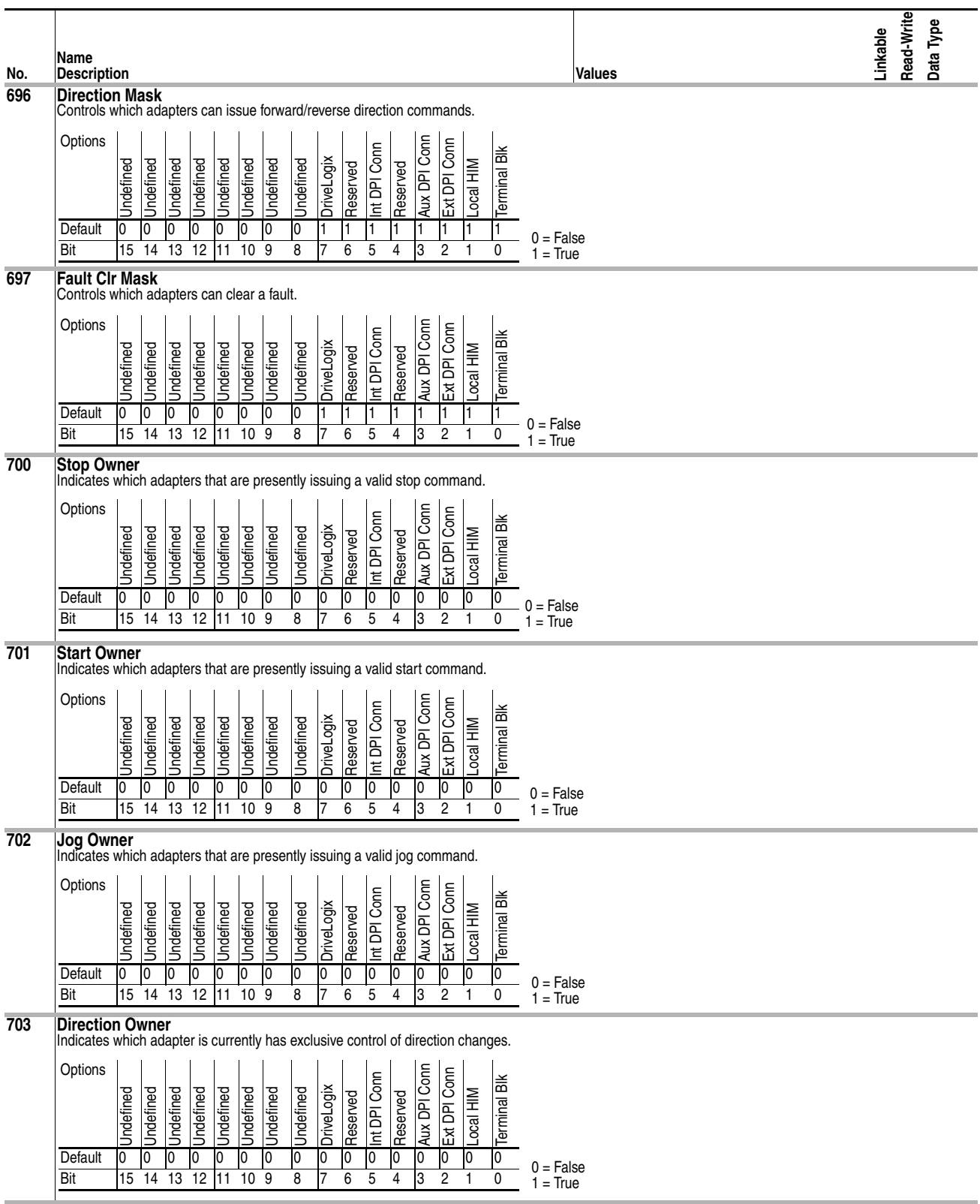

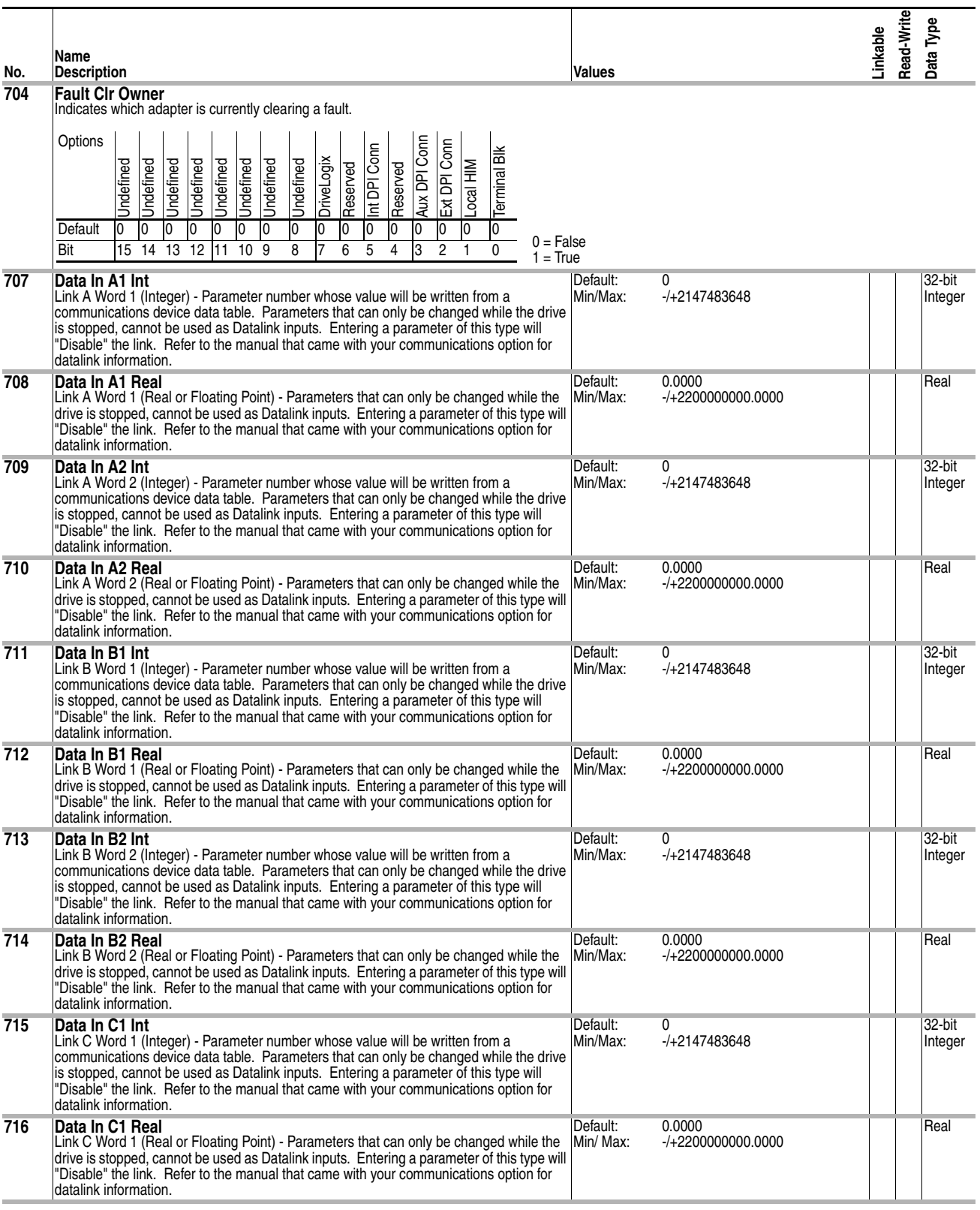

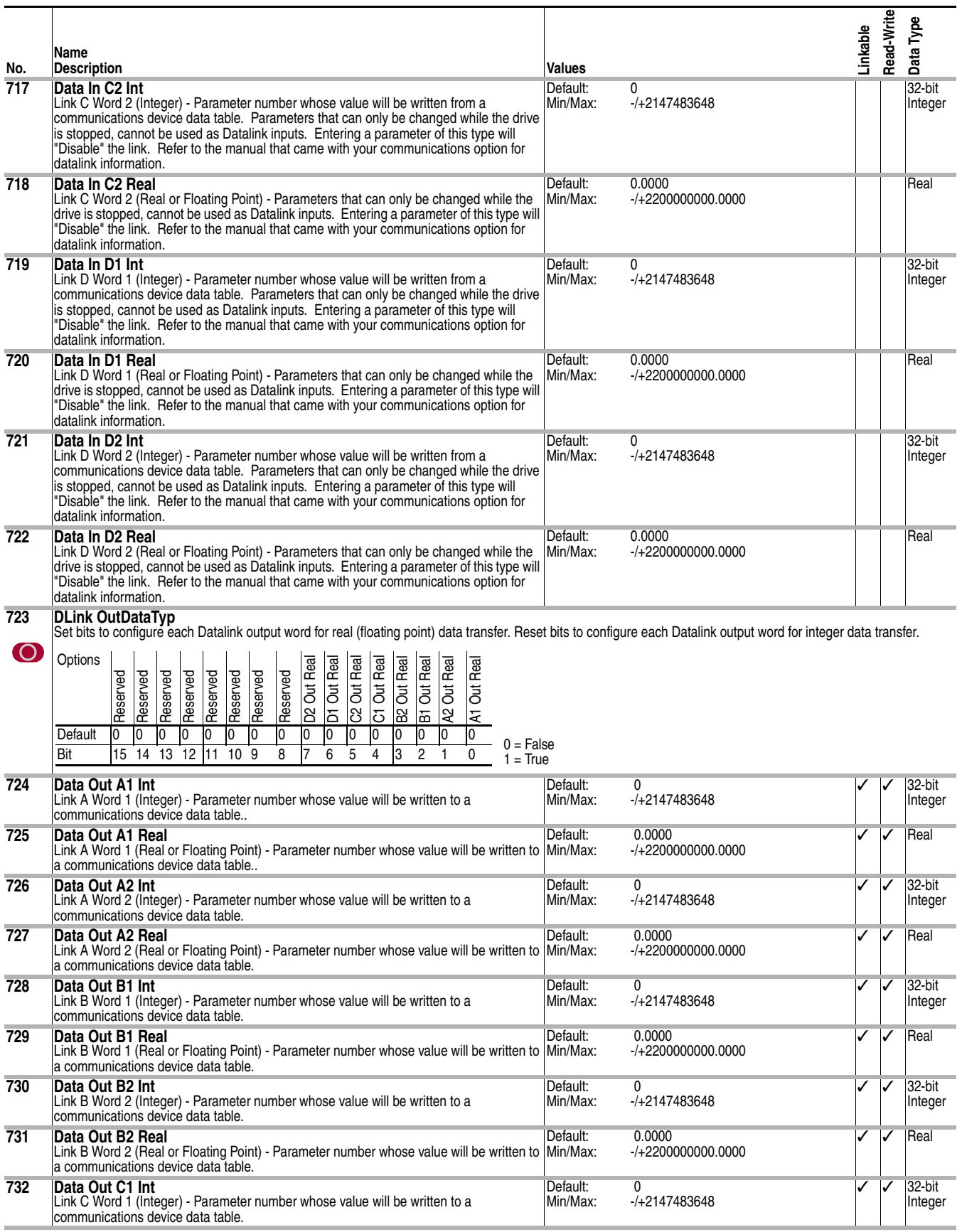

Reserv Reser<sub>v</sub> Reserv Reserv Reserv

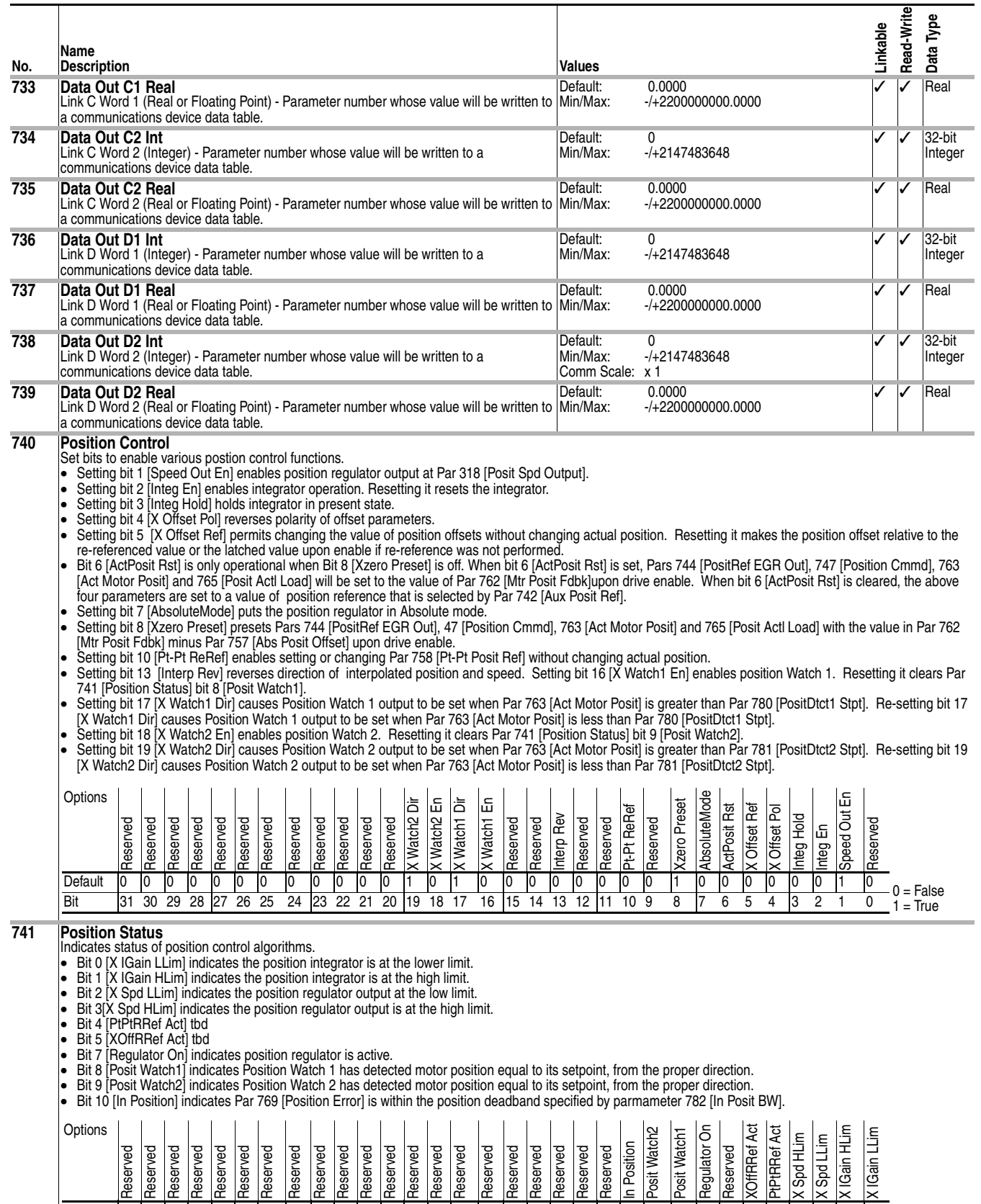

Default 0 0 0 0 0 0 0 0 0 0 0 0 1 0 1 0 0 0 0 0 0 0 0 1 0 0 0 0 0 0 1 0 Bit 31 30 29 28 27 26 25 24 23 22 21 20 19 18 17 16 15 14 13 12 11 10 9 8 7 6 5 4 3 2 1 0

Posit V

XOffRF

0 = False 1 = True

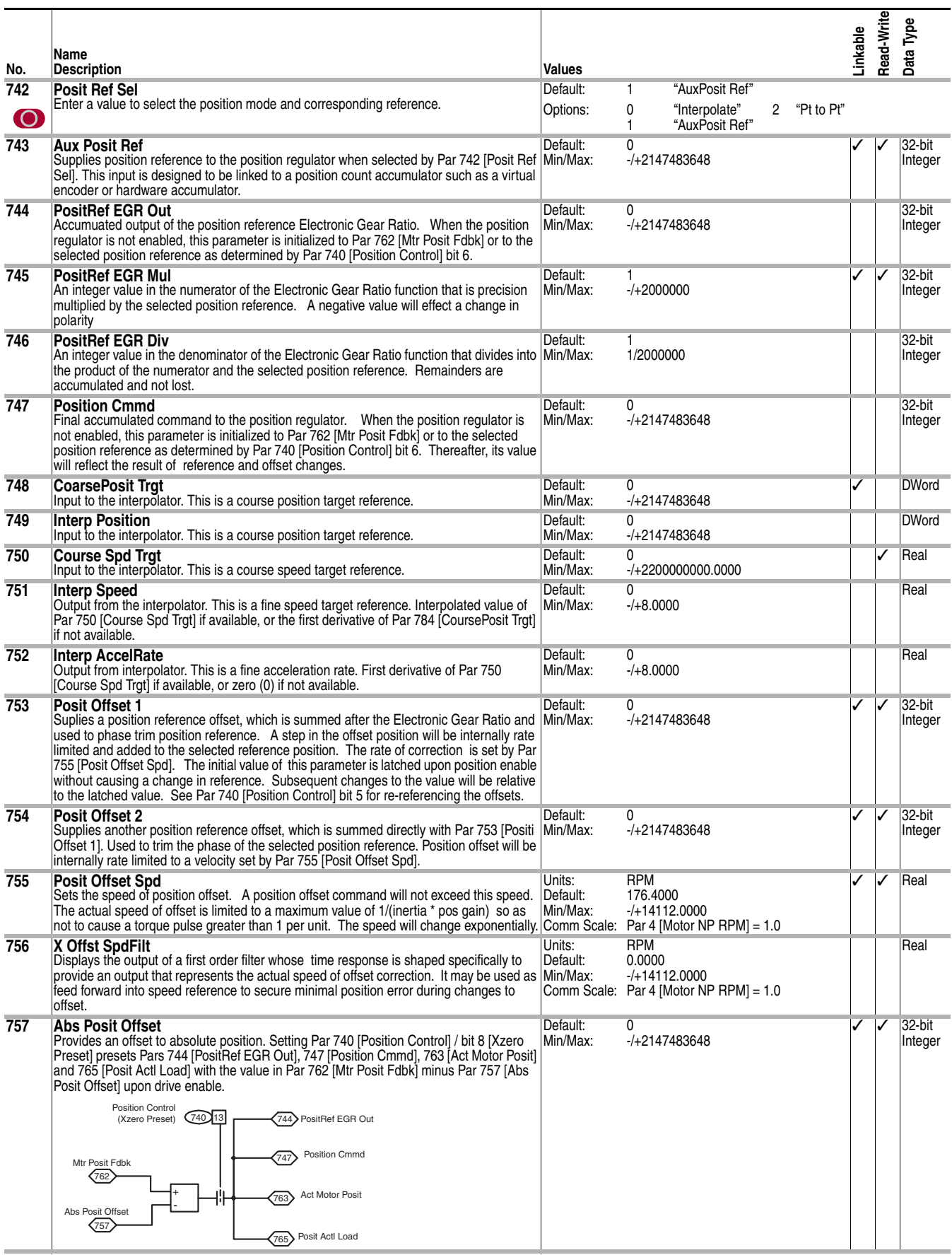

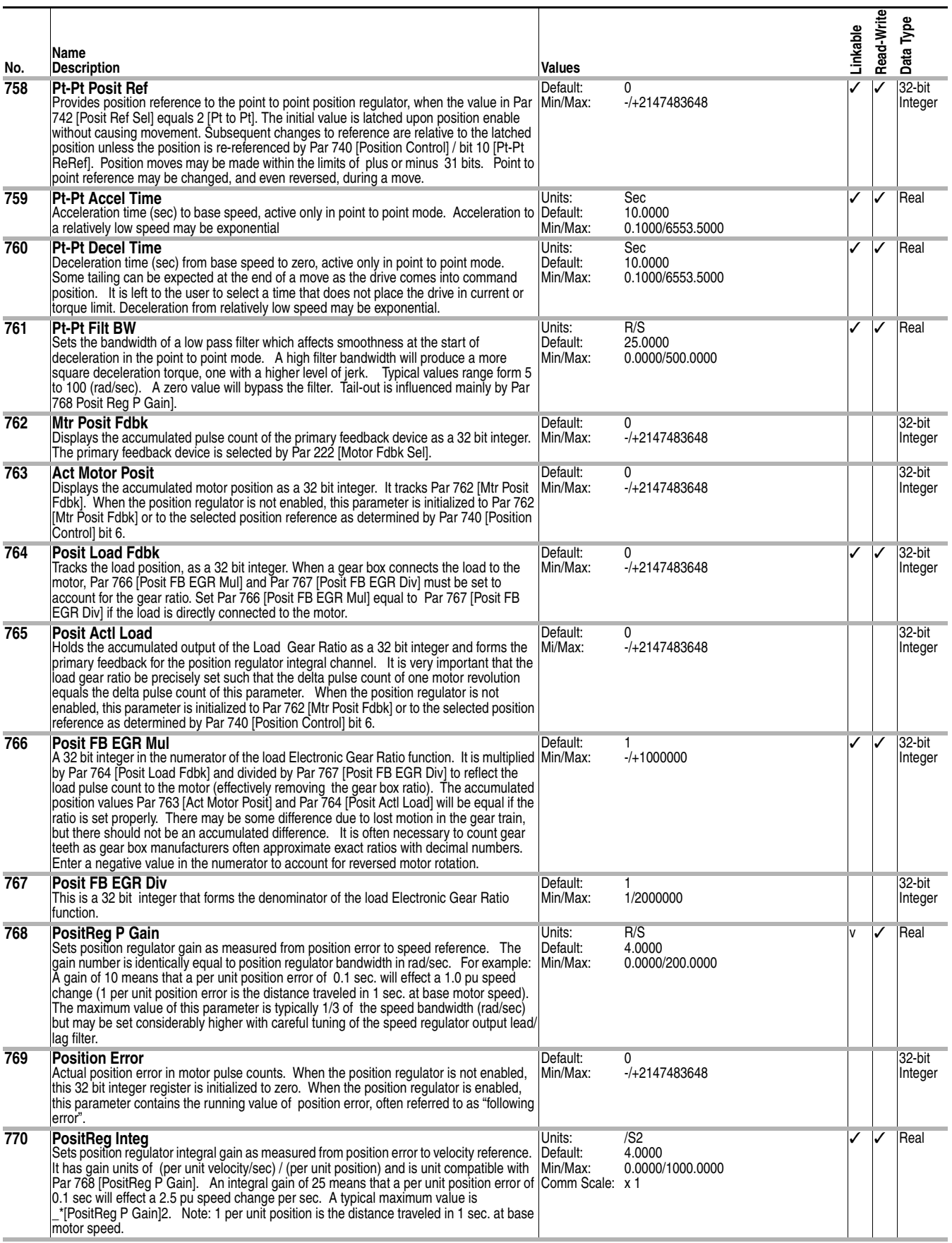

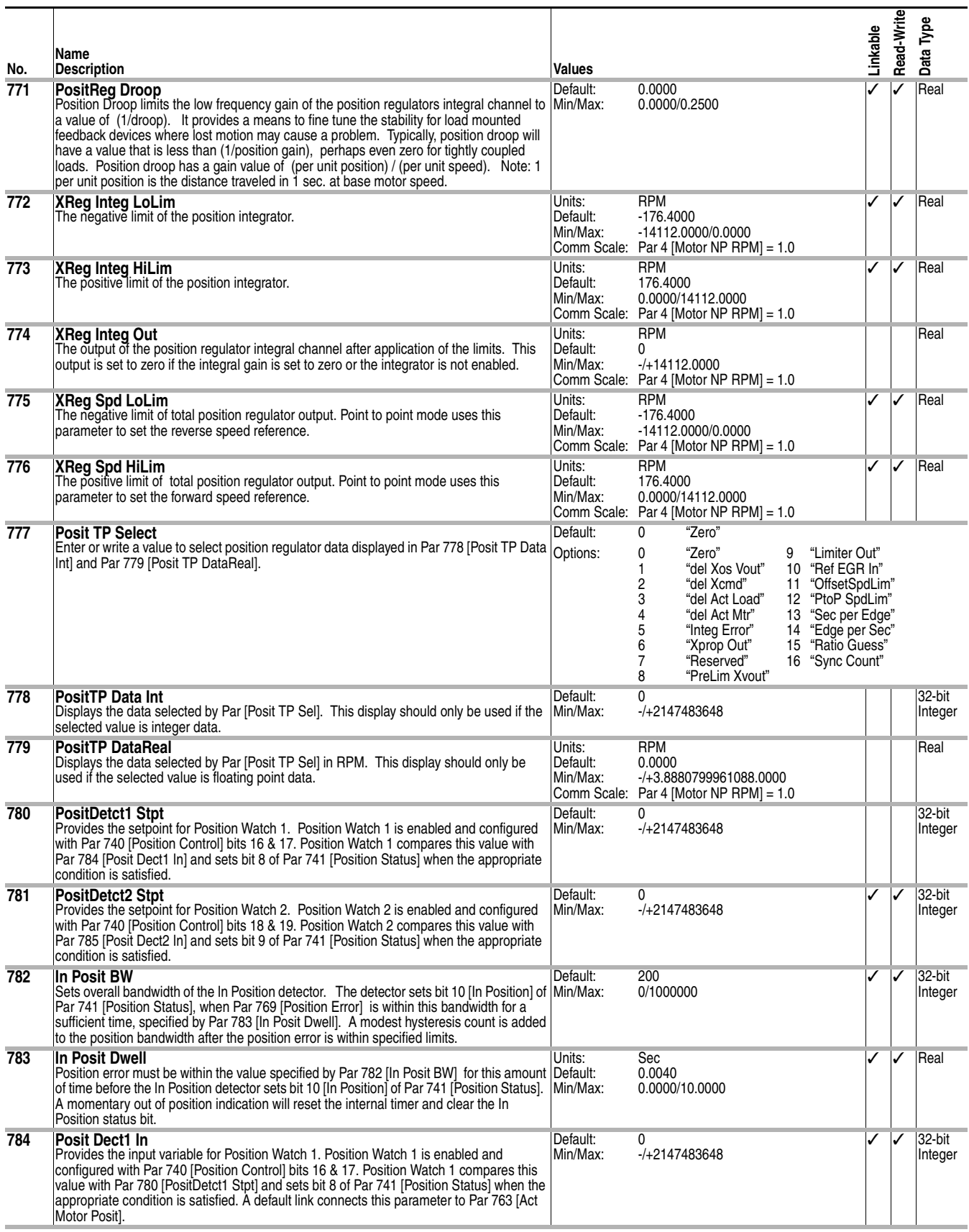

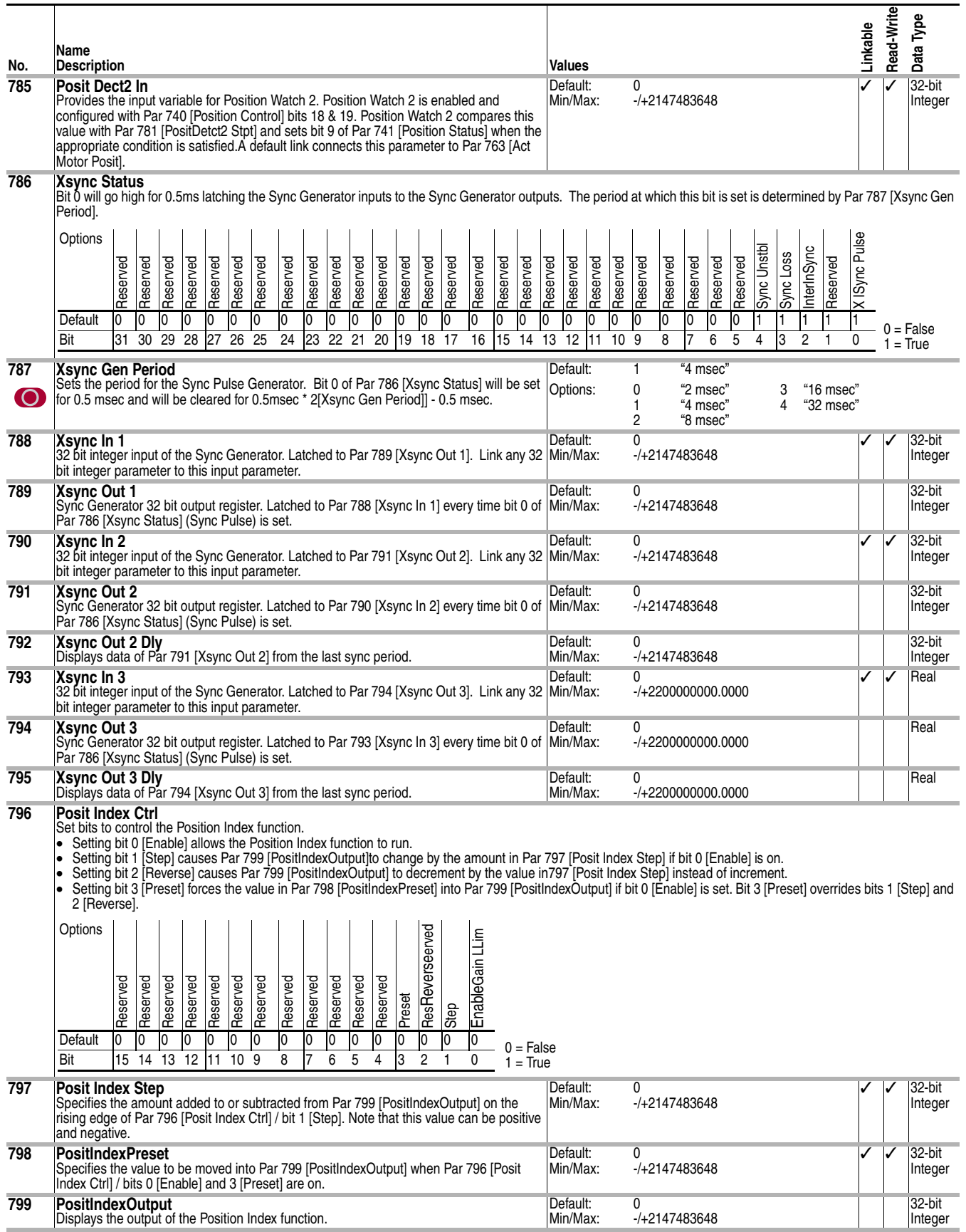

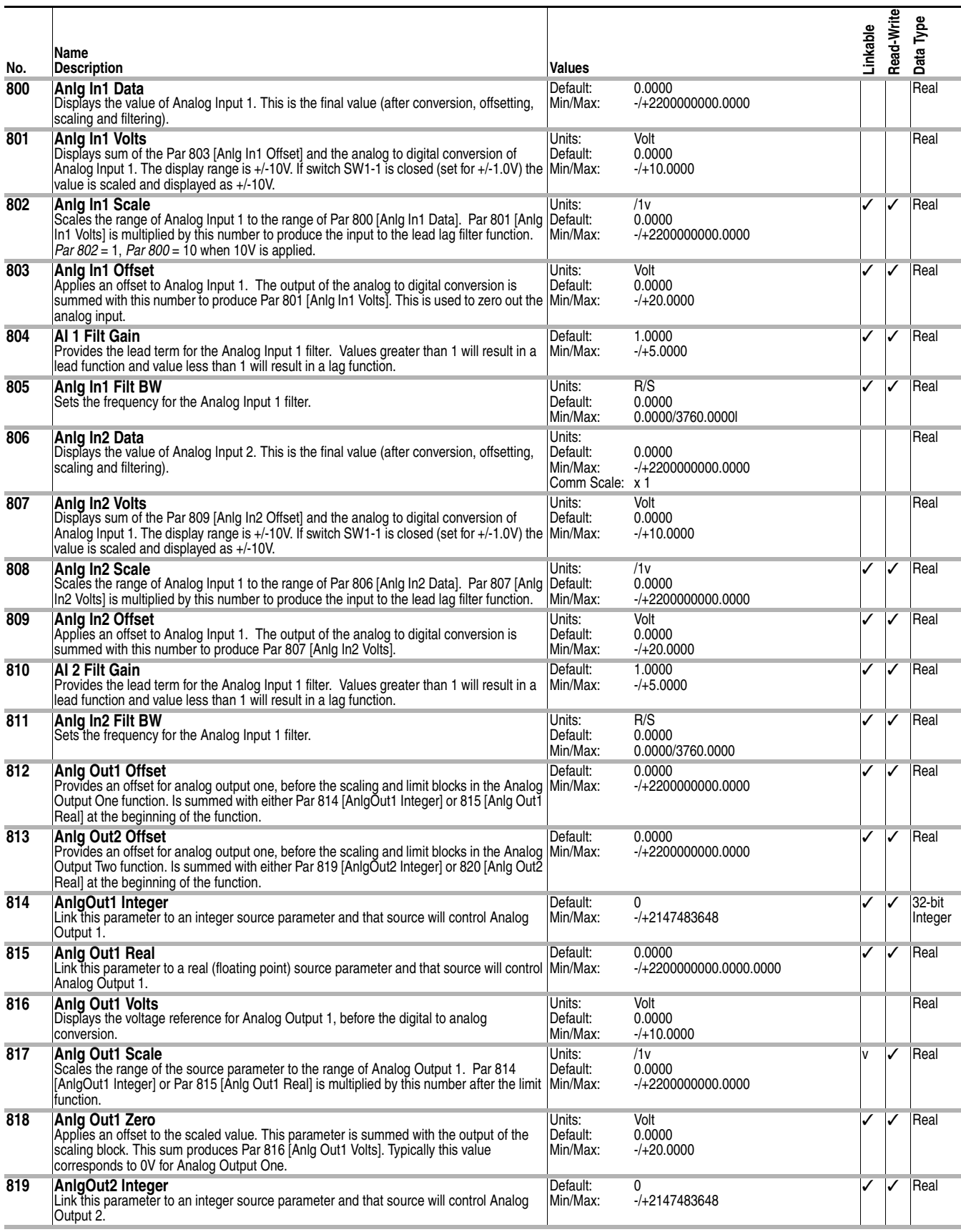

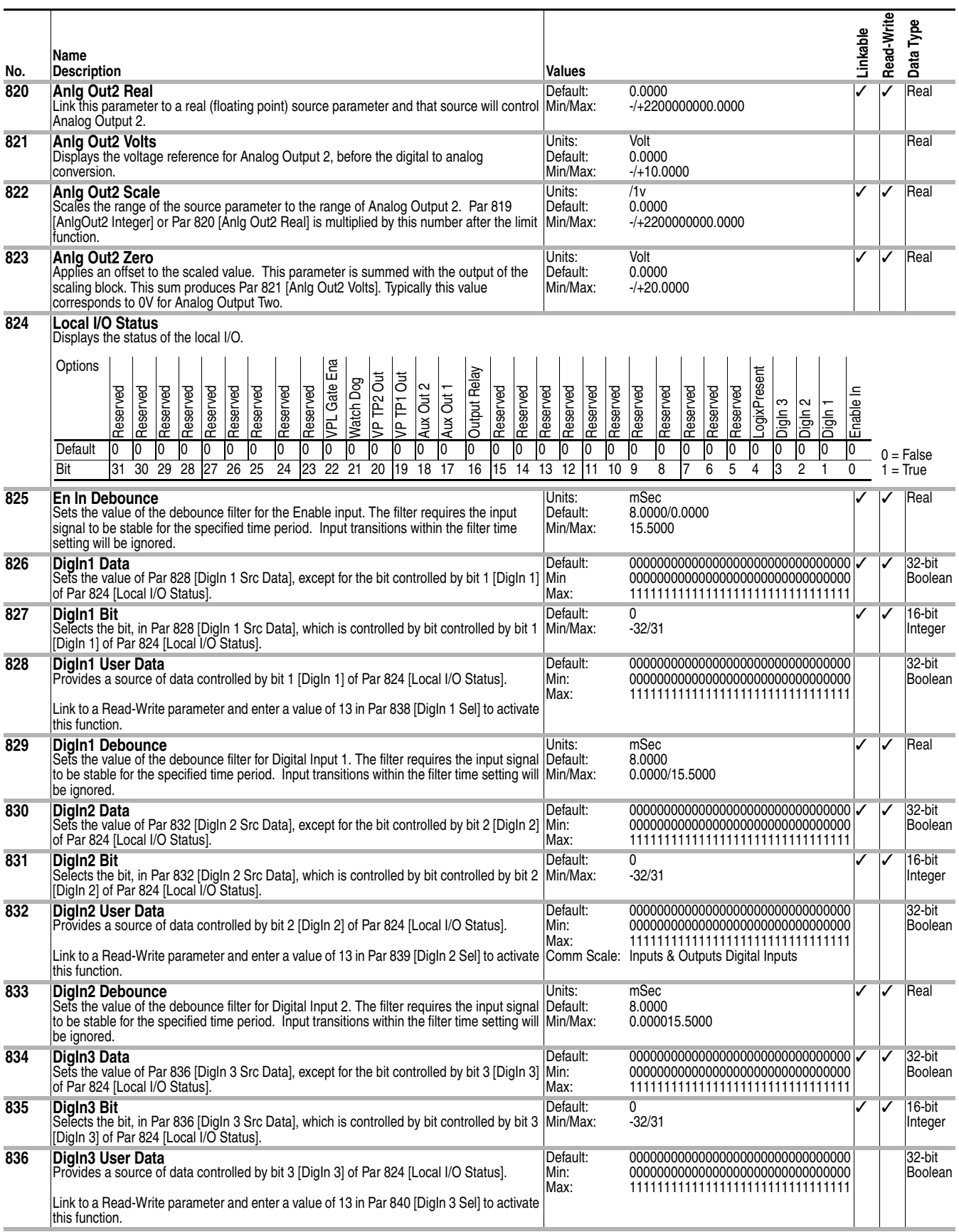

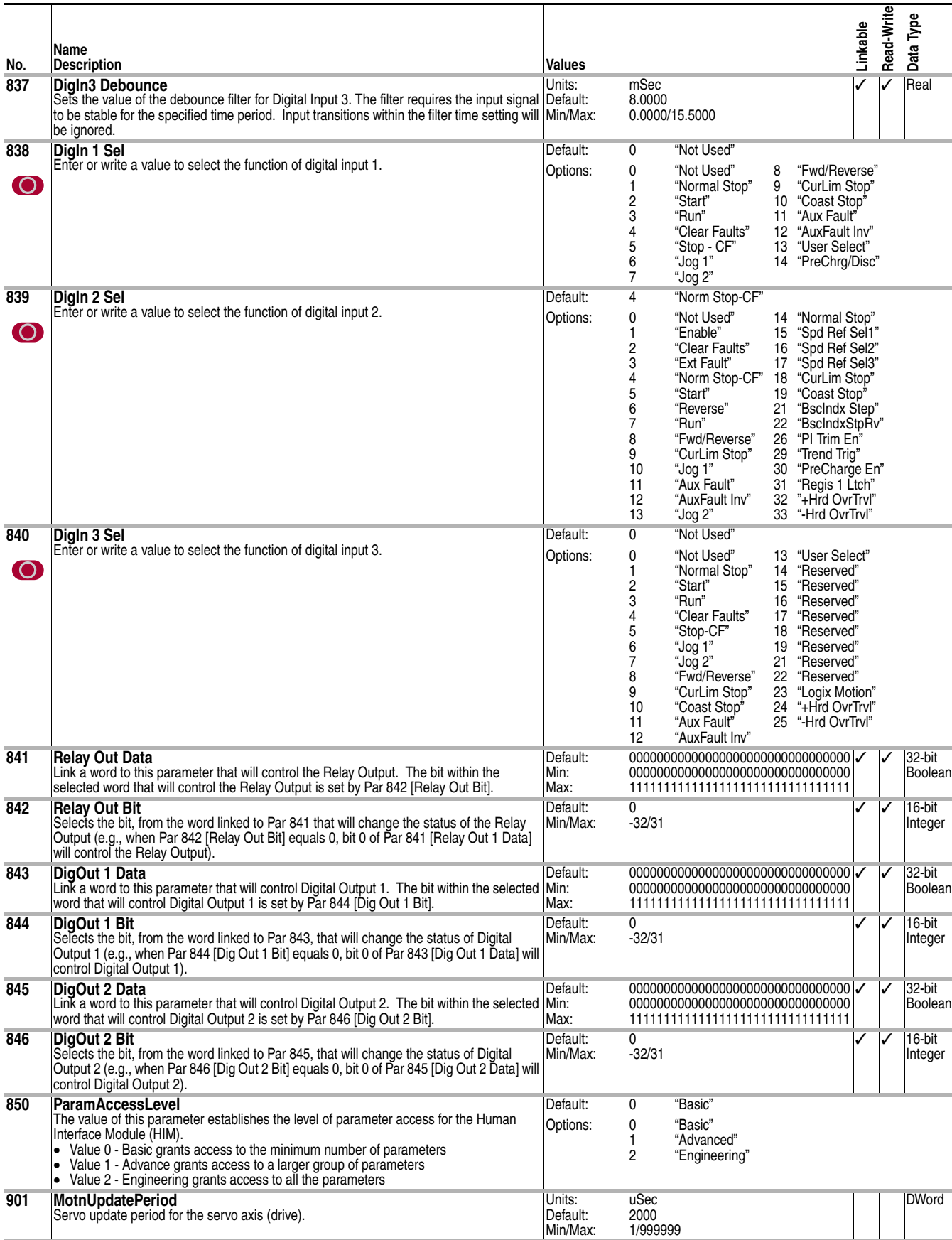

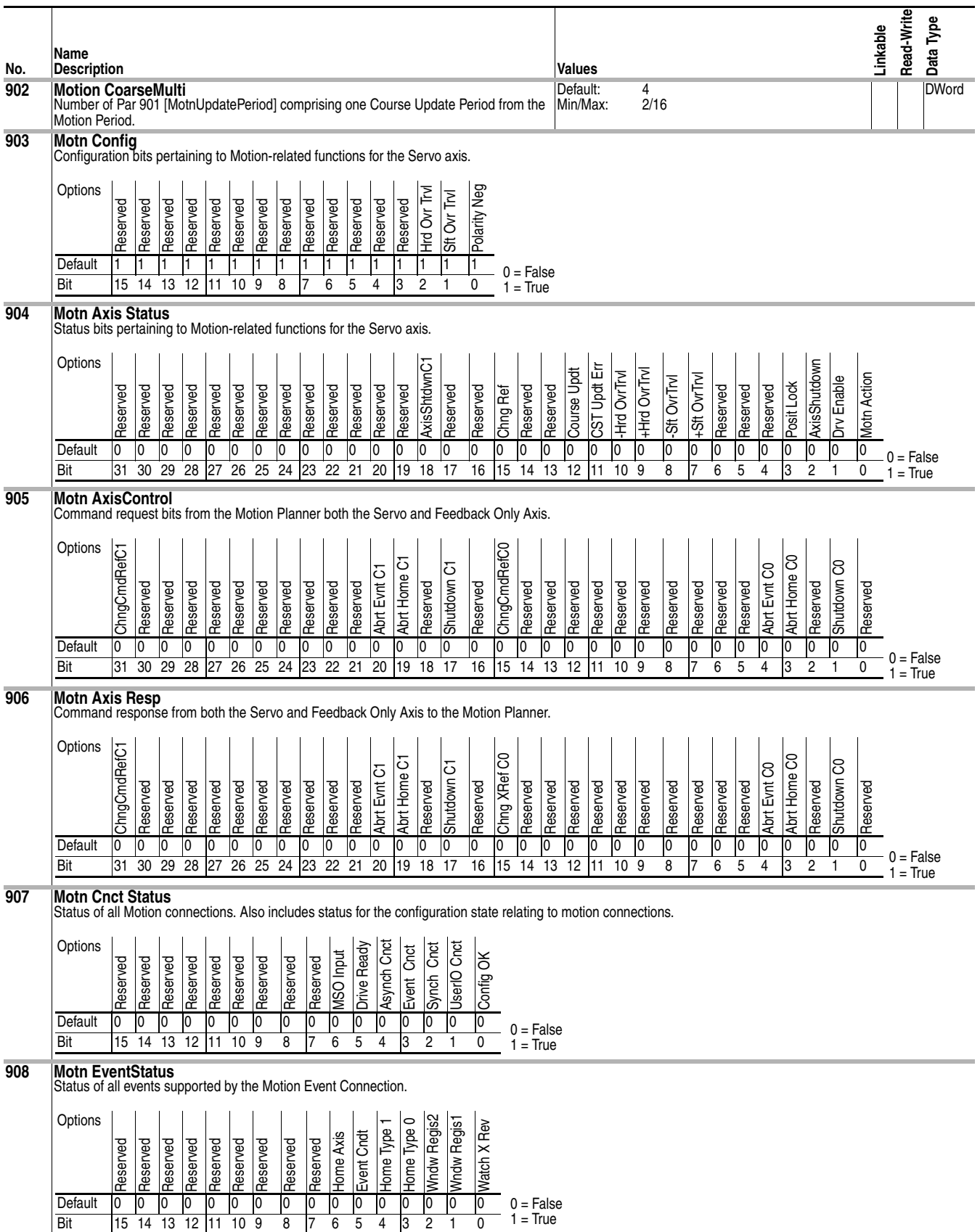

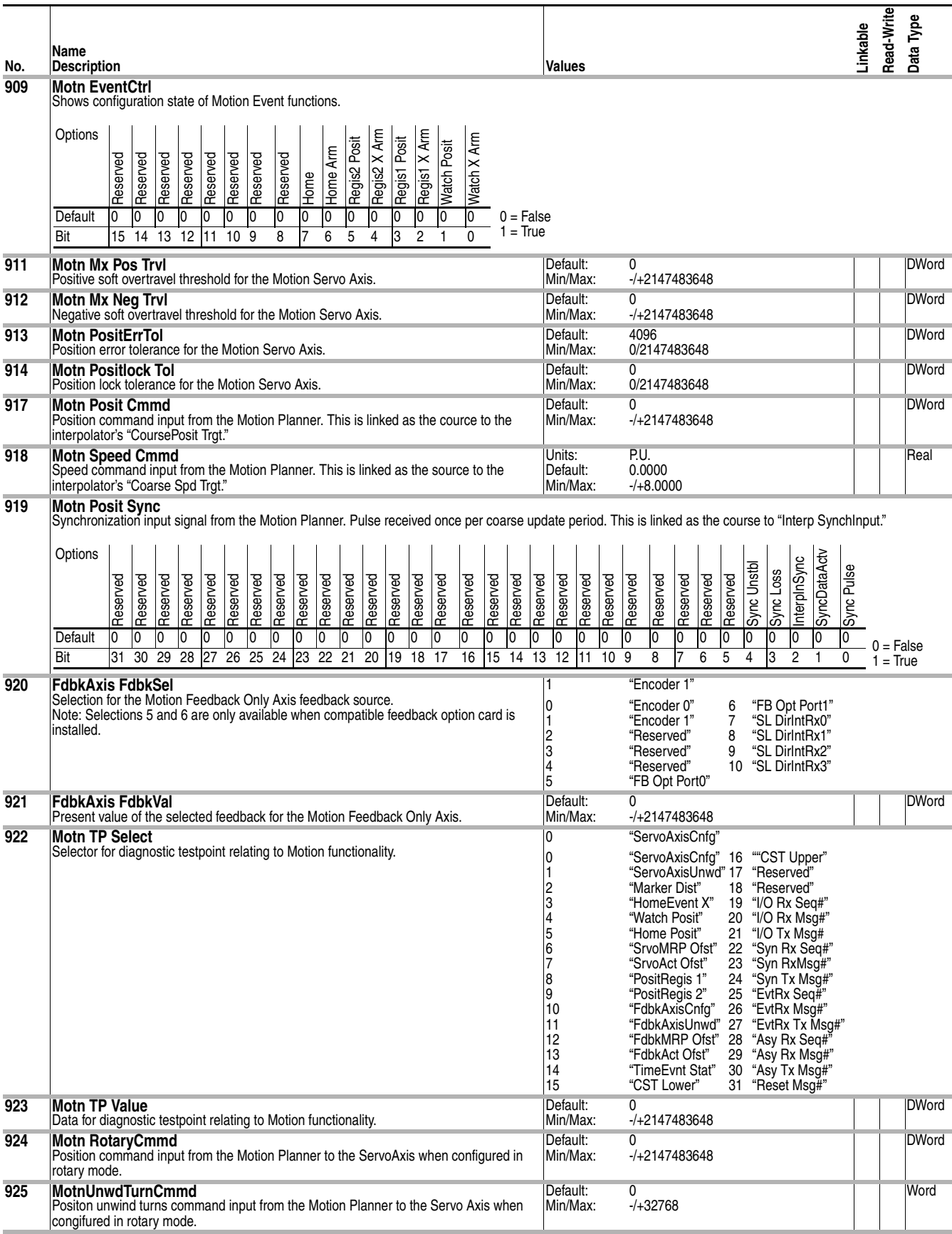

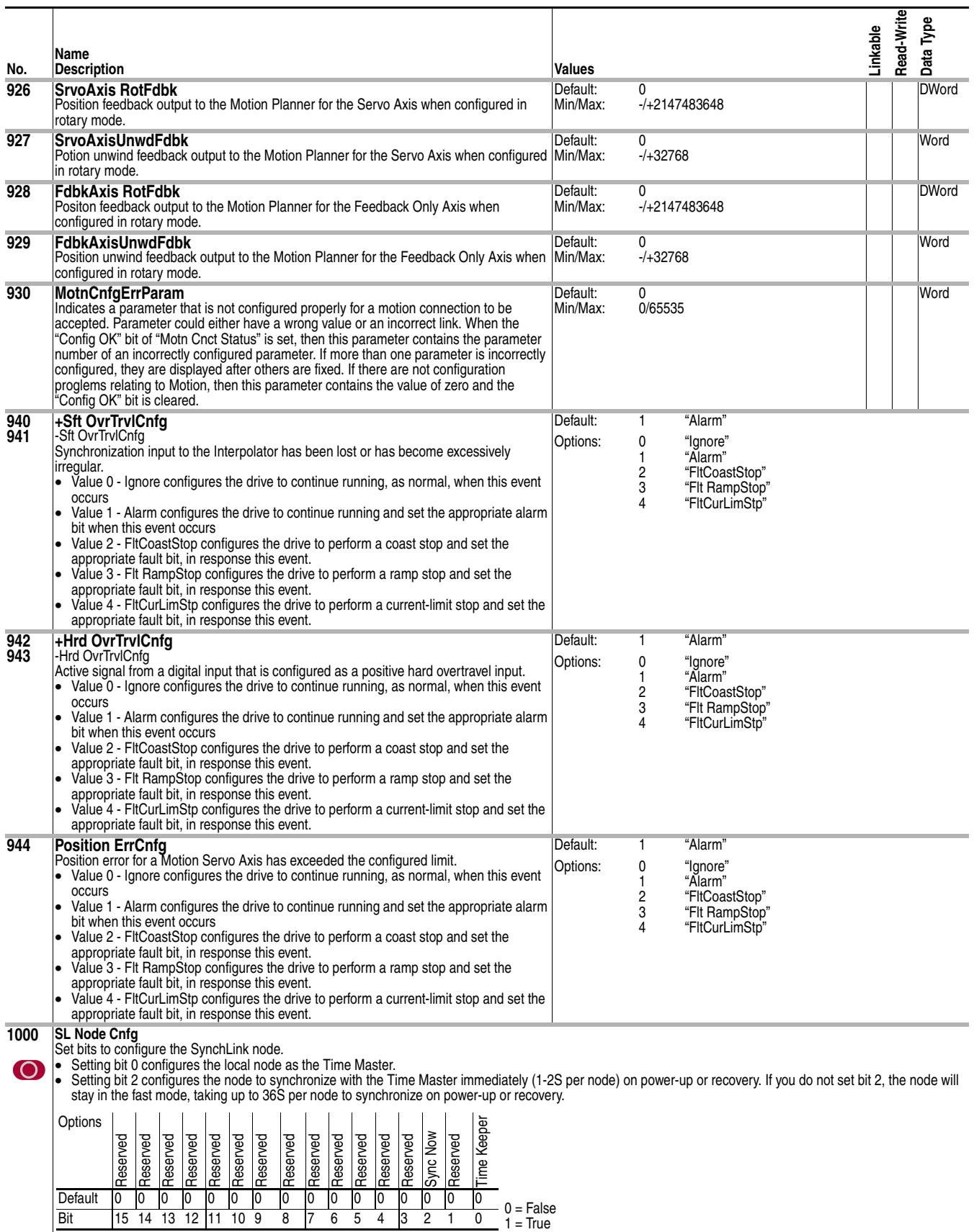

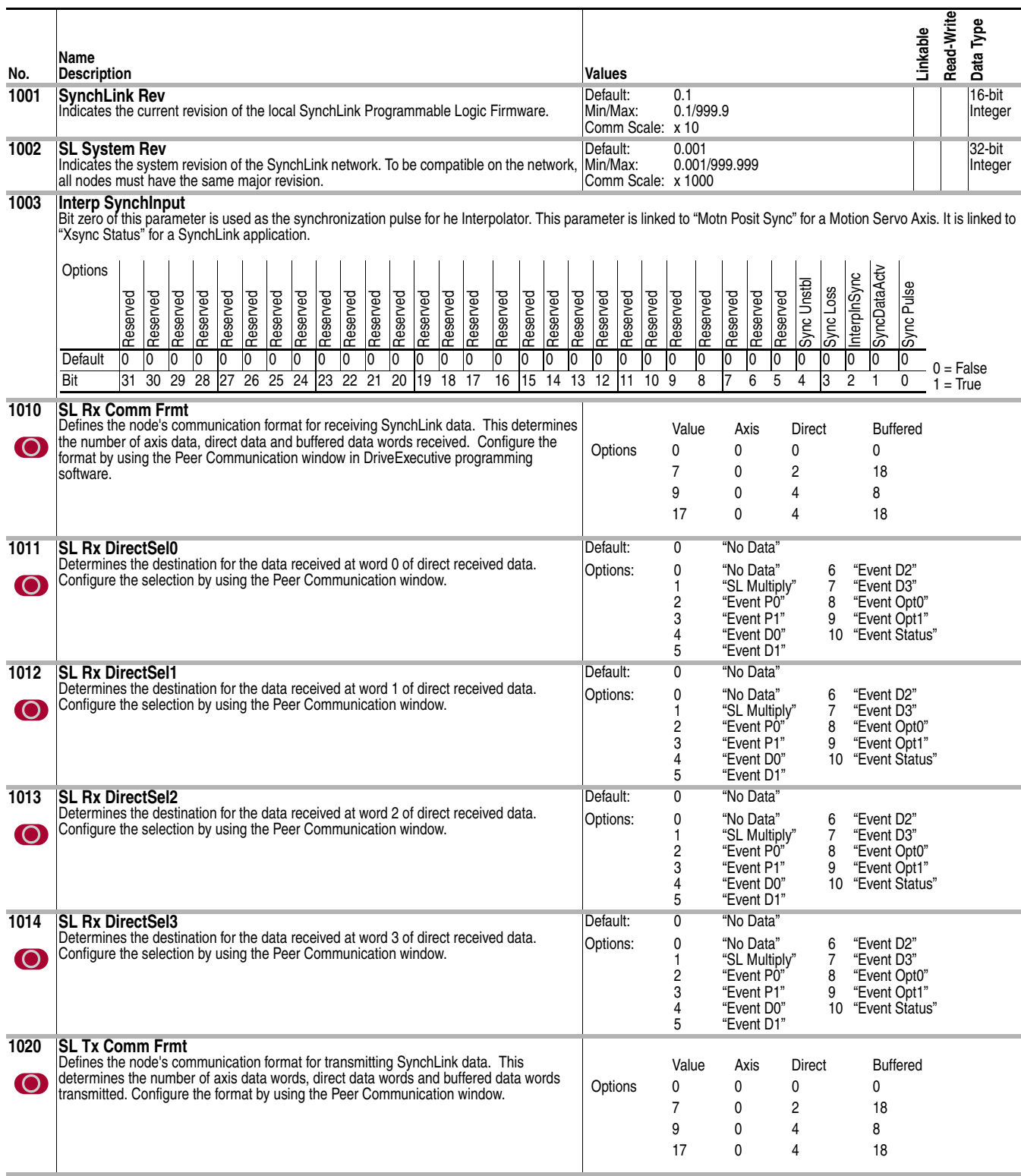

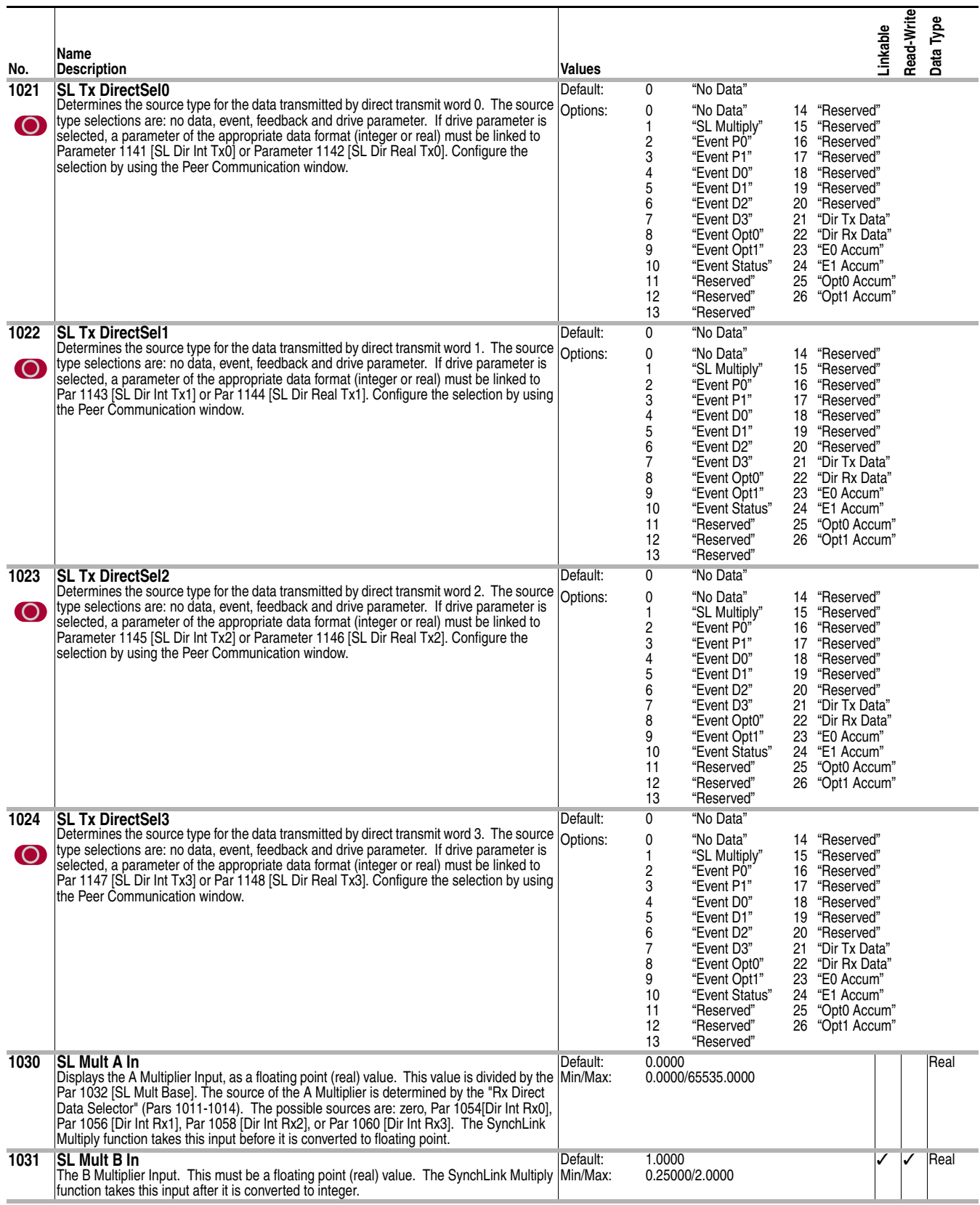

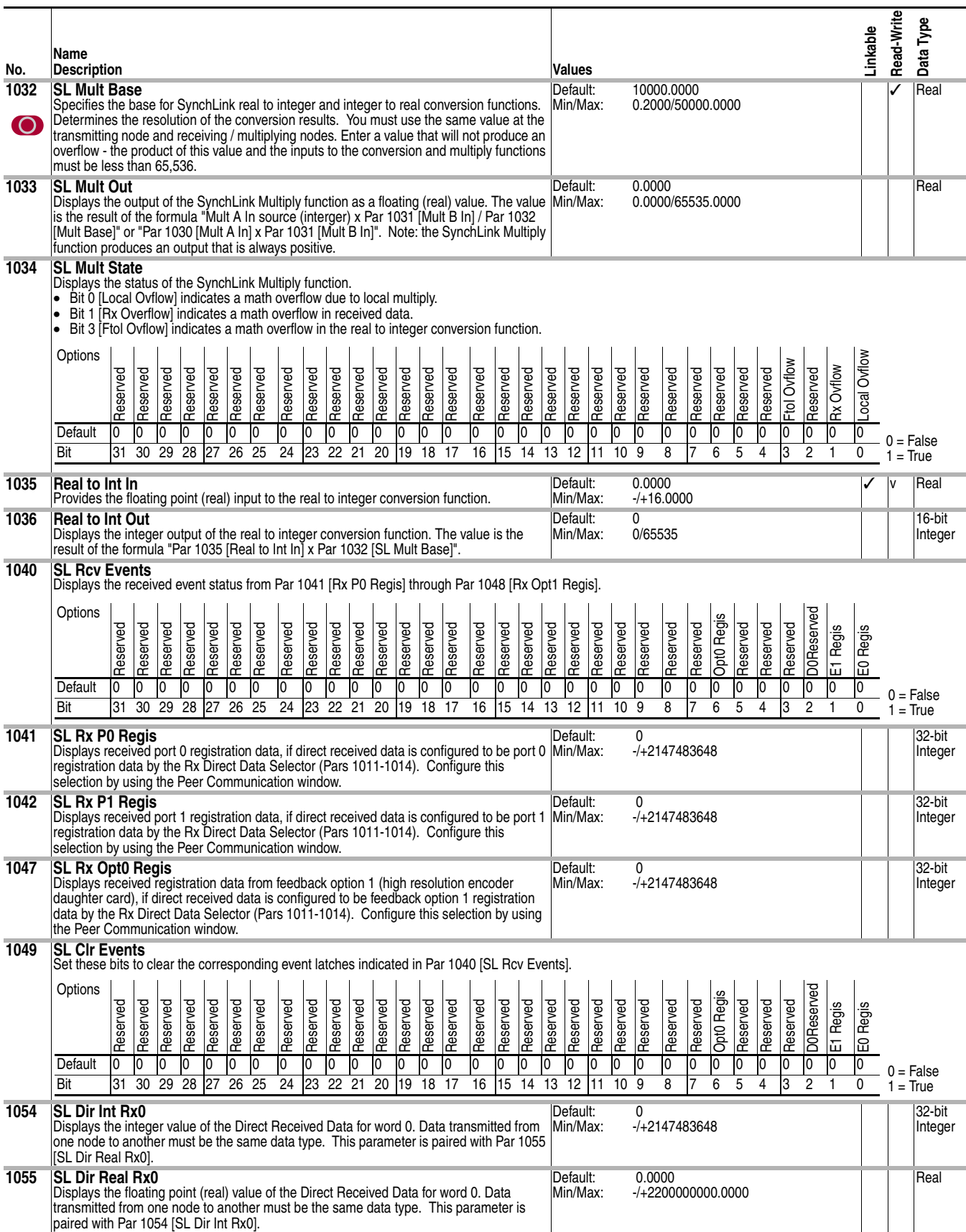

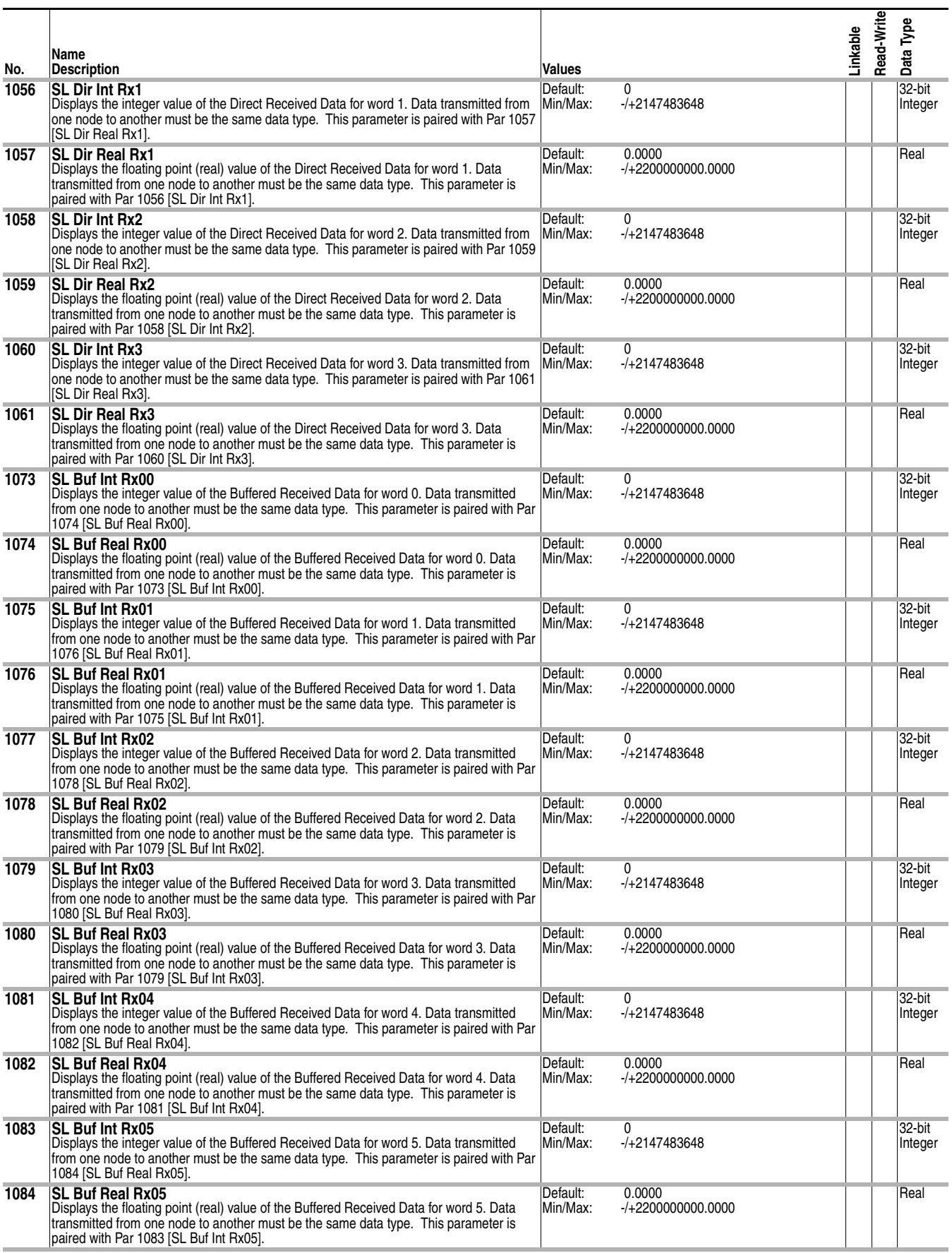

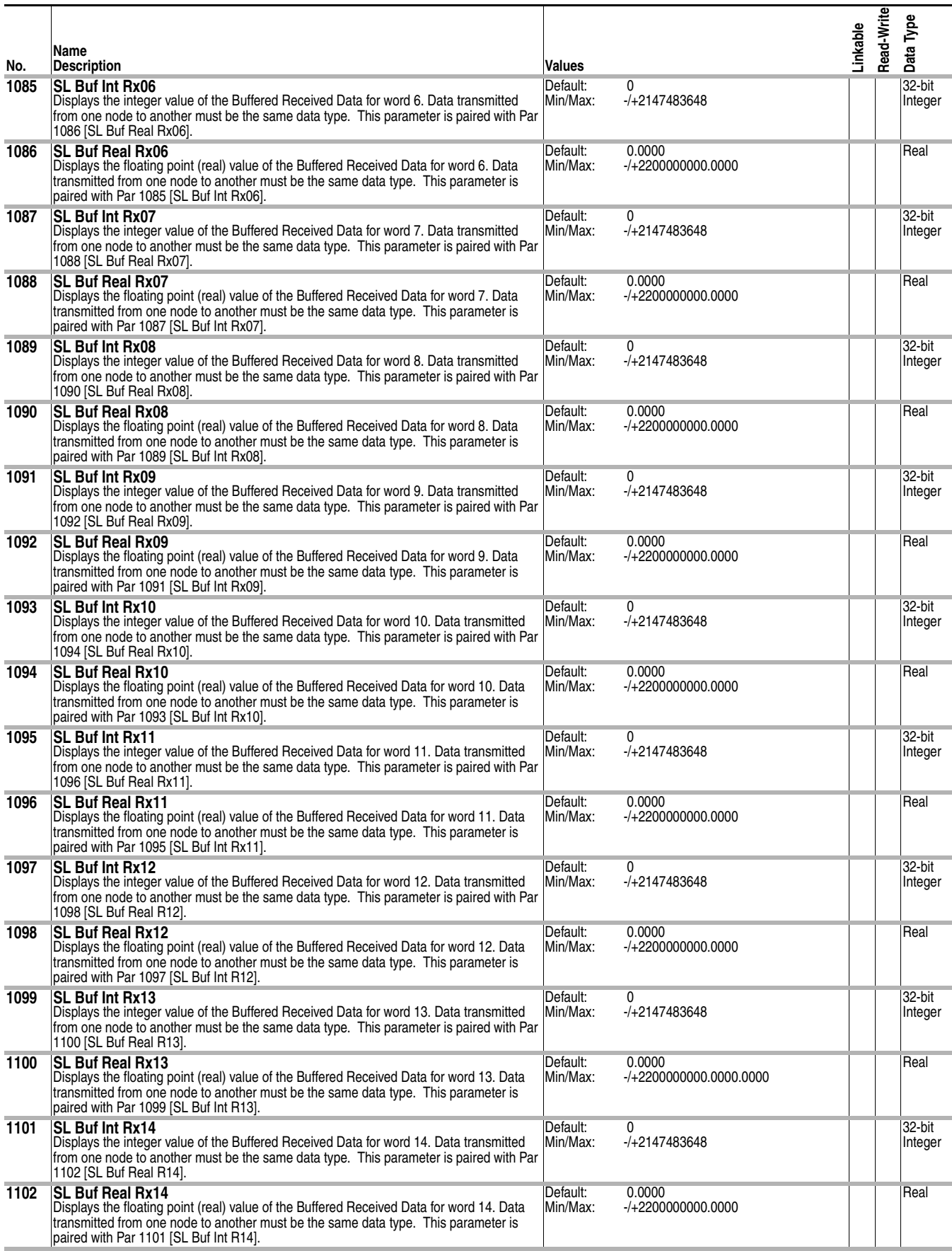

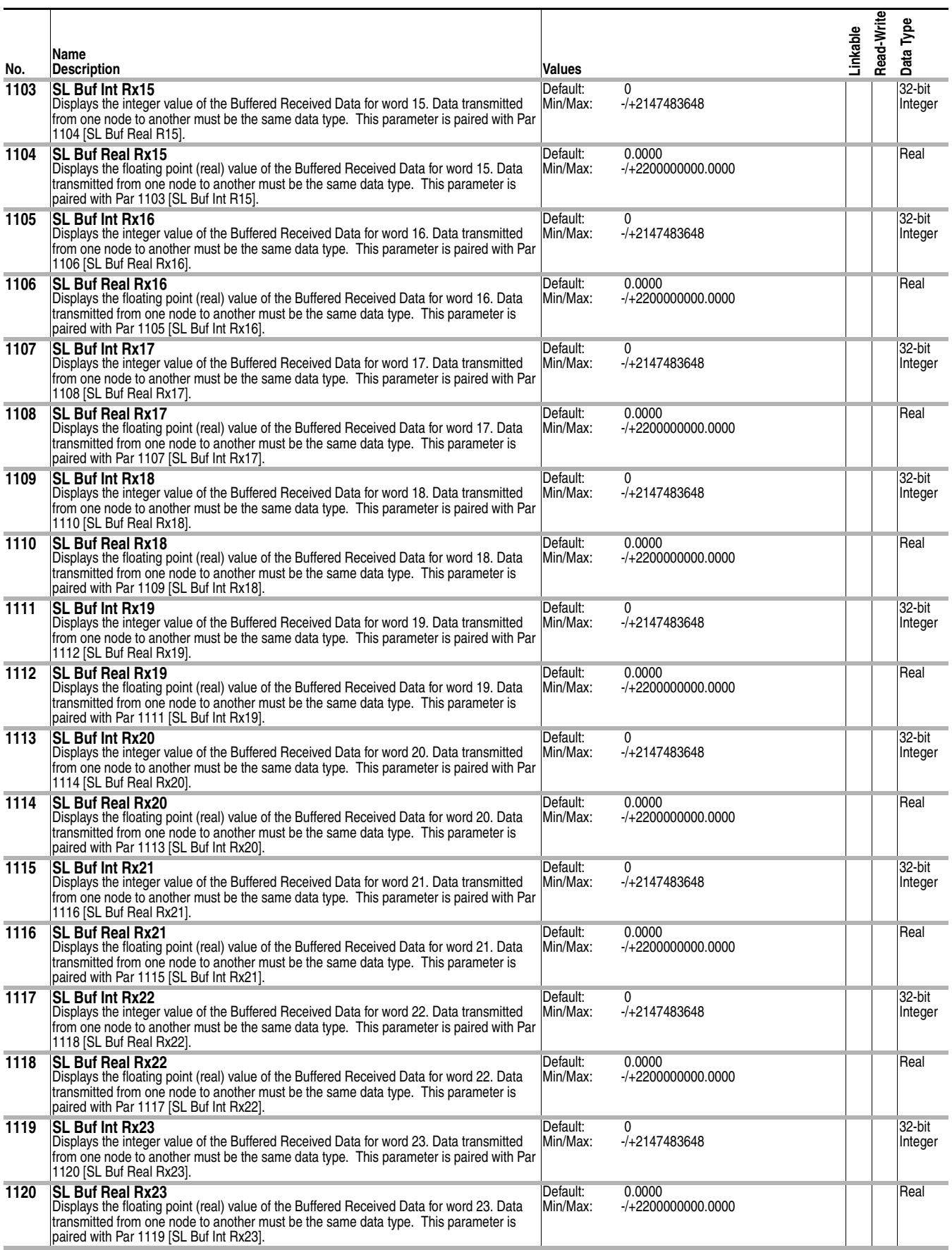

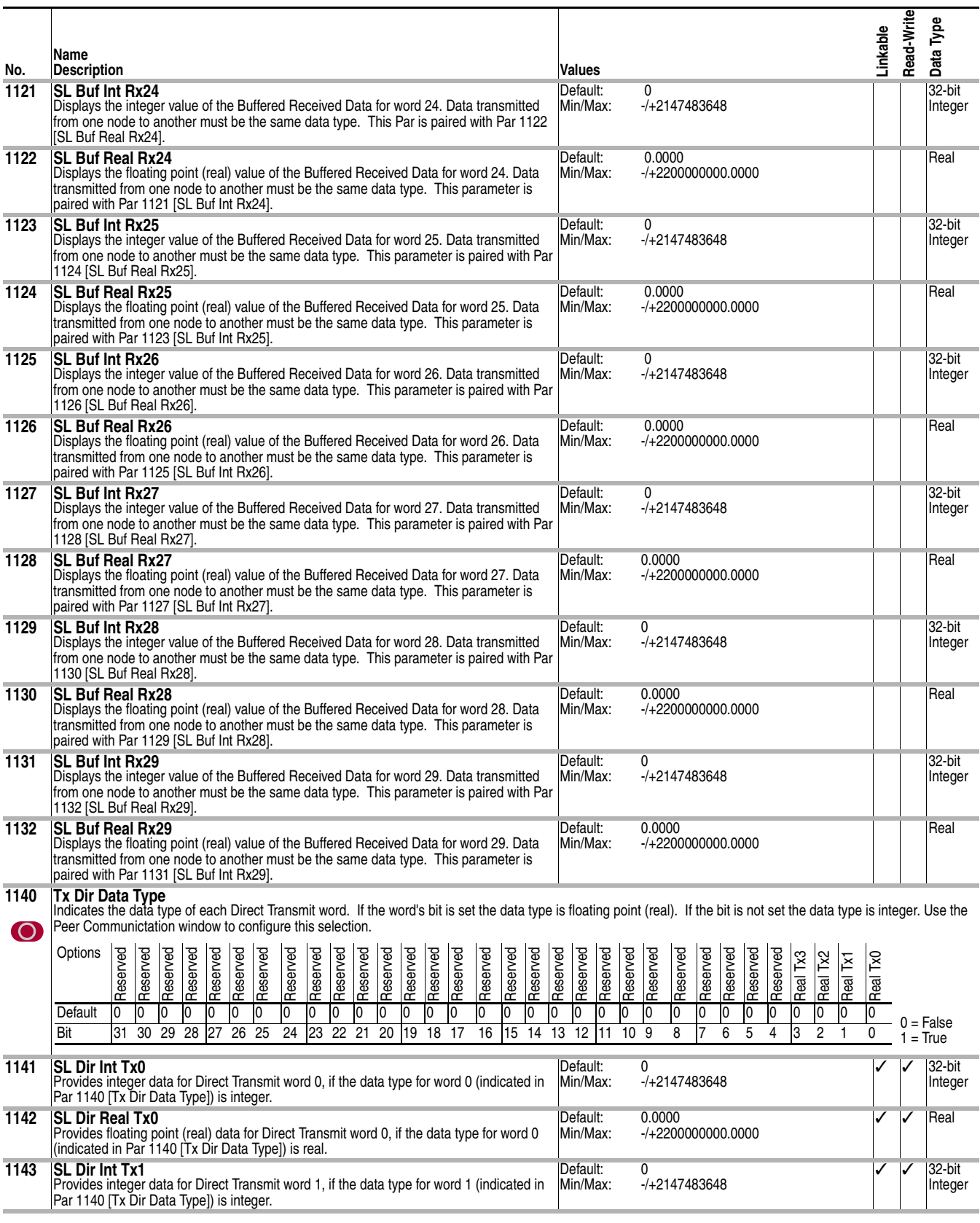

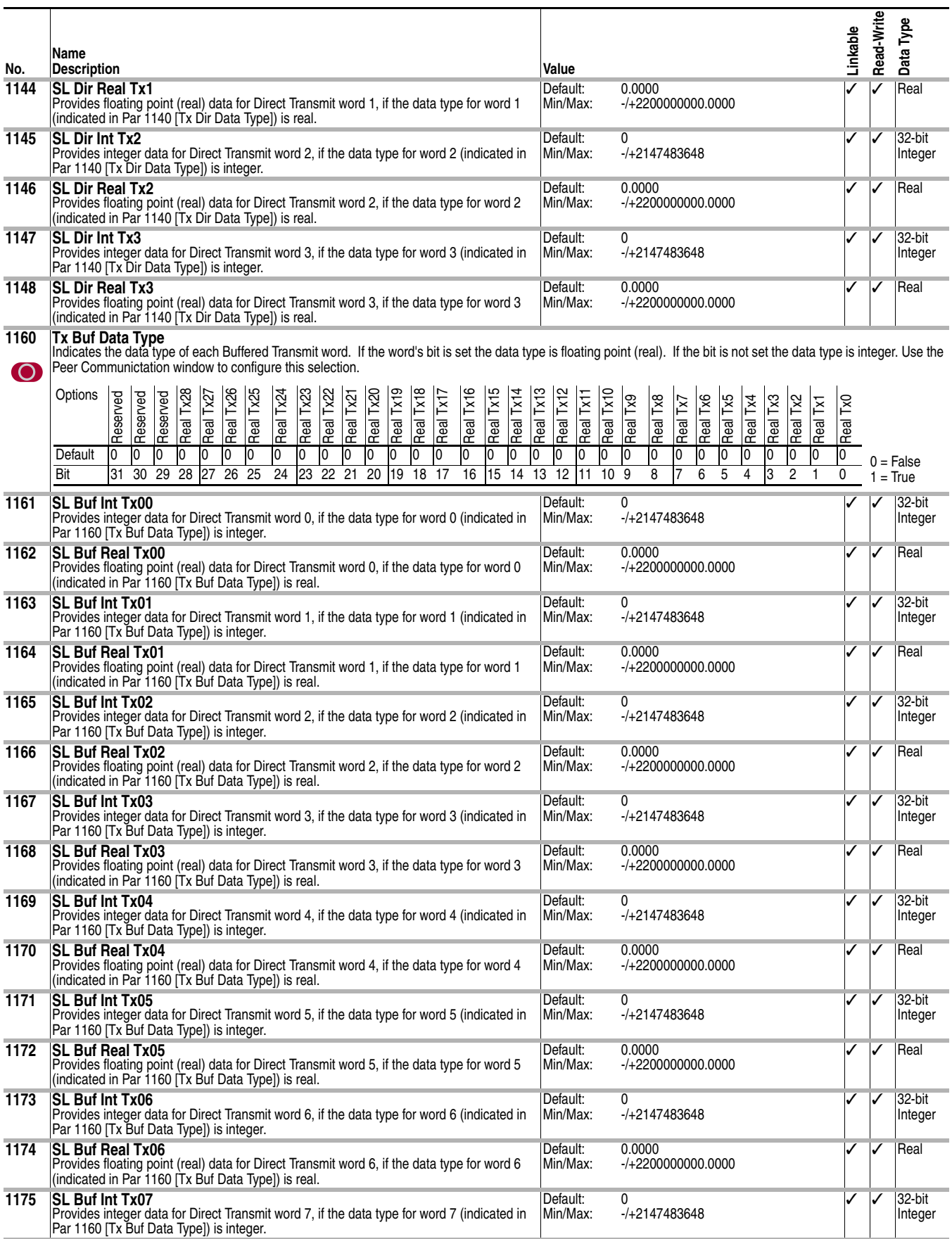
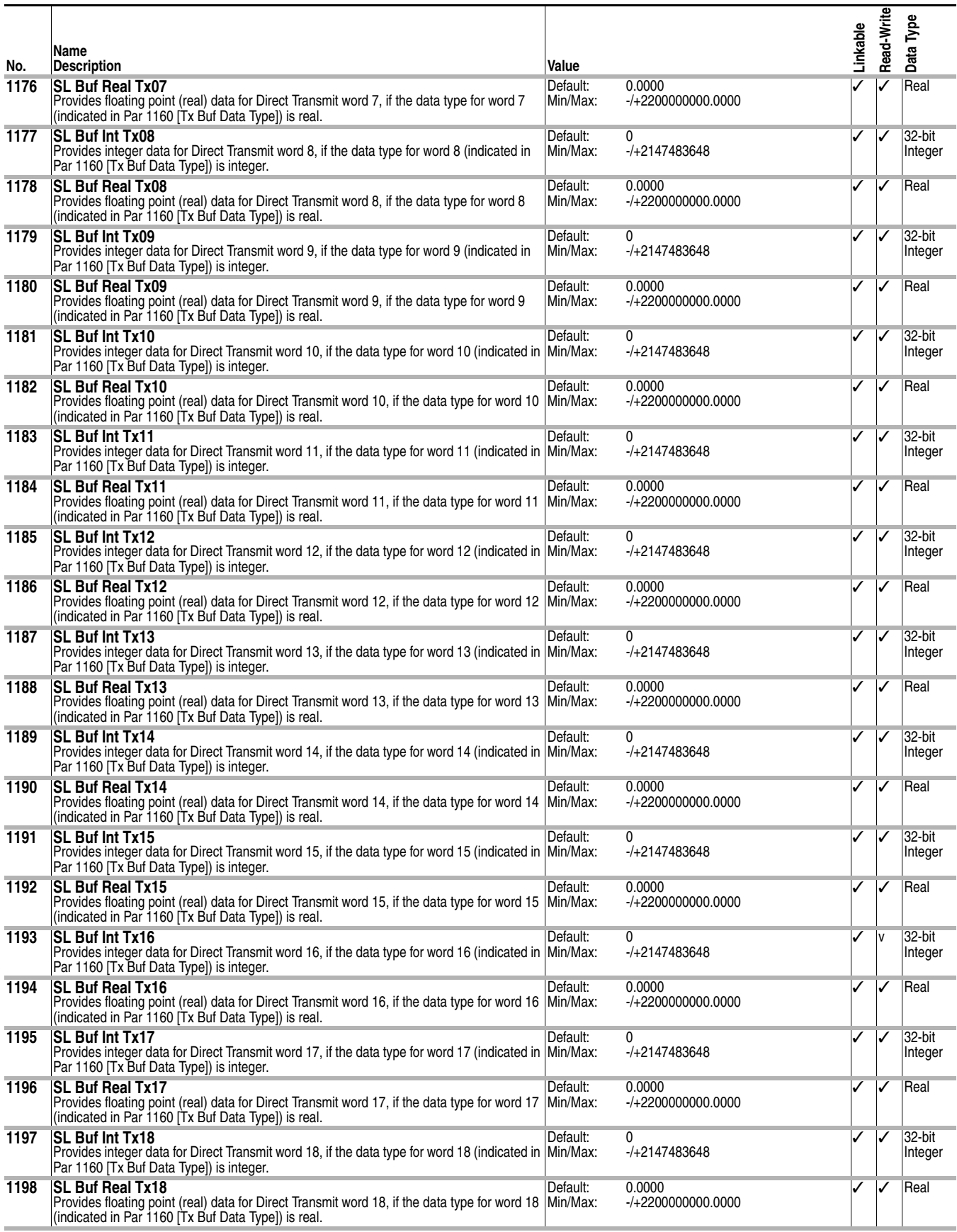

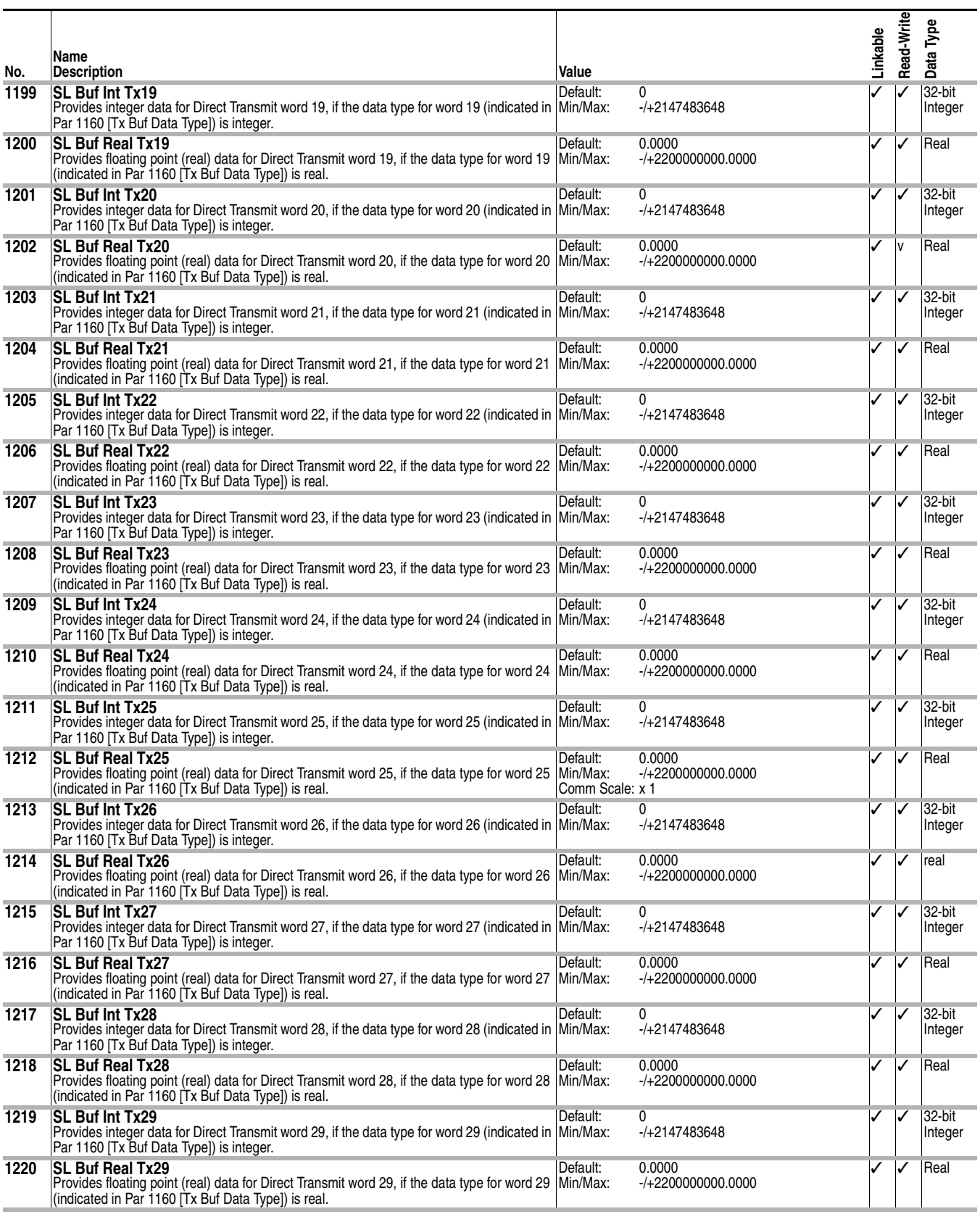

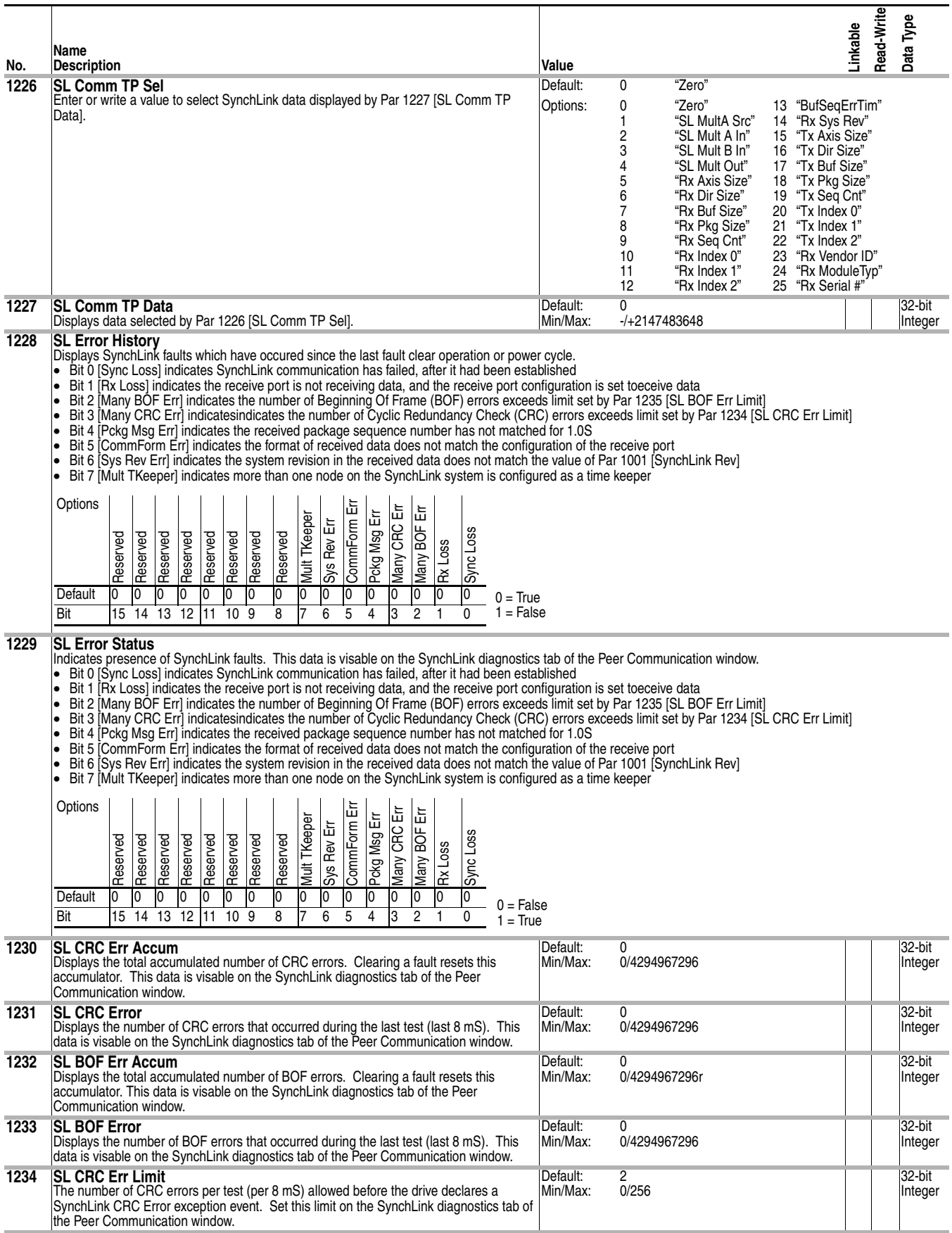

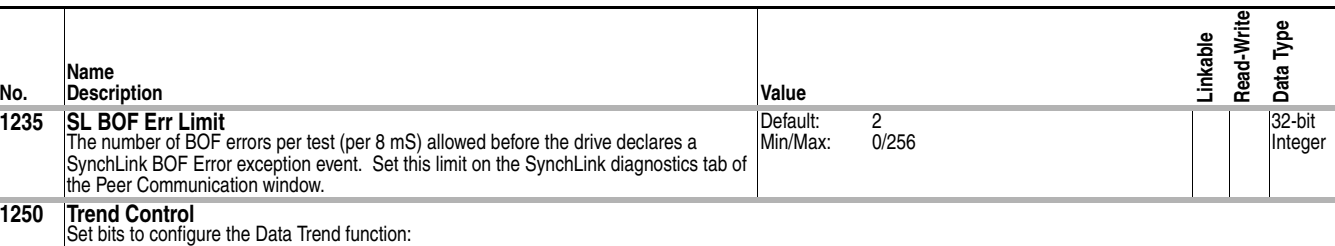

■ Bit 0 [Enbl Collect] - Trend data collection begins on the rising edge of this bit and continues until either this bit is set low or the trend data has been completely<br>collected. This bit should be cleared following eit cleared at any time to force the trend data sampling to stop and set the 'Complete' status bit.

- Setting bit 1 [In1 Real] specifies the Real data type for Trend Input 1. The source for Real data is Par 1265 [Trend In1 Real]. Clearing the bit specifies the Integer data type. The source for Integer data is Par 1264 [Trend In1 Int].
- Setting bit 2 [In2 Real] specifies the Real data type for Trend Input 2. The source for Real data is Par 1267 [Trend In2 Real]. Clearing the bit specifies the Integer data type. The source for Integer data is Par 1266 [Trend In2 Int].
- Setting bit 3 [In3 Real] specifies the Real data type for Trend Input 3. The source for Real data is Par 1269 [Trend In3 Real]. Clearing the bit specifies the Integer data type. The source for Integer data is Par 1268 [Trend In3 Int].
- Setting bit 4 [ln4 Real] specifies the Real data type for Trend Input 4. The source for Real data is Par 1271 [Trend In4 Real]. Clearing the bit specifies the Integer<br>data type. The source for Integer data is Par 1270
- Setting bit 15 [Auto Output] causes the trend output parameters to automatically cycle through the entire trend buffer at the rate specified in Par 1253 [Trend Rate].
- Typically, you link the output to an analog output for display on an oscilliscope.<br>♦ Auto output is accomplished by writing to Par 1283 [TrendBuffPointer]. Clearing this bit requires manual selectiion of Par 1283 [TrendBu buffer contents.

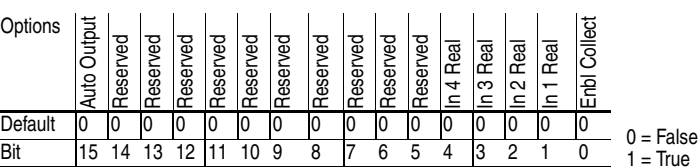

#### **1251 Trend Status**

Bits indicate the status of the Data Trend function:

• Bit 1 [Triggered] indicates a Trend Trigger event has been detected. This bit will clear in response to the rise of Par 1250 [Trend Control] / bit 0 [Enbl Collect]. • Bit 2 [Complete] indicates all the post trigger data samples have been gathered and the trend buffers are full. It will also be set if the Par 1250 [Trend Control] / bit 0 [Enbl Collect] is cleared before the trigger occurs. The trend data outputs will be updated from the contents of the trend buffer data when this bit is set. Par 1250<br>[Trend Control] / bit 0 [Enbl Collect] can be cleared 1250 [Trend Control] / bit 0 [Enbl Collect]. The trend outputs will be forced to zero while this bit is clear.

**True** 

Default: Options:

 $0 = False$  $1 =$ True

> $\overline{0}$  $\Omega$

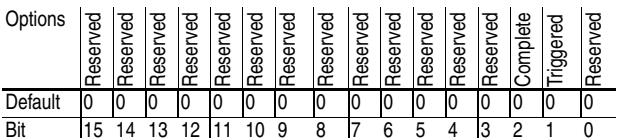

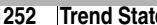

- **1252 Trend State**<br>
Value indicates the state of the Data Trend function.
	- Value 0 Wait Enable indicates the trend function is ready and waiting to begin data collection. Setting bit 0 [Enbl Collect] of Par1250 [Trend Control] will cause data collection to begin. In this state, Par 1283 [TrendBuffPointer] and the Trend Output parameters are active.
	- Value 1 First Scan indicates the Trend function is executing the first pass through the trend sample buffer. This takes 512 ms. (0.5 ms x 1024 samples). When it enters this state, the Trend function clears bit 1 [Triggered] and 2 [Complete] bits of Par 1251 [Trend Status]. While in this state, the Trend function refreshes the data. Also while in this state, the function forces the Trend Output parameters to zero. When done, it enters the Pre-trigger state.
	- Value 2 Pre-trigger indicates the Trend function is sampling the trend inputs and storing them in memory, at a rate determined by parmeter 1253 [Trend Rate]. Sampling continues until either the trend trigger event occurs or bit 0 [Enbl Collect] of Par 1250 [Trend Control] is cleared. While in this state, the Trend funciton forces the Trend Output parameters to zero. If the trigger event occurs, the function sets bit 1 [Triggered] of Par 1251 [Trend Status] and enters the Post-trigger state. If bit 0 [Enbl Collect] of Par 1250 [Trend Control] is cleared, the function sets bit 2 [Complete] of Par 1251 [Trend Status] and returns to the Wait Enable state.
	- Value 3 Post-trigger indicates the Trend function is continuing to sample and save the trend inputs until the buffer is full. While in this state, the function forces theTrend Output parameters to zero value. When the buffer is full, the function sets bit 2 [Complete] of Par 1251 [Status bit] and enters the Wait Disable state.
	- Value 4 Wait Disable indicates the Trend function is complete and waiting for bit 0 [Enbl Collect] of Par 1250 [Trend Control] to be cleared. When this is done, the trend function returns to the Wait Enable state. While in the Wait Disable state, Par 1283 [TrendBuffPointer] and the Trend Output Parameters are active.

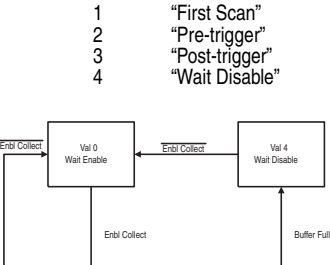

"Wait Enable" "Wait Enable"

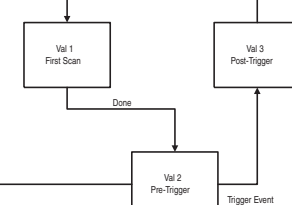

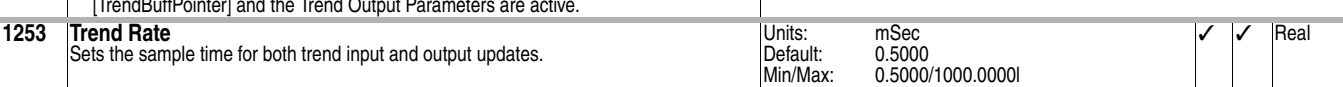

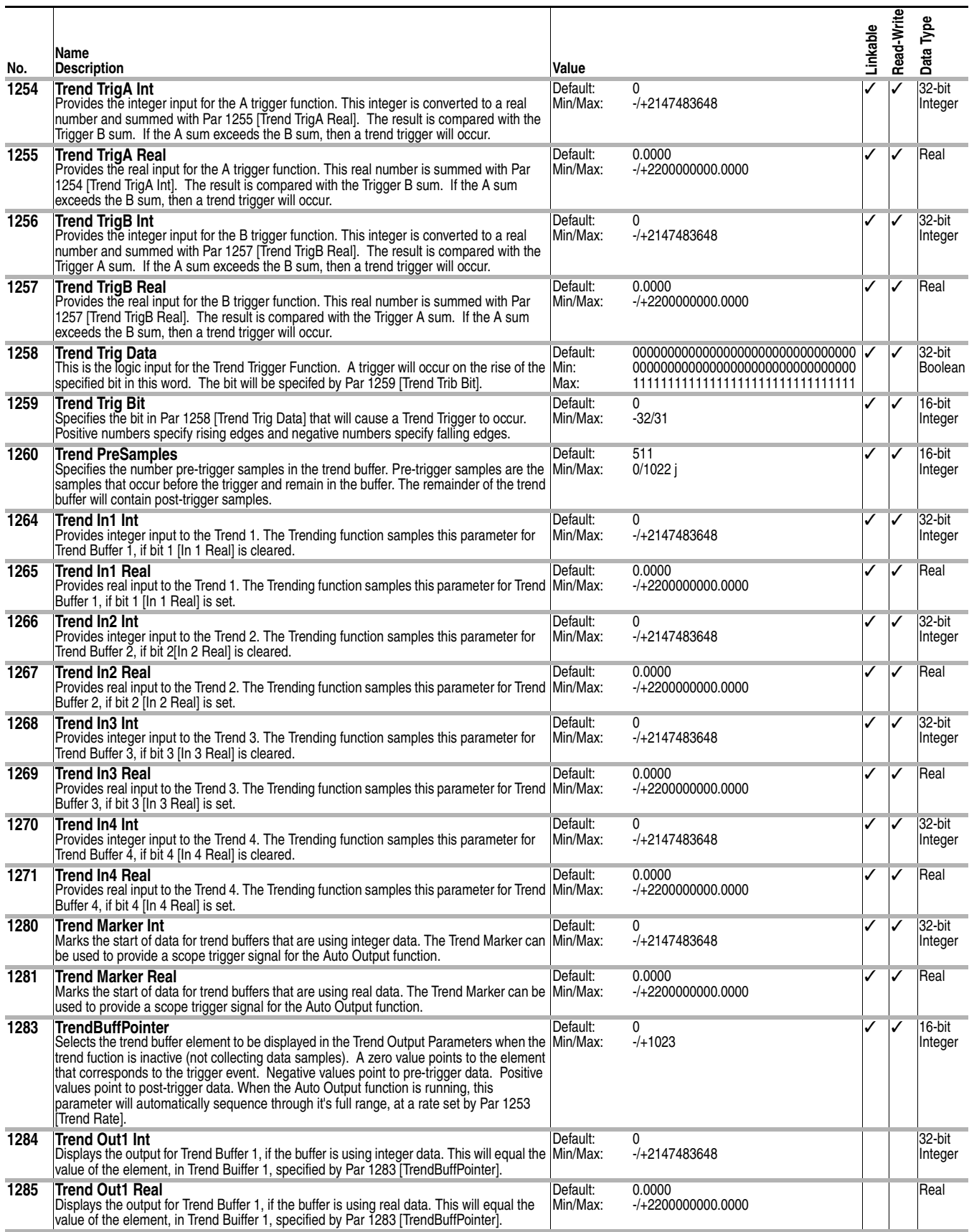

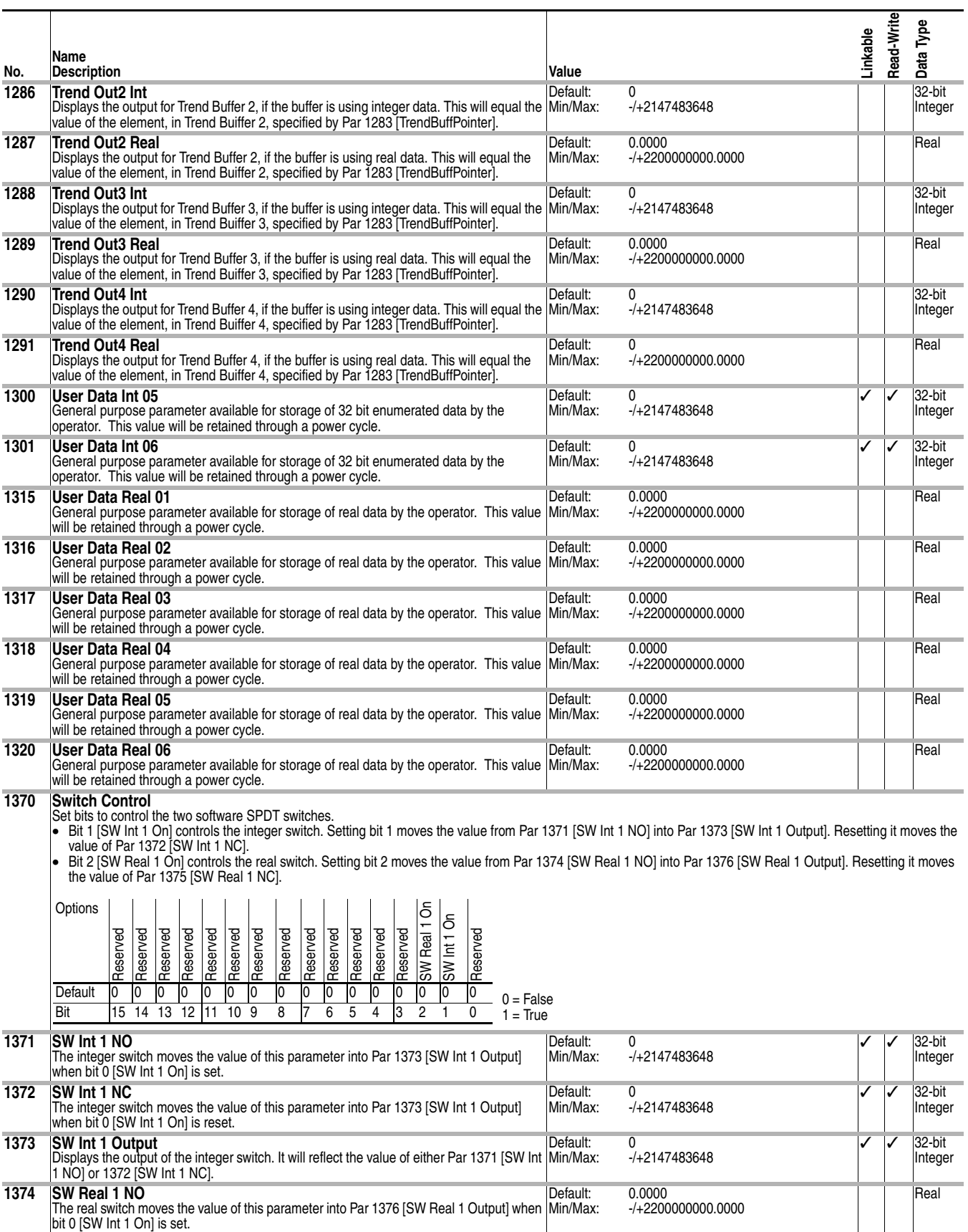

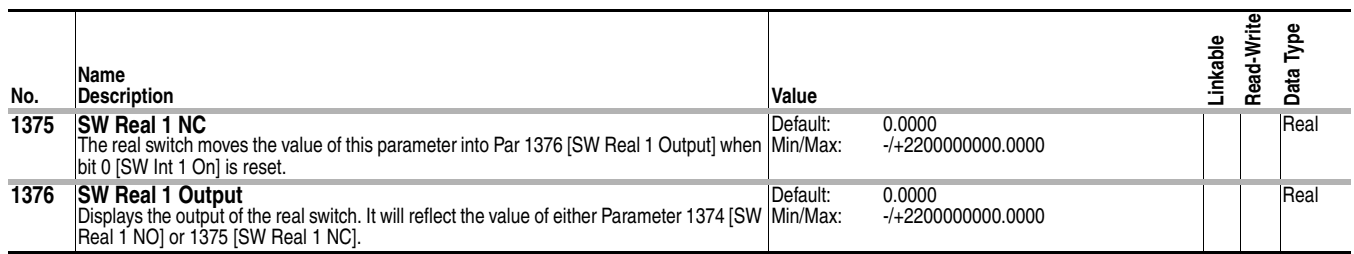

### **Parameter Cross Reference By Name**

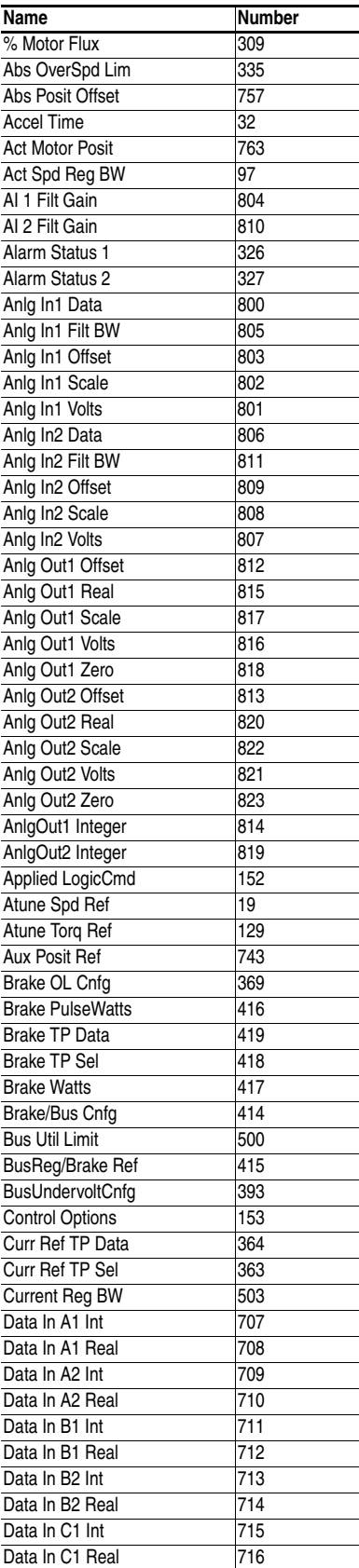

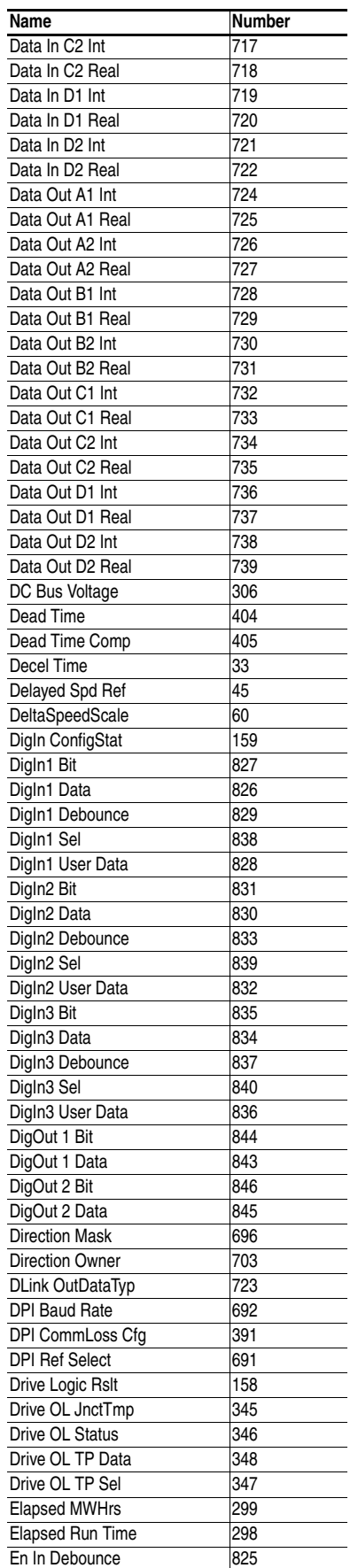

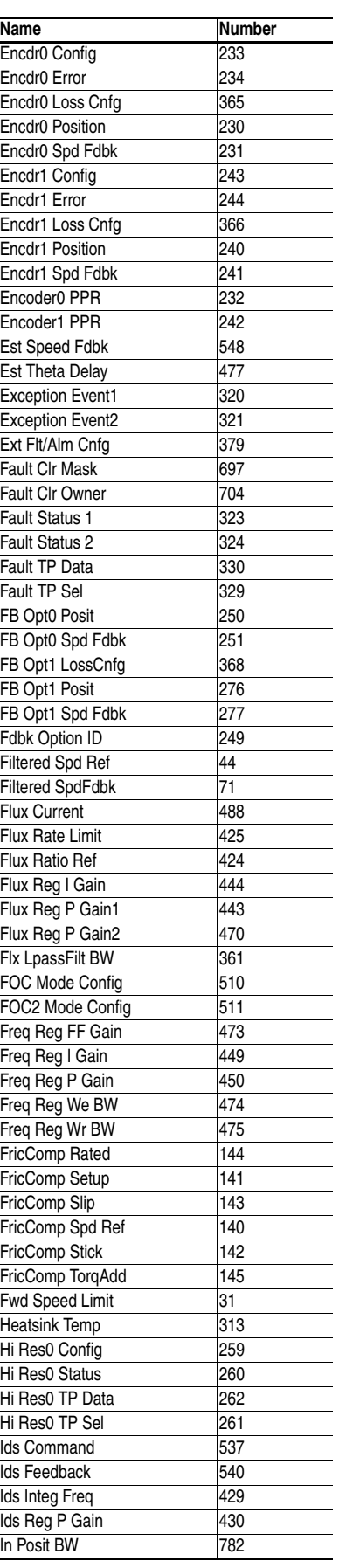

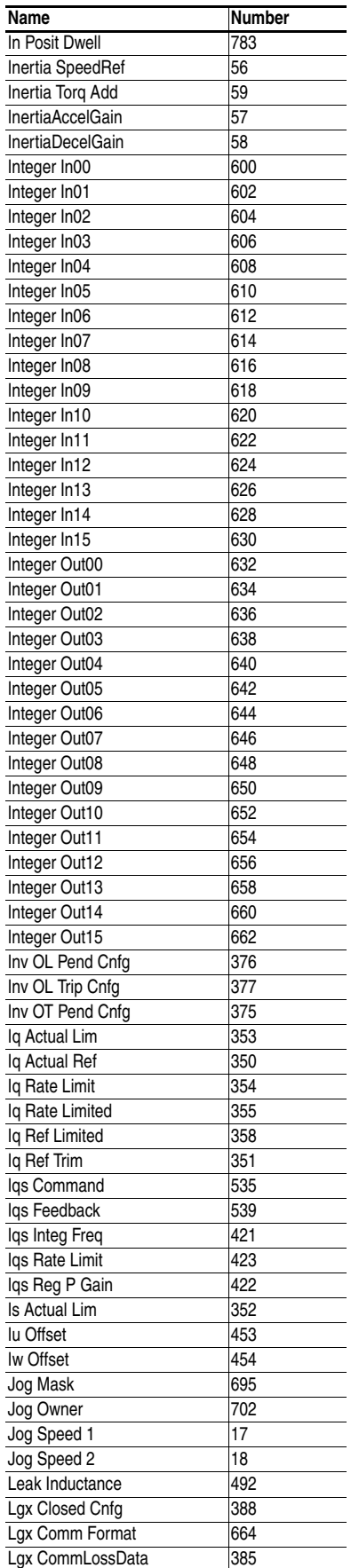

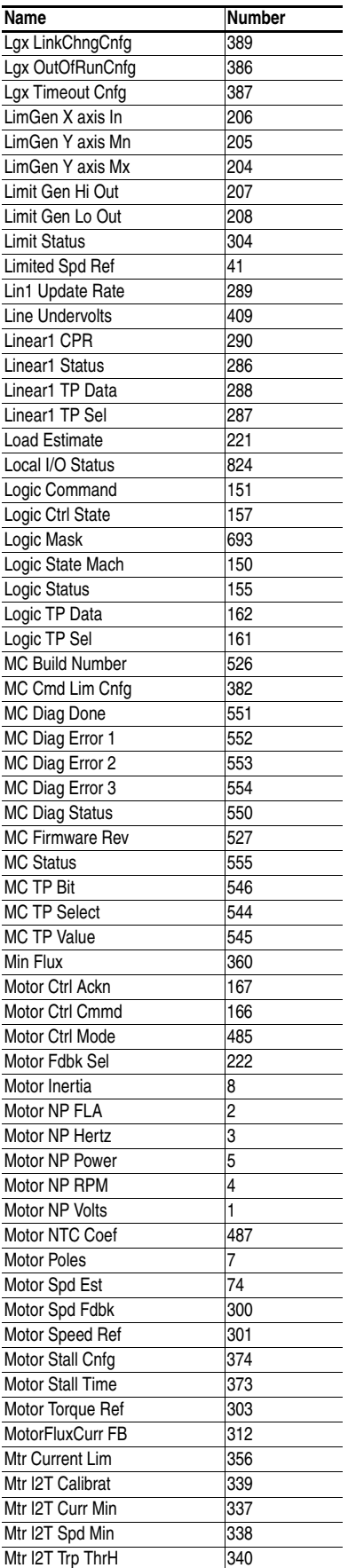

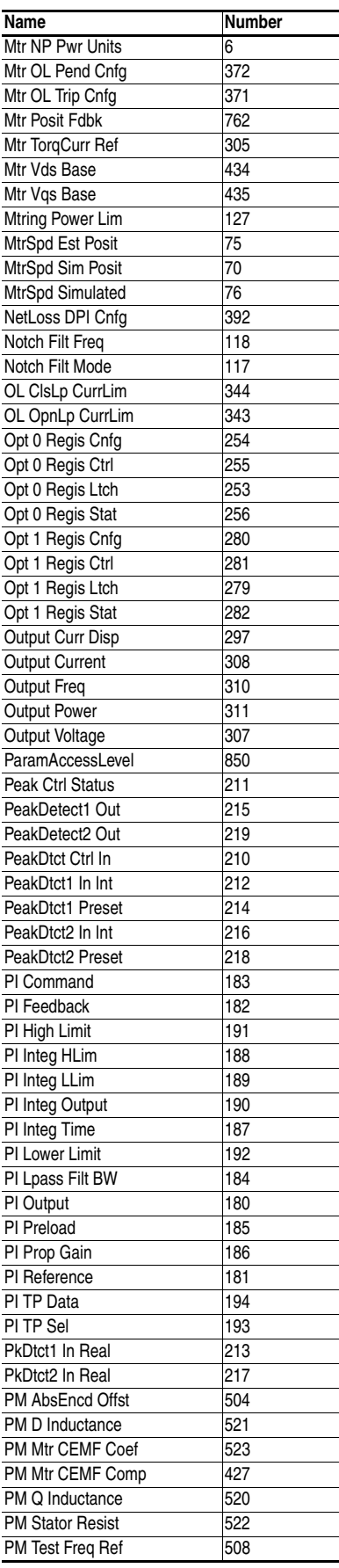

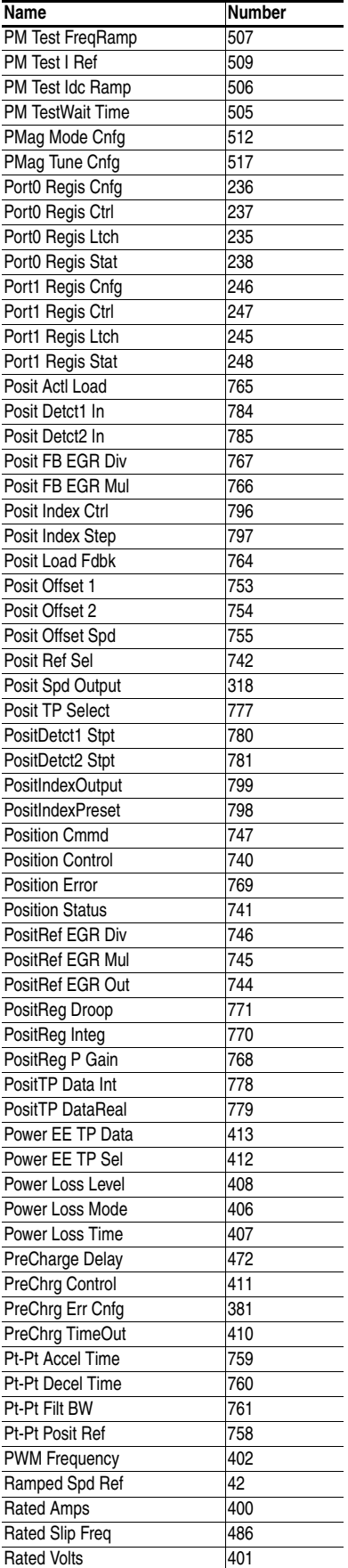

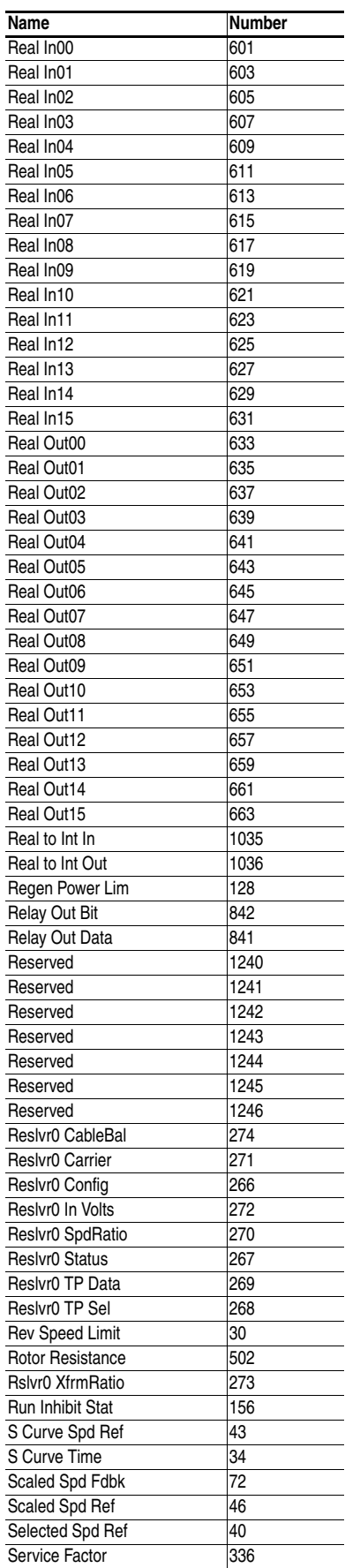

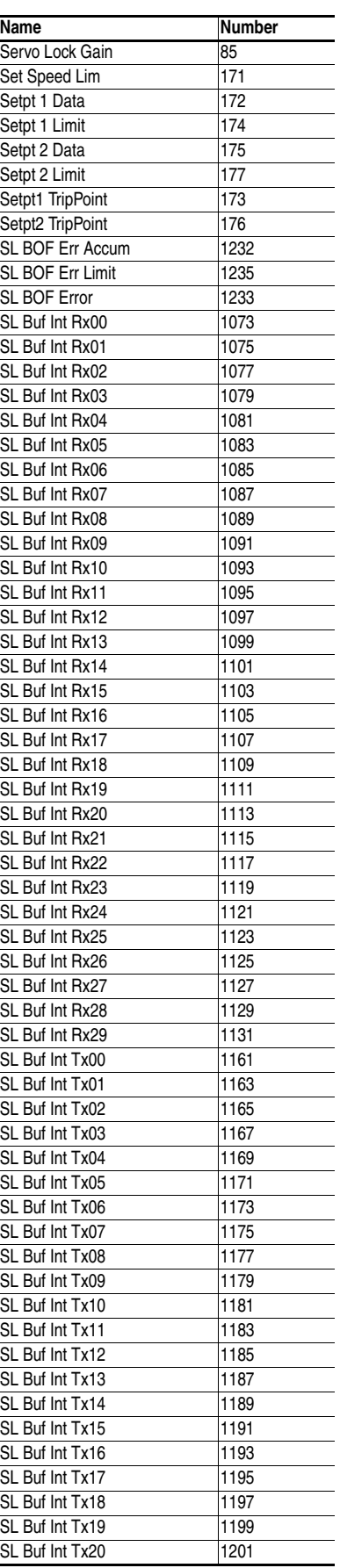

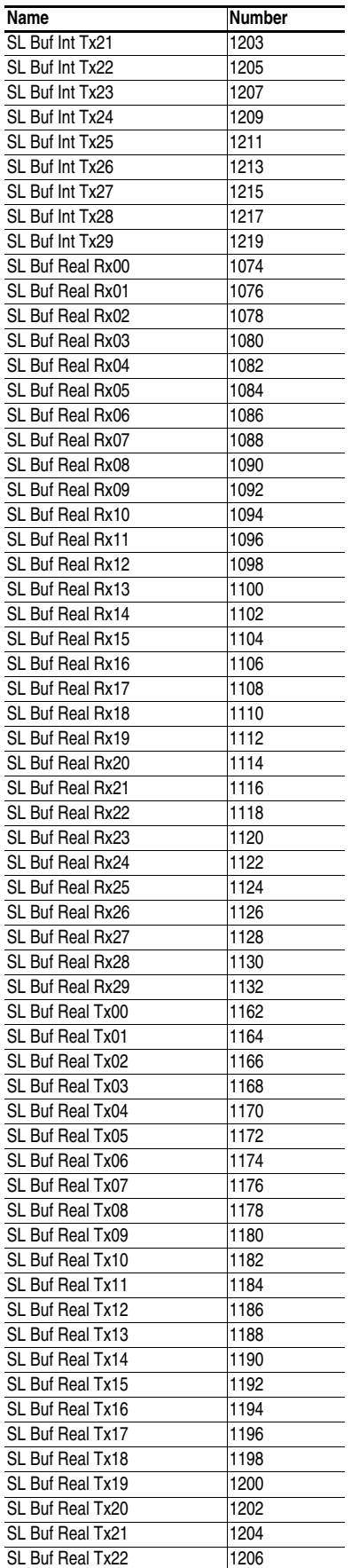

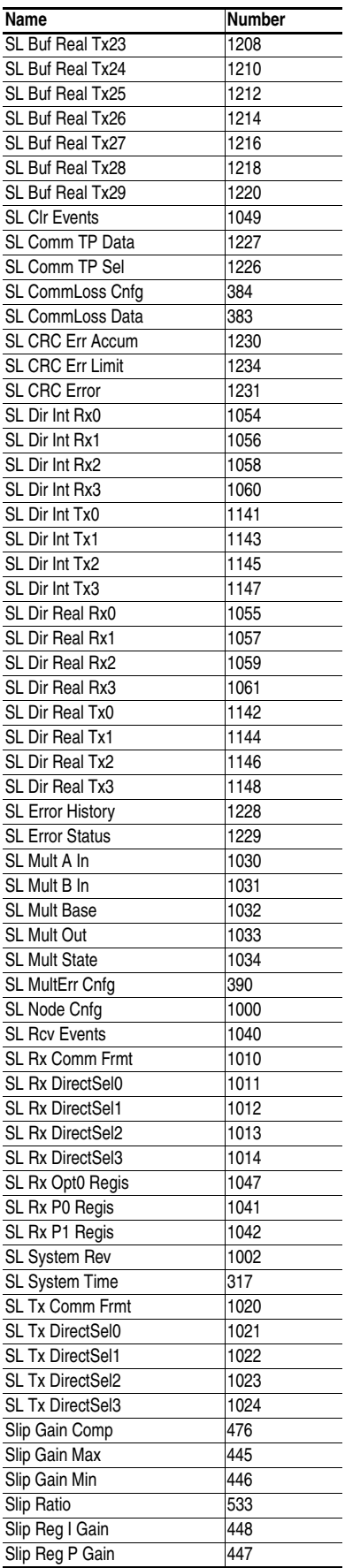

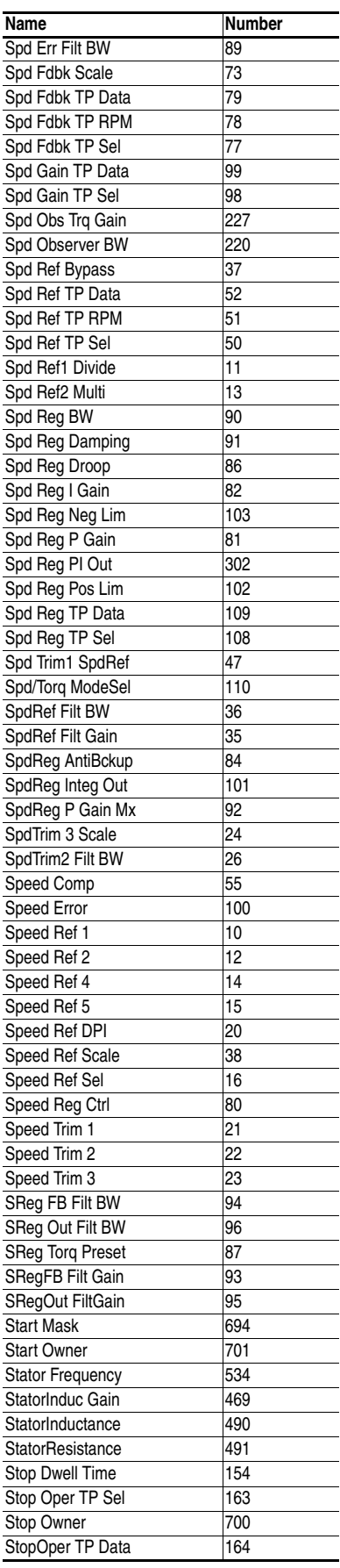

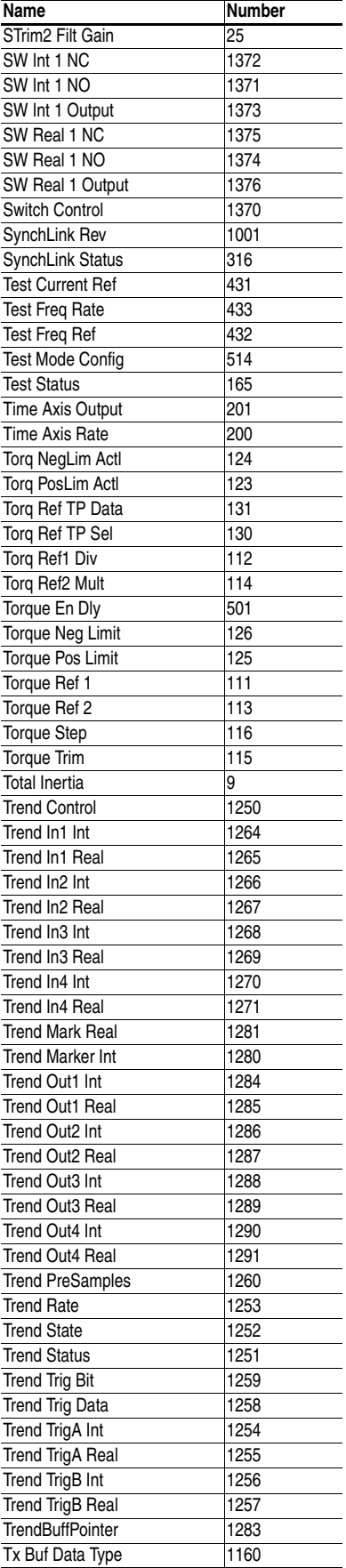

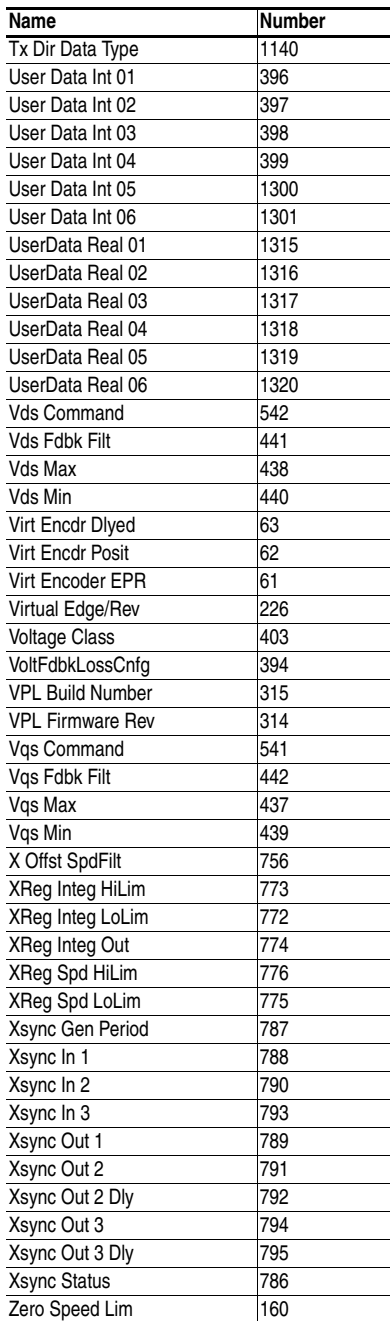

# **Troubleshooting**

**Chapter Objectives** This chapter provides information to guide you in troubleshooting the PowerFlex 700S. A list and description of drive faults (with possible solutions, when applicable) and alarms is included.

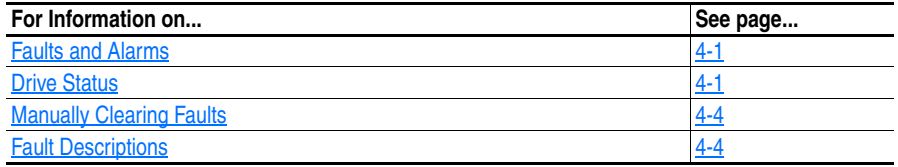

<span id="page-156-0"></span>**Faults and Alarms** A fault is a condition that stops the drive. There are two fault types.

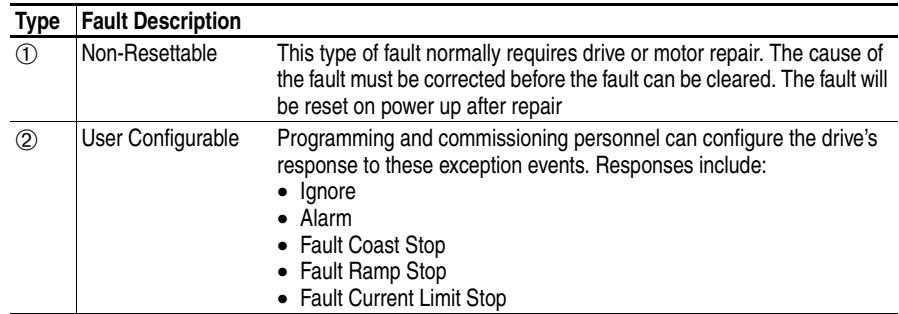

<span id="page-156-1"></span>**Drive Status** The condition or state of your drive is constantly monitored. Any changes will be indicated through the front panel LEDs and/or the HIM (if present).

### **LED Indications**

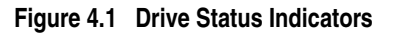

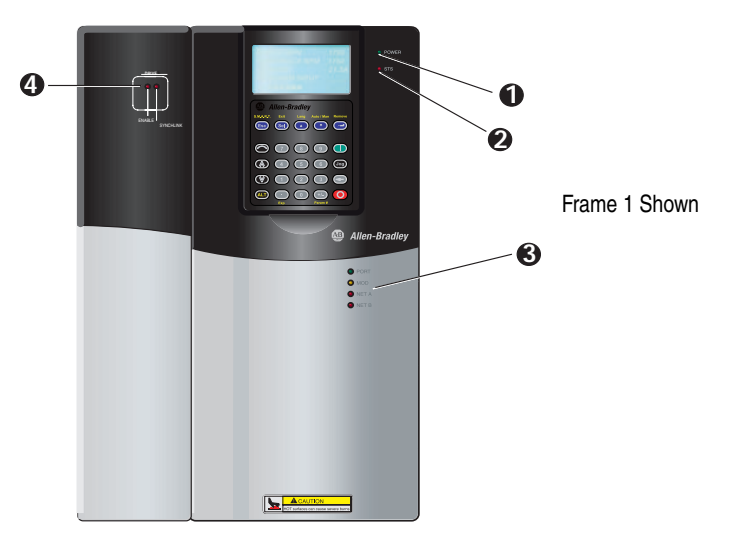

**Table 4.A Drive Status Indicators**

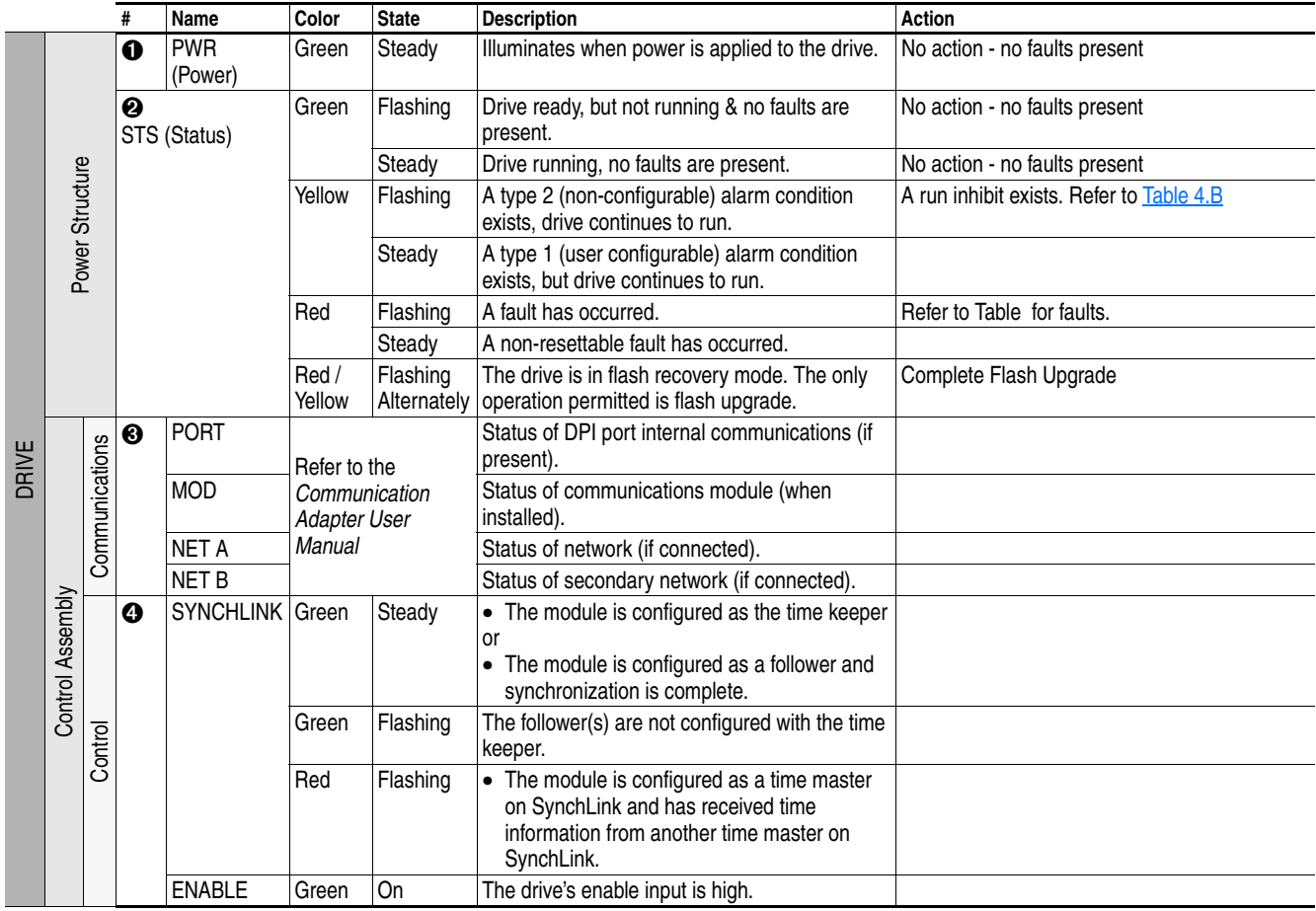

### **Precharge Board LED Indications**

Precharge Board LED indicators are found on Frame 5 & 6 drives. The LEDs are located above the "Line Type" jumper shown in [Figure 1.2](#page-23-0).

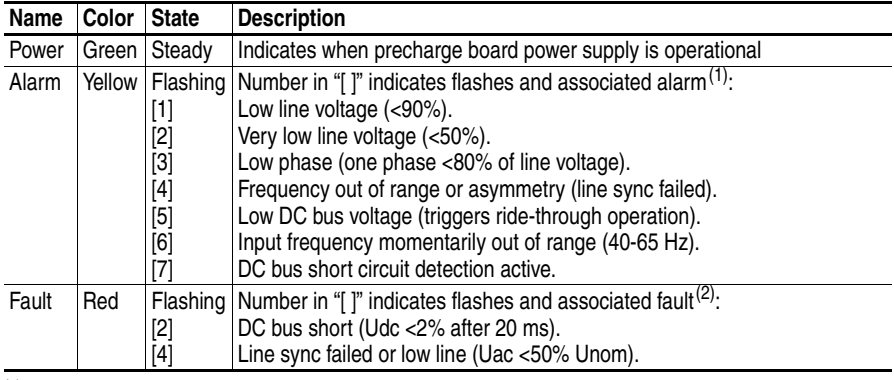

 $(1)$  An alarm condition automatically resets when the condition no longer exists

 $(2)$  A fault indicates a malfunction that must be corrected and can only be reset after cycling power.

<span id="page-158-0"></span>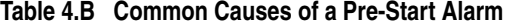

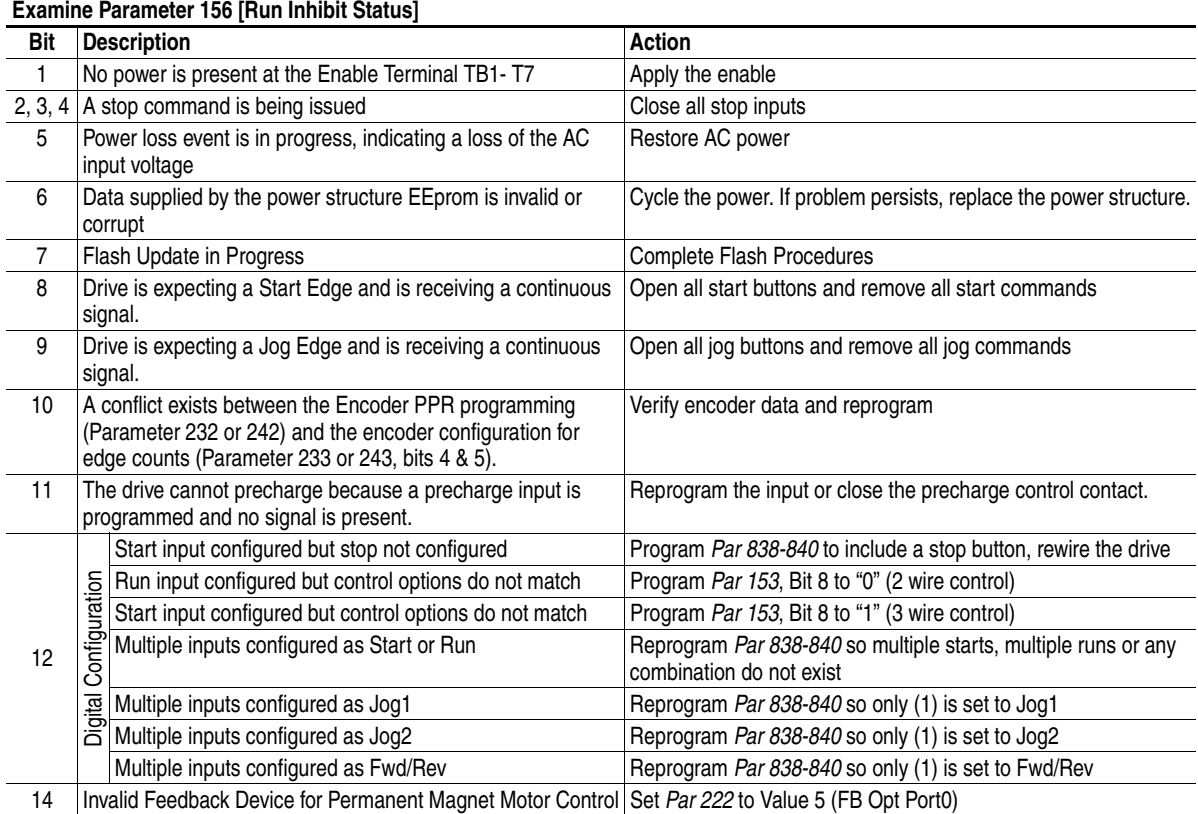

#### **HIM Indication**

The HIM also provides visual notification of a fault.

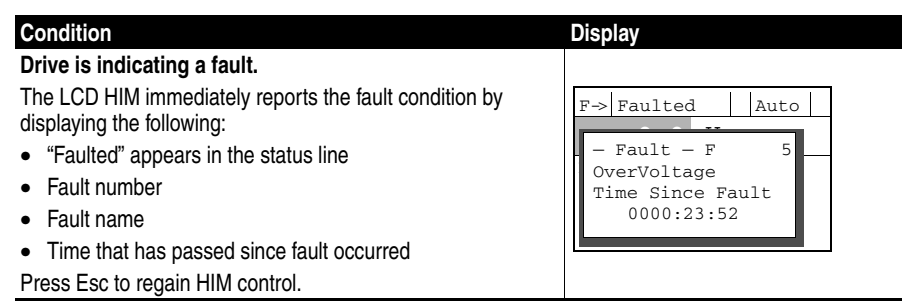

<span id="page-159-0"></span>**Manually Clearing Faults** This section will contain a table that illustrates the HIM keystrokes necessary to clear faults.

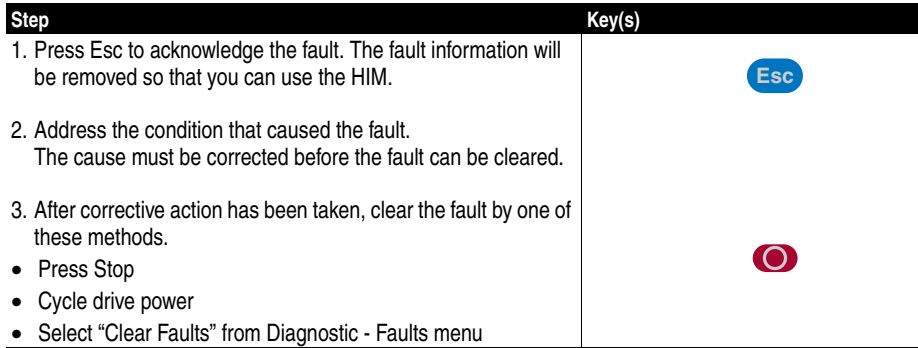

### <span id="page-159-2"></span><span id="page-159-1"></span>**Fault Descriptions Fault Descriptions and Configuration Parameters**

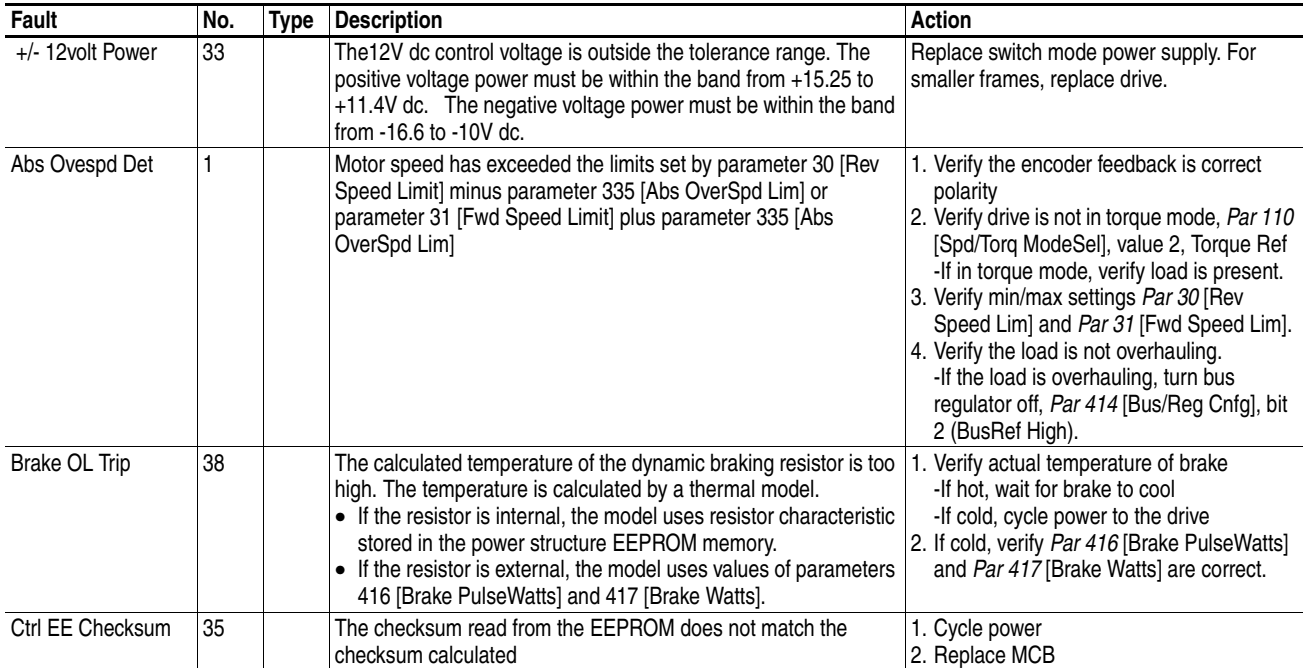

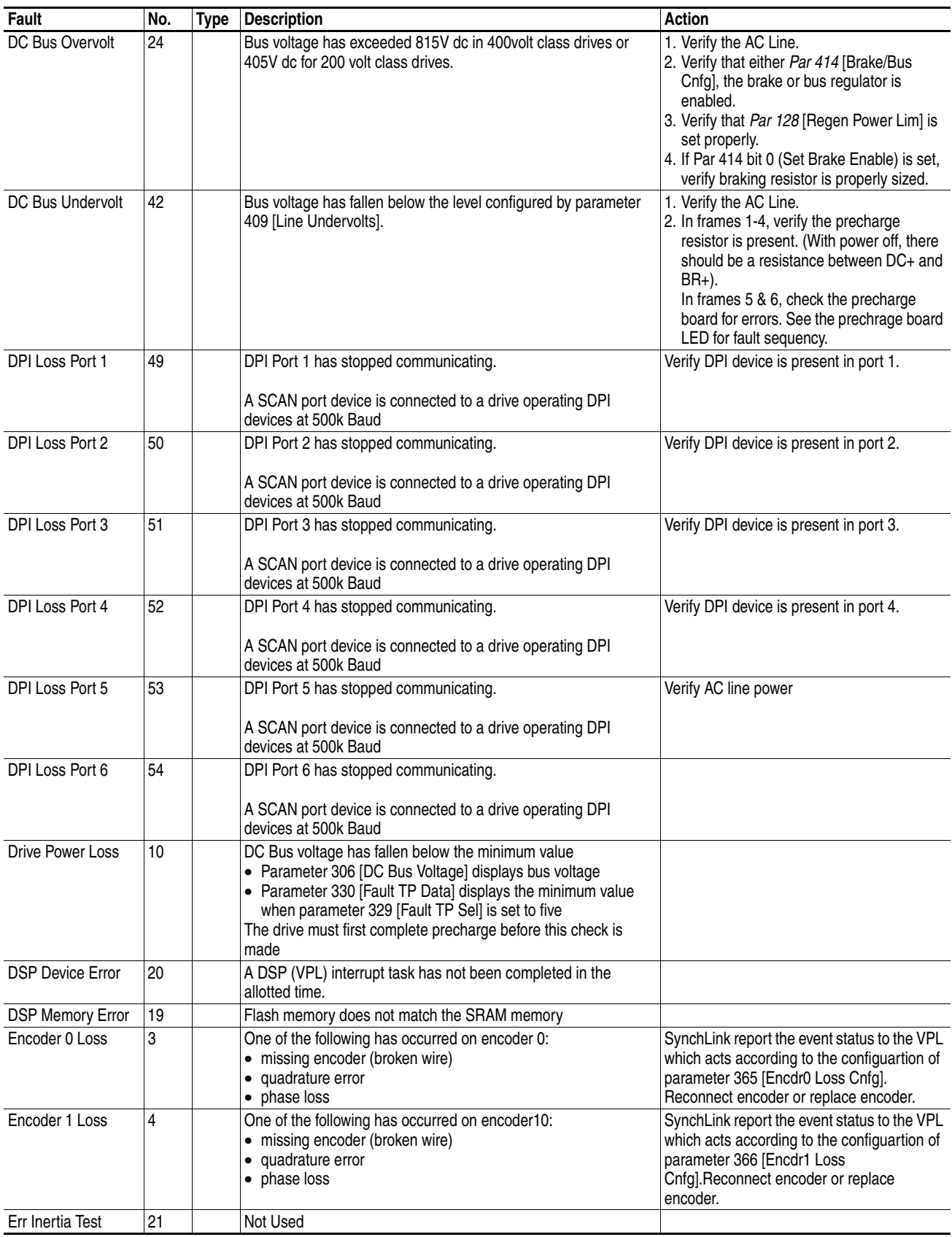

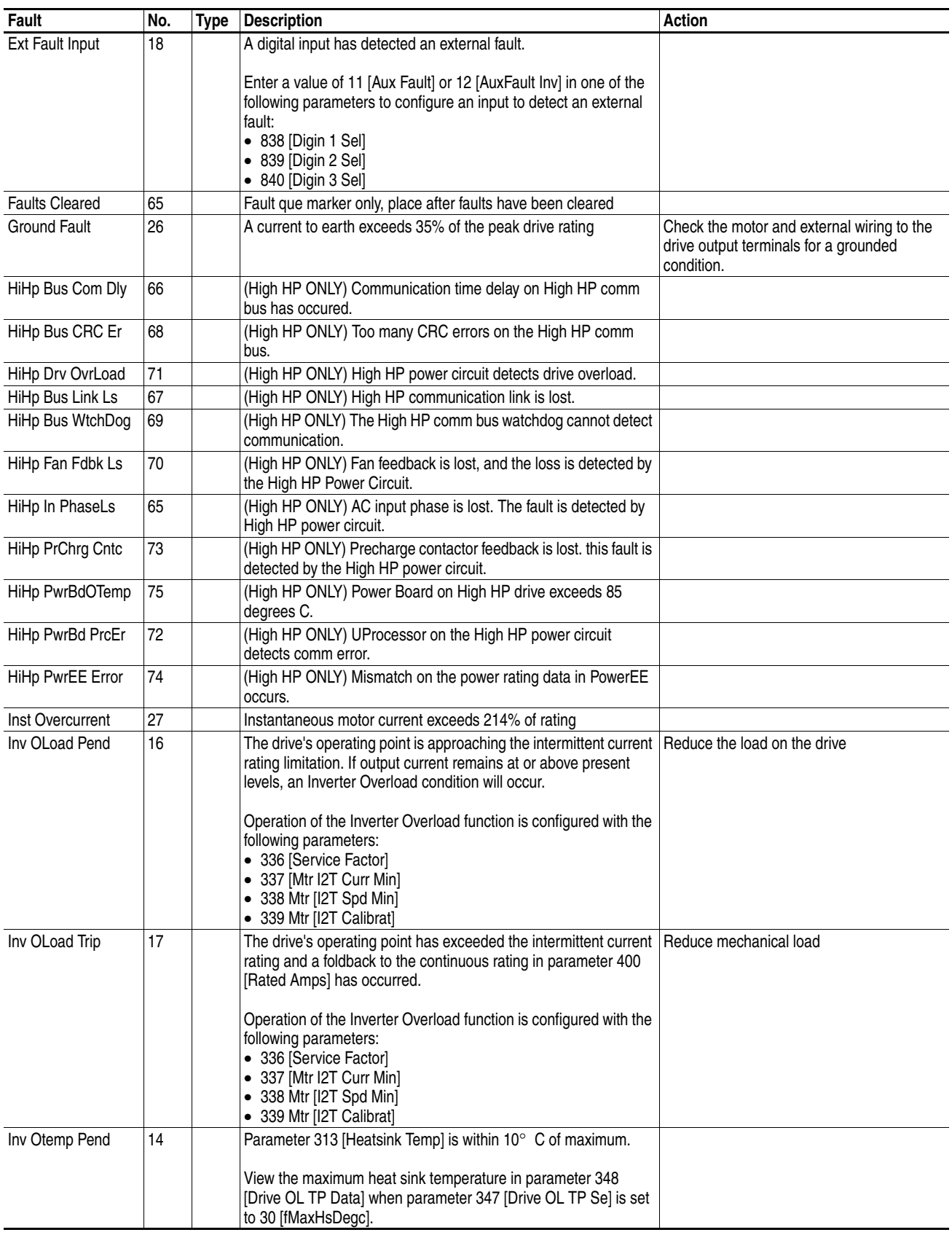

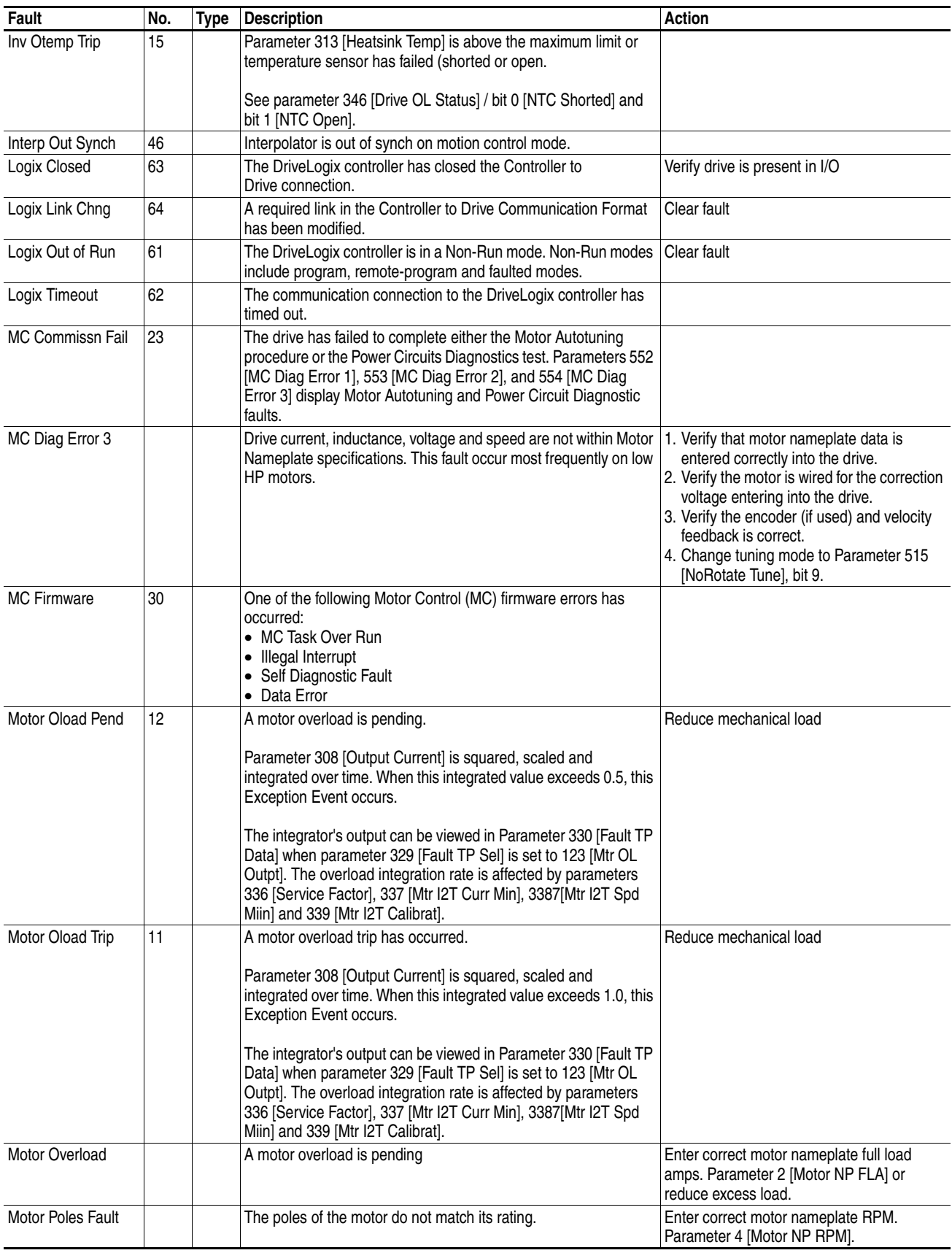

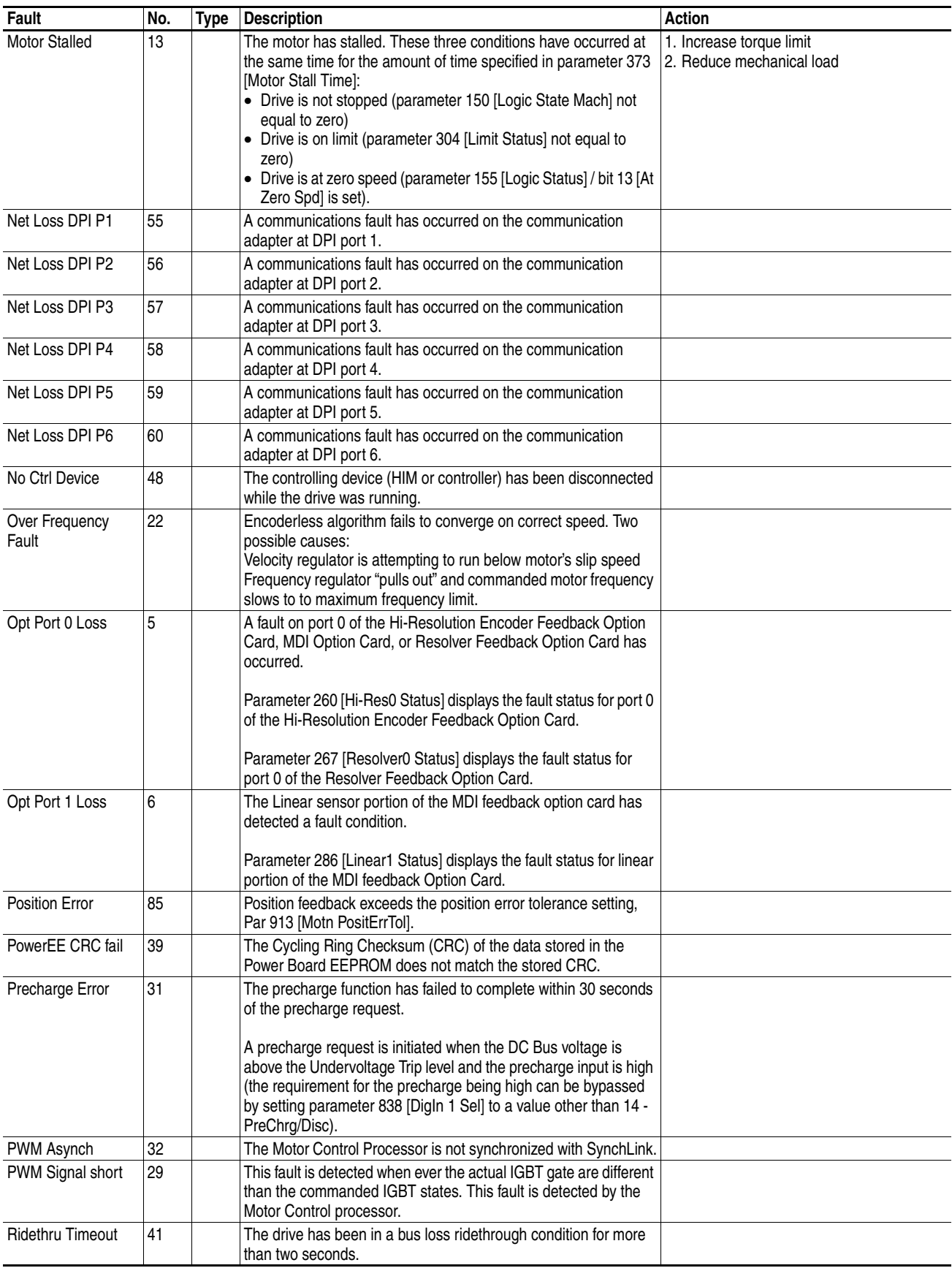

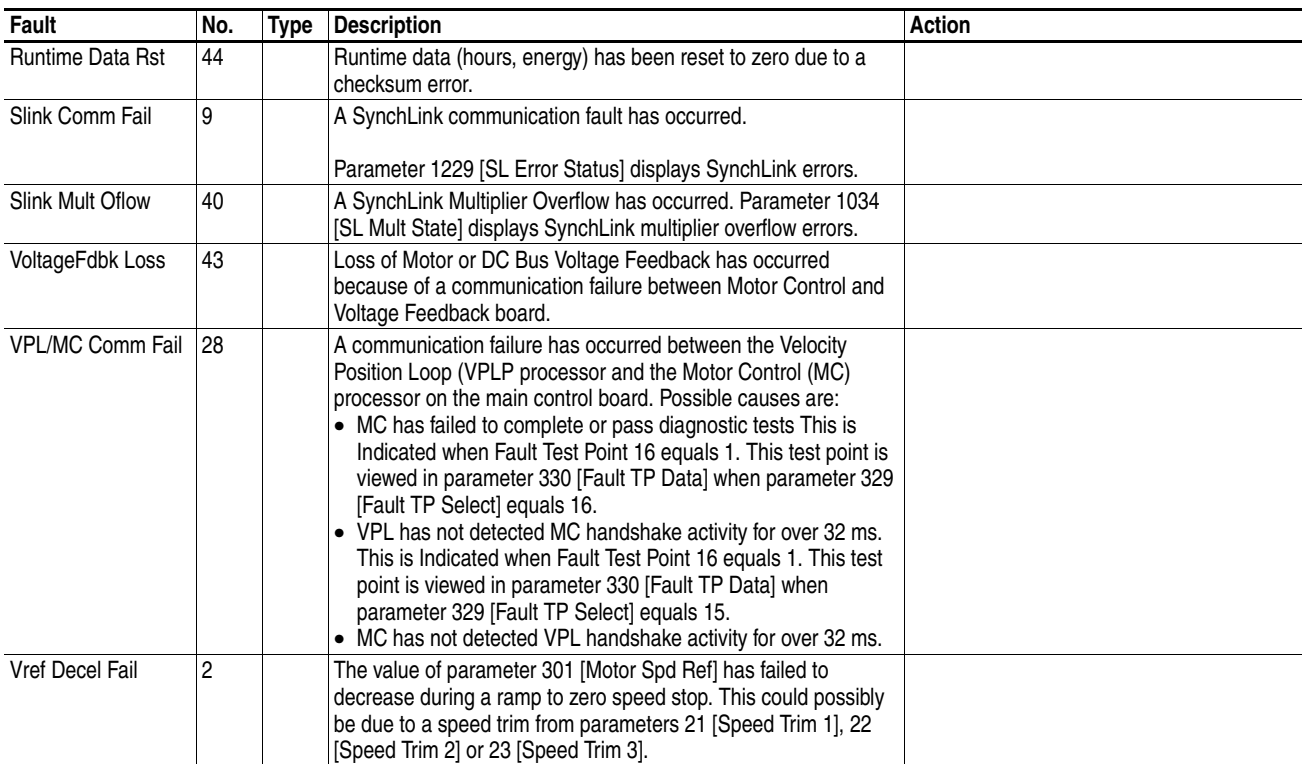

# **Supplemental Information**

# **Chapter Objectives**

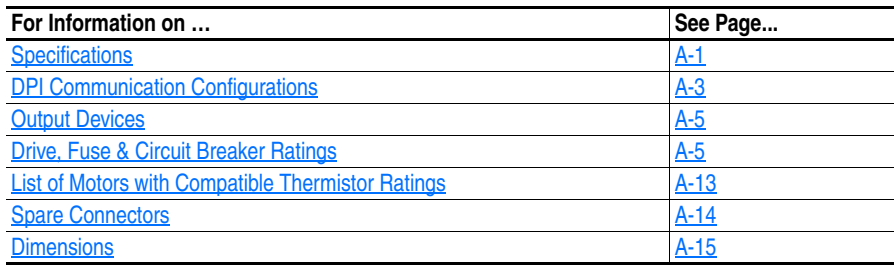

## <span id="page-166-0"></span>**Specifications**

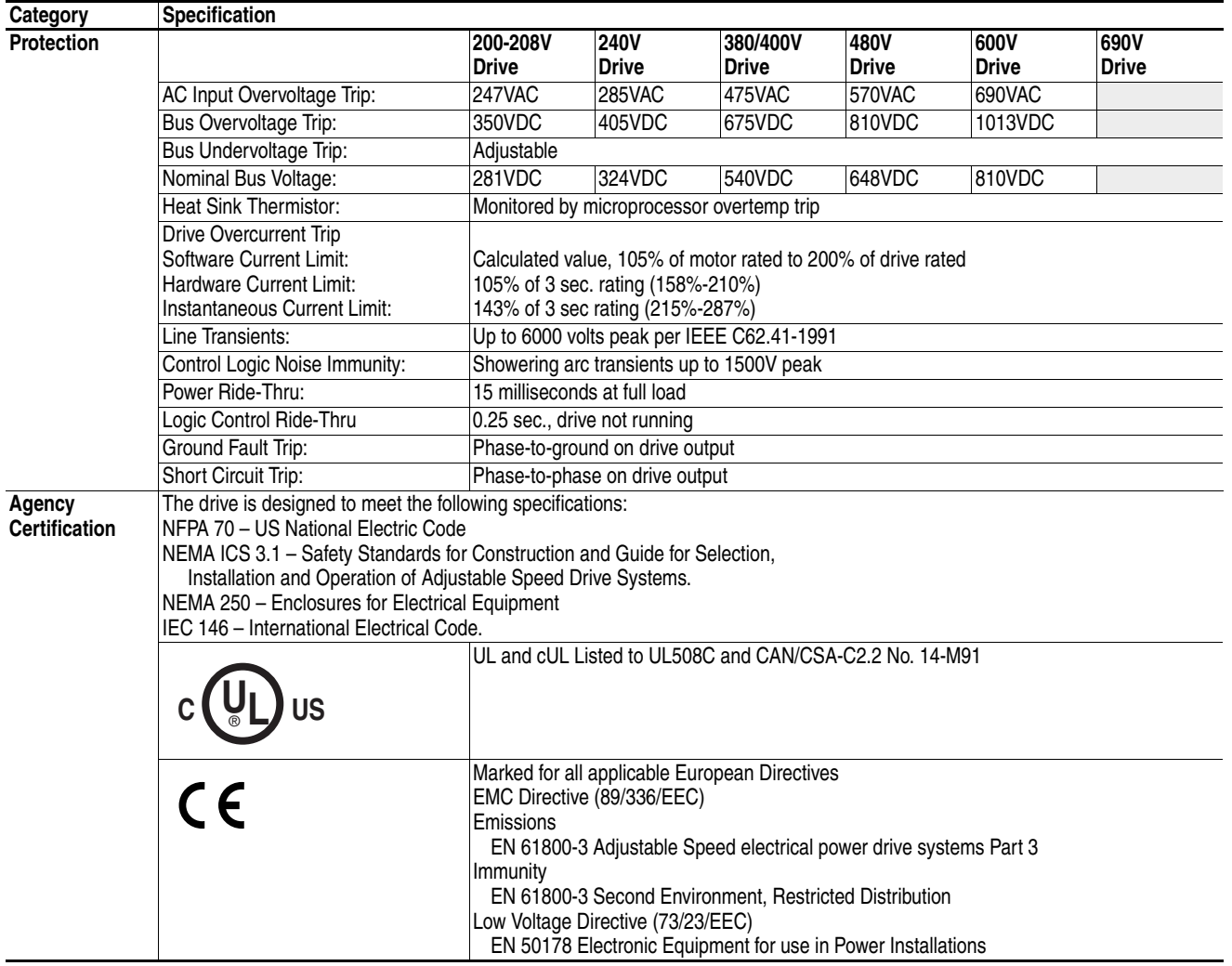

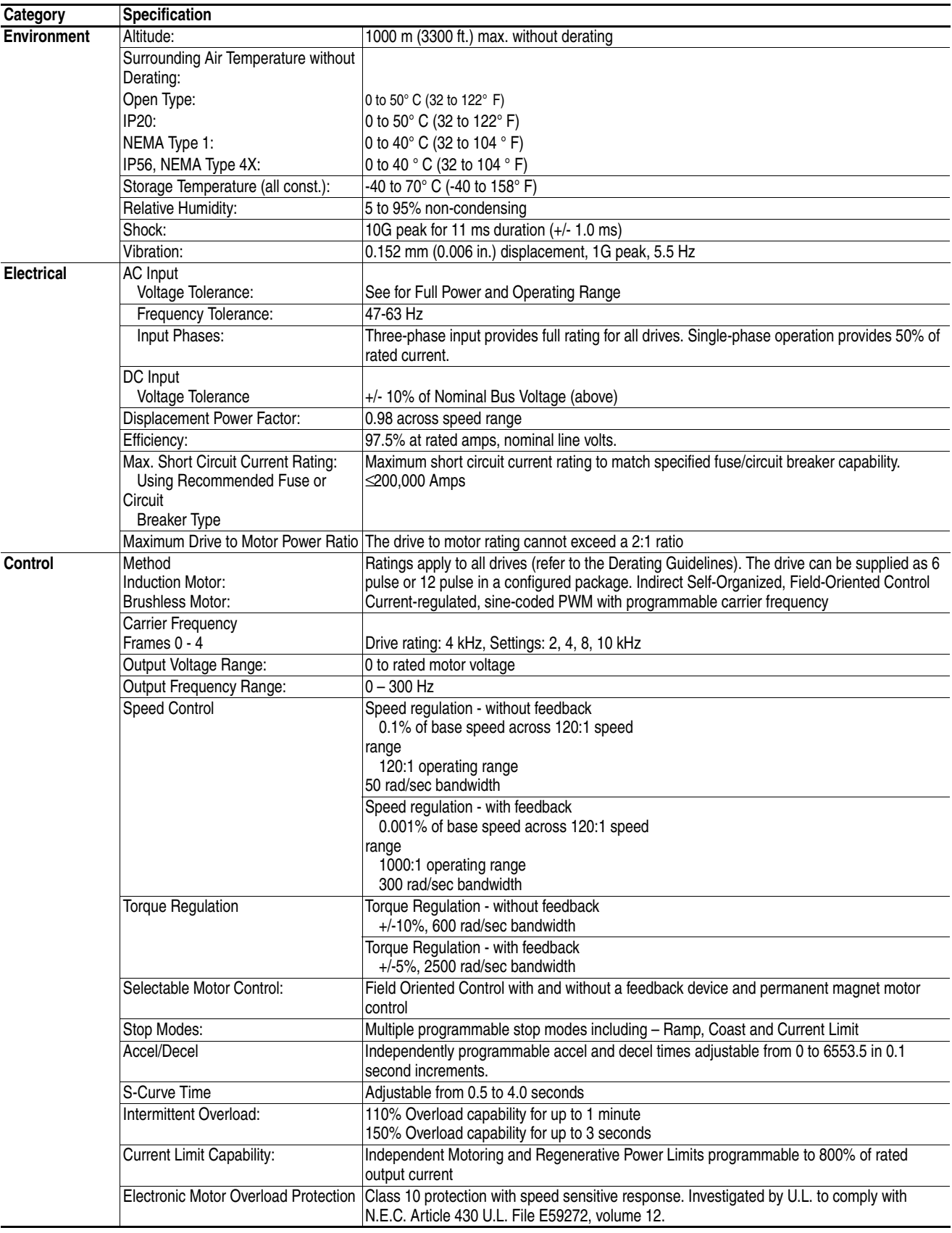

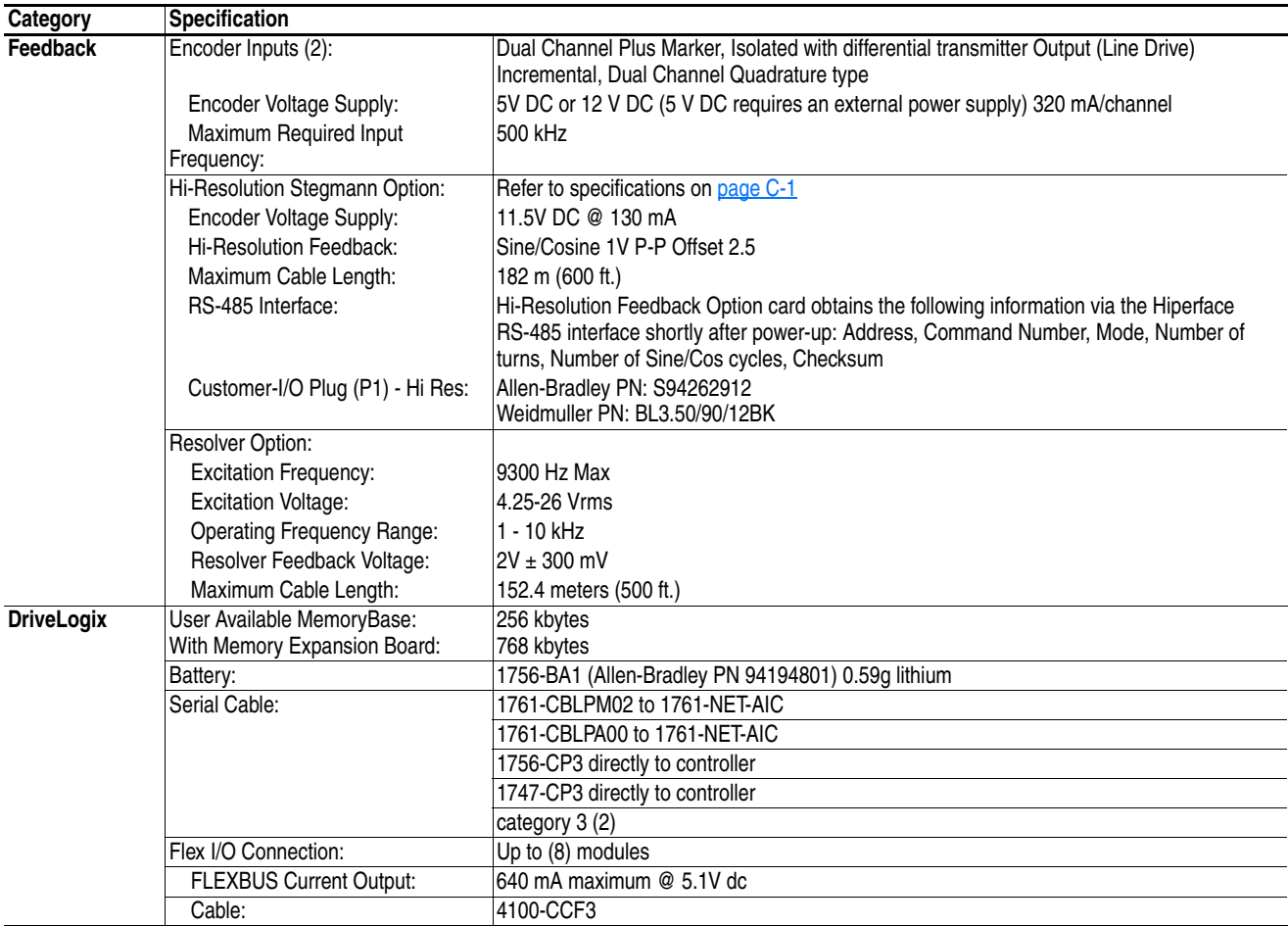

### <span id="page-168-0"></span>**DPI Communication Configurations**

#### **Typical Programmable Controller Configurations**

**Important:**If programs are written that continuously write information to the drive, care must be taken to properly format the block transfer. If attribute 10 is selected for the block transfer, values will be written only to RAM and will not be saved by the drive. This is the preferred attribute for continuous transfers. If attribute 9 is selected, each program scan will complete a write to the drives non-volatile memory (EEprom). Since the EEprom has a fixed number of allowed writes, continuous block transfers will quickly damage the EEprom. Do Not assign attribute 9 to continuous block transfers. Refer to the individual communications adapter User Manual for additional details.

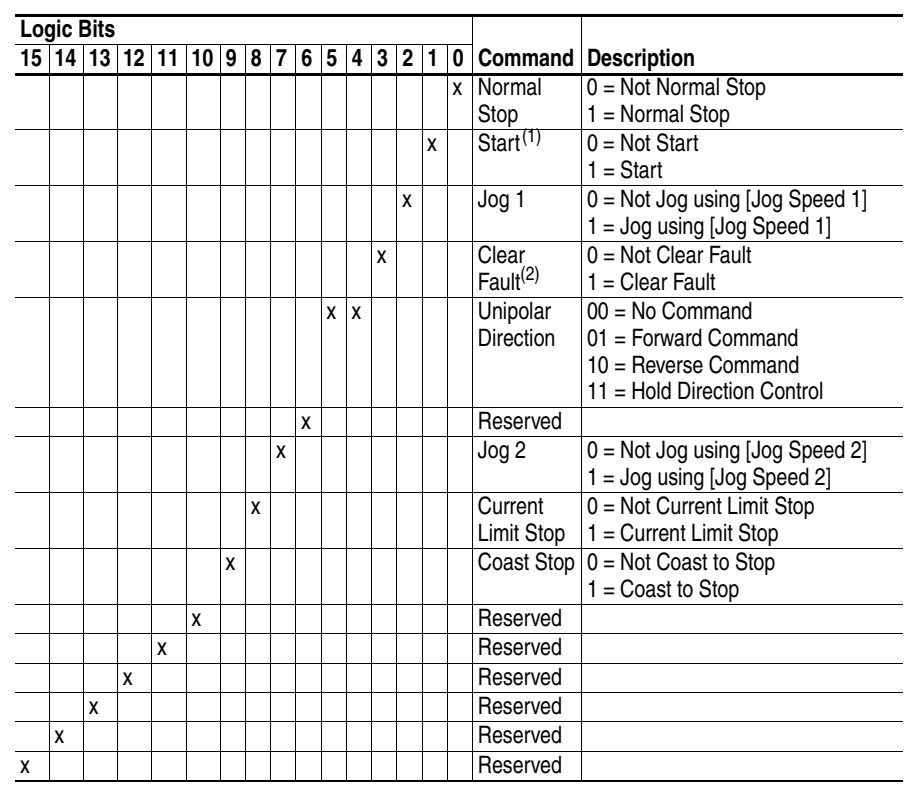

### **Logic Command Word**

(1) A Not Stop condition (logic bit 0 = 0, logic bit 8 = 0, and logic bit 9 = 0) must first be present before a 1 = Start condition will start the drive.

(2) To perform this command, the value must switch from "0" to "1."

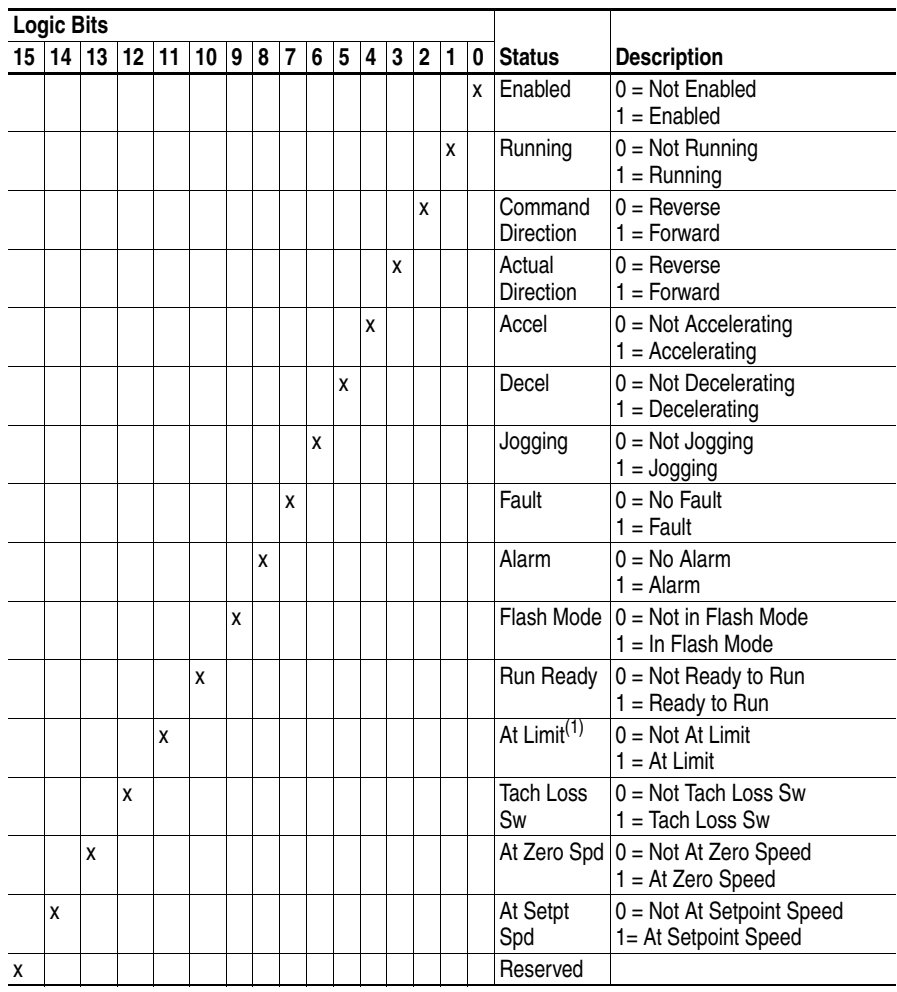

#### **Logic Status Word**

(1) See Parameter 304 - [Limit Status] in the PowerFlex 700S drive for a description of the limit status conditions.

<span id="page-170-0"></span>**Output Devices** Common mode cores are internal to the drive. For information on output devices such as output contactors, cable terminators and output reactors refer to the *PowerFlex Reference Manual, Vol. 2*.

<span id="page-170-1"></span>**Drive, Fuse & Circuit Breaker Ratings**

The tables on the following pages provide PowerFlex 700S drive ratings (including continuous, 1 minute, and 3 second) and recommended AC input line fuses and circuit breakers.

#### **Fuse Size**

Fuse sizes are the recommended minimum size based on  $40^{\circ}$  C ambient,  $75^{\circ}$ C wiring and U.S. N.E.C. Other country, state or local codes may require different fuse/circuit breaker ratings.

### **Fuse Type**

The recommend fuse type is listed below. If available current ratings do not match the tables provided, the fuse rating that exceeds the drive continuous rating should be chosen.

• IEC

BS88 (British Standard) Parts 1 & 2 (1), EN60269-1, Parts 1 & 2, type go or equivalent should be used for these drives.

• UL

UL requirements specify that UL Class CC, T or J fuses must be used for all drives in this section<sup> $(2)$ </sup>.

(2) Typical designations include; Type CC - KTK, FNQ-R Type J - JKS, LPJ Type T - JJS, JJN

<sup>(1)</sup> Typical designations include, but may not be limited to the following; Ora 1 & 2:AC, AD, BC, BD, CD, DD, ED, EFS, EF, FF, FG, GF, GG, GH

#### **208 Volt AC Input Protection Devices** *(See [page 11](#page-176-0) for Notes)*

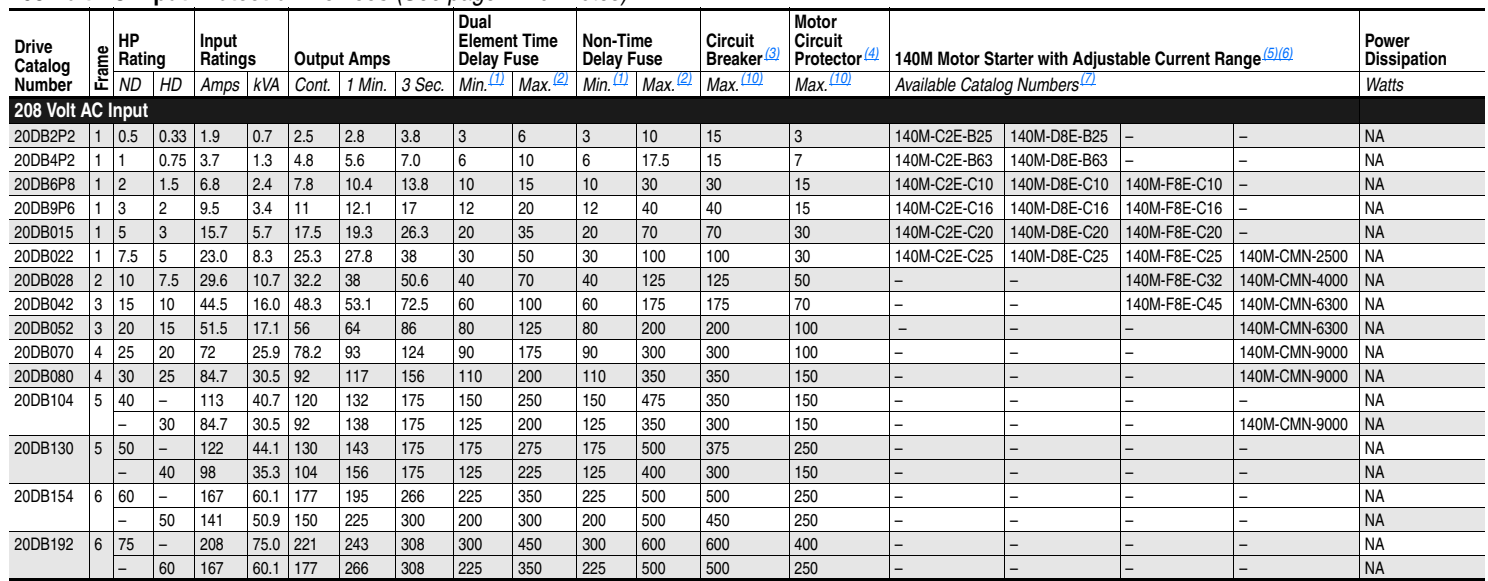

### **240 Volt AC Input Protection Devices** *(See [page 11](#page-176-0) for Notes)*

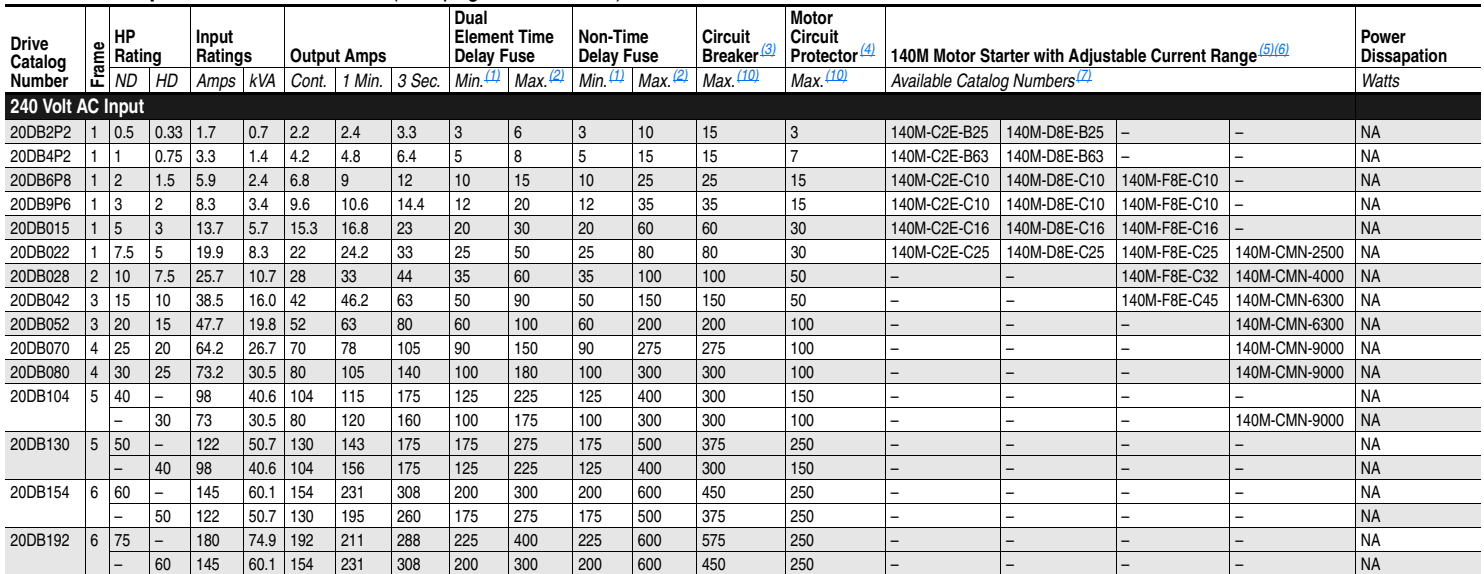

**A-7**

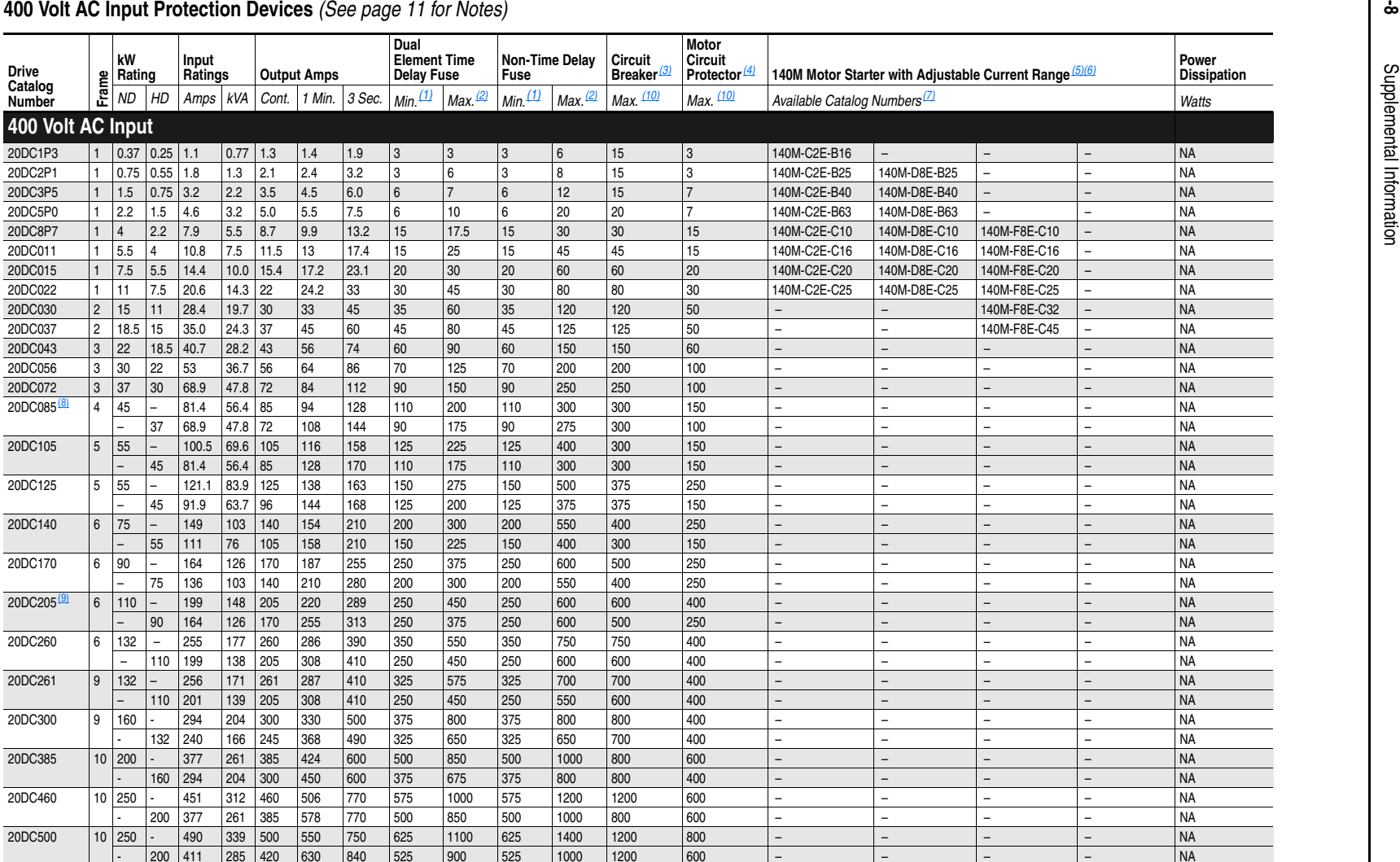

### **480 Volt AC Input Protection Devices** *(See [page 11](#page-176-0) for Notes)*

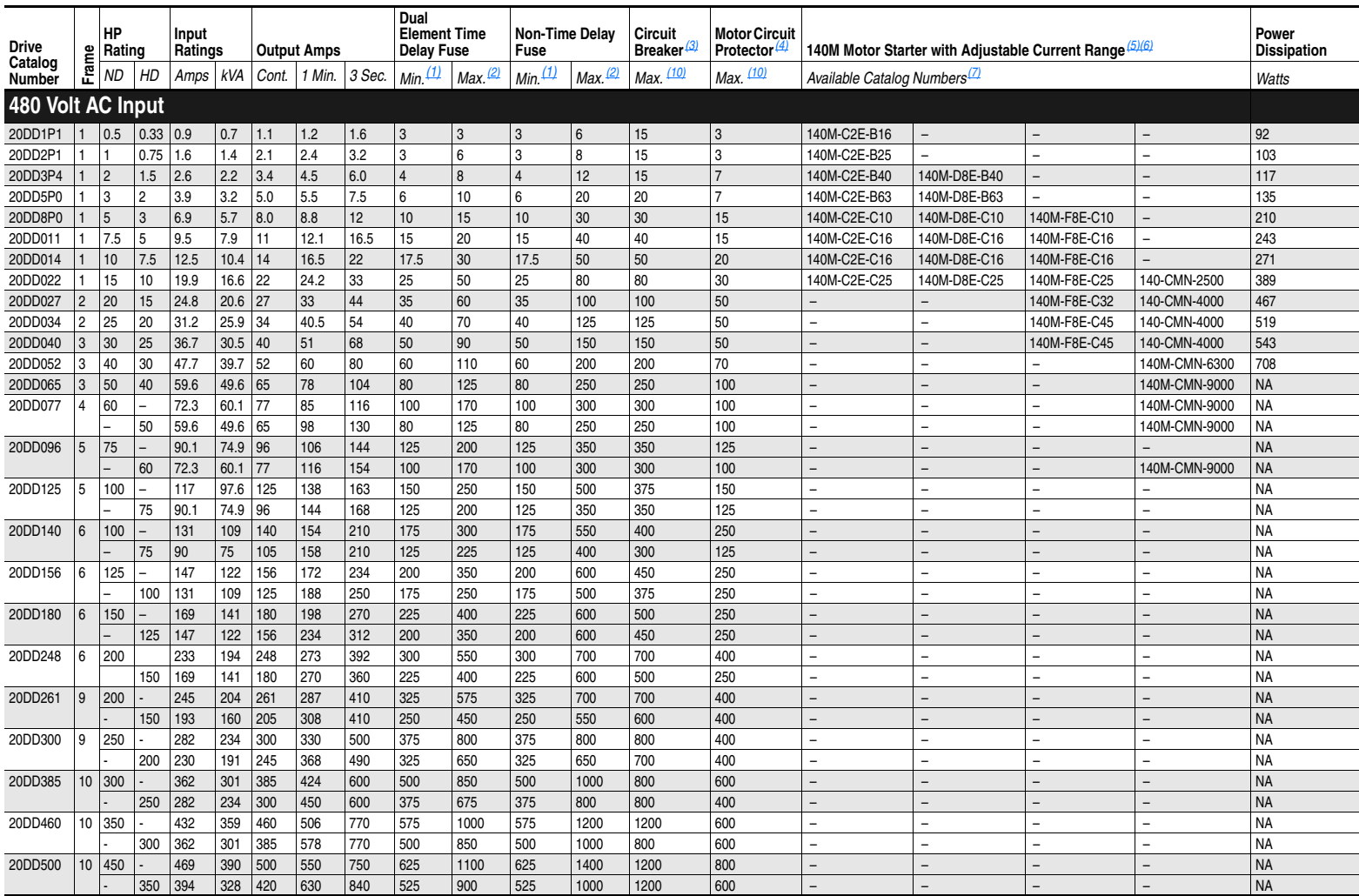

**A-9**

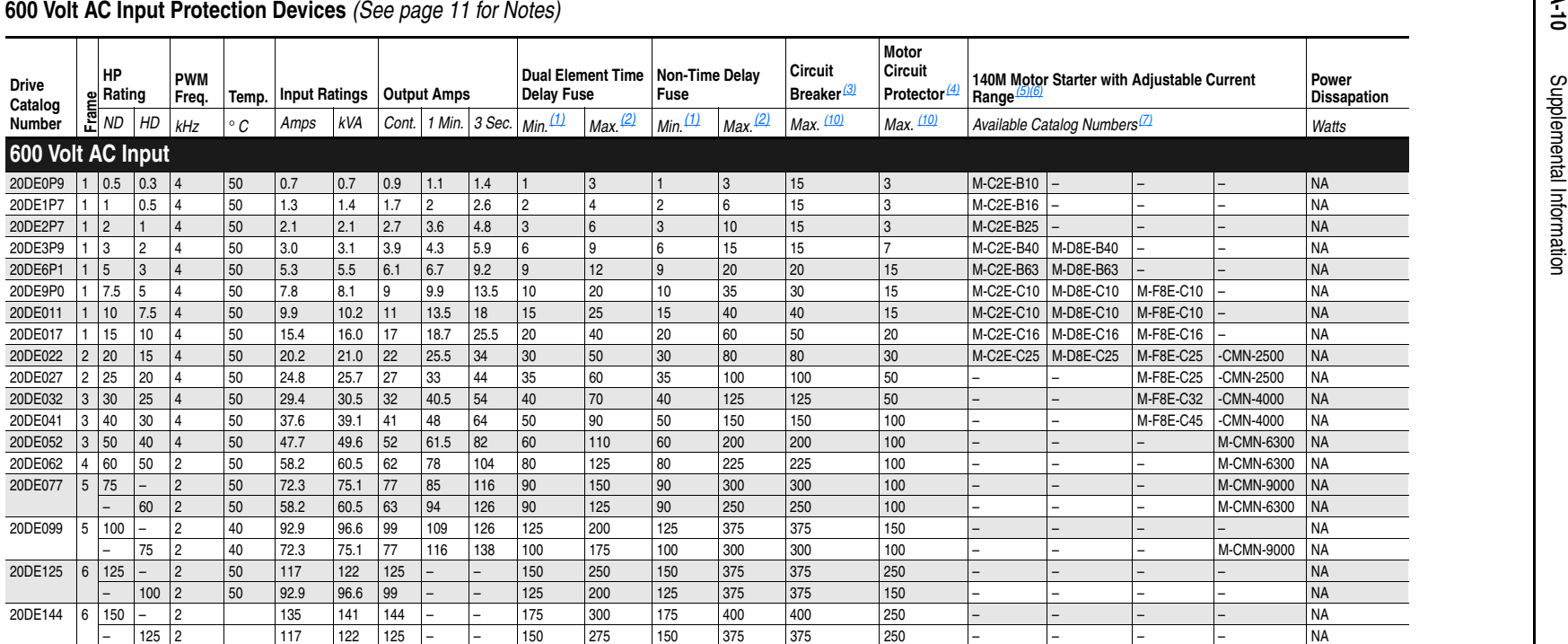

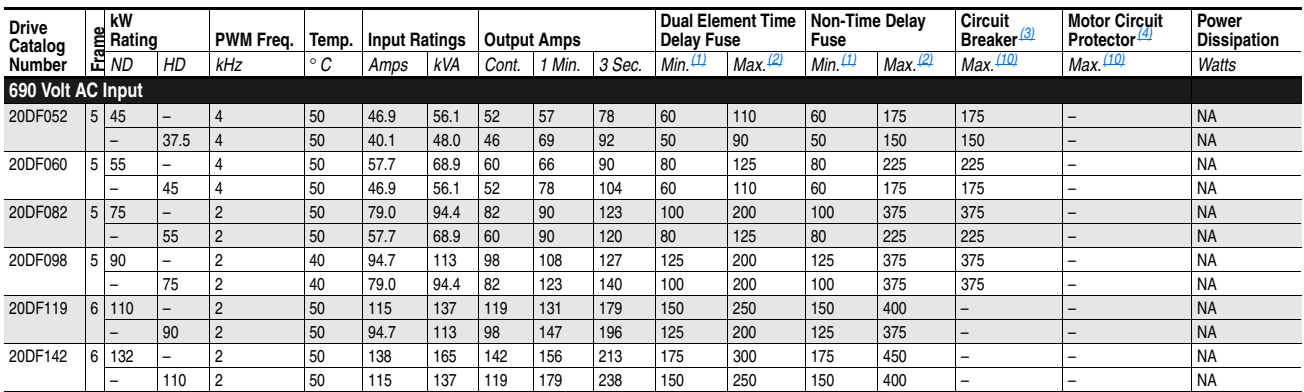

#### <span id="page-176-9"></span><span id="page-176-8"></span><span id="page-176-7"></span><span id="page-176-6"></span><span id="page-176-5"></span><span id="page-176-4"></span><span id="page-176-3"></span><span id="page-176-2"></span><span id="page-176-1"></span><span id="page-176-0"></span>**690 Volt AC Input Protection Devices** *(See Notes below***)**

<span id="page-176-12"></span>

Notes:<br><sup>(1)</sup> Minimum protection device size is the lowest rated device that supplies maximum protection without nuisance tripping.

<span id="page-176-13"></span>(2) Maximum protection device size is the highest rated device that supplies drive protection. For US NEC, minimum size is 125% of motor FLA. Ratings shown are maximum.<br>Circuit Breaker - inverse time breaker. For US NEC, minimum size is 125% of motor FLA. Ratings shown are maximum.

<span id="page-176-11"></span>

<span id="page-176-10"></span>(3) Circuit Breaker - inverse time breaker. For US NEC, minimum size is 125% of motor FLA. Ratings shown are maximum.<br>(4) Motor Circuit Protector - instantaneous trip circuit breaker. For US NEC minimum size is 125% of mo

<sup>(6)</sup> Manual Self-Protected (Type E) Combination Motor Controller, UL listed for 208 Wye or Delta, 240 Wye or Delta, 480Y/277 or 600Y/347. Not UL listed for use on 480V or 600V Delta/Delta systems.

(7) The AIC ratings of the Bulletin 140M Motor Protector may vary. See publication 140M-SG001.<br>
(8) 20BC085 current rating is limited to 45 degrees C ambient.<br>
(9) 20BC205 current rating is limited to 40 degrees C ambient

<span id="page-176-14"></span>

#### **540 Volt DC Input Protection Devices** *(Footnotes found on page A-12)*

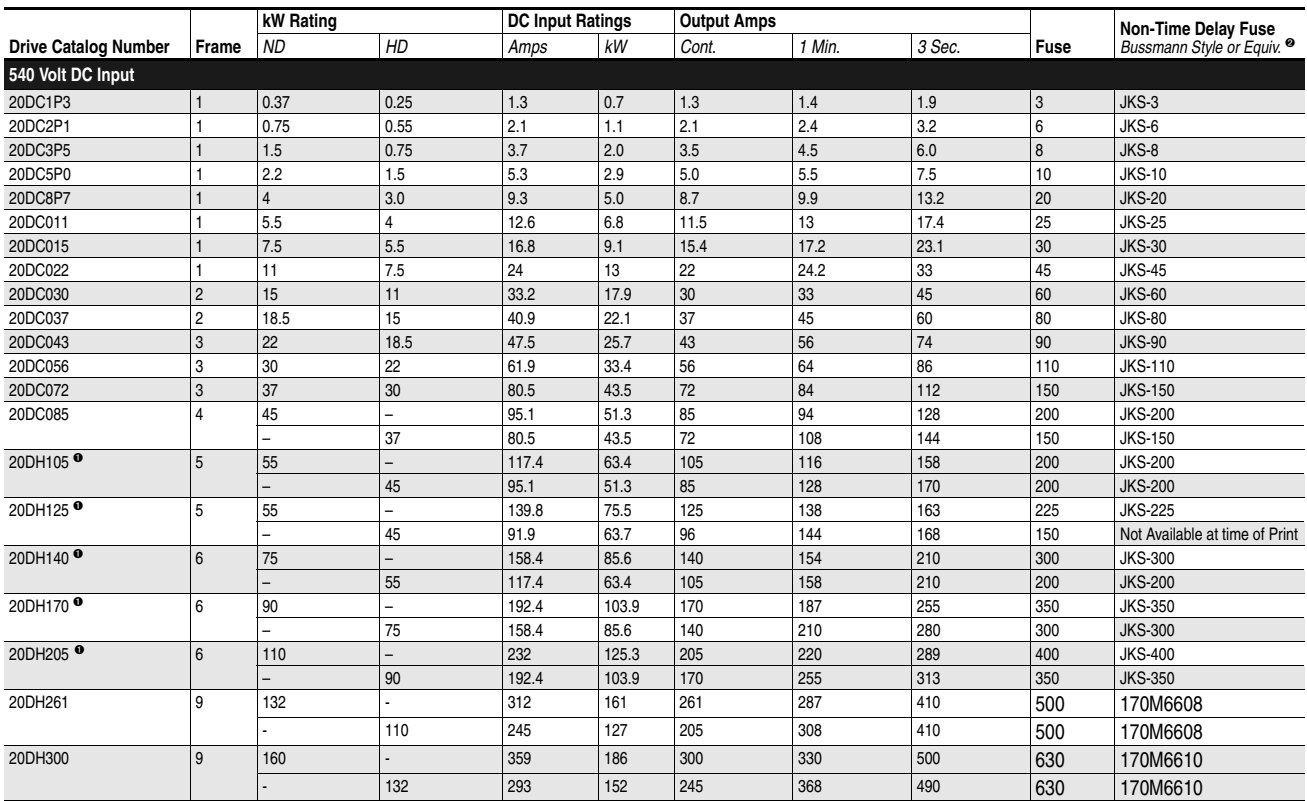

#### **540 Volt DC Input Protection Devices**, **Cont'd**

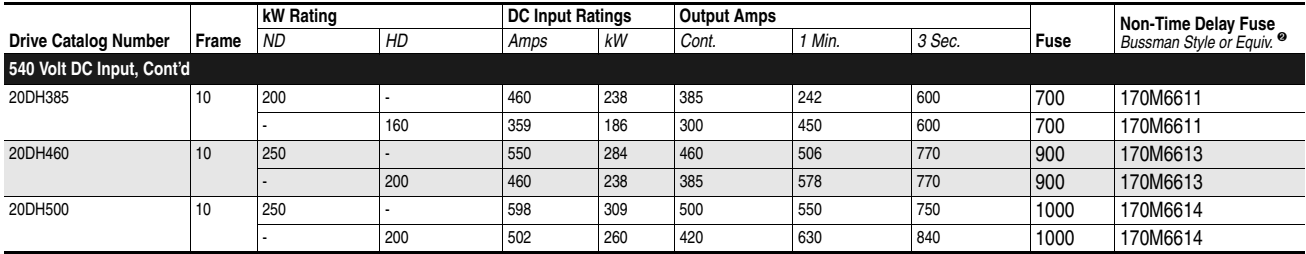

#### **650 Volt DC Input Protection Devices**

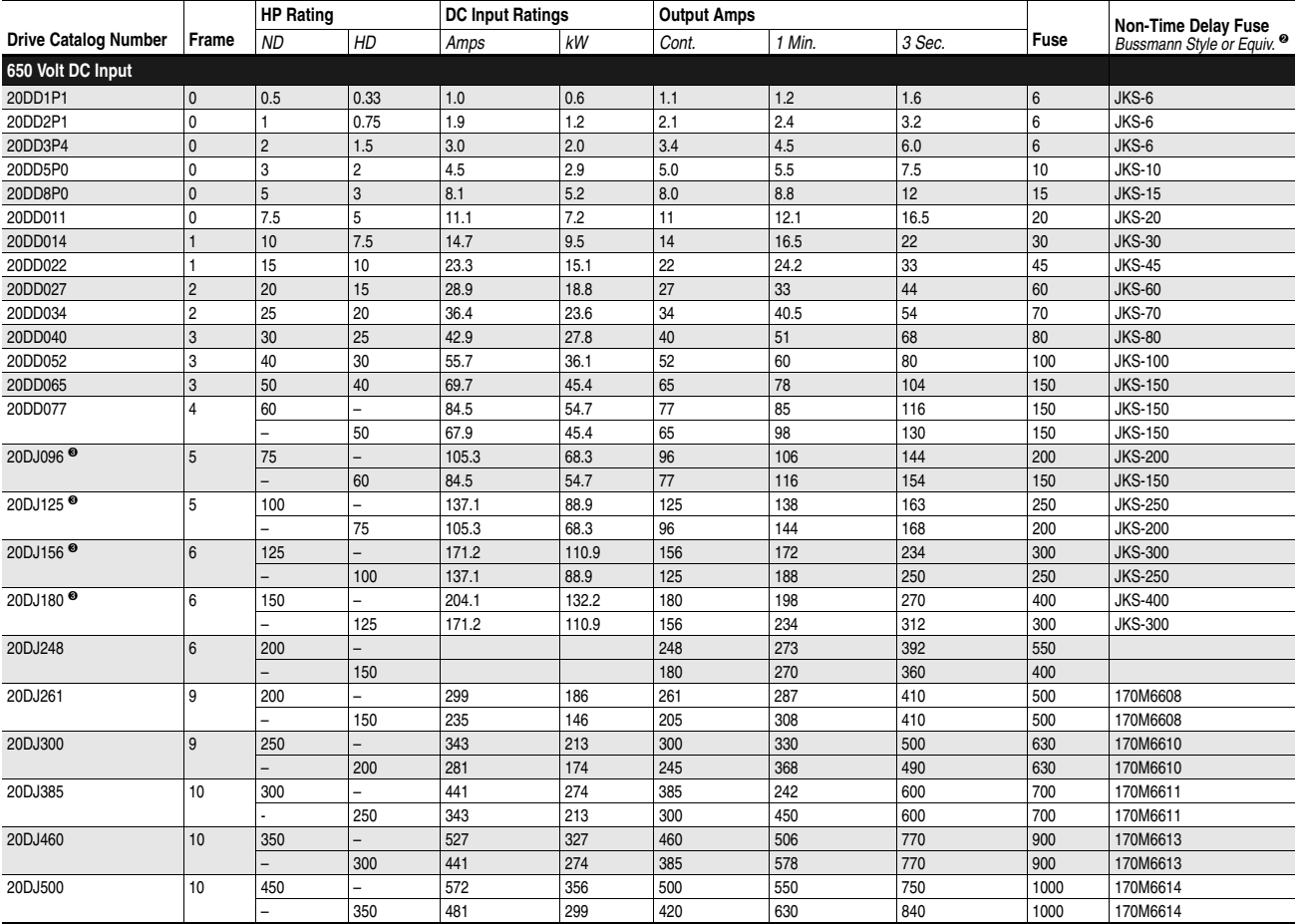

➊ Also applies to "P" voltage class.

➋ The power source to Common Bus intverters must be derived from AC Voltages 600V or less, as defined in NFPA70; Art 430-18 (NEC).

Battery supplies or MG sets are not included

The following devices were validated to break current of the derived power DC Bus:

*Disconnects*: Allen-Bradley Bulletin No. 1321, 30 to 400 A; Bulletin No. 194, 30 to 400 A

ABB: OESA, 600 & 800 A; OESL, all sizes

*Fuses*: Bussmann Type JKS, all sizes;Type 170M, Case Sizes 1, 2 and 3

Ferraz Shawmut Type HSJ, all sizes

For any other devices, please contact the factory.

➌ Also applies to "R" voltage class.

### <span id="page-178-0"></span>**List of Motors with Compatible Thermistor Ratings**

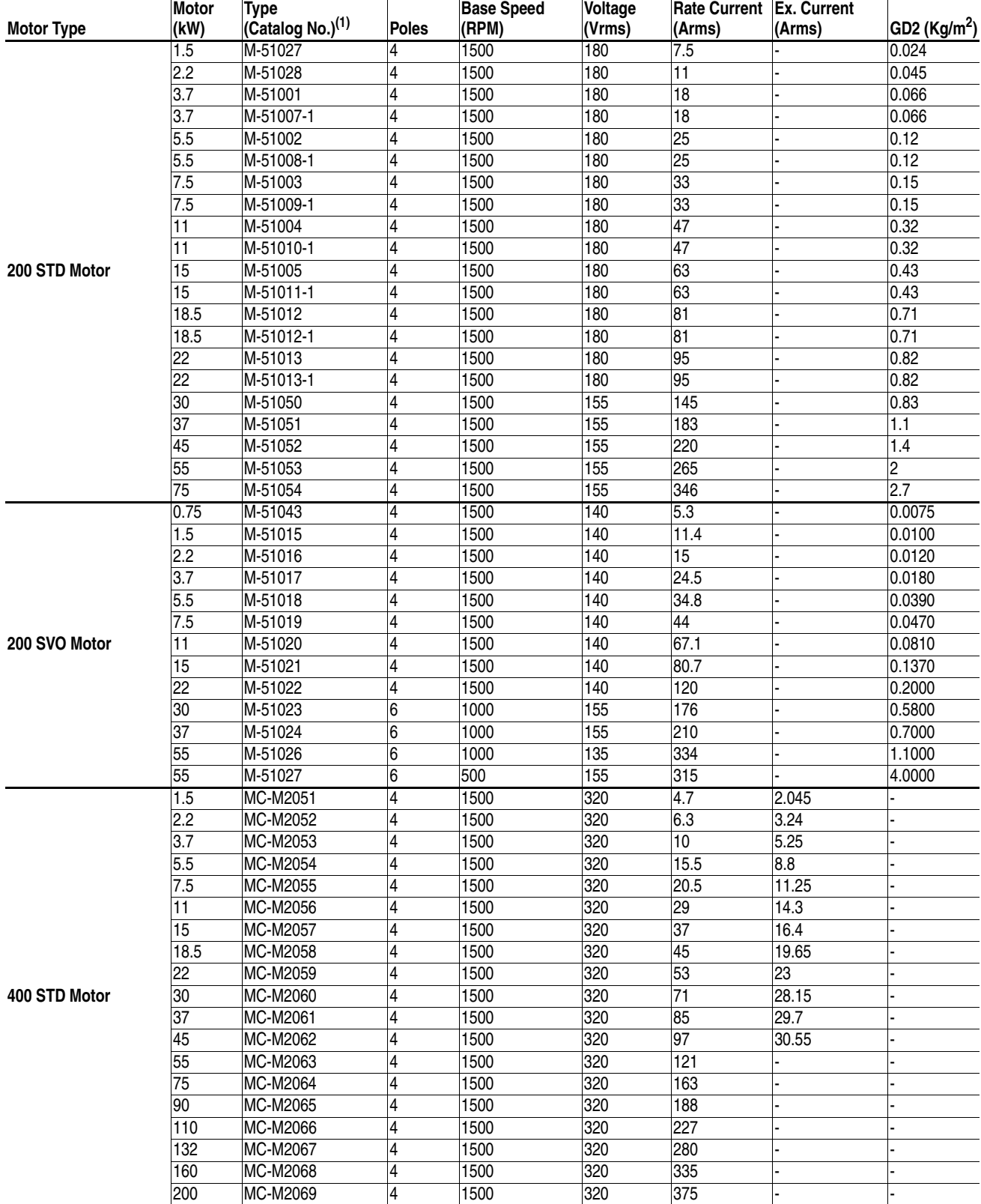

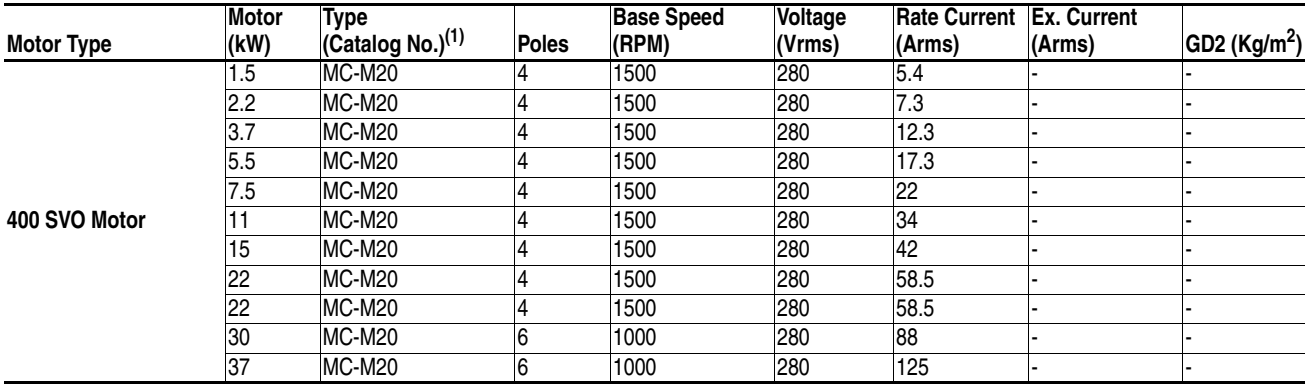

(1) Manufacturer, Reliance Electric-Japan, catalog number for ordering.

<span id="page-179-0"></span>**Spare Connectors** This section provides part numbers for "Customer-I/O" plugs (both Allen-Bradley numbers and connector manufacture numbers). This allows users to procure spare or replacement parts from Allen-Bradley or directly from the connector manufacturer.

#### **Main Control Board**

Phoenix Contact manufactures all four "Customer-I/O" connectors for the Main Control Board, according to Allen-Bradley specifications. Allen-Bradley specifies custom markings on standard Phoenix Contact plugs.

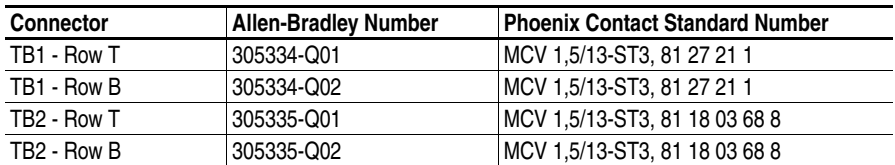

#### **High Resolution Encoder Interface Board**

Weidmuller manufactures the "Customer-I/O" plug on the High Resolution Encoder Interface Board.

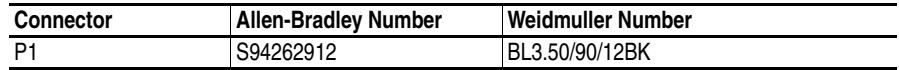

#### **Resolver Interface Board**

Weidmuller manufactures the "Customer-I/O" plug on the Resolver Interface Board.

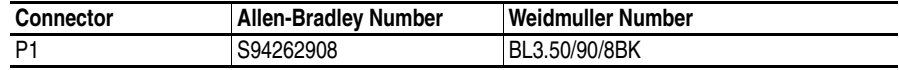
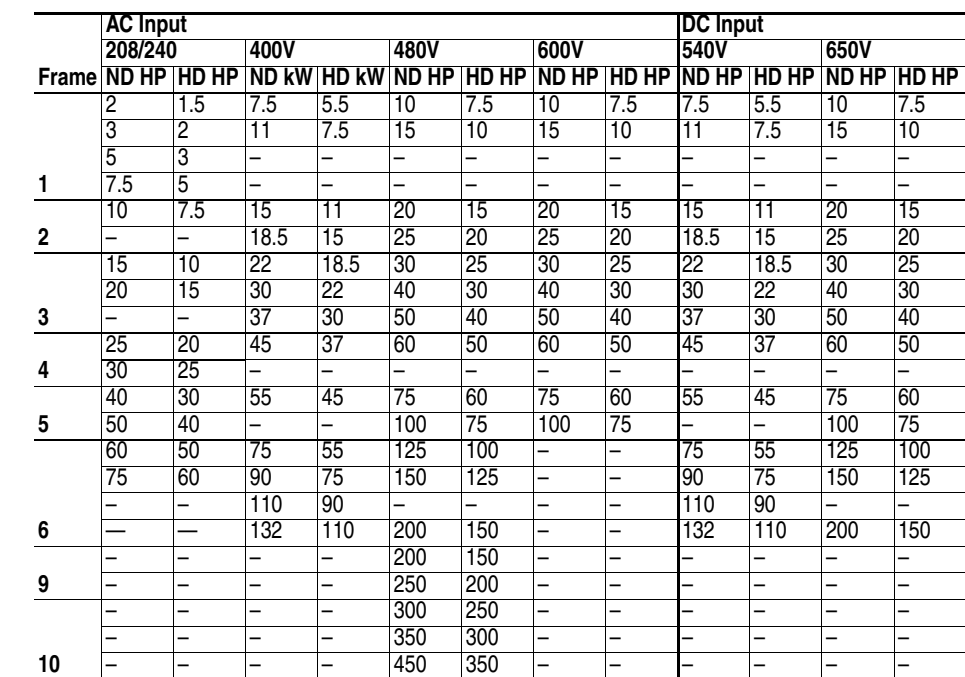

## **Dimensions Table A.A PowerFlex 700S Frames**

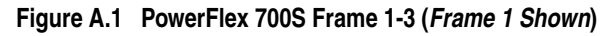

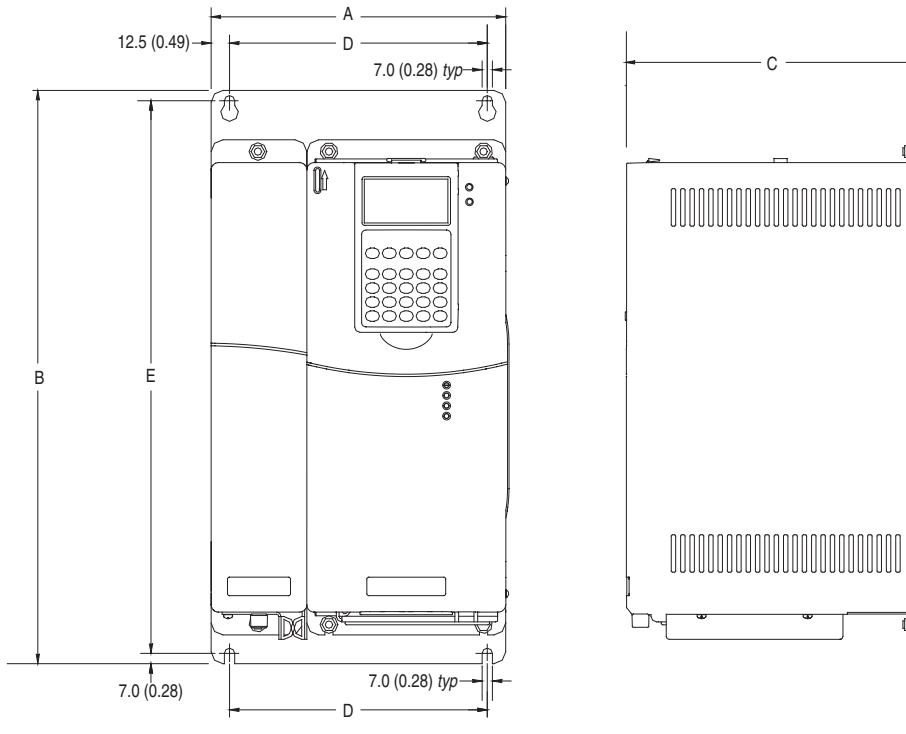

*Dimensions are in millimeters and (inches)*

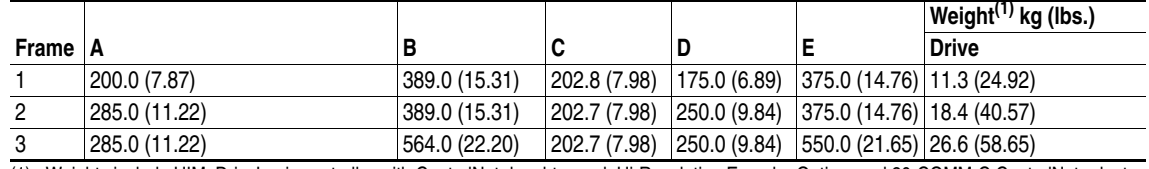

(1) Weights include HIM, DriveLogix controller with ControlNet daughtercard, Hi-Resolution Encoder Option, and 20-COMM-C ControlNet adapter

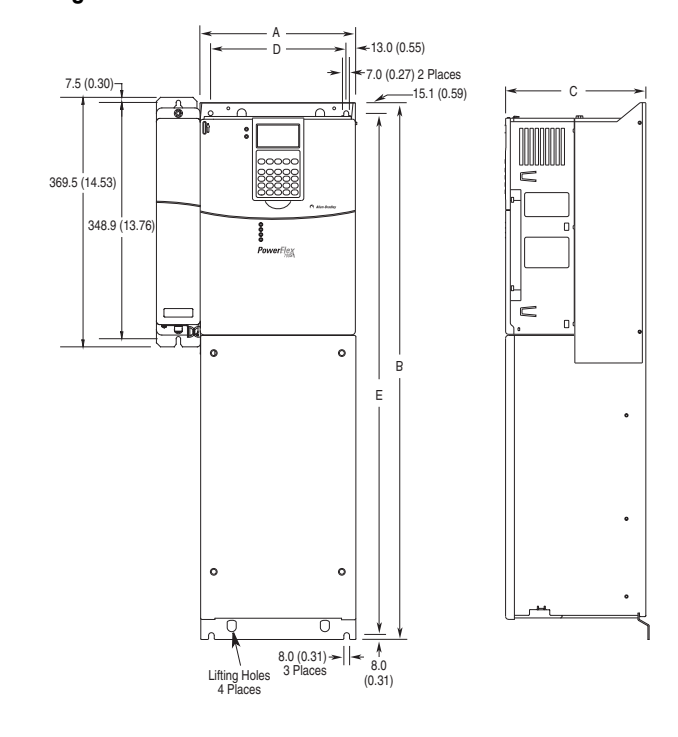

**Figure A.2 DPowerFlex 700S Frame 4**

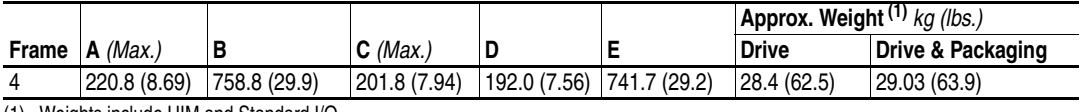

(1) Weights include HIM and Standard I/O.

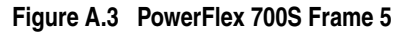

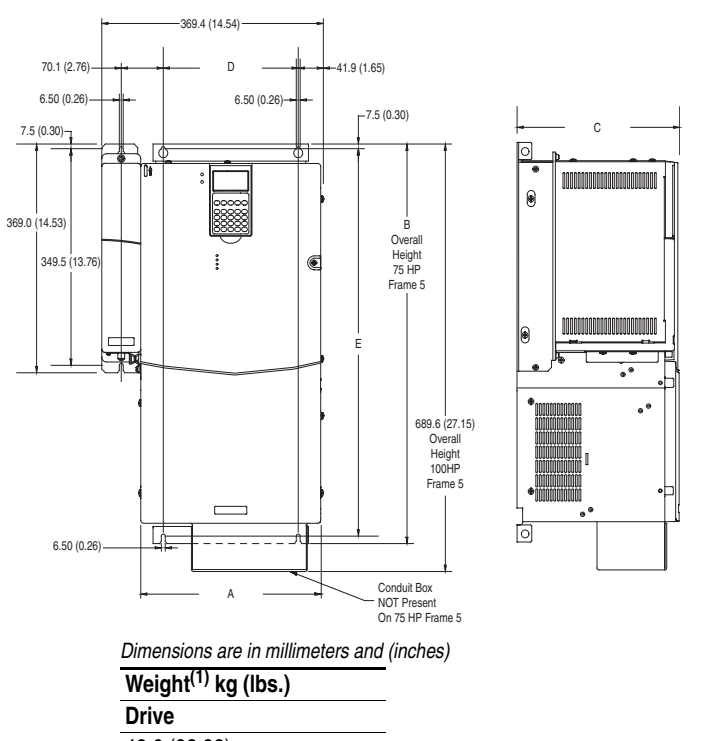

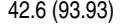

(1) Weights include HIM, DriveLogix controller with ControlNet daughtercard, Hi-Resolution Encoder Option, and 20-COMM-C ControlNet adapter

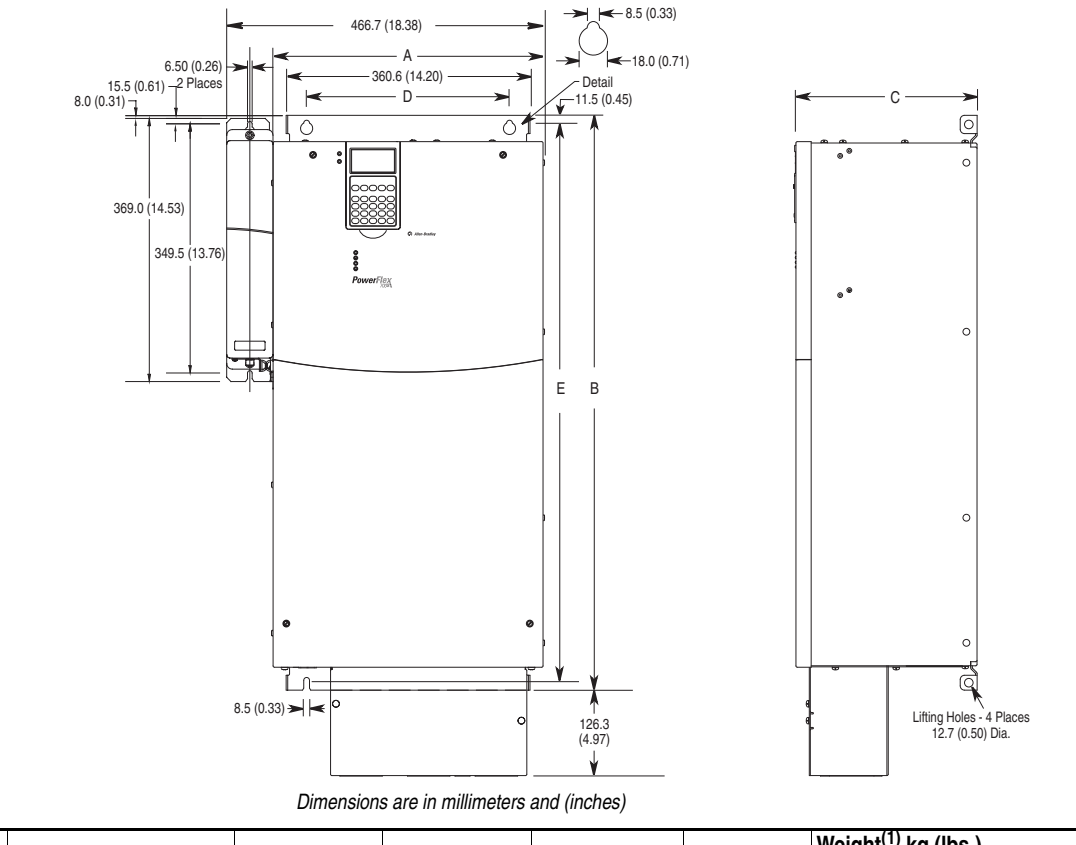

### **Figure A.4 PowerFlex 700S Frame 6**

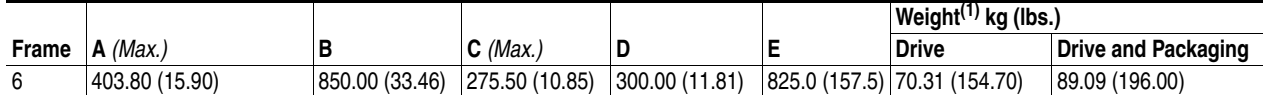

(1) Weights include HIM, DriveLogix controller with ControlNet daughtercard, Hi-Resolution Encoder Option, and 20-COMM-C ControlNet adapter

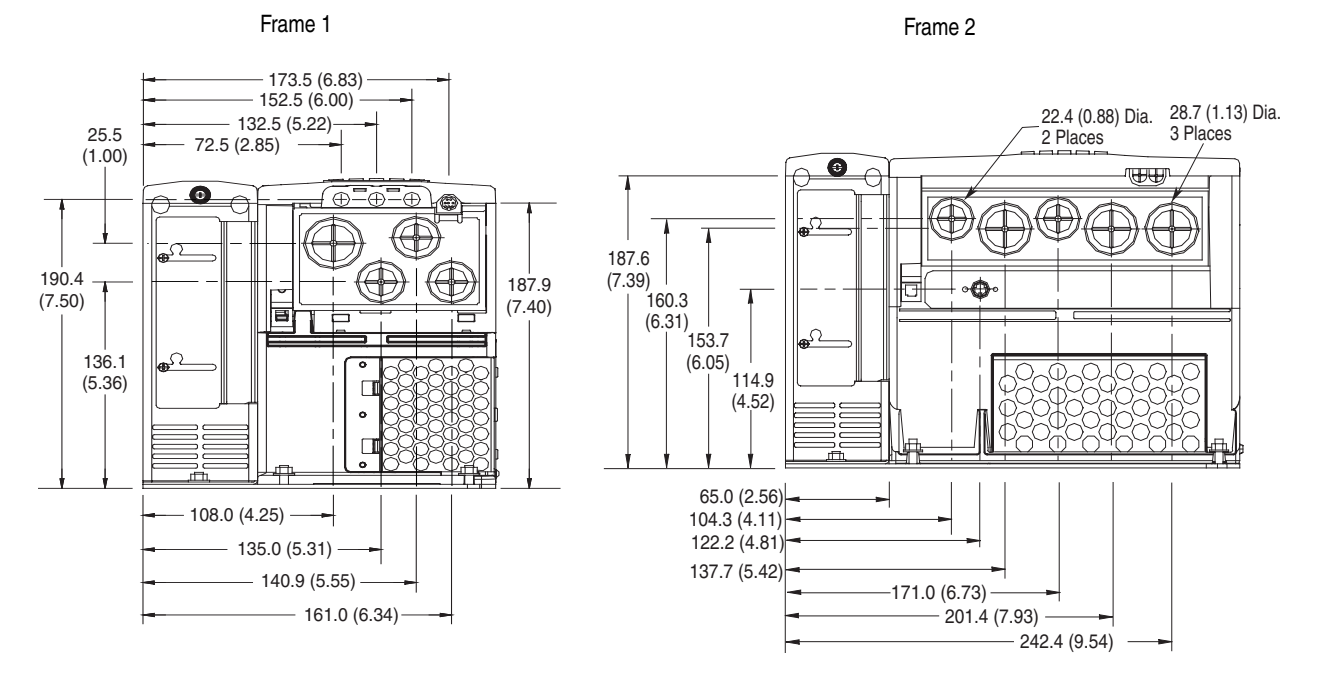

#### **Figure A.5 PowerFlex 700S Bottom View Dimensions**

#### Frame 3 - All Drives *except* 50 HP, 480V (37 kW, 400V)

Frame 3 - 50 HP, 480V (37 kW, 400V) Normal Duty Drive

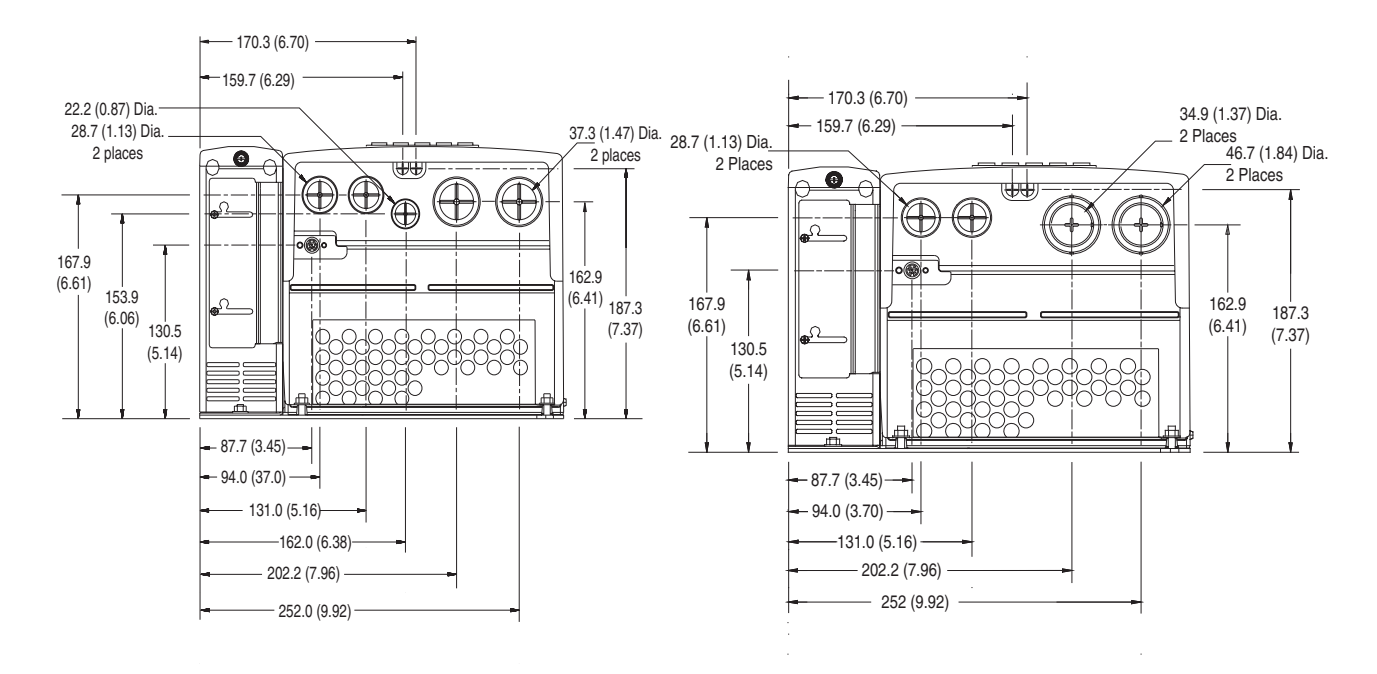

*Dimensions are in millimeters and (inches)*

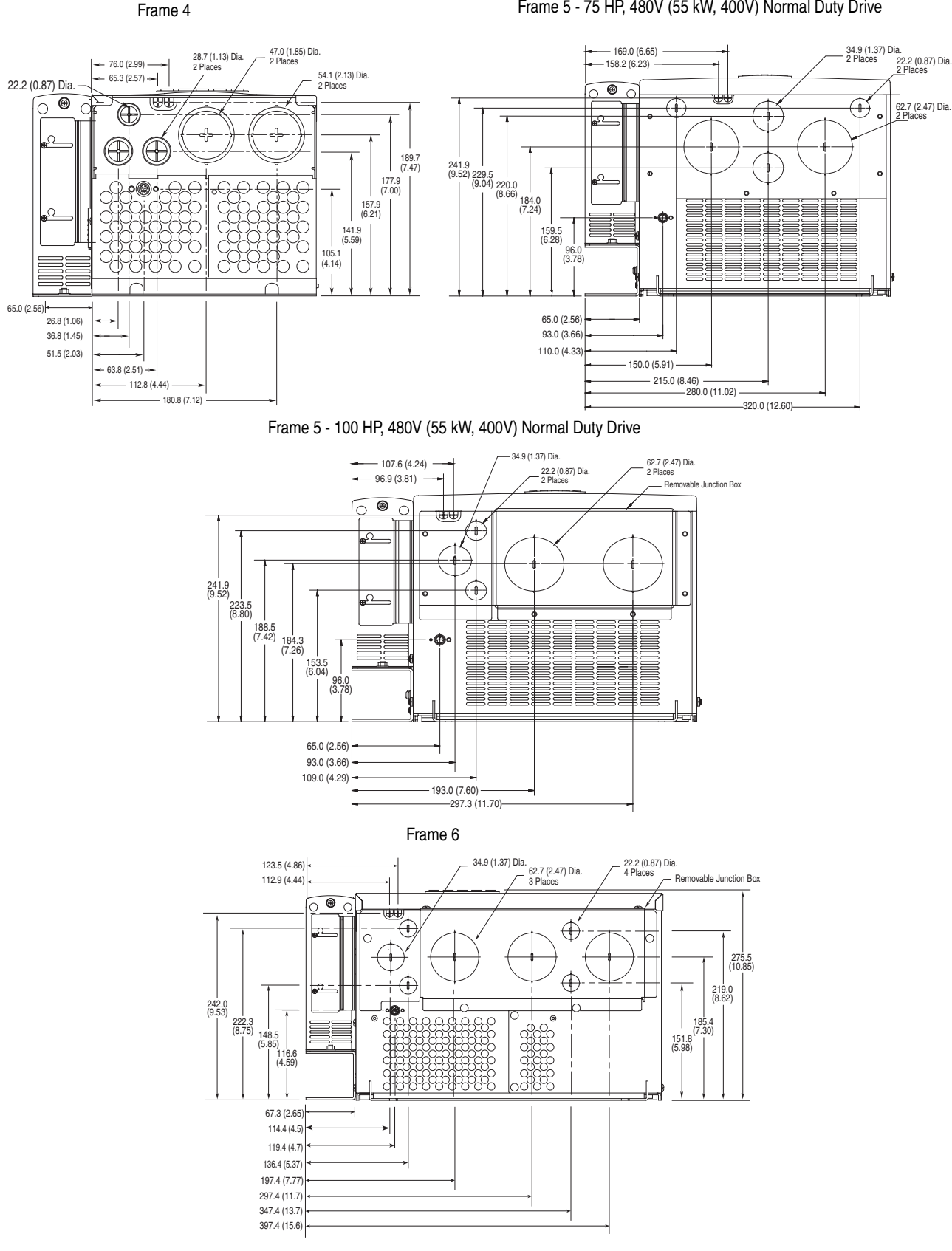

**Figure A.6 PowerFlex 700S Bottom View Dimensions (continued)**

Frame 5 - 75 HP, 480V (55 kW, 400V) Normal Duty Drive

*Dimensions are in millimeters and (inches)*

# **Control Block Diagrams**

Flow diagrams on the following pages illustrate the drives' control algorithms.

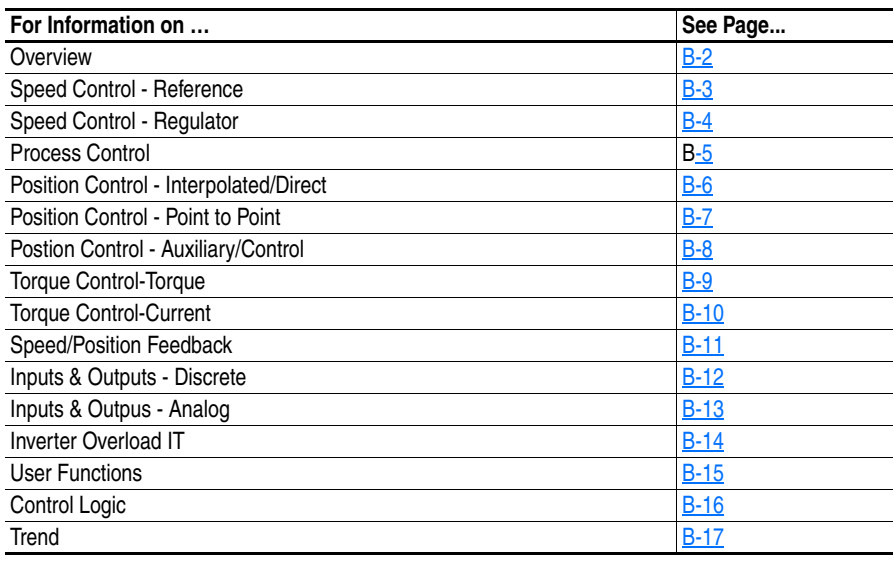

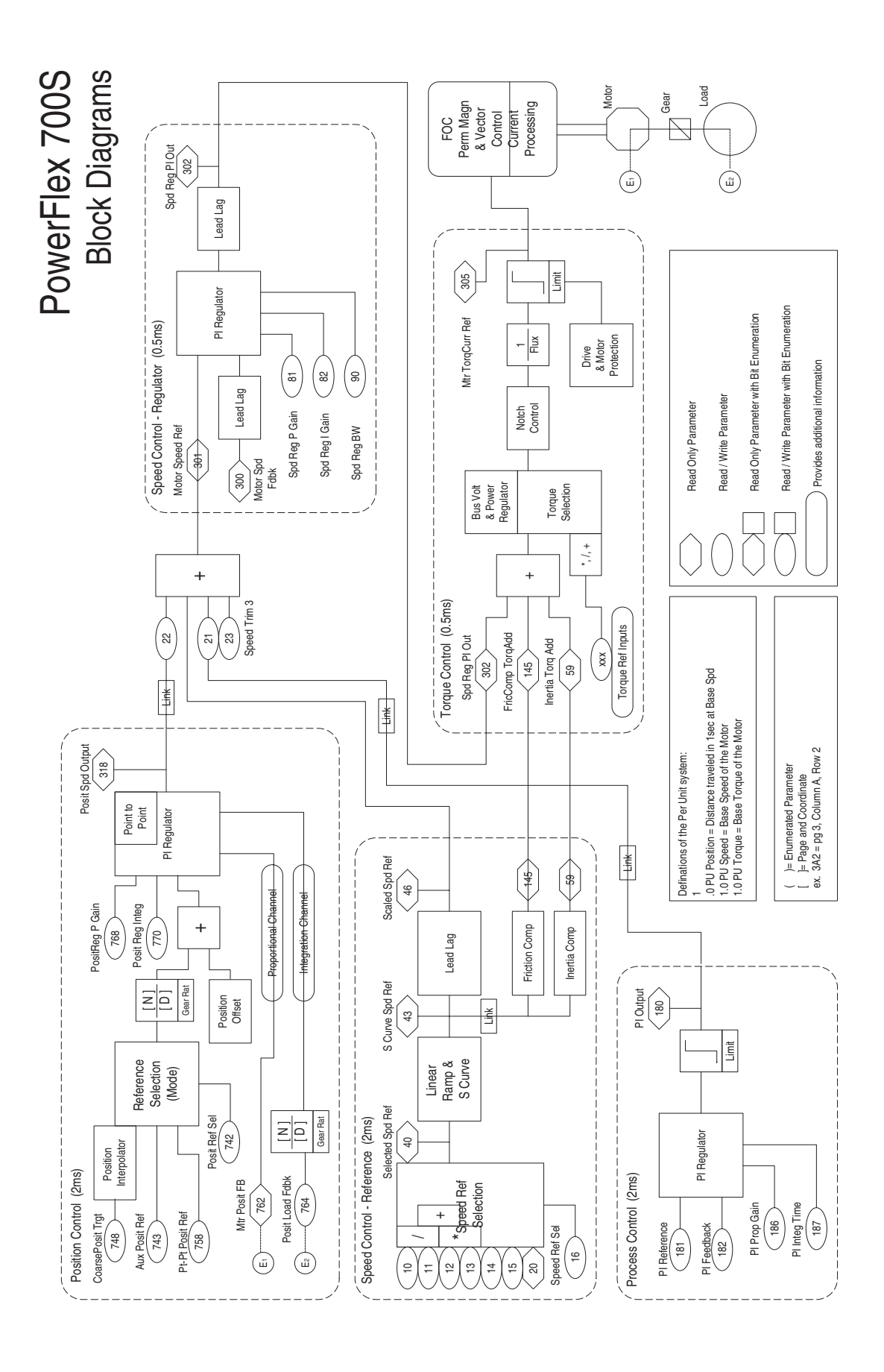

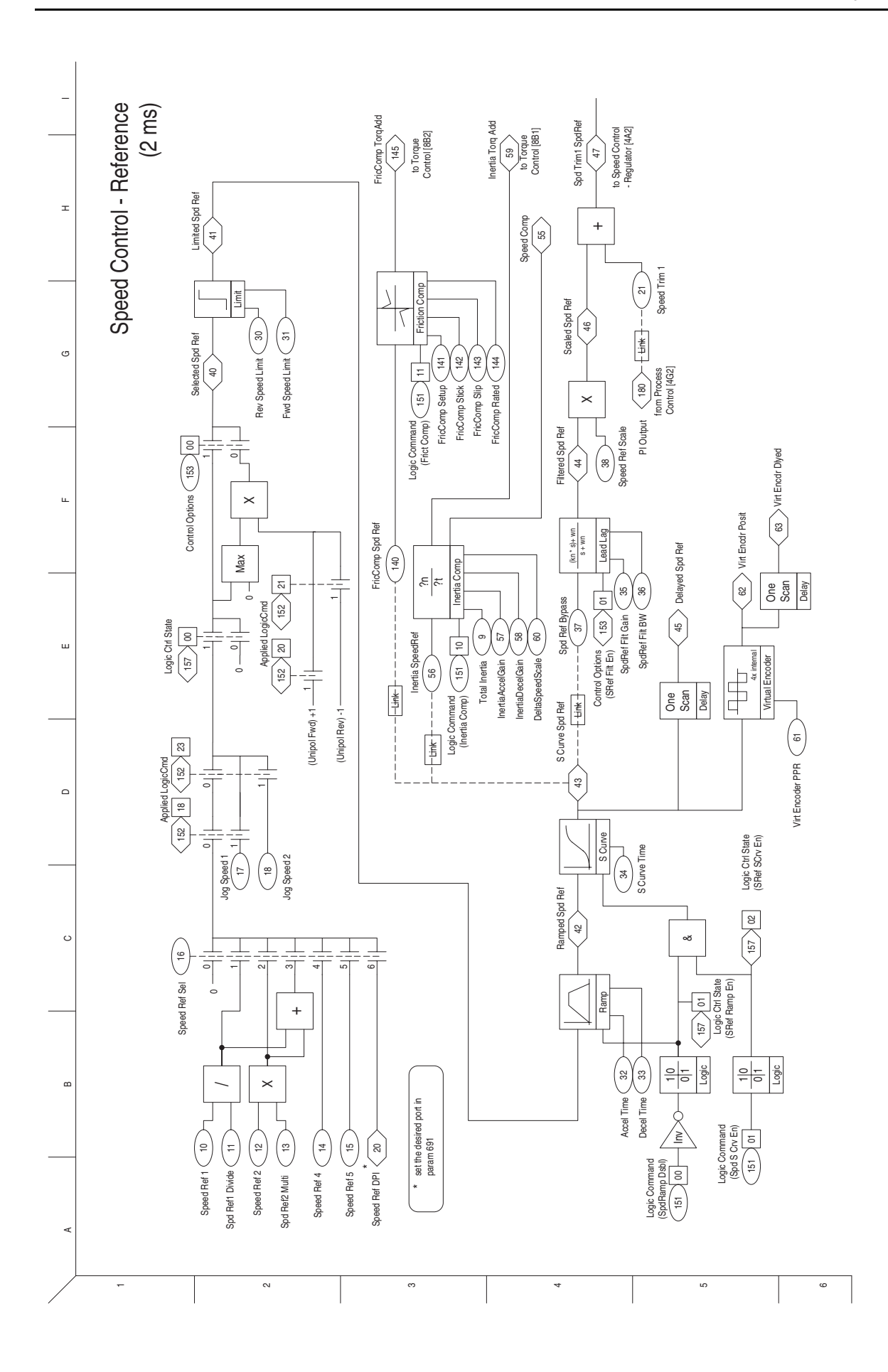

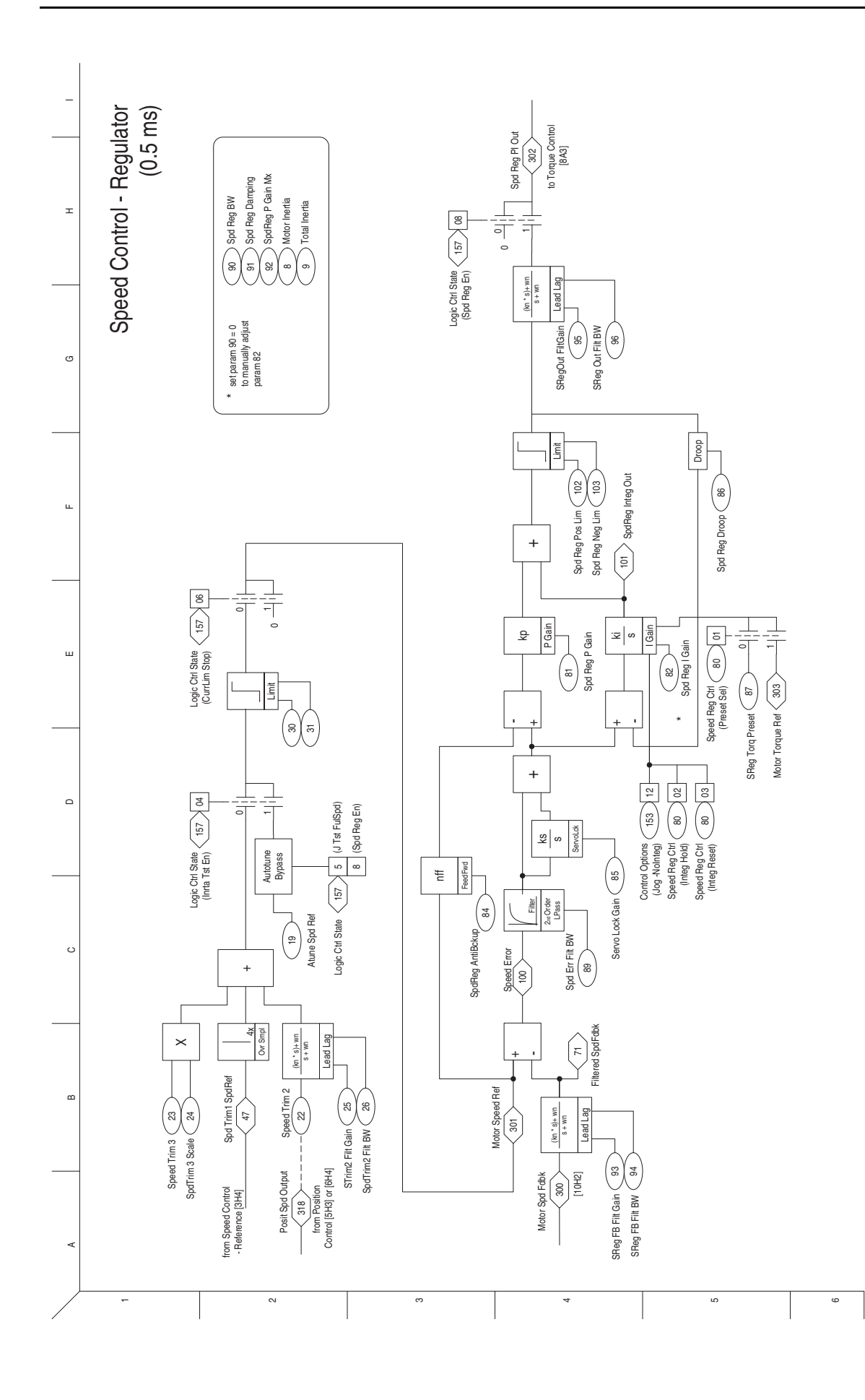

<span id="page-190-0"></span>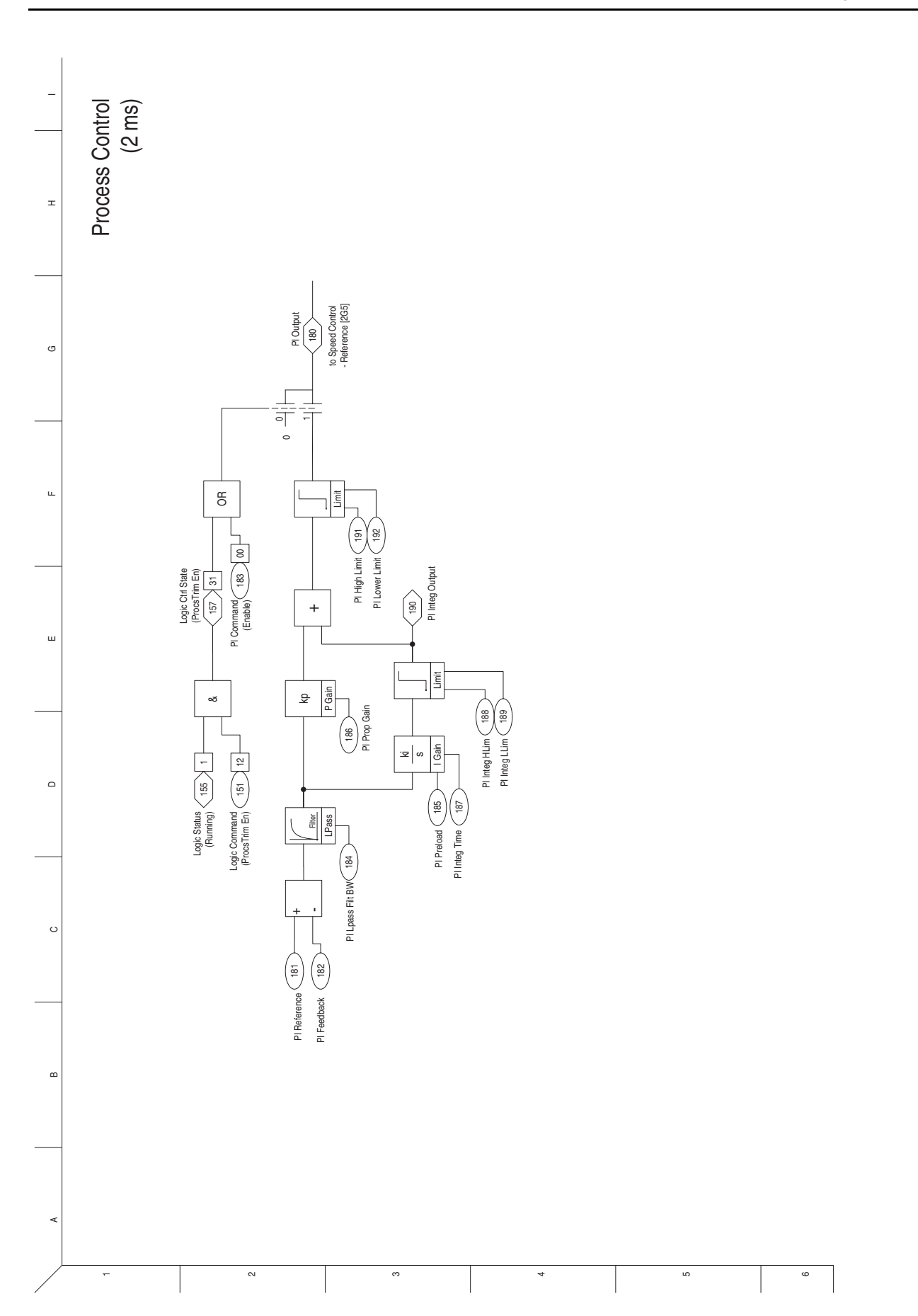

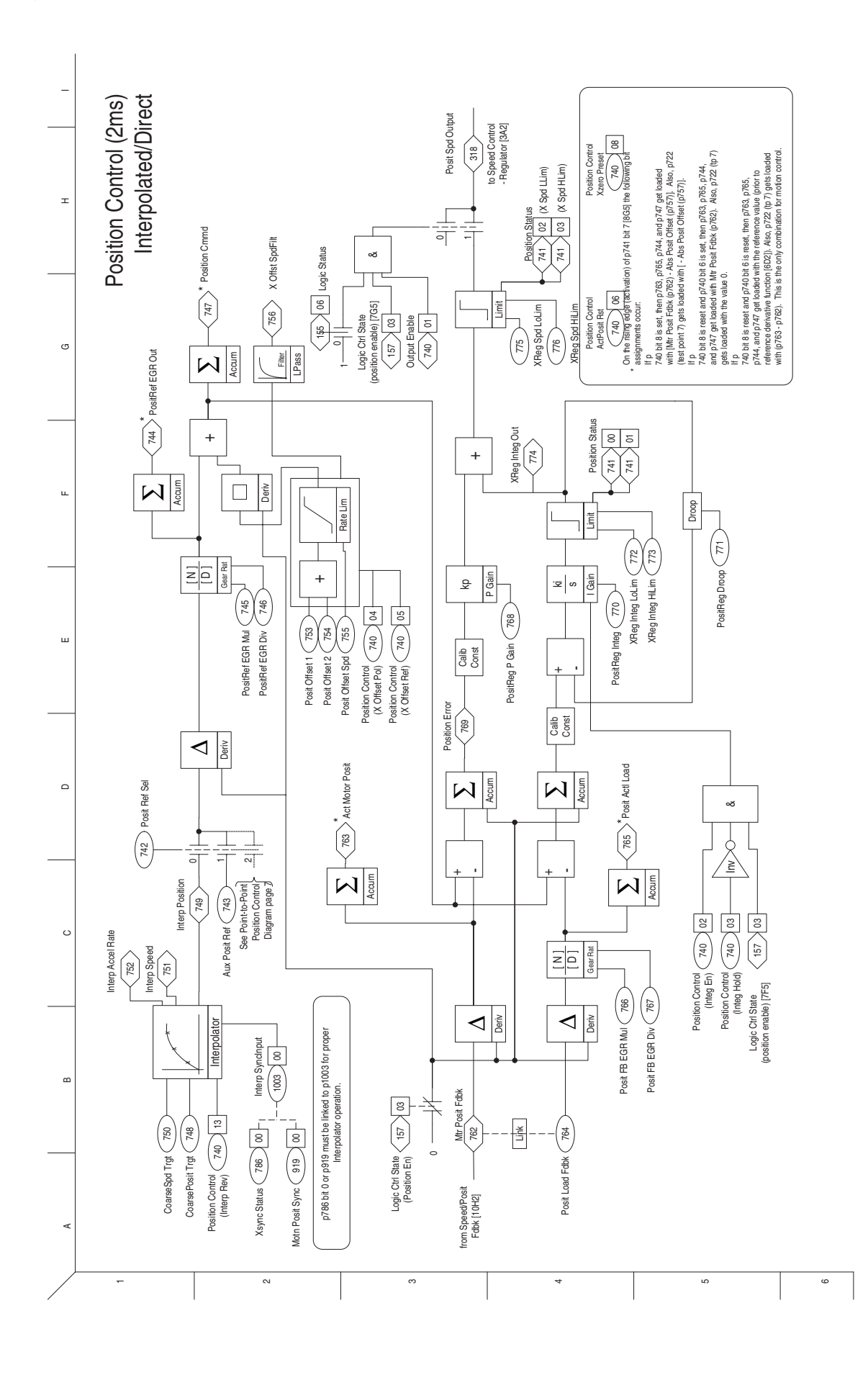

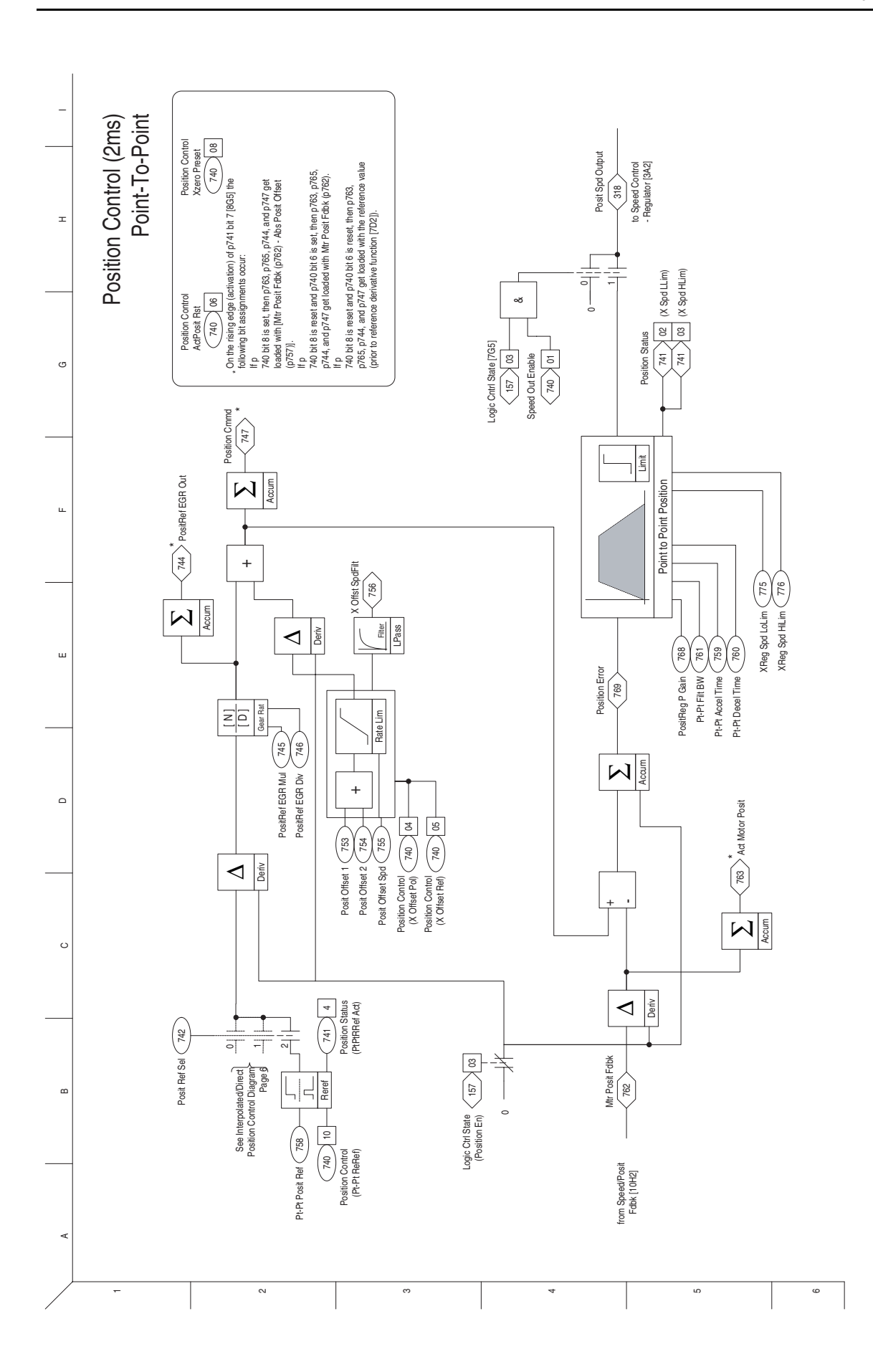

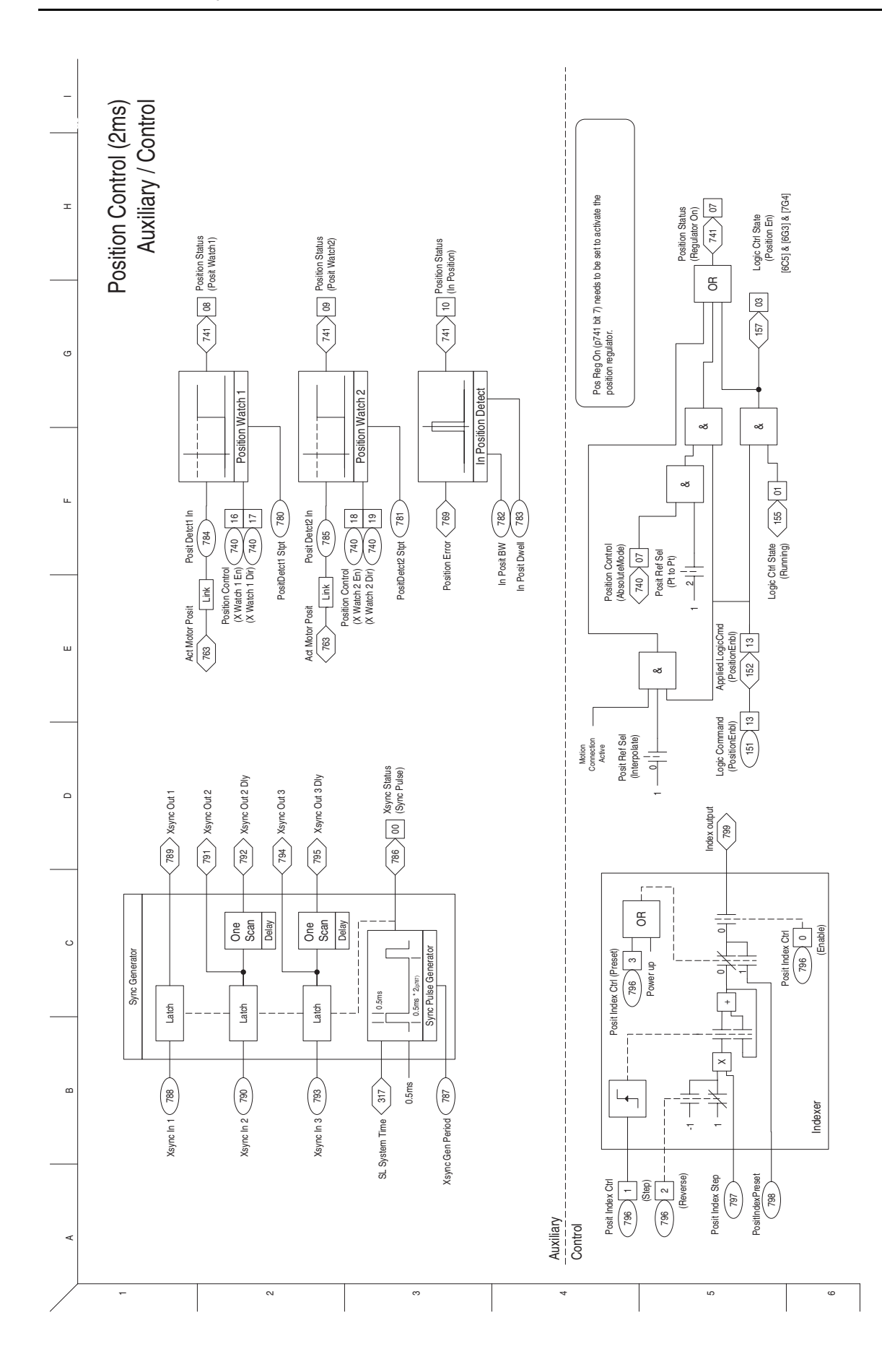

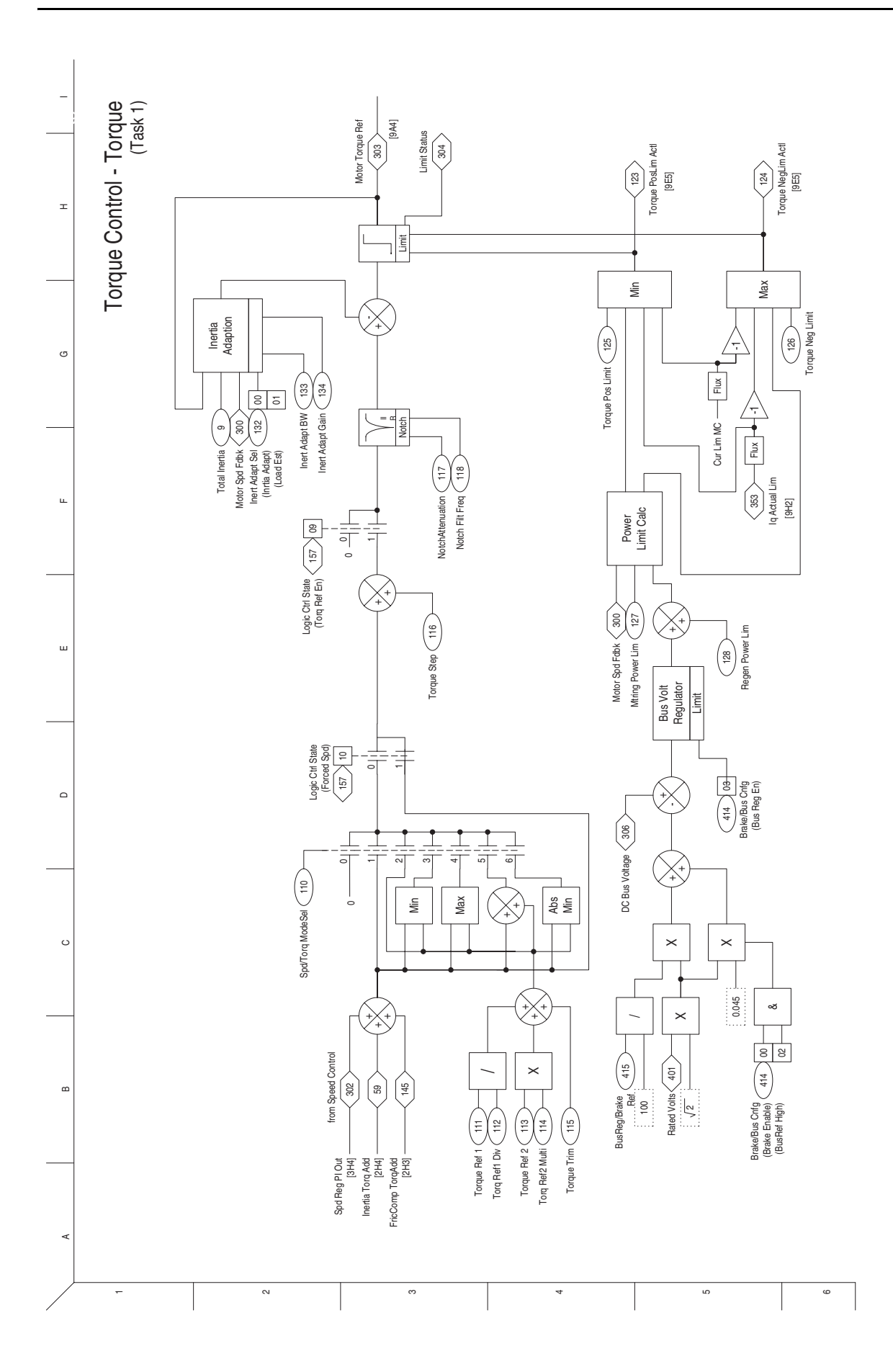

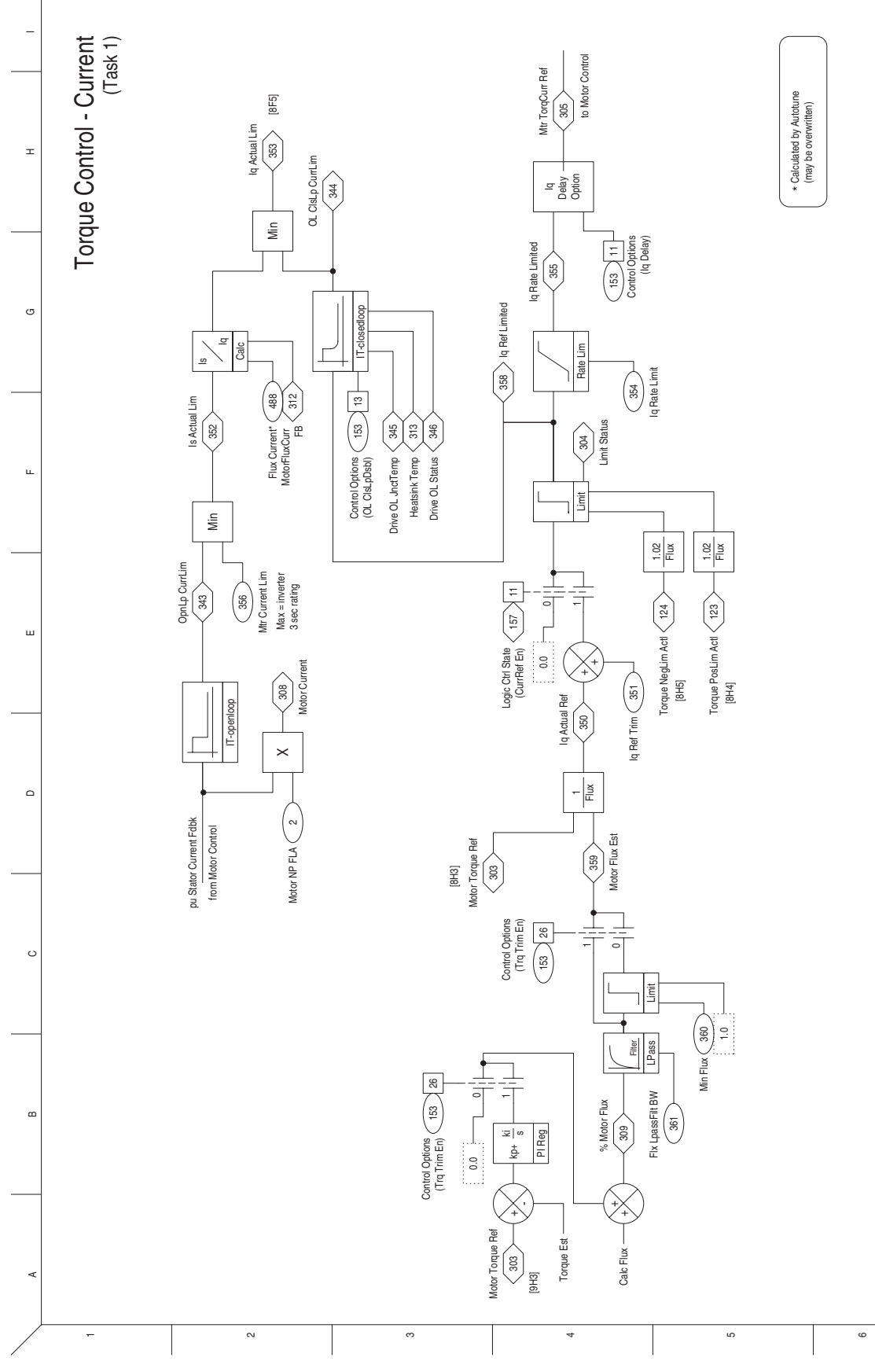

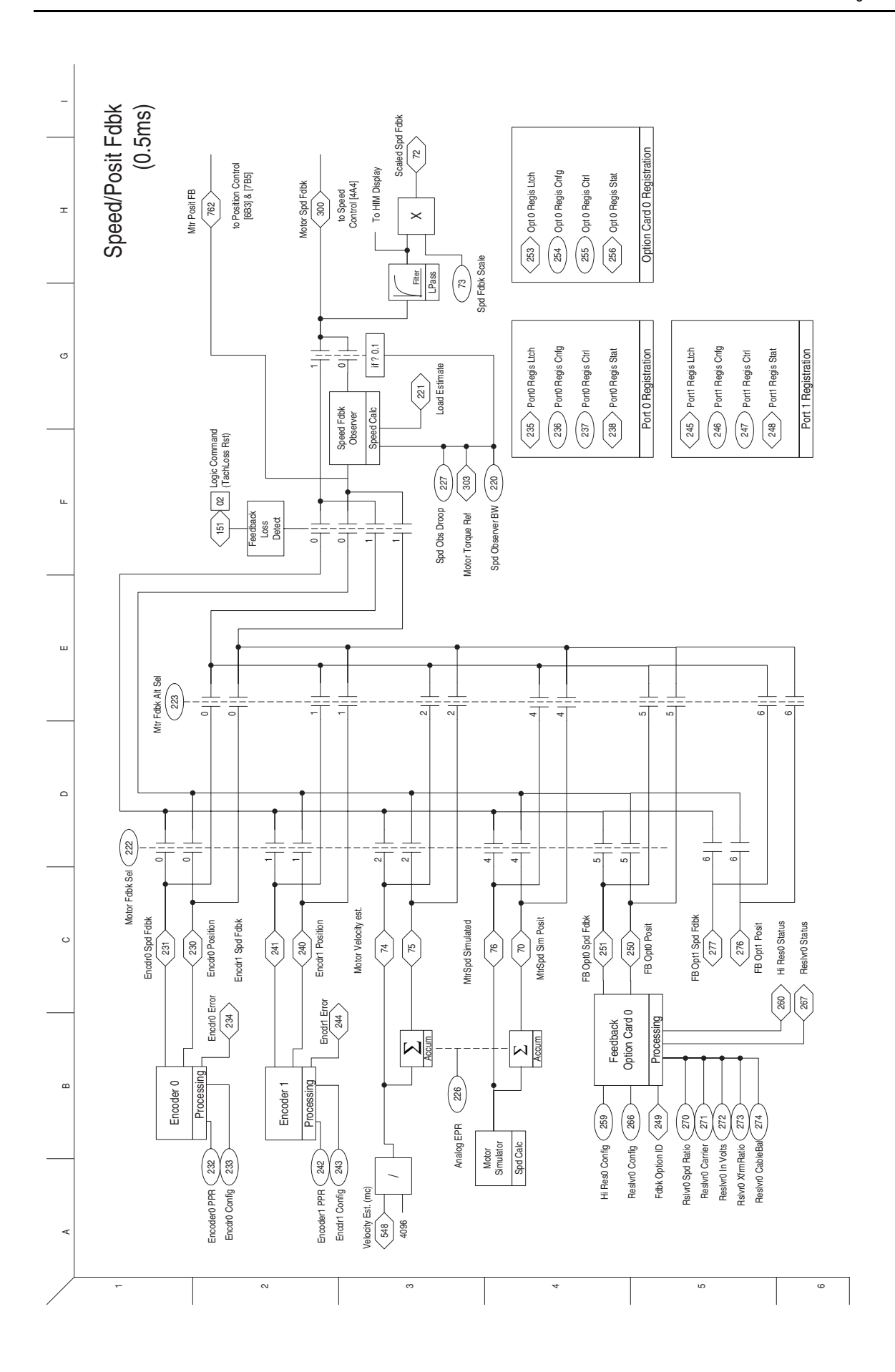

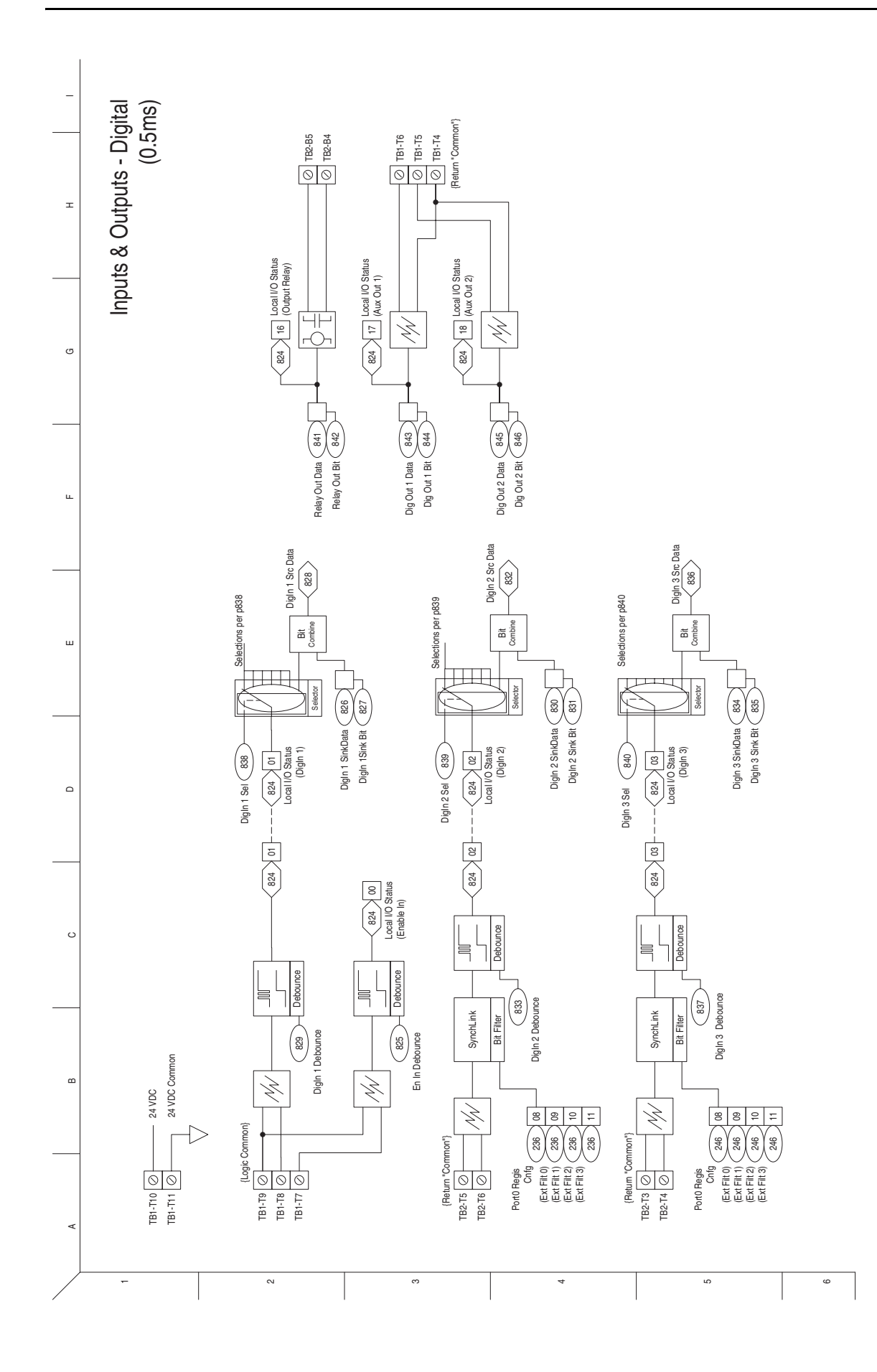

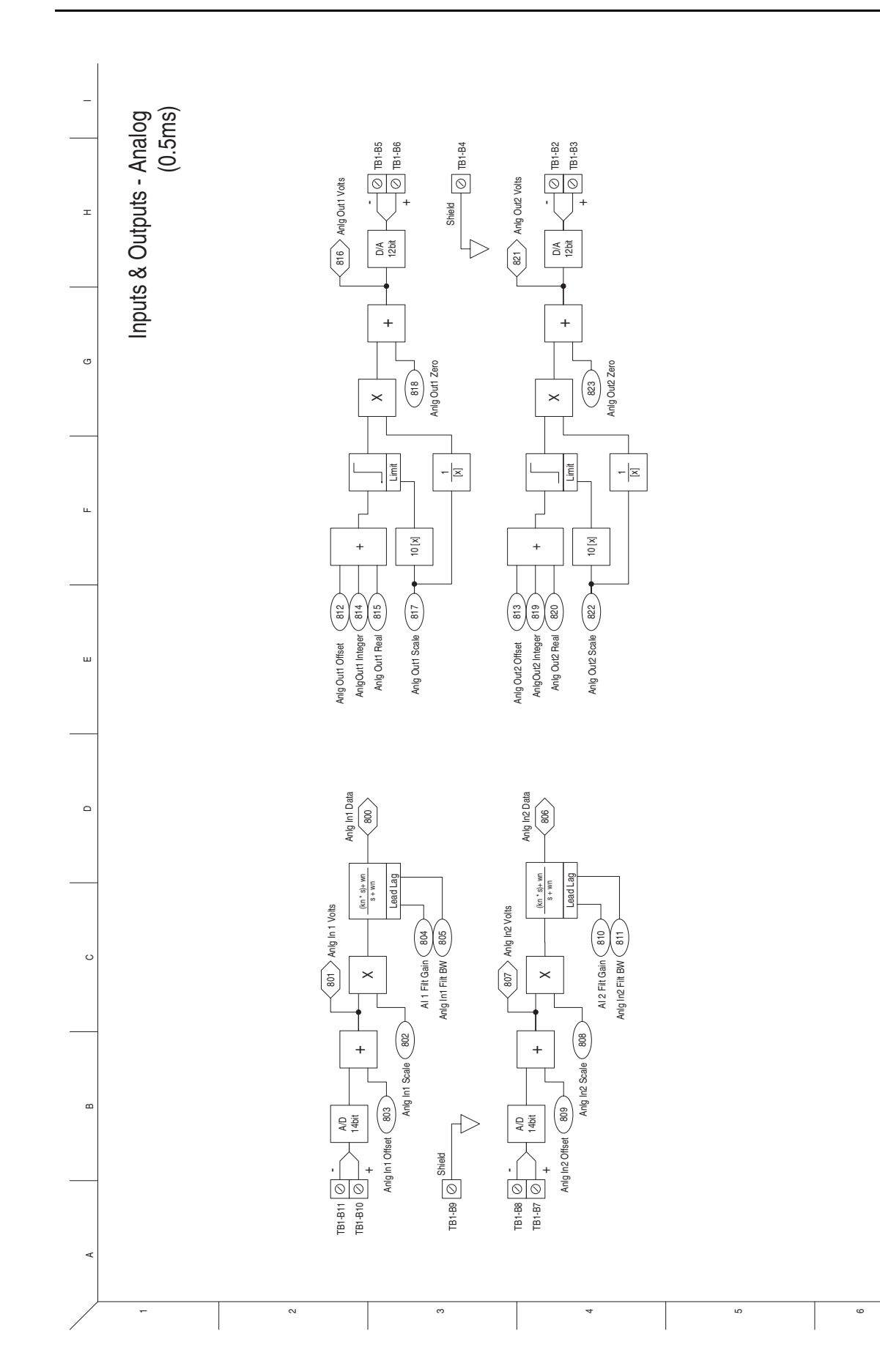

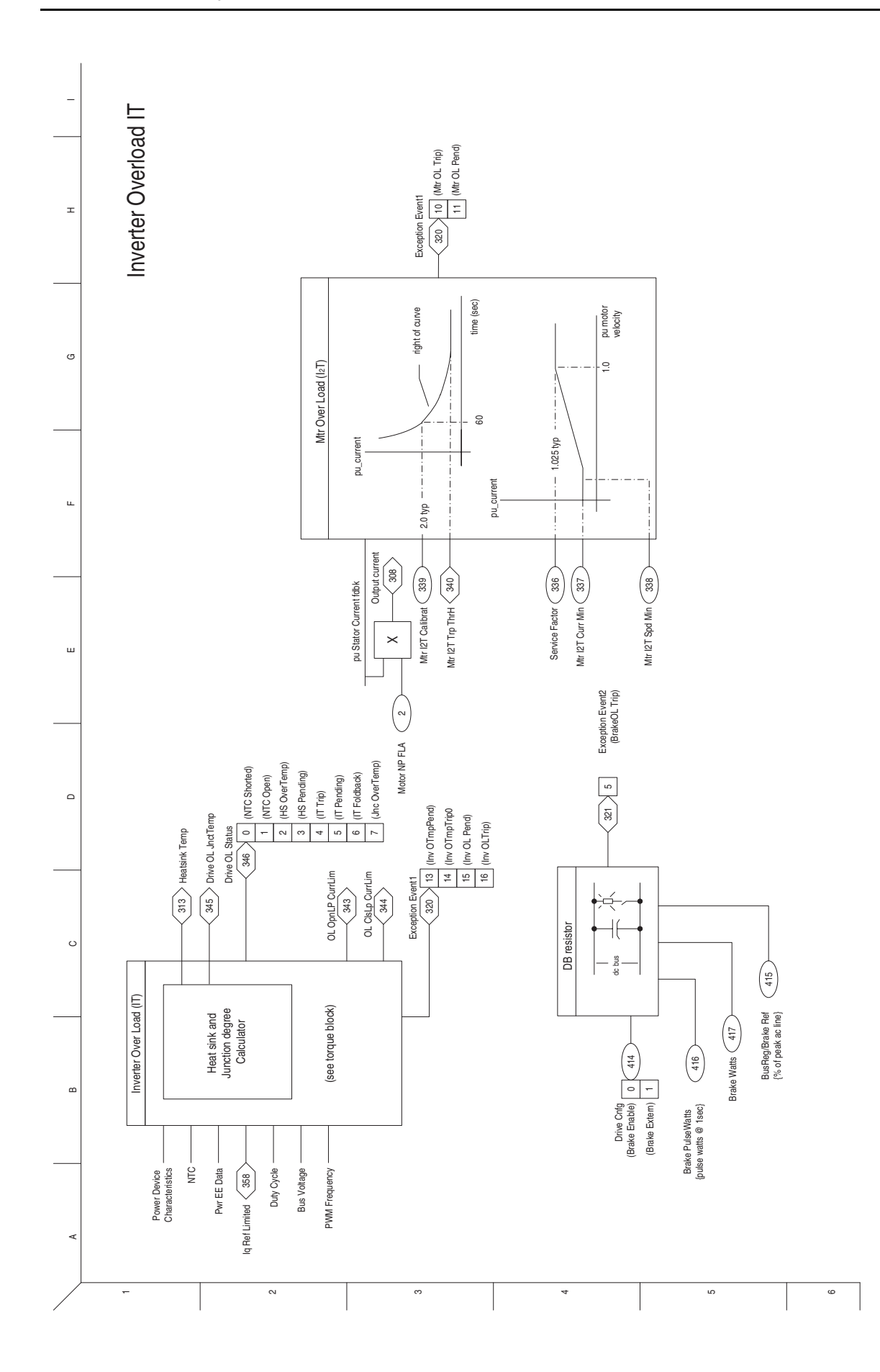

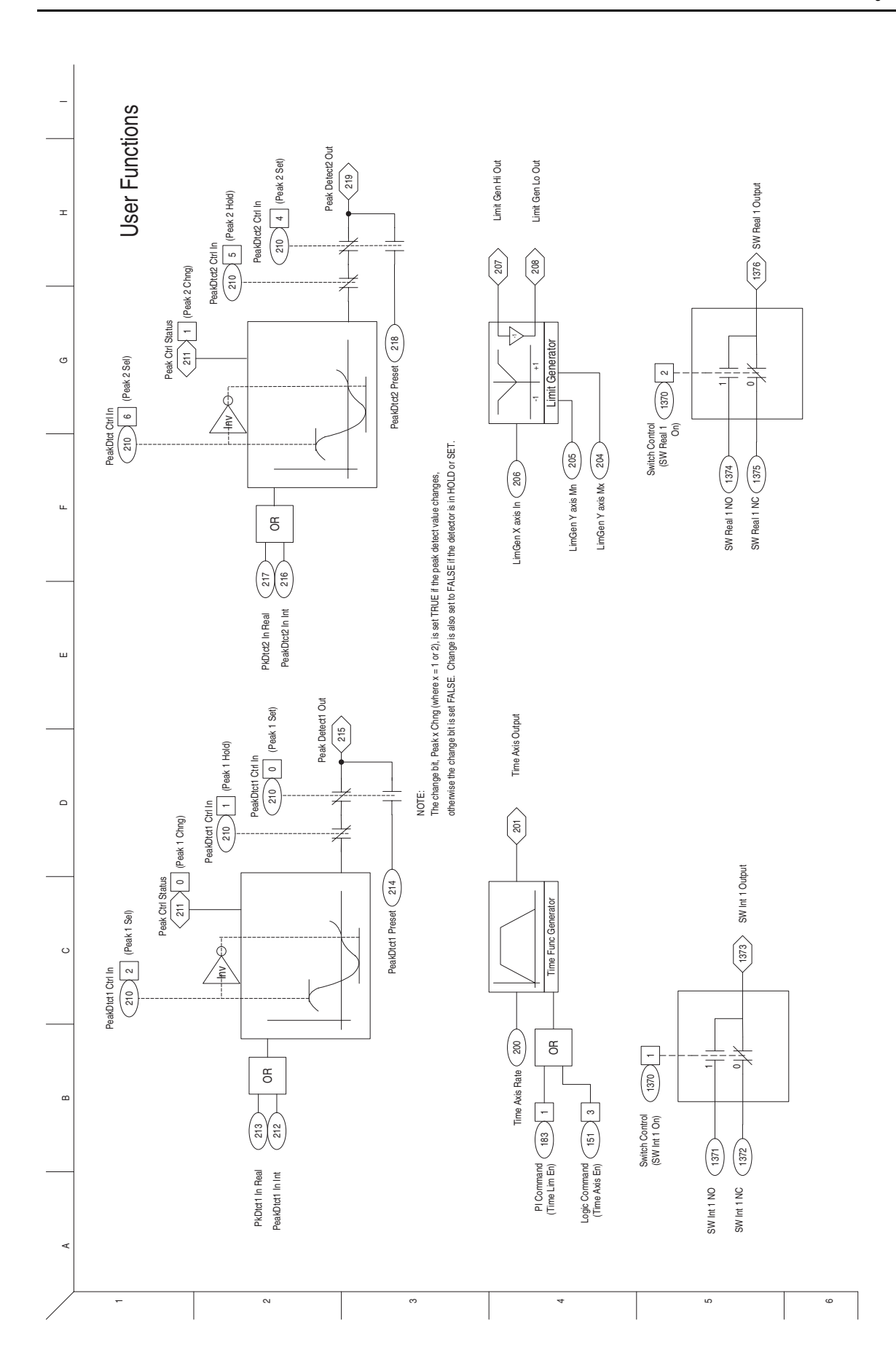

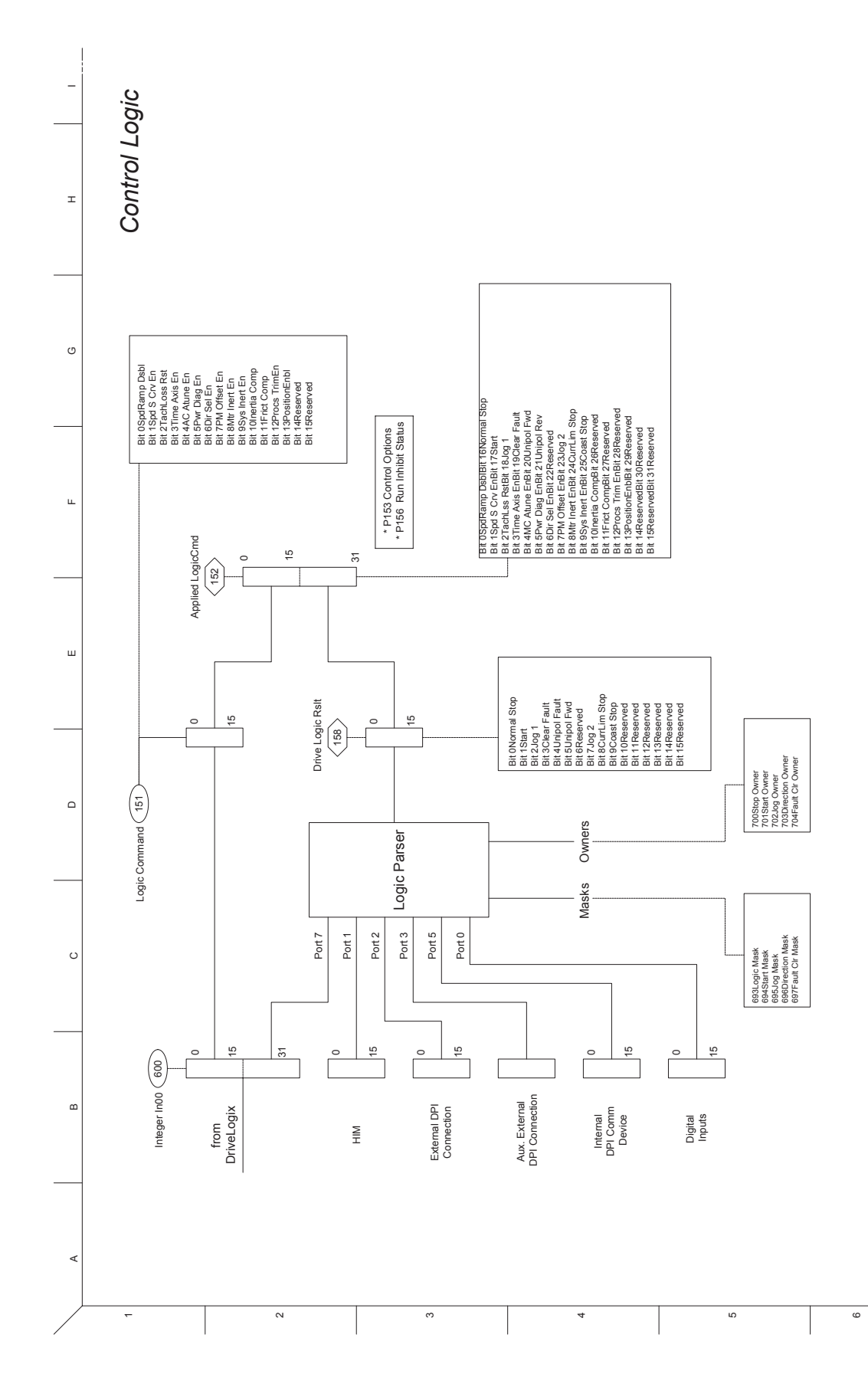

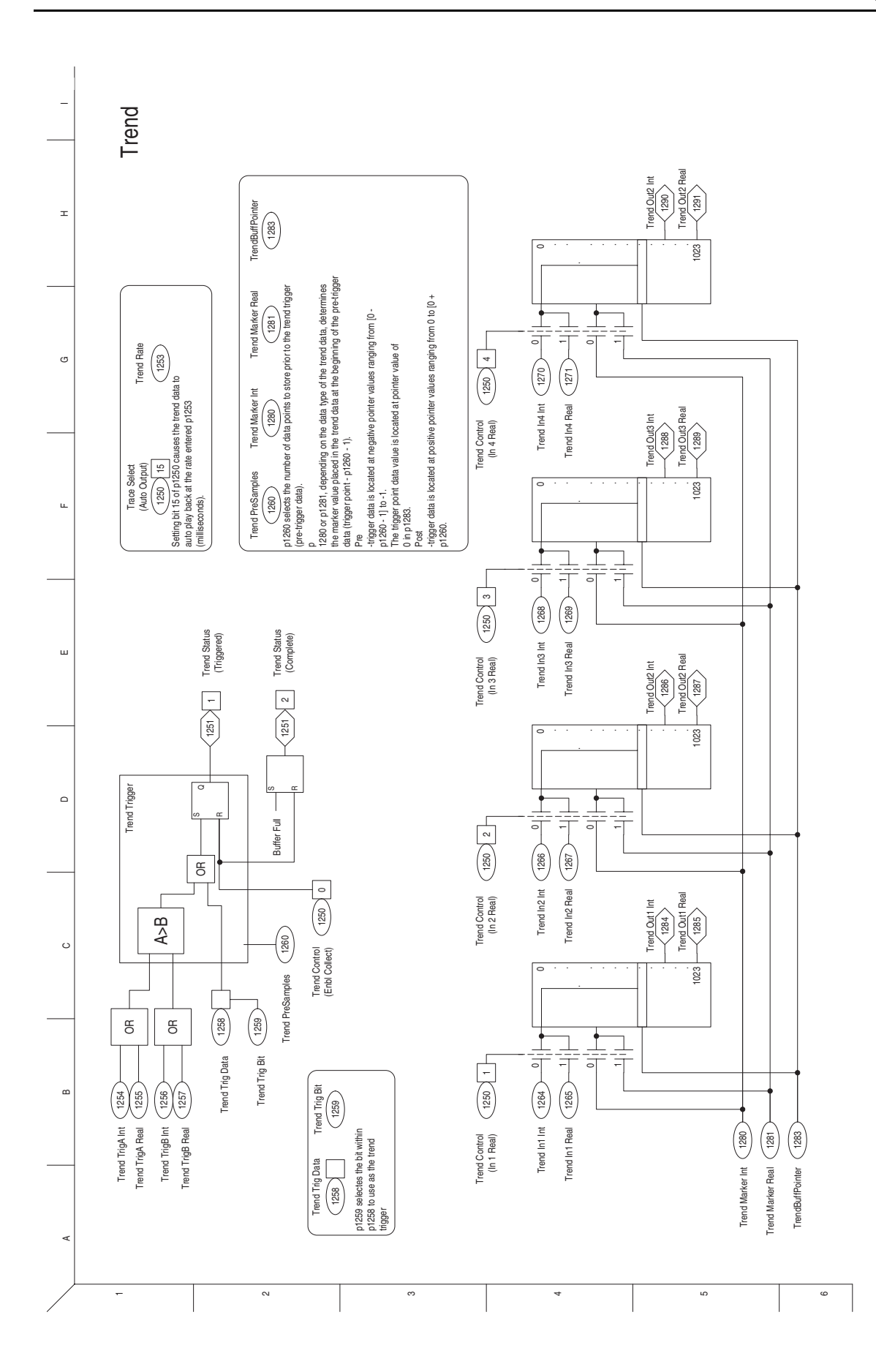

# **PowerFlex 700S Stegmann Hi-Resolution Encoder Feedback Option**

## **Chapter Objectives**

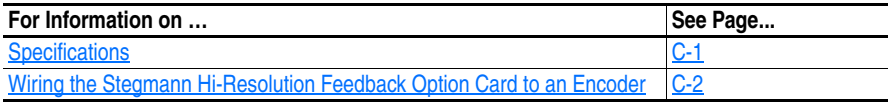

# <span id="page-204-0"></span>**Specifications Stegmann Hi-Resolution Feedback Option Card Specifications**

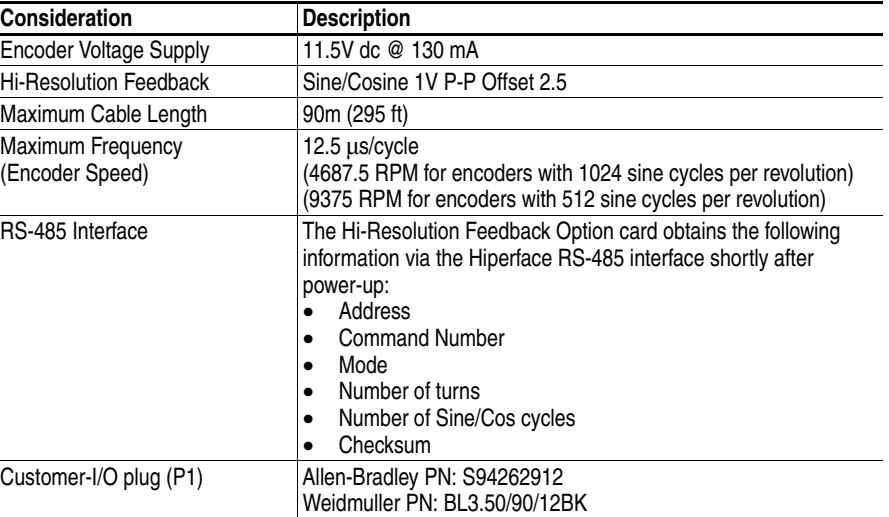

## **Supported Encoders**

[Table C.A](#page-205-1) specifies which encoders are supported by the 700S Hi-Resolution Stegmann Encoder Feedback Option module.

**Important:**Please note that encoders must be ordered as "Single Ended". This will ensure that the RS-485 channel has the proper termination network installed at the factory.

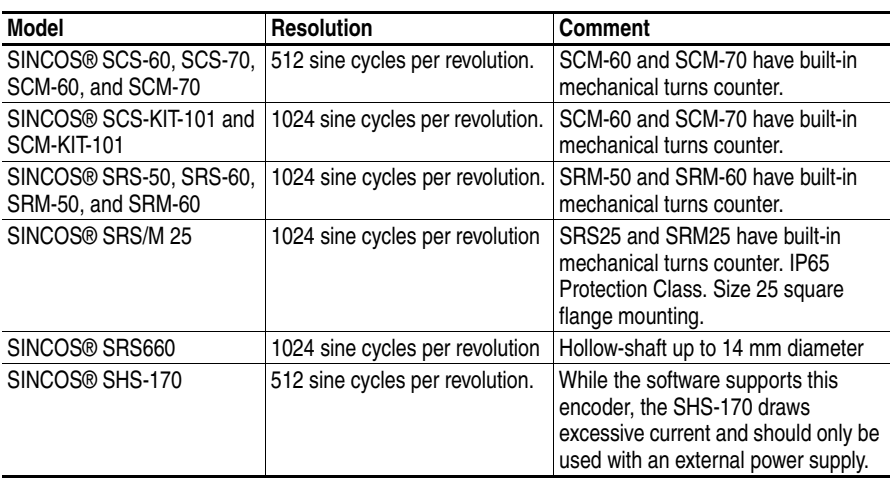

<span id="page-205-1"></span>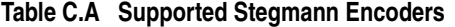

SINCOS®, SINCODER® and LINCODER® are registered trademarks of Stegmann Inc.

# <span id="page-205-0"></span>**Wiring the Stegmann Hi-Resolution Feedback Option Card to an Encoder**

Terminal block P1 contains connection points for a Stegmann Hiperface® encoder. This terminal block resides on the Hi-Resolution Encoder Feedback Option card.

Hiperface® is a registered trademark of Stegmann Inc.

**Figure C.1 Control Assembly Sliding Access Panel**

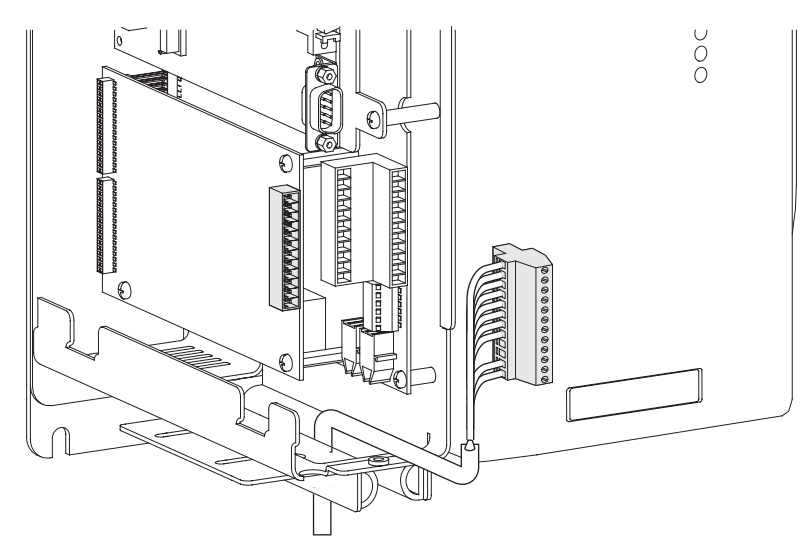

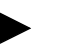

**TIP:** Remember to route wires through the sliding access panel at the bottom of the Control Assembly.

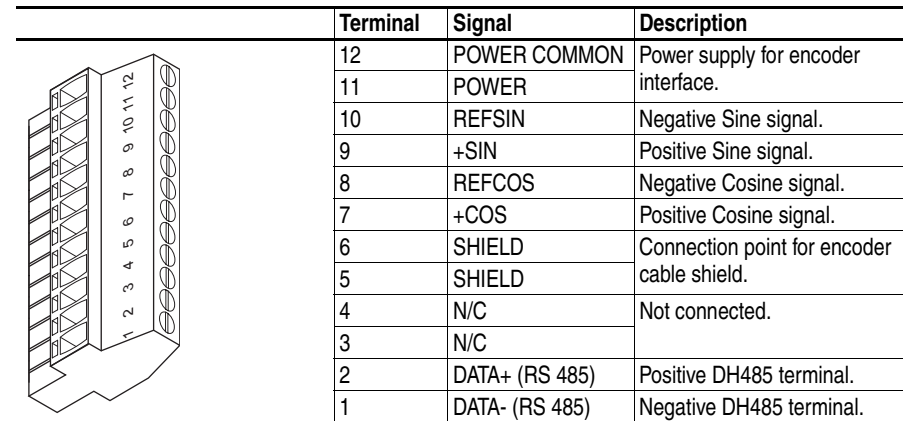

## **Recommended Cables**

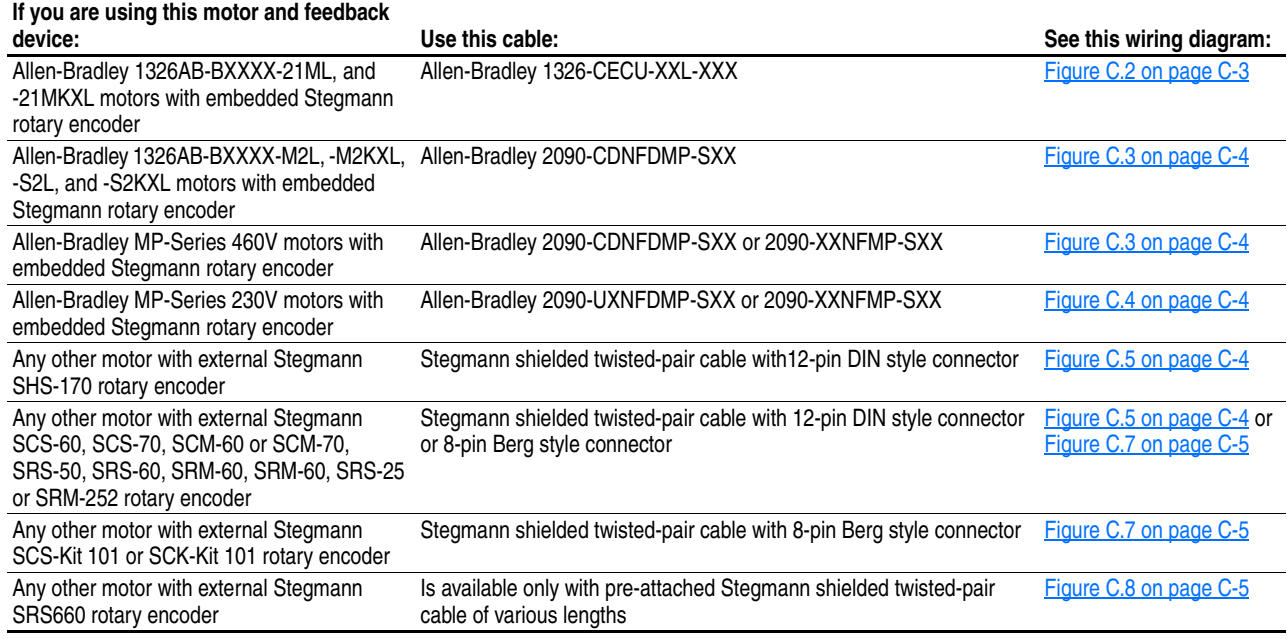

### <span id="page-206-0"></span>**Connection Examples Figure C.2 1326-CECU-XXL-XXX cable**

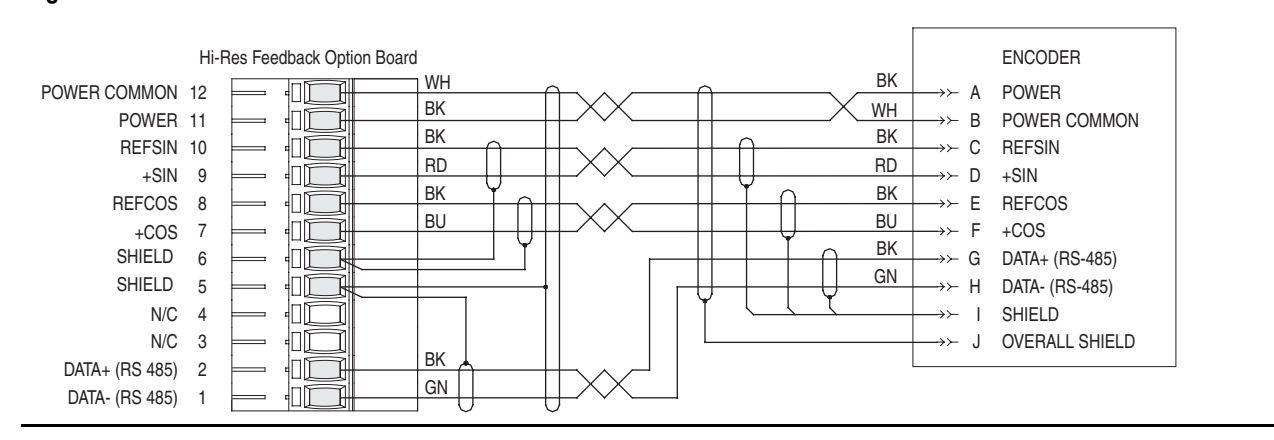

#### **Connection Examples**

#### <span id="page-207-0"></span>**Figure C.3 460V MP Series Motor with 2090-CDNFDMP-SXX or 2090-XXNFMP-SXX cable; or 1326AB-BXXXX-M2L, -M2KXL, -S2L, and -S2KXL motor with 2090-XXNFMP-SXX cable**

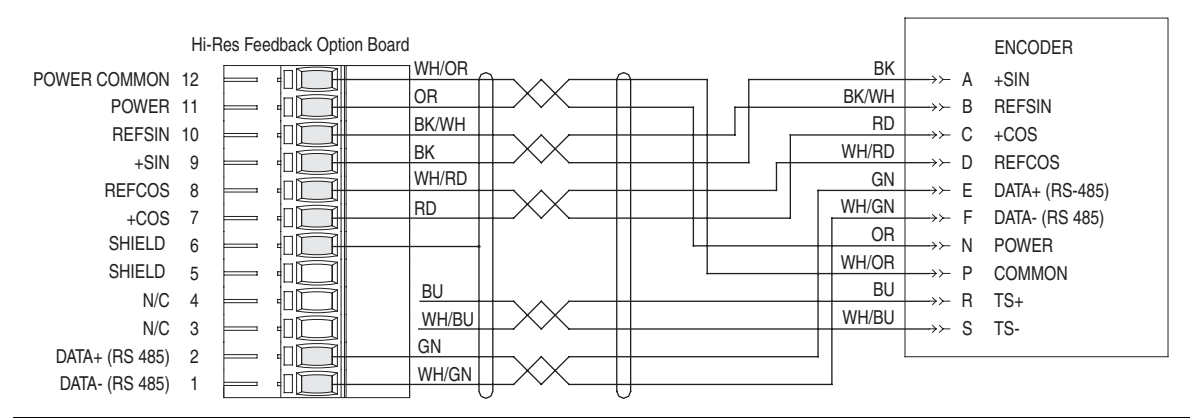

<span id="page-207-1"></span>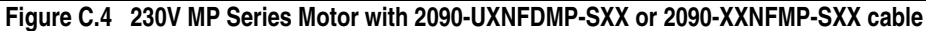

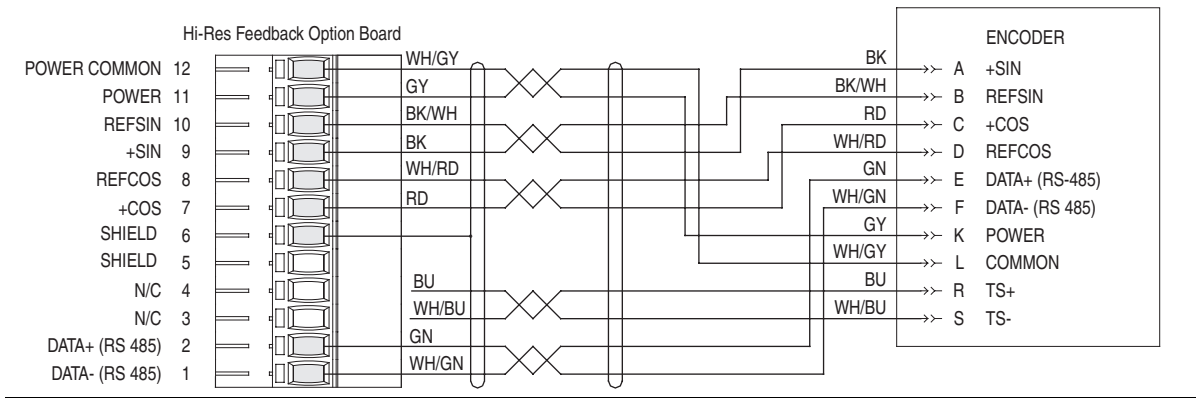

<span id="page-207-2"></span>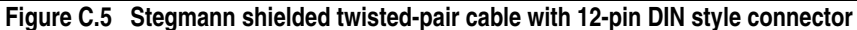

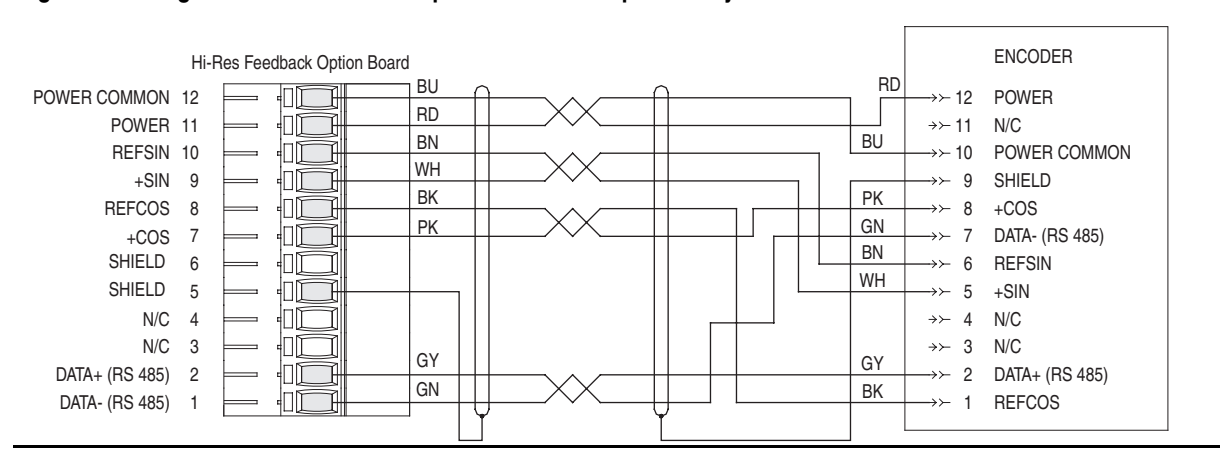

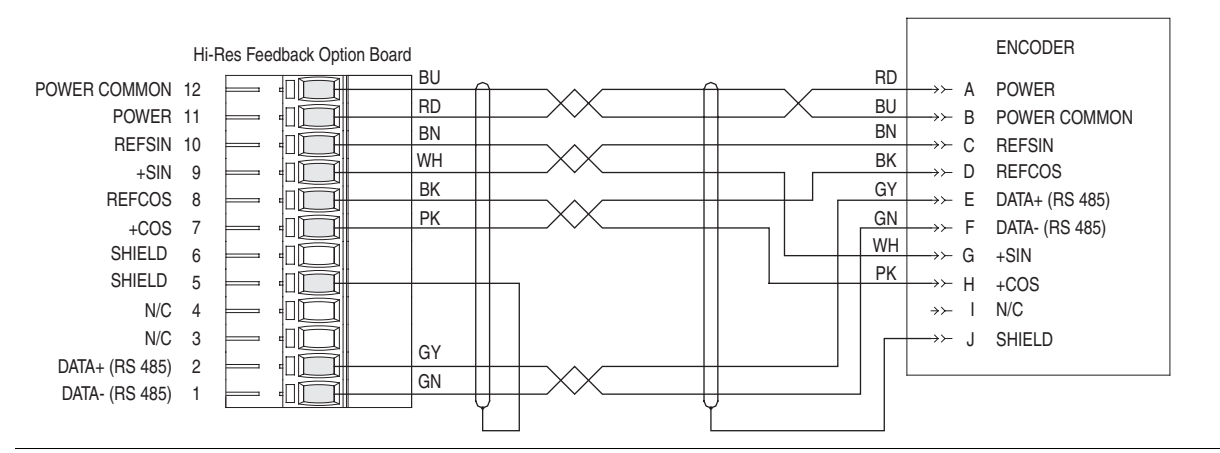

### **Figure C.6 Stegmann shielded twisted-pair cable with 10-pin MS style connector Connection Examples**

<span id="page-208-0"></span>**Figure C.7 Stegmann shielded twisted-pair cable with 8-pin Berg style connector**

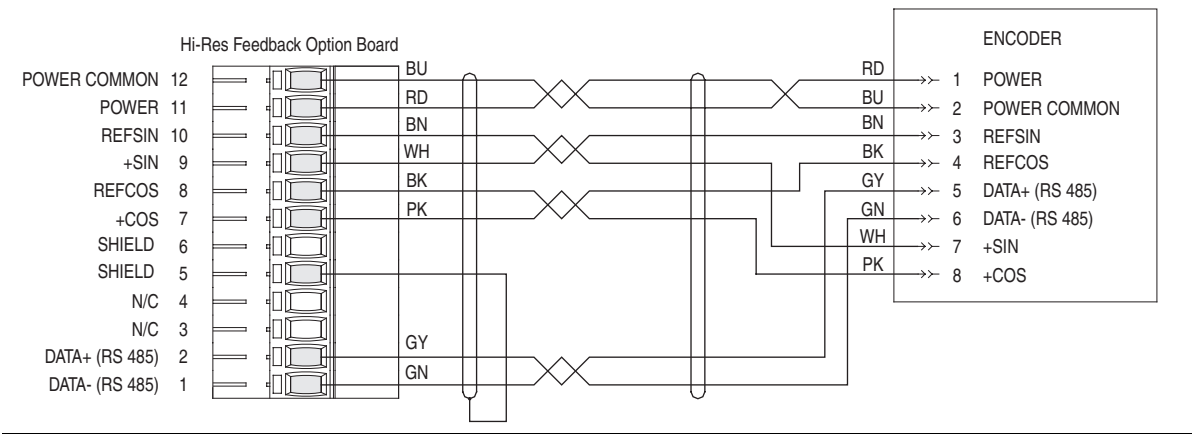

<span id="page-208-1"></span>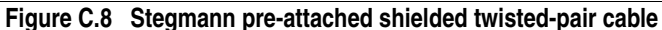

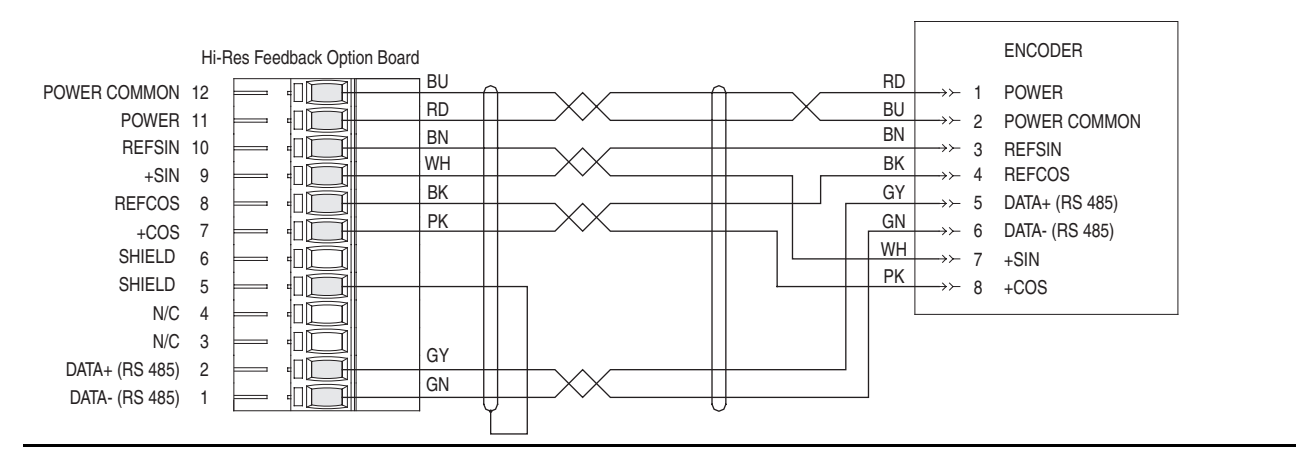

# **HIM Overview**

.

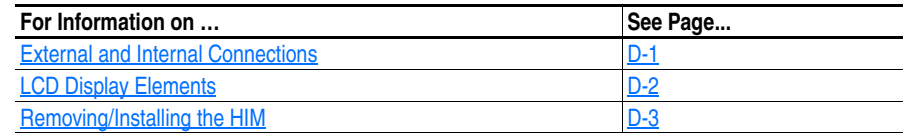

# <span id="page-210-0"></span>**External and Internal Connections**

The PowerFlex 700S provides cable connection for a handheld HIM or Port Expander/Splitter (Frame 1 shown).

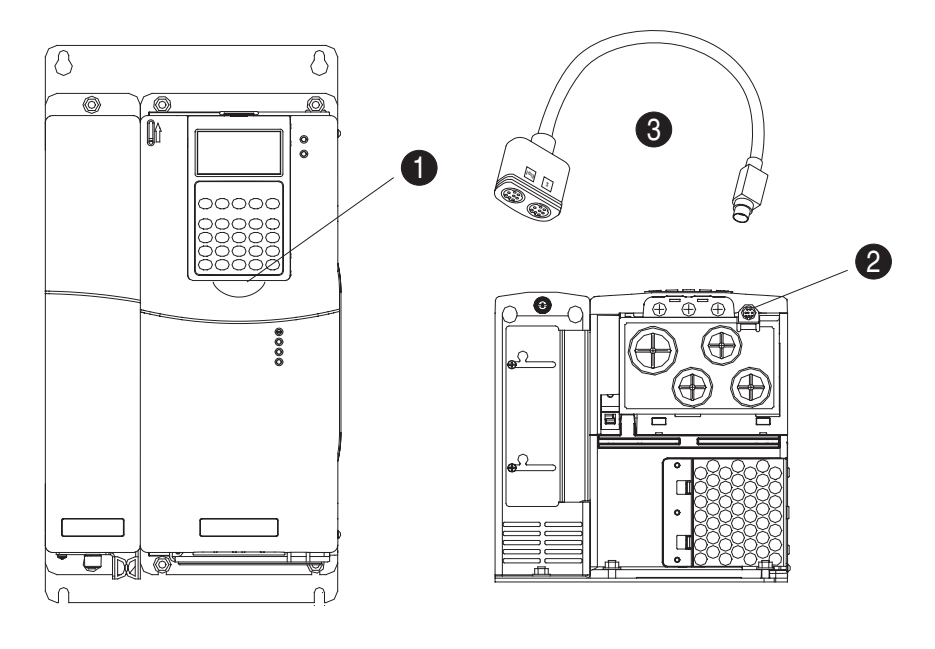

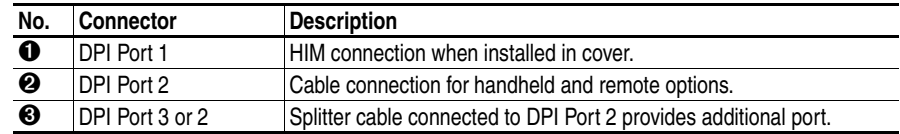

# <span id="page-211-0"></span>**LCD Display Elements**

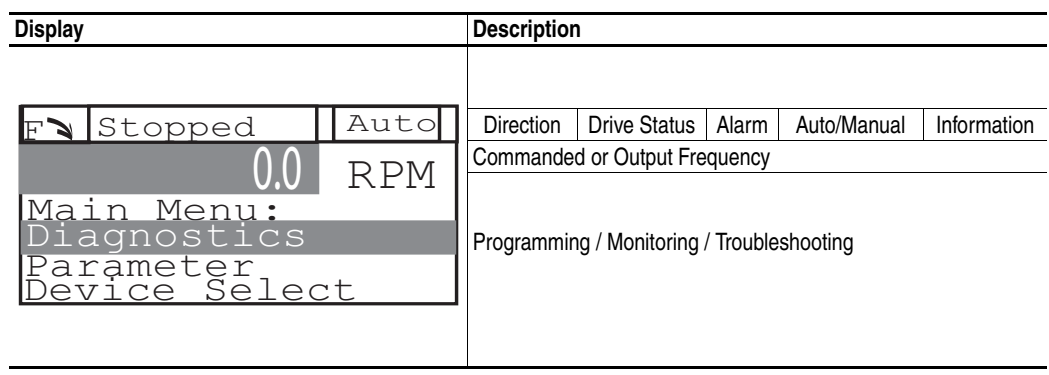

ALT Functions To use an ALT function, press the ALT key release it, then press the programming key associated with one of the following functions:

**Table D.A ALT Key Functions**

| ALT Key and then |            |                   |                                                                                                    |
|------------------|------------|-------------------|----------------------------------------------------------------------------------------------------|
|                  | <b>Esc</b> | <b>S.M.A.R.T.</b> | Function not available                                                                                                    |
| <b>ALT</b>       | <b>Sel</b> | View              | Allows the selection of how parameters will be viewed or<br>detailed information about a parameter or component.                              |
|                  |            | Lang              | Not Functional at this time                                                                                                    |
|                  |            | Auto/Man          | Function not available                                                                                                    |
|                  |            | Remove            | Allows HIM removal without causing a fault if the HIM is<br>not the last controlling device and does not have Manual<br>control of the drive. |
|                  |            | Exp               | Allows the value to be entered as an exponent.                                                                                                |
|                  |            | Param#            | Allows entry of a parameter number for viewing/editing.                                                                                       |

<span id="page-212-0"></span>**Removing/Installing the HIM** The HIM can be removed or installed while the drive is powered.

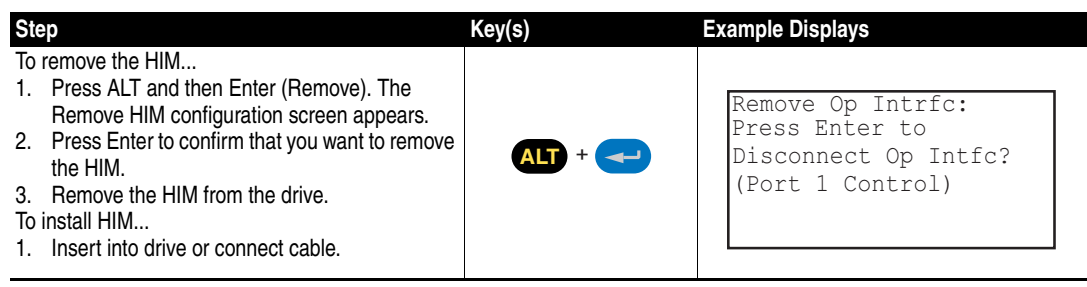

# **Application Notes**

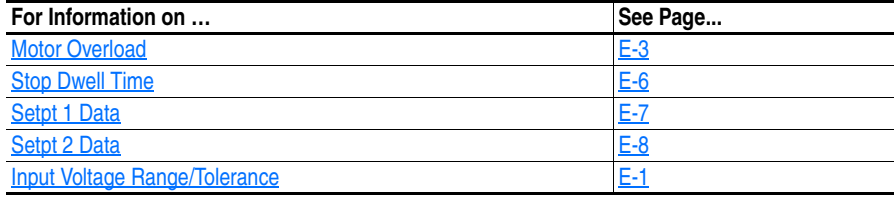

# <span id="page-214-0"></span>**Input Voltage Range/ Tolerance**

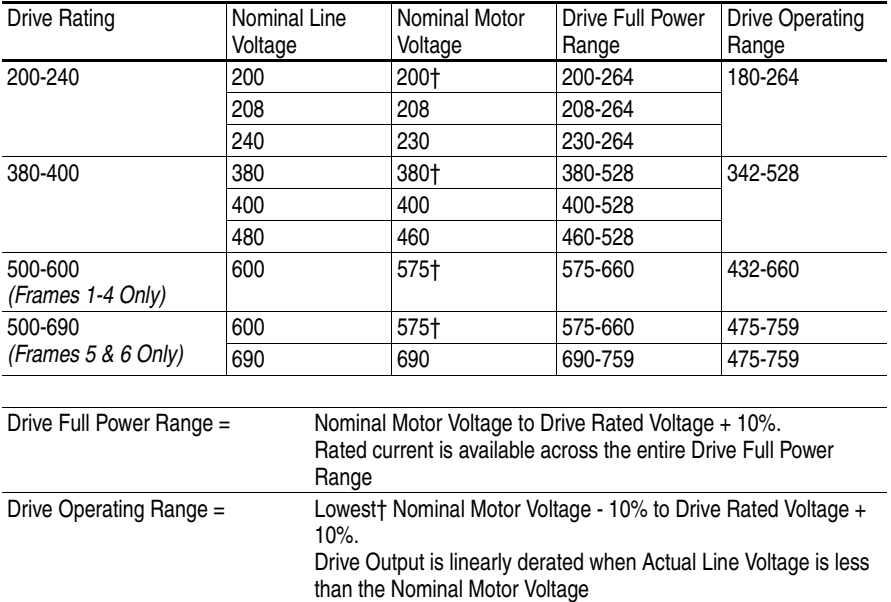

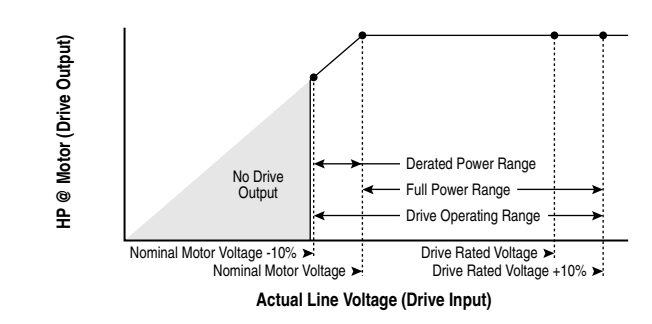

### **Example:**

Calculate the maximum power of a 5 HP, 460V motor connected to a 480V rated drive supplied with 342V Actual Line Voltage input.

- Actual Line Voltage / Nominal Motor Voltage = 74.3%
- $74.3\% \times 5 \text{ HP} = 3.7 \text{ HP}$
- $74.3\% \times 60 \text{ Hz} = 44.6 \text{ Hz}$

At 342V Actual Line Voltage, the maximum power the 5 HP, 460V motor can produce is 3.7 HP at 44.6 Hz.

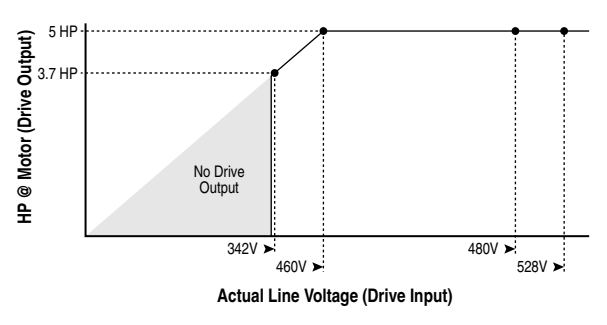

**Motor Control Technology** Within the PowerFlex family there are several motor control technologies:

- Torque Producers
- Torque Controllers
- Speed Regulators

### **Torque Producers**

#### Volts/Hertz

This technology follows a specific pattern of voltage and frequency output to the motor, regardless of the motor being used. The shape of the V/Hz curve can be controlled a limited amount, but once the shape is determined, the drive output is fixed to those values. Given the fixed values, each motor will react based on its own speed/torque characteristics.

This technology is good for basic centrifugal fan/pump operation and for most multi-motor applications. Torque production is generally good.

#### Sensorless Vector

This technology combines the basic Volts/Hertz concept with known motor parameters such as Rated FLA, HP, Voltage, stator resistance and flux producing current. Knowledge of the individual motor attached to the drive allows the drive to adjust the output pattern to the motor and load conditions. By identifying motor parameters, the drive can maximize the torque produced in the motor and extend the speed range at which that torque can be produced.

This technology is excellent for applications that require a wider speed range and applications that need maximum possible torque for breakaway, acceleration or overload. Centrifuges, extruders, conveyors and others are candidates.
#### <span id="page-216-1"></span>**Torque Controllers**

#### Vector

This technology differs from the two above, because it actually controls or regulates torque. Rather than allowing the motor and load to actually determine the amount of torque produced, Vector technology allows the drive to regulate the torque to a defined value. By independently identifying and controlling both flux and torque currents in the motor, true control of torque is achieved. High bandwidth current regulators remain active with or without encoder feedback to produce outstanding results.

This technology is excellent for those applications where torque control, rather than mere torque production, is key to the success of the process. These include web handling, demanding extruders and lifting applications such as hoists or material handling.

Vector Control can operate in one of two configurations:

**1.** Encoderless

Not to be confused with Sensorless Vector above, Encoderless Vector based on Allen-Bradley's patented Field Oriented Control technology means that a feedback device is not required. Torque control can be achieved across a significant speed range without feedback.

**2.** Closed Loop (with Encoder)

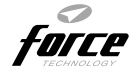

Vector Control with encoder feedback utilizes Allen-Bradley's Force Technology™. This industry leading technology allows the drive to control torque over the entire speed range, including zero speed. For those applications that require smooth torque regulation at very low speeds or full torque at zero speed, Closed Loop Vector Control is the answer.

#### <span id="page-216-0"></span>**Speed Regulators**

Any of the PowerFlex drives, regardless of their motor control technology (Volts/Hz, Sensorless Vector or Vector) can be set up to regulate speed. Speed regulation and torque regulation must be separated to understand drive operation.

#### **Motor Overload Mtr I2T Spd Min**

Sets the minimum speed for the motor overload  $(I^2T)$  function. The value indicates minimum speed below the minimum current threshold [Mtr I2T Curr Min], and these are the first current/speed breakpoint. From this point the current threshold is linear to the value specified by the motor service factor [Service Factor].

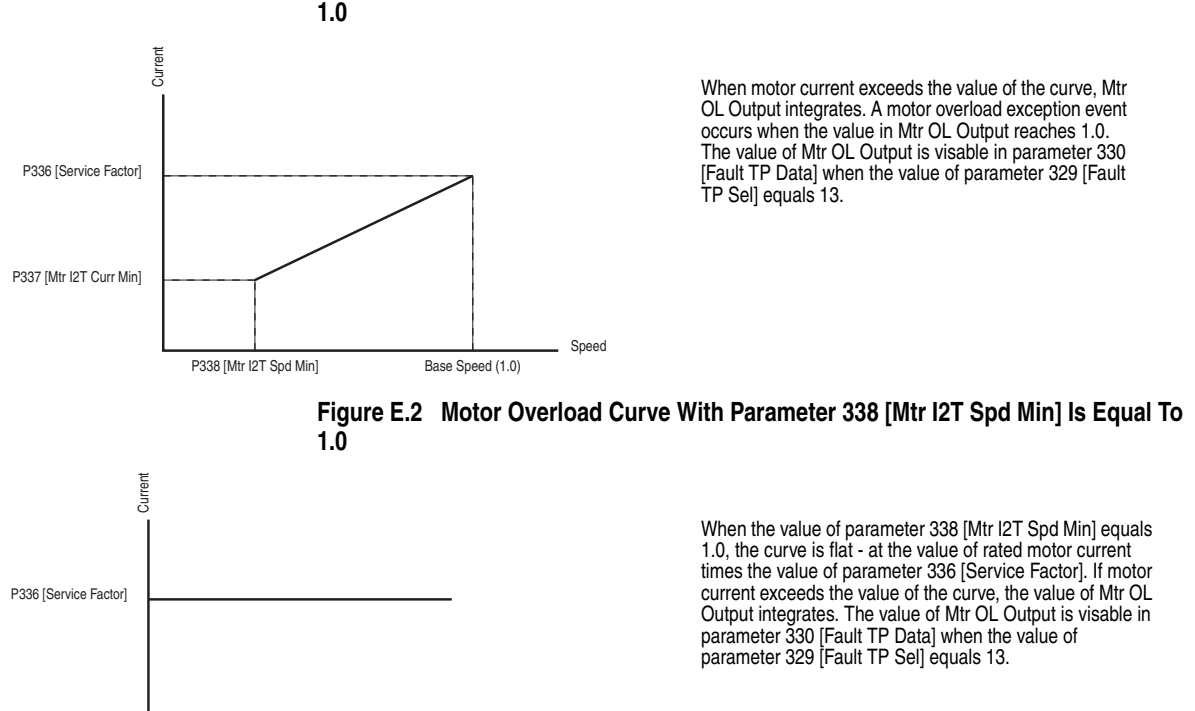

Speed

# **Figure E.1 Motor Overload Curve With Parameter 338 [Mtr I2T Spd Min] Is Less Than**

<span id="page-217-0"></span>**Overspeed Overspeed Limit is a user programmable value that allows operation at** maximum speed, but also provides an "overspeed band" that will allow a speed regulator such as encoder feedback or slip compensation to increase the output frequency above maximum speed in order to maintain maximum motor speed.

> The figure below illustrates a typical Custom V/Hz profile. Minimum Speed is entered in Hertz and determines the lower speed reference limit during normal operation. Maximum Speed is entered in Hertz and determines the upper speed reference limit. The two "Speed" parameters only limit the speed reference and not the output frequency.

> The actual output frequency at maximum speed reference is the sum of the speed reference plus "speed adder" components from functions such as slip compensation.

> The Overspeed Limit is entered in Hertz and added to Maximum Speed and the sum of the two (Speed Limit) limit the output frequency. This sum (Speed Limit) must is compared to Maximum Frequency and an alarm is initiated which prevents operation if the Speed Limit exceeds Maximum Frequency.

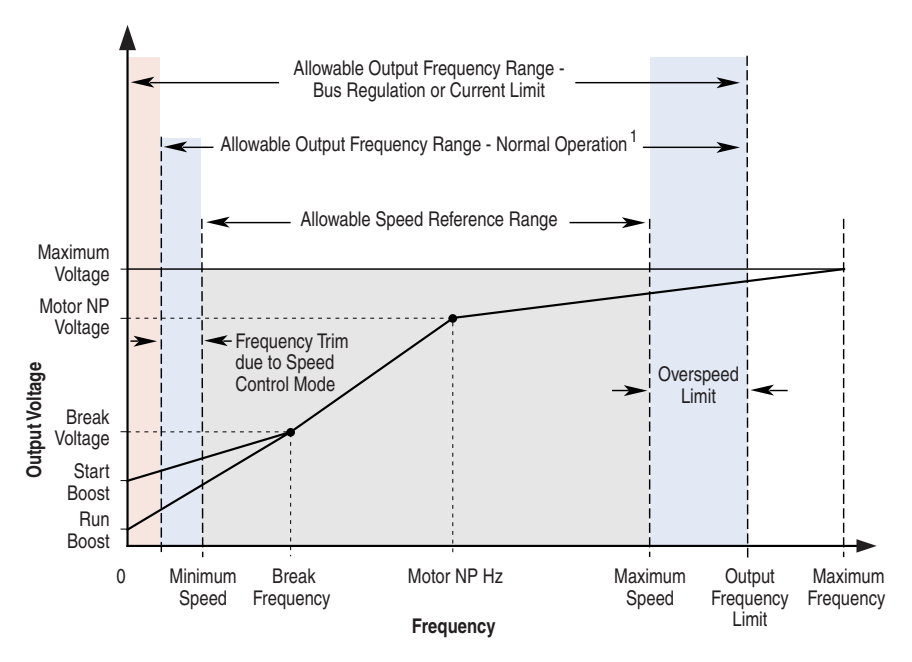

Note 1: The lower limit on this range can be 0 depending on the value of Speed Adder

<span id="page-218-0"></span>**Sleep Wake Mode** This function stops (sleep) and starts (wake) the drive based on separately configurable analog input levels rather than discrete start and stop signals. The drive will start (wake) when an analog signal is greater than or equal to the user specified [Wake Level], and stop the drive when an analog signal is less than or equal to the user specified [Sleep Level].

#### **Definitions**

- Wake A start command generated when the analog input value remains above [Wake Level] for a time greater than [Wake Time].
- Sleep A Stop command generated when the analog input value remains below [Sleep Level] for a time greater than [Sleep Time].
- Speed Reference The active speed command to the drive as selected by drive logic and [Speed Ref x Sel].
- Start Command A command generated by pressing the Start button on the HIM, closing a digital input programmed for Start, Run, Run Forward or Run Reverse.

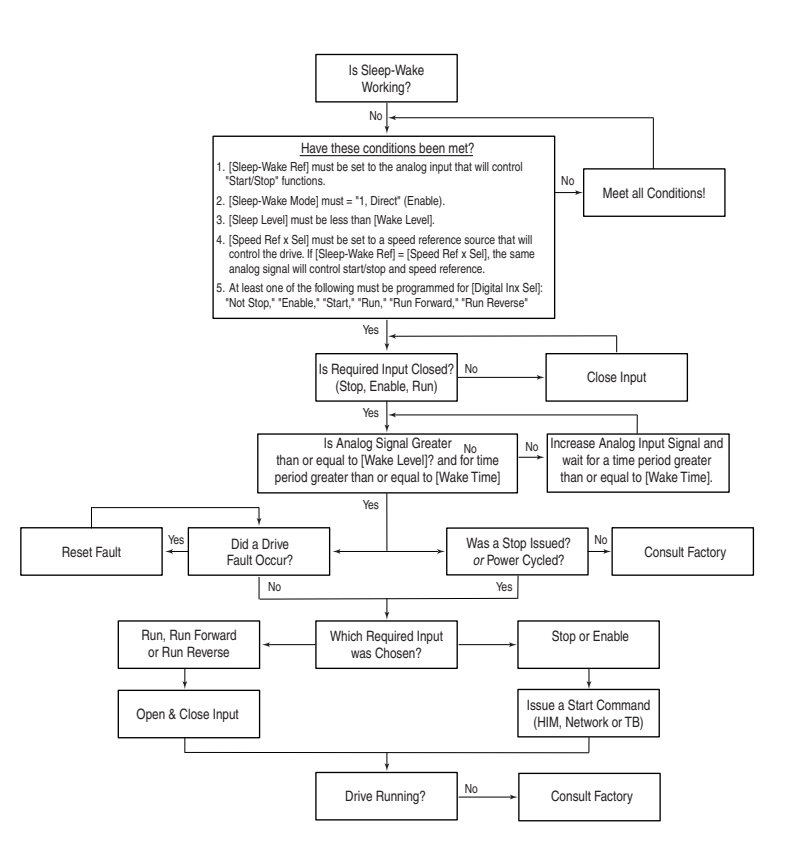

**Stop Dwell Time** Sets an adjustable delay time between detecting zero speed and disabling the speed and torque regulators, when responding to a stop command.

> **Important:**Consult industry and local codes when setting the value of this parameter.

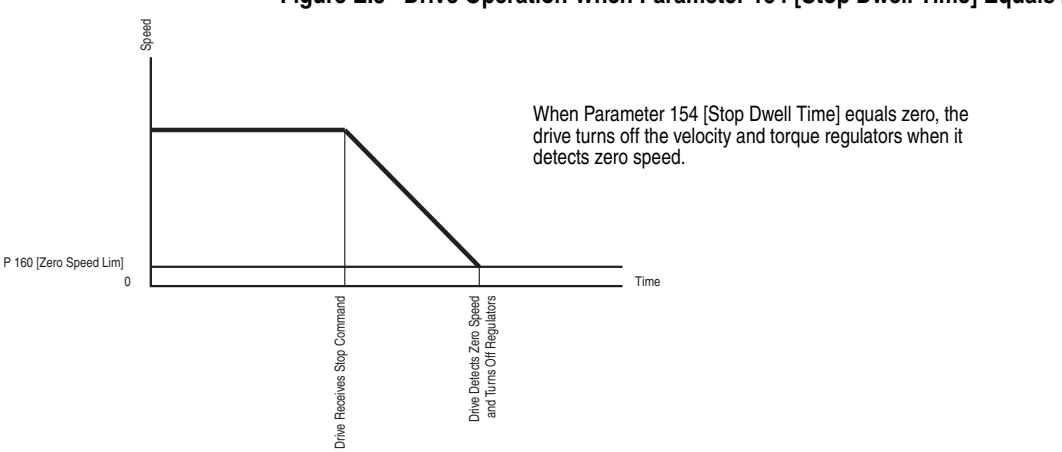

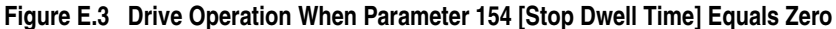

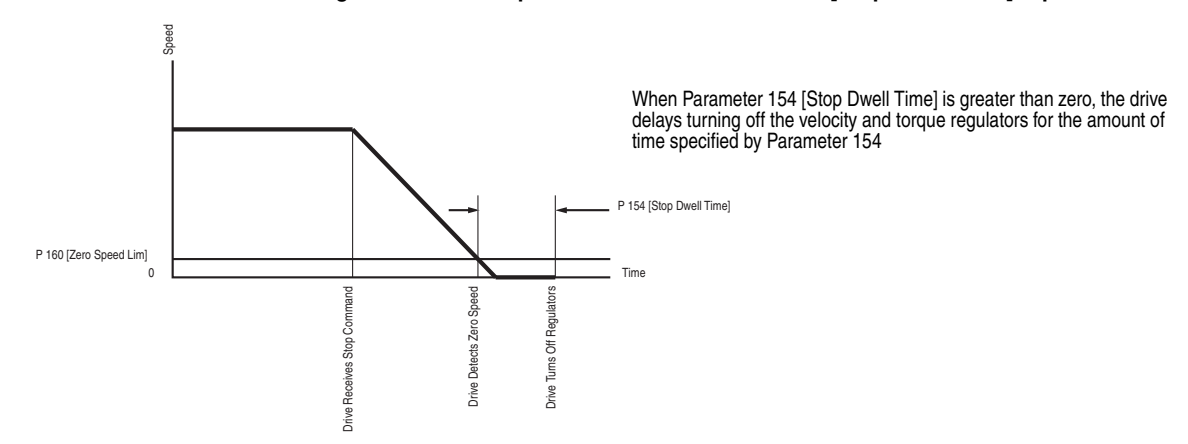

#### **Figure E.4 Drive Operation When Parameter 154 [Stop Dwell Time] Equals Zero**

**Setpt 1 Data** Provides data for comparison to Parameter 173 [Setpt1 TripPoint], driving bit 16 [At Setpt 1] of Parameter 155 [Logic Status].

#### **Figure E.5 Detector 1 - Positive Set Mode (Bit 0 [Peak 1 Set] and 2 [Peak 1 Sel] On\**

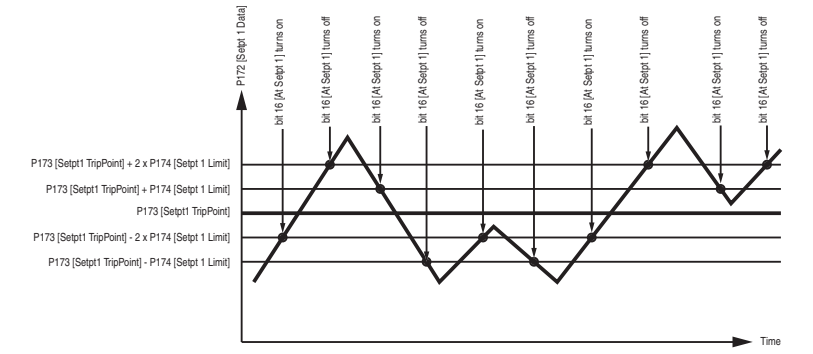

**Figure E.6 Detector 2 - Positive Level Detection with Parameter 176 [Setpt 2 TripPoint] Greater Than Zero**

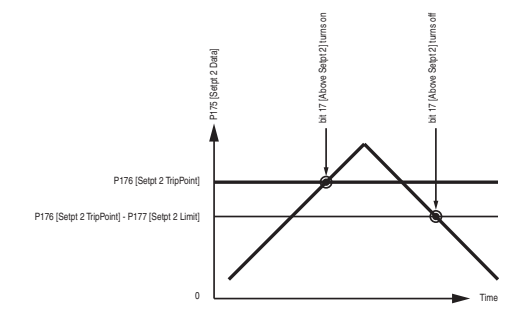

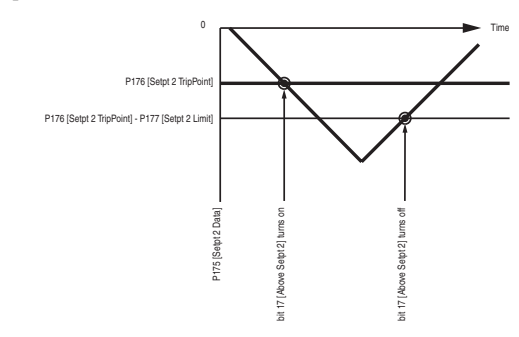

**Figure E.7 Detector 2 - Negative Level Detection with Parameter 176 [Setpt 2 TripPoint] Less Than Zero**

**Setpt 2 Data** Provides data for comparison to Parameter 177 [Setpt2 TripPoint], driving bit 17 [Above Setpt 2] of Parameter 155 [Logic Status].

**Figure E.8 Detector 1 - Positive Set Mode (Bit 0 [Peak 1 Set] and 2 [Peak 1 Sel] On\**

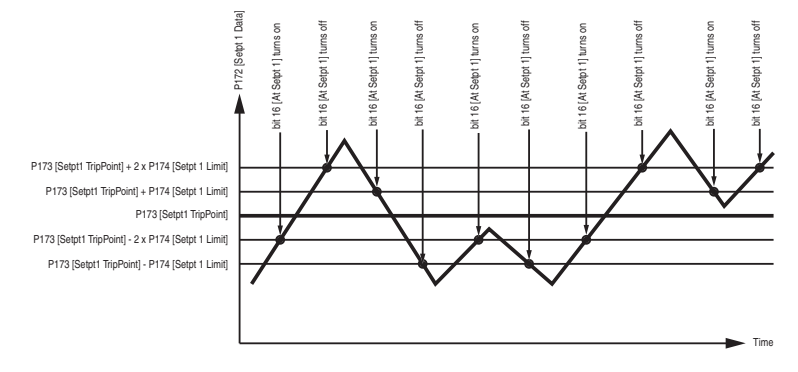

**Figure E.9 Detector 2 - Positive Level Detection with Parameter 176 [Setpt 2 TripPoint] Greater Than Zero**

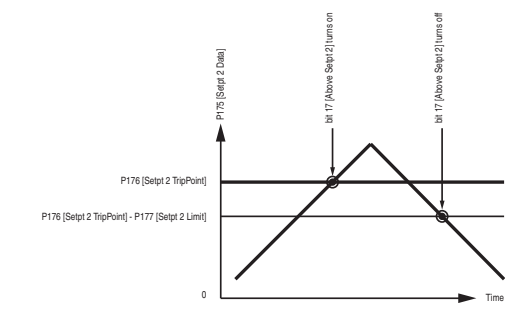

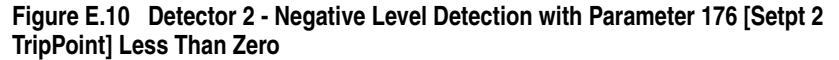

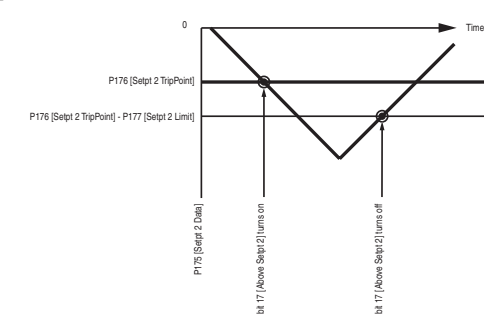

# **PowerFlex 700S Resolver Feedback Option Card**

# <span id="page-224-0"></span>**Chapter Objectives**

<span id="page-224-3"></span>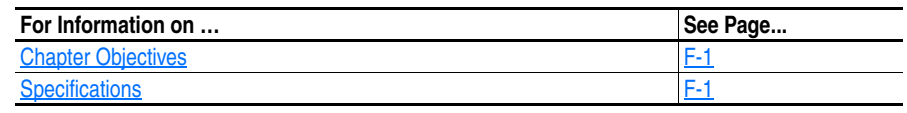

## <span id="page-224-1"></span>**Specifications Resolver Feedback Option Card Specifications**

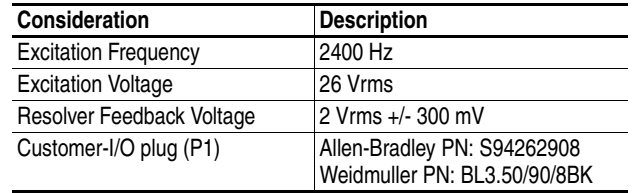

## **Compatible Resolvers**

[Table G](#page-224-2) specifies which resolvers are supported by the 700S Resolver Feedback Option module.

#### <span id="page-224-2"></span>**Table G Compatible Resolvers.**

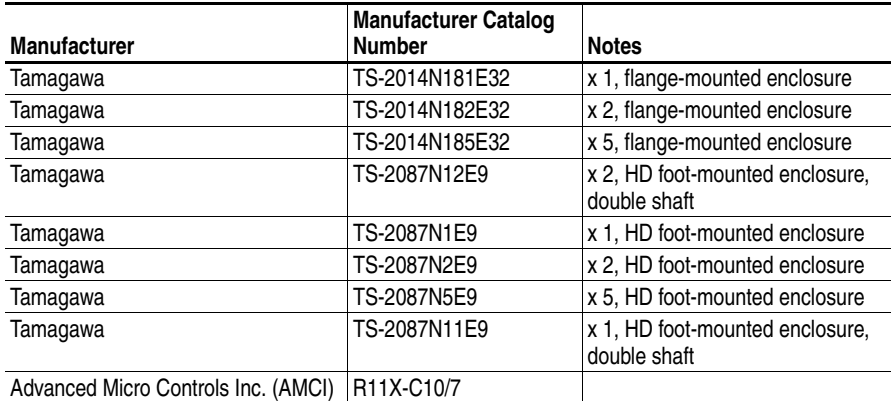

Allen-Bradley servo motors may be ordered with factory installed resolvers. [Table H](#page-225-0) specifies which factory installed resolvers are supported by the 700S Resolver Feedback Option module.

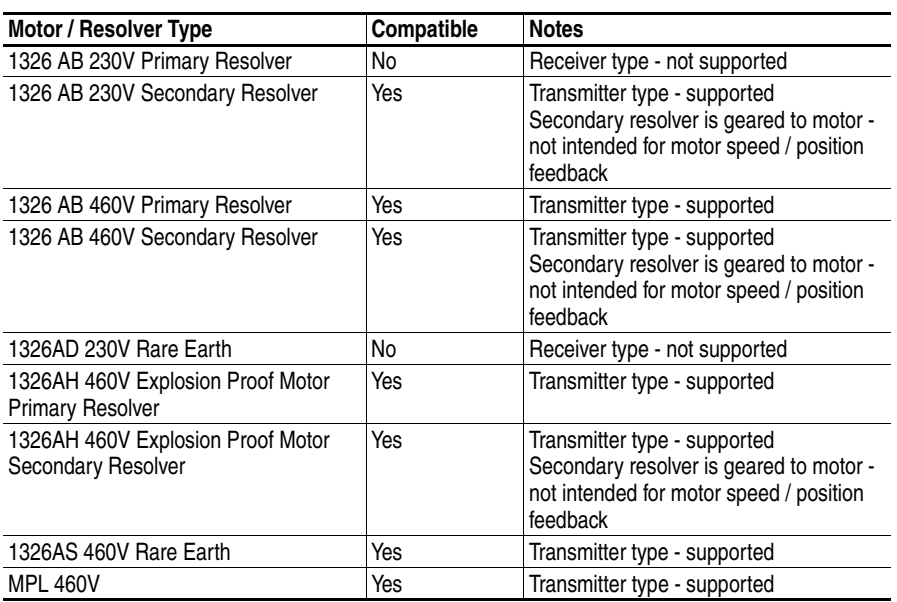

#### <span id="page-225-0"></span>**Table H Compatibility with Resolvers on Allen-Bradley Motors**

# **Wiring the Resolver Feedback Option Card to a Resolver**

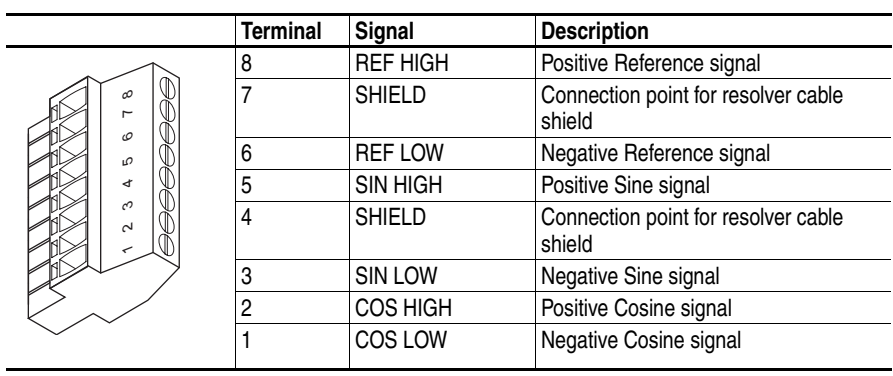

#### **Connection Examples**

Resolver Interface - Clockwise Rotation = Count Up

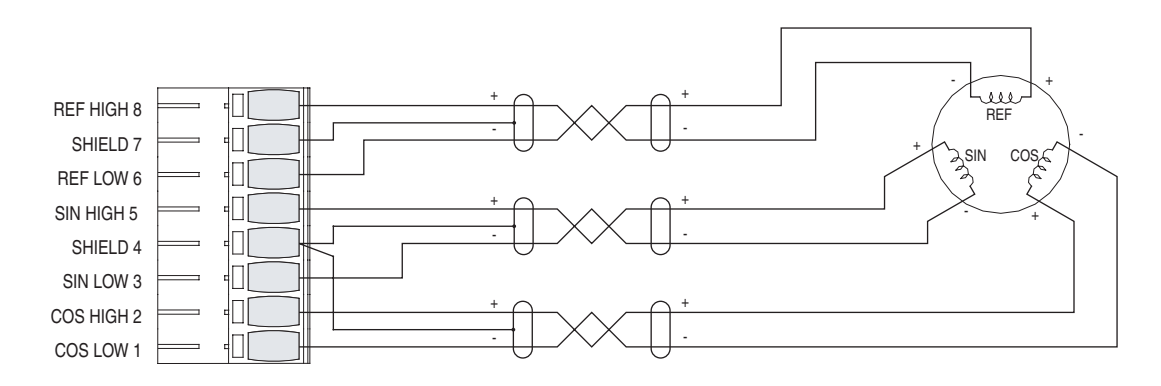

Resolver Interface - Clockwise Rotation = Count Down (Reverse Polarity of Sine or Cosine Signals)

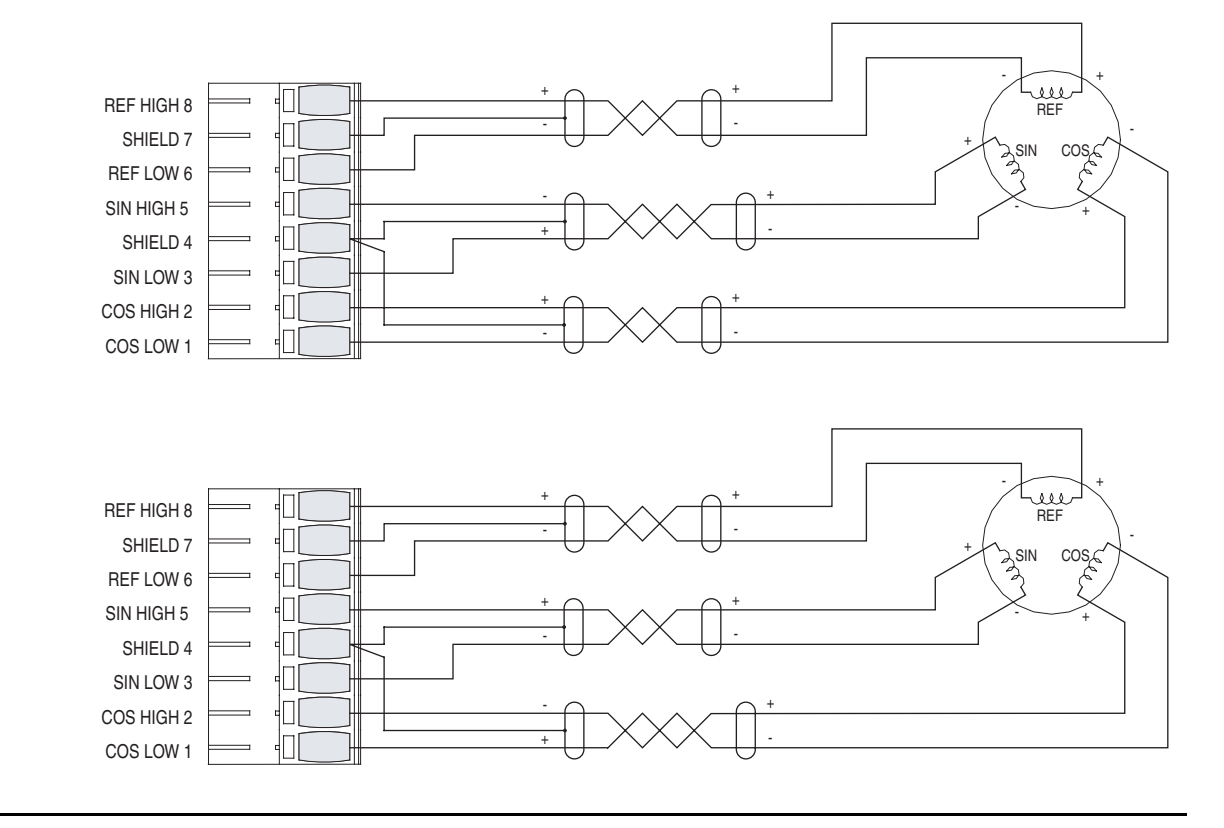

# **Access Procedures**

# **Using this Appendix**

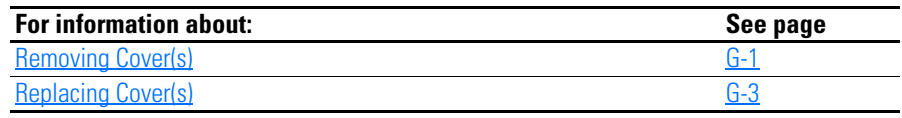

# <span id="page-228-1"></span><span id="page-228-0"></span>**Removing Cover(s)**

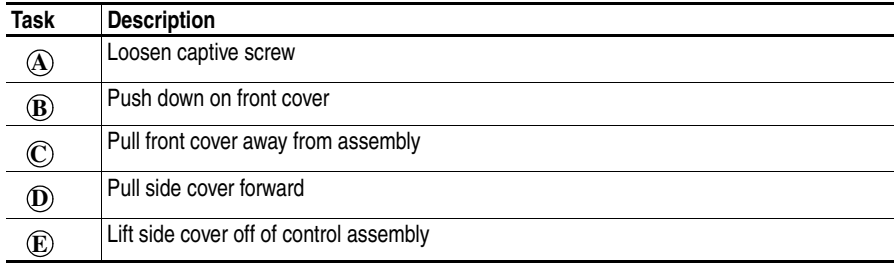

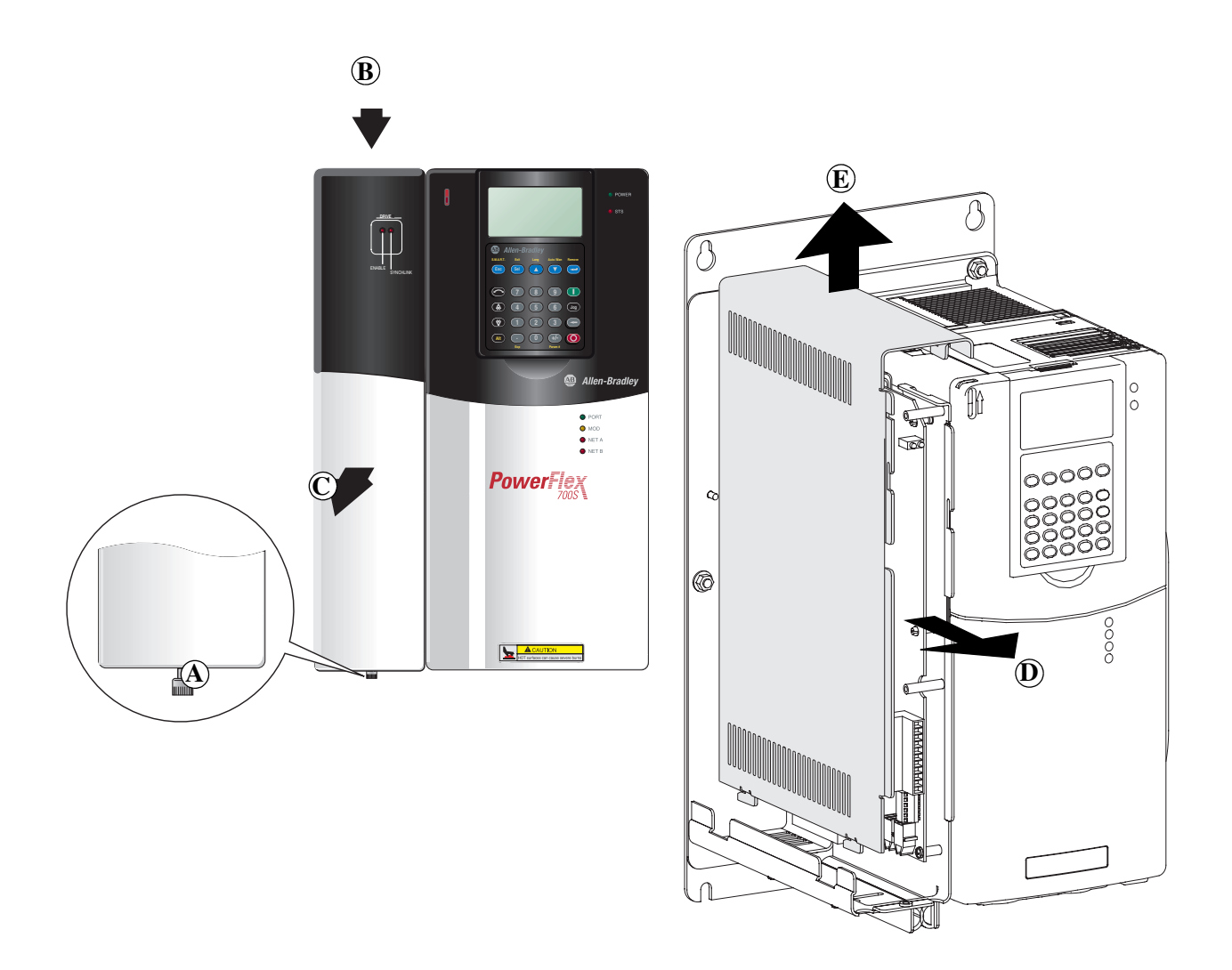

# <span id="page-230-1"></span><span id="page-230-0"></span>**Replacing Cover(s)**

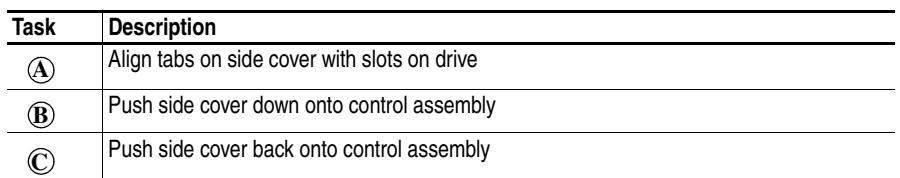

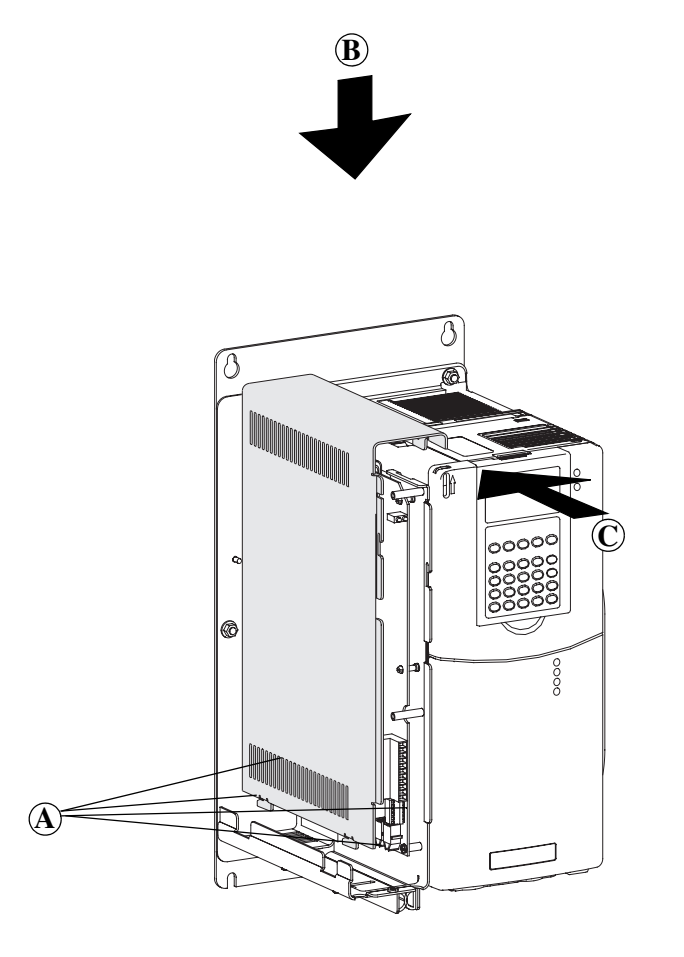

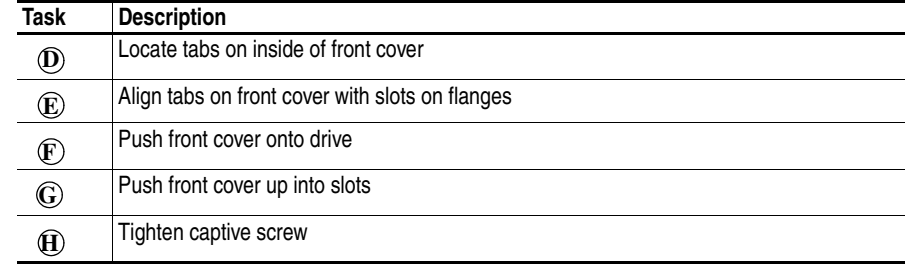

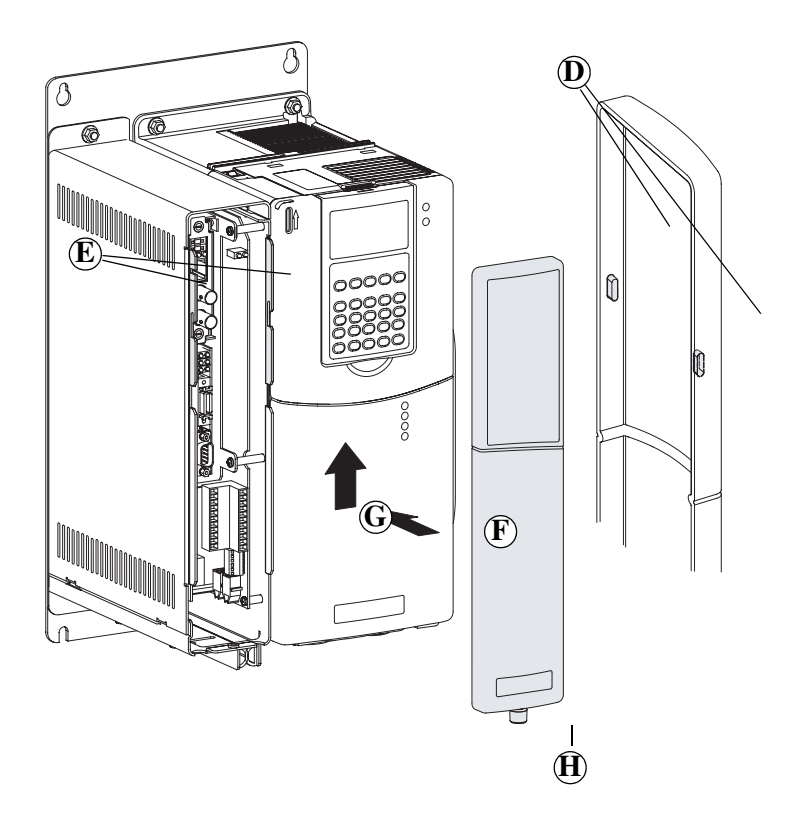

## **A**

AC Supply Source **[1-3](#page-16-0)** Unbalanced **[1-3](#page-16-1)** Ungrounded **[1-3](#page-16-1)** AC Supply Source Consideration **[1-3](#page-16-0)** Access **[1-8](#page-21-0)** Transformer Tap **[1-10](#page-23-0)** Access Panel **[1-8](#page-21-1)** Access Panel Removal **[1-8](#page-21-0)** Ambient Operating Temperatures **[1-3](#page-16-2)** Ambient Temperature **[1-3](#page-16-3)** Armored Cable **[1-6](#page-19-0)** Assisted Start-Up **[2-3](#page-52-0)** Auxiliary Power Supply **[1-19](#page-32-0)**

## **B**

Before Applying Power **[2-1](#page-50-0)** Bipolar Inputs **[1-18](#page-31-0)** Bottom Plate Removal **[1-8](#page-21-2)** Bottom View Dimensions **[A-18](#page-183-0)** Brake Resistor **[1-14](#page-27-0)**

# **C**

Cable **[1-8](#page-21-2)** Cable Entry Plate Removal **[1-8](#page-21-2)** SHLD Terminal **[1-5](#page-18-0)** Cable Length Motor **[1-8](#page-21-3)** Cable Trays **[1-7](#page-20-0)** Cables, Power Armored **[1-6](#page-19-0)** Insulation **[1-6](#page-19-1)** Separation **[1-6](#page-19-1)** Shielded **[1-6](#page-19-1)** Type **[1-6](#page-19-1)** Unshielded **[1-6](#page-19-1)** Catalog Number Explanation **[P-5](#page-12-0) CE** Conformity **[1-34](#page-47-0)** Checklist, Start-Up **[2-1](#page-50-0)** Circuit Breaker Ratings **[A-5](#page-170-0)** Circuitry **[1-20](#page-33-0)**

Clear Faults Manually **[4-4](#page-159-0)** Common Bus **[1-9](#page-22-0)** DC Input **[1-10](#page-23-1)** Common Mode Capacitors **[1-15](#page-28-0)** Common Mode Interference **[1-18](#page-31-1) Communications** Programmable Controller Configuations **[A-3](#page-168-0)** Compatible Motors Thermistor **[A-13](#page-178-0)** Conduit **[1-7](#page-20-0)** Control Assembly **[1-2](#page-15-0)** Control Block Diagrams **[B-1](#page-186-0)** Control Block Diagrams - Overview **[B-2](#page-187-0)** Control Logic **[B-2](#page-187-0)** Control Wire **[1-18](#page-31-2)** Conventions **[P-3](#page-10-0)** Cooling Fan Voltage **[1-9](#page-22-1)** cover removing **[G-1](#page-228-1)** replacing **[G-3](#page-230-1)**

# **D**

DC Precharge **[1-9](#page-22-0)** Dimensions **[A-15](#page-180-0)** Dimensions Frame 1-3 **[A-15](#page-180-1)** Dimensions Frame 4 **[A-16](#page-181-0)** Dimensions Frame 5 **[A-16](#page-181-1)** Dimensions Frame 6 **[A-17](#page-182-0)** Distribution Systems Unbalanced **[1-3](#page-16-1)** Ungrounded **[1-3](#page-16-1)** Documentation **[P-1](#page-8-0)** DPI Communication Configurations **[A-3](#page-168-1)** Drive Frame Sizes **[P-3](#page-10-1)** Drive Ratings **[A-7](#page-172-0)** Drive Status **[4-1](#page-156-0)** Dynamic Brake Resistor **[1-14](#page-27-0)**

### **E**

EMC Directive **[1-34](#page-47-1)** EMC Instructions **[1-34](#page-47-0)** EMI/RFI Filter Grounding, RFI Filter **[1-5](#page-18-1)** Enclosure Rating **[1-3](#page-16-3)**

# **F**

Fan Voltage **[1-9](#page-22-2)** Fault Descriptions **[4-4](#page-159-1)** Faults Manually Clear **[4-4](#page-159-0)** Faults and Alarms **[4-1](#page-156-1)** Filter, RFI **[1-5](#page-18-1)** Frame Sizes **[P-3](#page-10-2)** Fuse & Circuit Breaker Ratings **[A-5](#page-170-1)** Fuse Ratings **[A-7](#page-172-0)** Fuse Size **[A-5](#page-170-2)** Fuse Type **[A-6](#page-171-0)** Fuses **[1-5](#page-18-2)**

# **G**

General Precautions **[P-4](#page-11-0)** Grounding Filter **[1-5](#page-18-1)** Shields **[1-5](#page-18-0)** Grounding Requirements **[1-4](#page-17-0)**

# **H**

Hard Enable Circuitry **[1-20](#page-33-0)** High Resolution (Stegmann) Specifications **[C-1](#page-204-0)** High Resolution Encoder Interface Board **[A-14](#page-179-0)** HIM **[D-1](#page-210-0)** ALT Functions **[D-2](#page-211-0)** External and Internal Connections **[D-1](#page-210-1)** External Connections **[D-1](#page-210-1)** Internal Connections **[D-1](#page-210-2)** LCD Display Elements **[D-2](#page-211-1)** Removing the HIM **[D-3](#page-212-0)** HIM Indication **[4-4](#page-159-2)** Hi-Resolution Encoder Feedback Option

PowerFlex 700S **[C-1](#page-204-1)**

## **I**

I/O Wiring **[1-18](#page-31-3)** Input Phase Selection **[1-9](#page-22-3)** Input Power Conditioning **[1-4](#page-17-1)** Input/Output Contactors Using **[1-15](#page-28-1)** Inputs & Outputs - Analog **[B-2](#page-187-0)** Inputs & Outputs - Digital **[B-2](#page-187-0)** Installation **[1-1](#page-14-0)** Installation/Wiring Chapter 1 **[1-1](#page-14-0)** installing cover **[G-3](#page-230-1)** Inverter Overload IT **[B-2](#page-187-0)**

### **J**

Jumper Removal **[1-16](#page-29-0)**

## **L**

LED Indications **[4-2](#page-157-0)** Logic Command Word **[A-4](#page-169-0)** Logic Status Word **[A-5](#page-170-3)**

## **M**

Main Control Board **[A-14](#page-179-1)** I/O Terminal Locations **[1-19](#page-32-1)** Main Control Board I/O Configuration Settings **[1-31](#page-44-0)** Manual Conventions **[P-3](#page-10-0)** Manually Clearing Faults **[4-4](#page-159-3)** Motor **[1-8](#page-21-3)** Motor Cable Lengths **[1-8](#page-21-3)** Motor Control Technology **[E-2](#page-215-0)** Motor Ratings **[A-13](#page-178-1) Mounting** Clearances **[1-2](#page-15-1)** MOVs **[1-15](#page-28-0)**

### **N**

Non-Resettable **[4-1](#page-156-2)**

### **O**

Opening Cover **[1-2](#page-15-2)** Opening the Cover **[1-2](#page-15-2)** Operating Temperature **[1-3](#page-16-3)** Output Devices **[A-5](#page-170-4)**

Overspeed **[E-4](#page-217-0)**

### **P**

Parameter By Name **[3-96](#page-151-0)** Data **[3-16](#page-71-0)** Linear List Format **[3-16](#page-71-1)** Parameters **[3-1](#page-56-0)** About **[3-1](#page-56-1)** Cross Reference **[3-96](#page-151-1)** Organization **[3-3](#page-58-0)** Programming **[3-1](#page-56-2)** Parameters, Groups Communication **[3-4](#page-59-0)** Dynamic Control **[3-3](#page-58-1)** Inputs & Outputs **[3-4](#page-59-0)** Monitor **[3-3](#page-58-1)** Motor Control **[3-3](#page-58-1)** Position Control **[3-4](#page-59-0)** Process Control **[3-3](#page-58-1)** Speed Control **[3-3](#page-58-1)** Speed/Posit Fdbk **[3-4](#page-59-0)** SynchLink **[3-4](#page-59-0)** Torque Control **[3-3](#page-58-1)** Utility **[3-4](#page-59-0)** Peak Detector **[B-2](#page-187-0)** Position Control - Auxiliary **[B-2](#page-187-0)** Position Control - Interpolated/Direct **[B-2](#page-187-0)** Position Control - Point to Point **[B-2](#page-187-0)** Power **[1-8](#page-21-4)** Power Conditioning, Input **[1-4](#page-17-1)** Power Supply Auxiliary **[1-19](#page-32-0)** Power Terminal Block **[1-8](#page-21-5)** Power Wiring **[1-6](#page-19-2)** Access Panel **[1-8](#page-21-0)** General **[1-8](#page-21-0)** Powering Up the Drive **[2-1](#page-50-0)** Precharge Common Bus **[1-9](#page-22-0)** Process Control **[B-2](#page-187-0)** Programmable Controller Configuations **[A-3](#page-168-0)**

**R**

Recommended **[1-18](#page-31-2)**, **[C-3](#page-206-0)** Recommended Cables Cables **[C-3](#page-206-0)**

Recommended Documentation **[P-1](#page-8-1)** Removal **[1-8](#page-21-1)** Access Panel **[1-8](#page-21-1)** removing cover **[G-1](#page-228-1)** replacing cover **[G-3](#page-230-1)** Resolver Interface Board **[A-14](#page-179-2)**

### **S**

Selecting/Verifying Fan Voltage **[1-9](#page-22-4)** Shielded Cables Power **[1-6](#page-19-0)** SHLD Terminal **[1-5](#page-18-0)** Signal Wire **[1-18](#page-31-4)** Sleep Wake Mode **[E-5](#page-218-0)** Spare Connectors **[A-14](#page-179-3)**, **[F-1](#page-224-3)** Specifications **[A-1](#page-166-0)** Speed Control - Reference **[B-2](#page-187-0)** Speed Control - Regulator **[B-2](#page-187-0)** Speed Regulators **[E-3](#page-216-0)** Speed/Position Feedback **[B-2](#page-187-0)** Start-Up **[2-1](#page-50-1)** Assisted **[2-3](#page-52-0)** Checklist **[2-1](#page-50-0)** Status Indicators **[2-3](#page-52-1)** Stegmann High Resolution **[C-1](#page-204-1)** Support Encoders **[C-1](#page-204-2)** Stegmann Hi-Resolution Connection Examples **[C-3](#page-206-1)** Stegmann Hi-Resolution Specifications **[C-1](#page-204-0)** Supplemental Information **[A-1](#page-166-1)** Supply Source **[1-3](#page-16-0)** SynchLink **[1-32](#page-45-0)** SynchLink Cables and Connector Parts **[A-15](#page-180-0)**

# **T**

TB1 - Row B (Bottom) Terminals **[1-23](#page-36-0)** TB1 - Row T (Top) Terminals **[1-20](#page-33-1)** TB2 - Row B (Bottom) Terminals **[1-29](#page-42-0)** TB2 - Row T (Top) Terminals **[1-25](#page-38-0)** Terminal Block **[1-8](#page-21-5)** Wire Size Power **[1-11](#page-24-0)**

Thermistor Ratings **[A-13](#page-178-0)** Torque Control **[B-2](#page-187-0)** Torque Controllers **[E-3](#page-216-1)** Torque Producers **[E-2](#page-215-1)** Transformer Tap Access **[1-10](#page-23-0)**

## **U**

Unbalanced/Ungrounded Supply **[1-3](#page-16-1)** Ungrounded Distribution Systems **[1-15](#page-28-0)** Unshielded Power Cables **[1-6](#page-19-3)**

## **W**

[Web Sites, see](#page-8-2) *WWW, World Wide Web* Wire Signal **[1-18](#page-31-4)** Wiring Access Panel Removal **[1-8](#page-21-0)** Cable Entry Plate Removal **[1-8](#page-21-2)** Power **[1-6](#page-19-2)** Wiring Examples TB1 - Row B (Bottom) **[1-24](#page-37-0)** TB1 - Row T (Top) **[1-21](#page-34-0)** TB2 - Row R (Top) **[1-26](#page-39-0)** WWW, World Wide Web **[P-1](#page-8-2)**

**www.rockwellautomation.com**

**Corporate Headquarters** Rockwell Automation, 777 East Wisconsin Avenue, Suite 1400, Milwaukee, WI, 53202-5302 USA, Tel: (1) 414.212.5200, Fax: (1) 414.212.5201

H**eadquarters for Allen-Bradley Products, Rockwell Software Products and Global Manufacturing Solutions<br>Americas: Rockwell Automation, 1201 South Second Street, Milwaukee, WI 53204-2496 USA, Tet. (1) 43282404, 1982<br>Europe/** 

**Headquarters for Dodge and Reliance Electric Products**<br>Americas: Rockwell Automation, 6040 Ponders Court, Greenville, SC 29615-4617 USA, Tel: (1) 864.297.4800, Fax: (1) 864.281.2433<br>Europe/Middle East/Africa: Rockwell Aut

**U.S. Allen-Bradley Drives Technical Support** Tel: (1) 262.512.8176, Fax: (1) 262.512.2222, Email: support@drives.ra.rockwell.com, Online: www.ab.com/support/abdrives

Publication 20D-UM001E-EN-P – August, 2004